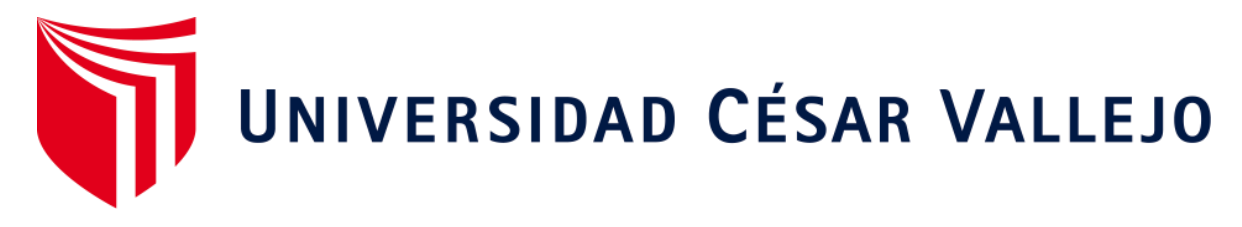

# **FACULTAD DE INGENIERÍA Y ARQUITECTURA ESCUELA ACADÉMICO PROFESIONAL DE INGENIERÍA DE SISTEMAS**

Sistema web para el proceso de control de cotizaciones en la Empresa Sistema

Bar S.A.C.

## **TESIS PARA OBTENER EL TÍTULO PROFESIONAL DE:**

Ingeniera de Sistemas

#### **AUTORA:**

Br. Mayhua Oriundo, Lizbeth Yomira (ORCID: 0000-0002-3360-6151)

#### **ASESOR:**

Mgt. Pérez Farfán, Ivan Martin (ORCID: 0000-0001-5833-9400)

## **LÍNEA DE INVESTIGACIÓN:**

Sistemas de Información y Comunicaciones

# **LIMA - PERÚ**

**2019**

#### <span id="page-1-0"></span> **Dedicatoria**

Quiero dedicar este trabajo a mis padres y a toda mi familia por haberme apoyado en todo momento, por consejos, valores y por la motivación constante que me han permitido ser una mejor persona.

#### <span id="page-2-0"></span> **Agradecimiento**

Agradezco, en primer lugar, a Dios, por darme la fuerza y fe para creer lo que me parecía imposible terminar.

A mi papá y a toda mi familia, porque siempre estuvieron pendientes de mí, apoyándome para seguir adelante durante mi carrera.

A mi asesor y profesores que me ayudaron y aconsejaron para mejorar mi proyecto.

<span id="page-3-0"></span>**Página del Jurado**

#### <span id="page-4-0"></span>**Declaratoria de Autenticidad**

#### **DECLARATORIA DE AUTENTICIDAD**

Yo, Lizbeth Yomira Mayhua Oriundo, estudiante del programa de Ingeniería de Sistemas de la Escuela de Pregrado de la Universidad Cesar Vallejo, identificada con DNI 73701666, con la tesis titulada "Sistema web para el proceso de control de cotizaciones en la empresa Sistema Bar S.A.C" declaro bajo juramente que:

- 1. La tesis es de mi autoría
- 2. He respetado las normas internacionales de citas y referencias para las fuentes consultadas. Por tanto, la tesis no ha sido plagiada ni total ni parcialmente.
- 3. La tesis no ha sido auto plagiada; es decir, no ha sido publicada ni presentada anteriormente para obtener algún grado académico previo o título profesional.
- 4. Los datos presentados en los resultados son reales, no han sido falseados, ni duplicados, ni copiados y por tanto los resultados que se presenten en la tesis se constituirán en aportes a la realidad investigada.

De identificarse la falta de fraude (datos falsos), plagio (información sin citar a autores), autoplagio (presentar como nuevo algún trabajo de investigación propio que ya ha sido publicado), piratería (uso ilegal de información ajena) o falsificación (representar falsamente las ideas de otros), asumo las consecuencias y sanciones que de mi acción se deriven, sometiéndome a la normatividad vigente de la Universidad Cesar Vallejo.

Lima, 10 de octubre del 2020

Lizbeth Yomira Mayhua Oriundo DNI: 73701666

#### **Presentación**

<span id="page-5-0"></span>Señores miembros del Jurado:

Dando cumplimiento a las normas establecidas en el Reglamento de Grados y Títulos sección de Pregrado de la Universidad César Vallejo para la experiencia curricular de Desarrollo del Proyecto de Investigación, presento el trabajo de investigación pre-experimental denominado: "Sistema web para el proceso de control de cotizaciones de la empresa Sistema Bar S.A.C.".

La investigación, tiene como propósito fundamental: Determinar cómo influye un Sistema Web para el proceso de control de cotizaciones de la empresa Sistema Bar S.A.C.

La presente investigación está dividida en siete capítulos:

En el primer capítulo se expone el planteamiento del problema: incluye la realidad problemática, los trabajos previos, las teorías relacionadas al tema, formulación del problema, los objetivos, la hipótesis y la justificación. En el segundo capítulo, que contiene el marco metodológico sobre la investigación en la que se desarrolla el trabajo de campo de la variable de estudio, diseño, población y muestra, las técnicas e instrumentos de recolección de datos, los métodos de análisis y aspectos éticos. En el tercer capítulo corresponde a la interpretación de los resultados. En el cuarto capítulo trata de la discusión del trabajo de estudio. En el quinto capítulo se construye las conclusiones, en el sexto capítulo las recomendaciones y finalmente en el séptimo capítulo están las referencias bibliográficas.

Señores miembros del jurado espero que esta investigación sea evaluada y merezca su aprobación.

## Índice

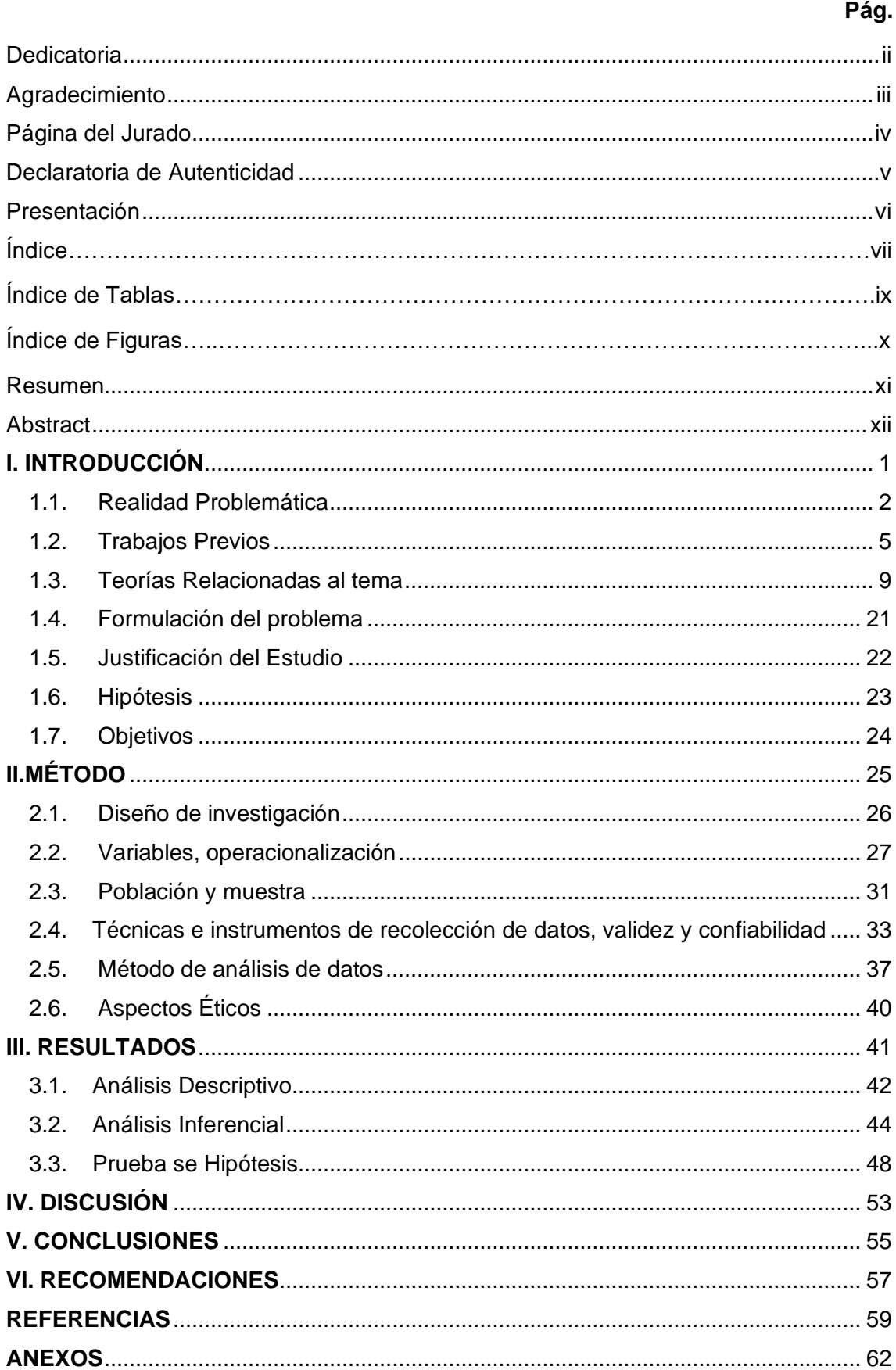

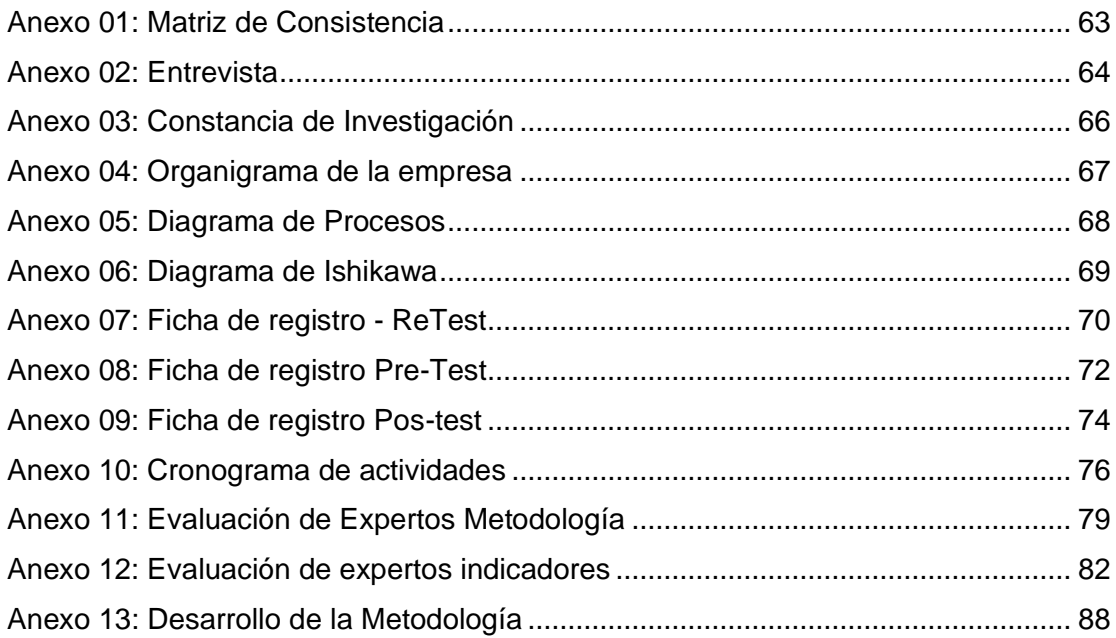

## **Índice de Tablas**

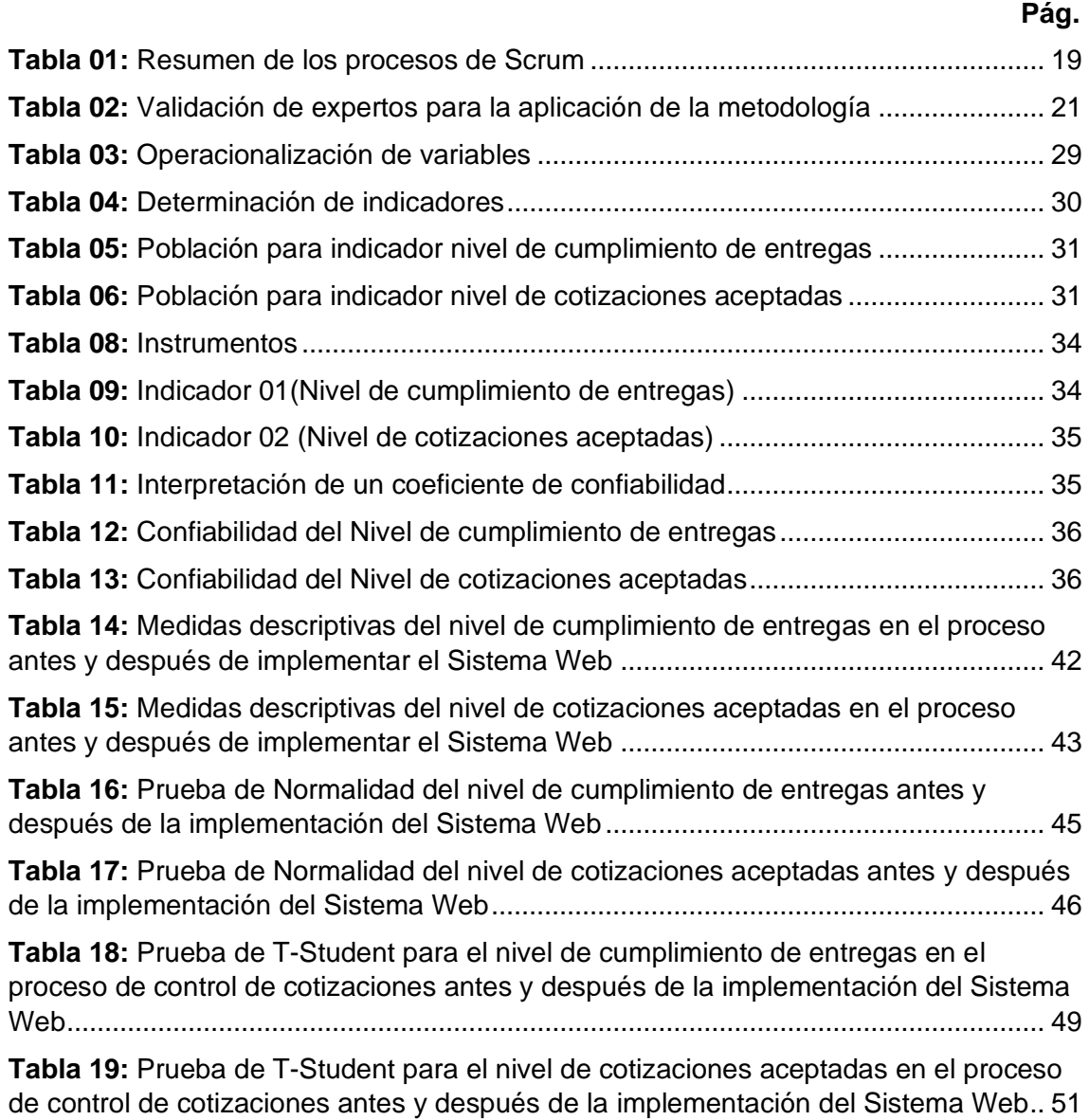

## **Índice de Figuras**

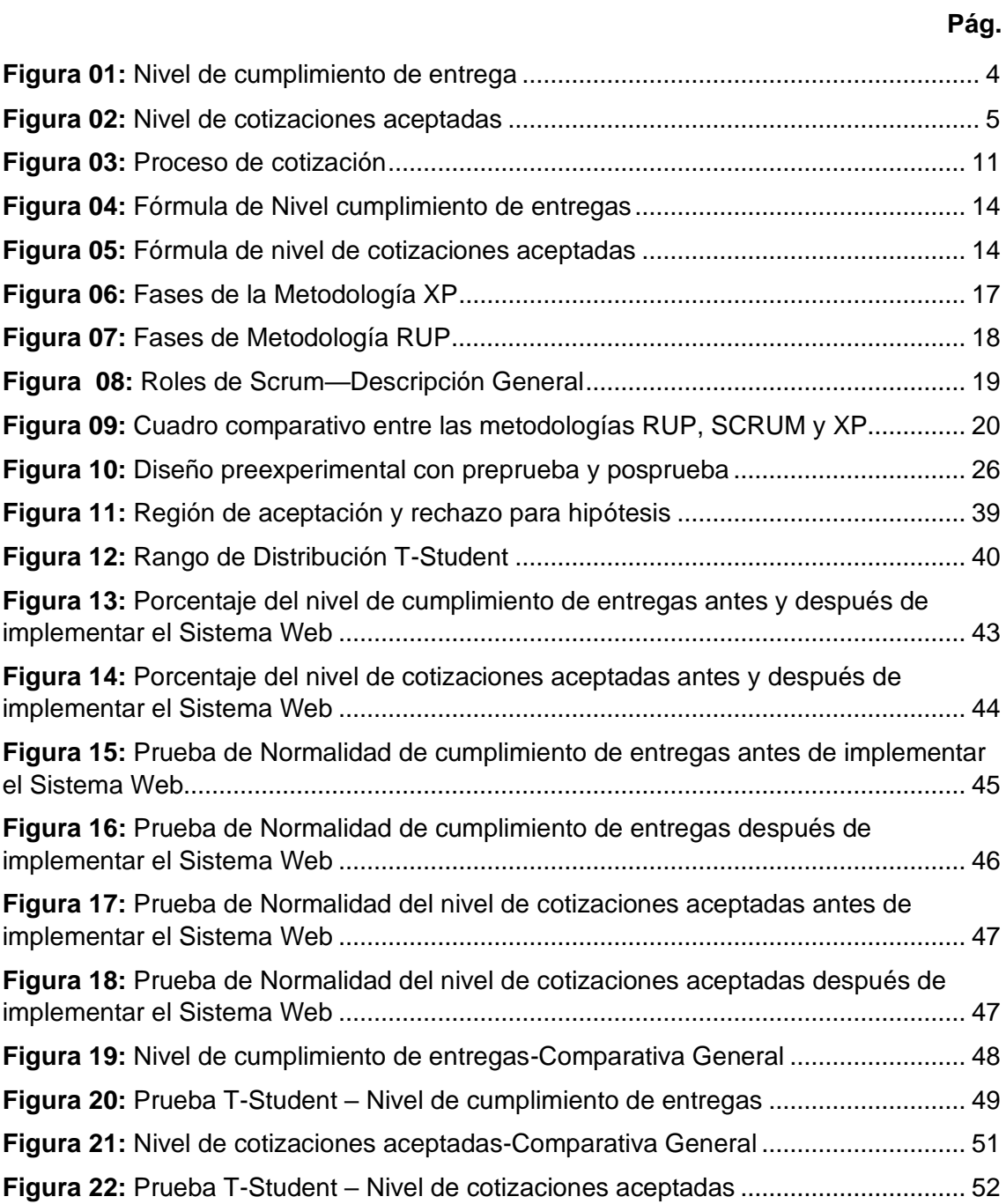

#### **Resumen**

<span id="page-10-0"></span>La presente tesis titulada "Sistema web para el proceso de cotizaciones en la empresa Sistema Bar S.A.C.", cuyo objetivo general fue determinar aquella influencia de un sistema web en el proceso de control de cotizaciones en la empresa Sistema Bar S.A.C. De tal forma aquella culminación del sistema se estableció en la tecnología web para agilizar el proceso de control en cotizaciones.

De manera que, se describió aspectos teóricos de lo que es proceso de control de cotizaciones, como también la metodología utilizada para el desarrollo del sistema web. En dicha elaboración del sistema web se manejó la metodología SCRUM, el objetivo de es utilizar esta metodología fue obtener resultados en un corto plazo y permite tener una mayor interacción con el cliente. Además, se utilizó el lenguaje de programación PHP con el framework Ajax y Gestor de Base de Datos MySQL.

El tipo de investigación fue aplicada, el método de investigación fue hipotético deductivo, con diseño preexperimental y el enfoque fue cuantitativo. La población para medir el nivel de cumplimiento de entregas fue 350 registros de cotizaciones y para medir el nivel de cotizaciones aceptadas dependerá de la población del anterior indicador. El tamaño de la muestra quedo conformadas por 183 registros de cotizaciones estratificadas en 20 días para el nivel de cumplimiento de entrega y la muestra para el nivel de cotizaciones aceptadas fue 100 registros de cotizaciones, que viene hacer el resultado del total de cotizaciones requeridos que se tomó del indicador anterior. La técnica de recolección de datos fue el fichaje y como instrumento fue utilizado la ficha de registro, de tal forma se validaron por aquellos expertos.

La implementación del sistema web logro maximizar el nivel de cumplimiento de entregas del 54.52% a un 75.44%, así también incremento el nivel de cotizaciones aceptadas del 49.75% a un 77.26%. Los resultados llegaron con la conclusión sobre un sistema web ayuda al proceso de control de cotizaciones en la empresa Sistema Bar S.A.C.

**Palabras claves:** Sistema Web, proceso de control de cotizaciones, nivel de cumplimiento de entregas y nivel de cotizaciones aceptadas.

#### <span id="page-11-0"></span>**Abstract**

The present thesis entitled "Web system for the quotation process in the company Sistema Bar S.A.C.", whose general objective was to determine the influence of a web system in the process of control of quotations in the company Sistema Bar S.A.C. In such a way, that culmination of the system was established in web technology to streamline the process of control in quotes.

Therefore, theoretical aspects of what is the price control process were described, as well as the methodology used for the development of the web system. In this development of the web system, the SCRUM methodology was used, the objective of using this methodology was to obtain results in a short term and allows having a greater interaction with the client. In addition, the PHP programming language was used with the Ajax framework and MySQL Database Manager.

The type of research was applied, the research method was hypothetical deductive, with a pre-experimental design and the approach was quantitative. The population to measure the level of fulfillment of deliveries was 350 records of contributions and to measure the level of accepted contributions will depend on the population of the previous indicator. The size of the sample was made up of 183 quotation records stratified in 20 days for the level of delivery compliance and the sample for the level of accepted quotations was 100 quotation records, which is the result of the total of quotations required that are took from the previous indicator. The data collection technique was the registration and the registration form was used as an instrument, in such a way they were validated by those experts.

The implementation of the web system was able to maximize the level of delivery compliance from 54.52% to 75.44%, as well as increasing the level of accepted quotes from 49.75% to 77.26%. The results came with the conclusion that a web system helps the price control process in the company Sistema Bar S.A.C.

**Keywords:** Web system, quote control process, level of fulfillment of deliveries and level of accepted quotes.

# <span id="page-12-0"></span>**I. INTRODUCCIÓN**

#### <span id="page-13-0"></span>**1.1. Realidad Problemática**

**A nivel internacional**. El autor Mejía Gutiérrez (2014) nos menciona que "la adquisición de materias primas y materiales […] solo es posible mediante un proceso serio y cuidadoso de cotizaciones. Las empresas dentro de su estructura tienen bien definido una sección encargada de realizar compras de todo elemento necesario."(p.16).

Por otro lado Gutiérrez (2014) también nos relata que "para el proceso de cotización tenga validez, en la medida de lo posible es necesario contar con un mínimo de tres proveedores potenciales con propuestas u ofertas de manera que nos permitan un estudio y análisis de las condiciones planteadas  $[...]$ ."(p.17).

Por otra parte, el autor Mercado Salvador (2016) nos relata que "[…] En el contexto universal las primeras fases que tiene toda campaña para persuadir en el comercio exterior es de presentar los costos reales de productos que se ofrecen. Por ello no es fácil formular las operaciones necesarias que se deberían usar al momento de determinar las proformas de costos […]." (p.131). Así también Mercado (2016) nos menciona que "establecer un comercio consumidor tiene gastos considerables ya sea dentro del País y en el extranjero, sin duda sabemos que en el extranjero es un poco más difícil. Por consiguiente, es necesario realizar muchas ventas en el exterior […]. Se estableció que la cotización o proforma es el componente más importante en la venta." (p.132).

**A nivel nacional**. Según un enunciado del desarrollo de OCDE (2014) relata "[…] la valoración de precios motiva a la economía a largo plazo para los empleados de las empresas [...]. El Perú ha insertado un régimen de costeos concurrentes para los empleados informales de medianas empresas  $[...]$ ."(p.109).

Así también la OCDE (2014) nos indica "[…] el Estado efectúa un financiamiento del 100% en la cotización del trabajador, a su vez tiene el apoyo del Banco Mundial en las primeras etapas de dichos regímenes." (p.109).

La empresa Sistema Bar está ubicado en Calle Mariano Angulo 2863 3piso Urb Mirones Bajo, Cercado de Lima y se dedica a la venta y alquiler de sistemas informáticos, así también de equipos computacionales, además brinda servicios de soporte técnico para dichos equipos y los sistemas informáticos. Estos servicios se les brinda a restaurantes, bares, discotecas, barberías, etc. La empresa tiene por misión otorgar dicho servicio diferenciado y sobre todo de calidad, que satisface aquella necesidad en clientes a través de un trato personalizado y eficiente al momento que adquieran un software.

La empresa está creciendo en el mercado y esta obtenido una mayor cartera de clientes, pero debido a esto, esta aumentado la demanda de adquisición de sistemas informáticos y equipos computarizados, lo cual hace que se elaboren diversas cotizaciones para ofrecer al cliente.

Conforme a la conversación que se efectuó al Sr. Jesús Landa Flores, Gerente General **(Ver Anexo N° 02),** señaló sobre aquel proceso de cotización el cual se origina cuando el cliente se contacta con él por medio de llamada o correo, diciendo que necesita un sistema ya sea de punto de venta, administrativo, logístico o financiero; una vez el cliente haya sido atendido por el Gerente General, este le designa a la asistente administrativa que realice la cotización con los costos especificados por él, en el cual incluyen IGV, incorporación a facturación electrónica, instalación, equipamiento, etc. Luego la asistente administrativa remite la cotización al Gerente General para que verifique si los precios están correctos, si todo estuviese bien, el da la autorización a la asistente administrativa de que envié la cotización al cliente a un correo determinado, que ya se le había solicitado al principio al cliente. Al culminar aquel comprador si afirma la cotización enviado; comienza con aquella instalación acordado.

Se da a conocer que las cotizaciones se calculan de acuerdo al plan de pago (pago único o pago mensual), número de cajas (PC que realiza la venta) o por los módulos. Por otro lado, respecto a la instalación, la empresa cuenta con un equipo de soporte técnico en el cual configura las PC con los sistemas informáticos que ya fueron solicitados por el cliente, luego ellos mismos llevan los equipos al local y realizan la capacitación al personal administrativo del cliente.

Se enfatiza que el Sr. Jesús, Gerente General, manifiesto sobre algunas dificultades en elaborar dichas cotizaciones, uno de ello es que solo se puede realizar dentro del establecimiento de la empresa y no fuera de ella, debido a que la información se encuentra solo en el centro laboral y ello genera demora en enviar una cotización al cliente.

Por otro lado, se resaltó que, en la empresa en el proceso de control de cotización, cuando se requiere hacer la búsqueda de las cotizaciones que se hizo a un determinado cliente, así también las cotizaciones que han sido aceptadas o no aceptadas, existe demora en ello debido a que los archivos están formato de Word, esto origina que la búsqueda no sea sencilla.

Así también el Gerente General, indicó que, en algunas veces las peticiones de cotización de los clientes, no son respondidas en un tiempo determinado, por lo que puede generar perdida clientes o el descontento de ellos. Por ello el nivel de cumplimiento de entregas se encontraba en 54,52% de los cuales se adquieren los siguientes resultados mostrados en la **Figura N° 1.**

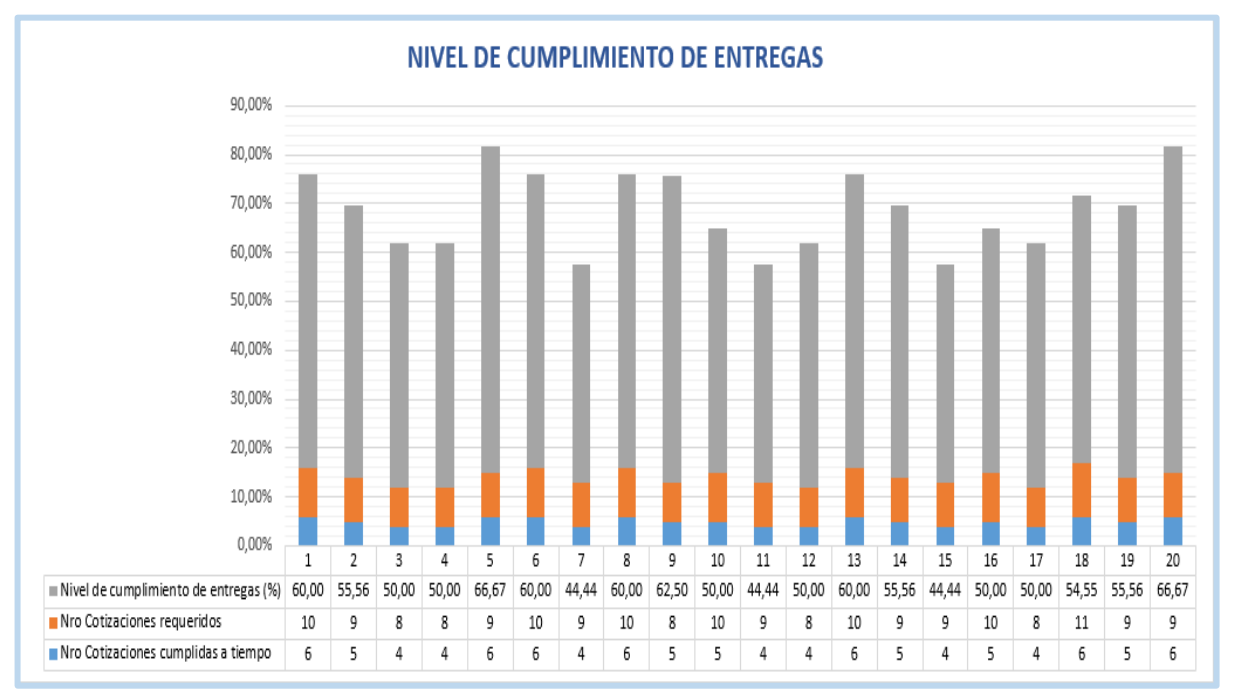

#### **Figura 01:** Nivel de cumplimiento de entrega

**Fuente:** SISTEMA BAR S.A.C

Esto conllevo a los clientes a quienes se les enviaba las cotizaciones que solicitaban, solo algunos de ellos aceptaban la cotización, mientras otros no por motivo que se entregaban las cotizaciones en un plazo determinado. Por ello el nivel de cotizaciones aceptadas se encontraban en 49,75%, el porcentaje de ello era muy según **Figura 2**.

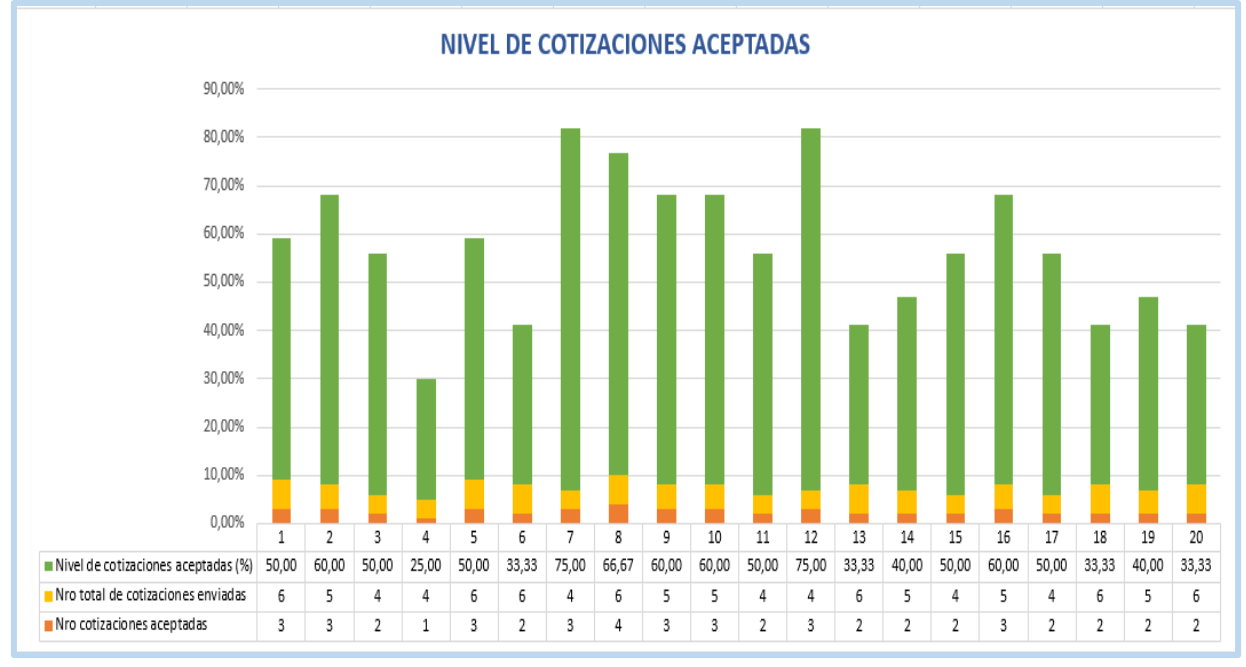

**Figura 02:** Nivel de cotizaciones aceptadas

#### **Fuente:** SISTEMA BAR S.A.C

Por último, el Gerente General, manifiesto que la información sobre las cotizaciones se maneja en archivos Word como los tipos de pagos del servicio, precios, entre otros, todo ello no lo tienen adjuntado sino separados en distintos archivos, la cual puede generar que se pierdan en algún momento.

#### <span id="page-16-0"></span>**1.2. Trabajos Previos**

#### **Antecedentes Internacionales**

 $\ddagger$  Janne Matileinen, 2014, indica sobre "Improving the Quotation Process of an After-Sales Unit", realizada en la Universidad de Ciencias Aplicadas de Metropolia, en Helsinki – Finlandia. Trato la dificultad de la demanda de servicios y productos más completos y versátiles está aumentando. La unidad también busca encontrar un crecimiento del negocio de servicios. Su planteamiento de estudio fue experimental, en la cual se registró como muestra 150 cotizaciones. Los procesos operativos actuales no admiten la entrega de servicios al nivel deseado. Actualmente, las ofertas orientadas al cliente cada

vez más complicadas no se pueden producir con la efectividad y el volumen deseados. El objetivo era establecer una visión holística de los roles y la composición general del proceso. La finalidad de este estudio fue modelar y analizar el proceso de cotización de los gerentes de área en una compañía global. Por último, el resultado fue una lista de sugerencias, ósea puntos de mejora con métodos adecuados para lograr los cambios deseados.

 De tal antecedente se consideró para entender la escala en obtener un control apropiado en el proceso de cotización. Así también muestra soluciones para la mejora del proceso empleando nuevos métodos de análisis.

Carvalho Cunha Angelica, 2016, en la investigación "Sistemaweb responsivo para gestão do controle daprodução de café", desarrollada en la Universidad de José do Rosario Vellano, en Alfenas-Brazil. Trató el problema en la región Sur de Minas Gerais que se destaca nacionalmente por su cultivo de café, donde la mayoría de sus productores tienen cierta carencia tecnológica. Ante estos aspectos, muchos productores no poseen software que realicen el control de gestión de sus producciones. Por ello, la finalidad de la presente investigación fue desarrollar sistema web que tiene como finalidad la gestión de la producción de café. Para la implementación se usó el lenguaje PHP, Javascript y el motor base de datos MySQL.La población fue un grupo de 60 productos de café de la región Sur de Minas Gerais.Los resultados fueron que el sistema web desarrollado permitió a los productores rurales realizar el control en la gestión de su producción de café de manera simple e interactiva. Las conclusiones fueron que la Tecnología es de suma importancia para el agronegocio, pues cada vez más se vuelve imprescindible tener la facultad de adecuarse a los requerimientos del mercado para tener un mejor desempeño o para la adquisición de ventajas competitivas. El desarrollo del sistema computacional SISCOFFEE ha sido de gran relevancia, ya que permite al productor tener el control de sus propiedades en sus manos desde cualquier lugar que esté.

De este precedente se considera una necesidad en realizar un sistema web, con finalidad en obtener la satisfacción a los clientes, a su vez aumentar la productividad de los procesos en una empresa.

6

Esparza Walter y Hidalgo Diego, en el año 2015, en la tesis "Análisis, diseño e implantación de un sistema web de administración y gestión de cotizaciones de servicios turísticos para la agencia de viajes Jannine Travel Agency", realizada en dicha Escuela Politécnico - Ejercito, para Sangolqui-Ecuador.Tenia la dificultad que tenía el cliente es que iba hasta la agencia para requerir una cotización de cualquier servicio, así también que el cliente realizaba su pago en la misma agencia y a veces. La justificación de esta investigación fue referente a la movilización de los clientes, ya que requería gastos extras, por lo cual se presentó inconvenientes respecto al tiempo que un cliente y/o la agencia tomas en realizar o adquirir cotizaciones. La finalidad fue implementar y analizar dicho sistema. Basado en el marco de trabajo RUP. La conclusión fue que a la empresa se le proporciono la realización de cotizaciones, examinar los servicios que se encontraban disponibles, apartar combos turísticos, almacenar la información de las cotizaciones o proformas y reconocer las ventas, por último, el sistema se también será para los empleados de la empresa y la otra para el cliente que es portal web.

De este precedente, el aporte sobre aquel aplicativo web en la gestión de cotizaciones, la cual agilizo el proceso de adquirir una cotización para el cliente. Así también la utilización una metodología más explicativa como es la metodología RUP.

#### **Antecedentes Nacionales**

Quispe Ramírez Bryan, en el año 2017, en la tesis "Sistema web para el proceso de cotización de arquitectura publicitaria en la empresa Oswaldo Oscco", realizada en la Universidad Cesar Vallejo, Lima-Perú. La dificultad que tenía era que no se estimaba correctamente los costos de los materiales en la empresa, así también los tiempos de sobre carga de pedidos, la cual hace gastos adicionales en personal externo para poder entregar a tiempo. La finalidad de este trabajo fue poder percibir dicha contribución. Bajo el método en desarrollo SCRUM. Con tipo de estudio aplicada, como recopilación en datos se utilizaron 4 (Eficacia) y 14 (Margen de Ganancia) de toda la población. Aquí no empleó ningún tipo de muestrario por lo que se utilizó toda la población. Aquellos resultados fueron dar una mejoría frente al sistema incorporado. Finalizando y viendo sin un sistema web fue 65.5%, después la ejecución e

implementación de un sistema web es 90.75%, lo cual demuestra un incremento significativo.

De esta averiguación, se obtuvo de importancia que el sistema web aumenta el margen publicitario en una empresa, ya que acerca al cliente al presupuesto real que tiene ciertos productos o servicios. Esto se ve reflejado en las cotizaciones que se realizan al cliente.

Atuncar Segura Walther Alfredo, 2017, "Sistema web para el proceso de control de almacén en la empresa INVESYX SRL, Los Olivos", realizada en la Universidad César Vallejo, en Lima – Perú, dicha dificultad sobre aquella área de almacén en base al registro de los productos vendidos debido a que se realizaba de manera manual lo que conllevaba a que había pérdida de diversos productos que eran para la venta. Además, no existía un control que verifique está situación y el cambio constante del personal en los últimos meses. La justificación fue que la empresa contaba con un sistema de manera manual, el cual no tenía ningún tipo de control y generaba pérdidas a la empresa. El objetivo fue establecer que influencia mantiene dicho sistema. El diseño del estudio fue preexperimental y el tipo de análisis fue aplicada. Utilizando la técnica fichaje mediante el mecanismo ficha de registros para obtener datos sobre aquella investigación. Basado sobre la metodología RUP, ya que cuenta con una solidez en la creación del modelo de negocio lo que es necesario previo al desarrollo. Además, se hizo uso de las herramientas Sublime Text, Navicat, bajo el motor de BD MySql y el framework Laravel para el desarrollo. La población era 20 reportes de entregas de almacén y 12 reportes de productos de almacén, la muestra fue no probabilístico y se tomó 25 reportes de items y al ser una población menor a 30 no se realizó muestreo. Aquellos resultados logrados fue una mejoría en el proceso para almacén, demás se obtuvo una mejora en soles por producto para el indicador y también un 20% de mejoras en la entrega puntuales. La conclusión fue que indican que con ayuda del sistema web se logró mejorar en un 60% ambos indicadores.

De este precedente, se apreció como aporte los instrumentos que se hicieron uso en el desarrollo del sistema web como por ejemplo bajo el motor de BD MySql y el framework Laravel. Además, se tomó los resultados del indicador entorno de entrega.

Los autores Flores G. y Valverde A, 2015. "Responsive Web Interactiva en Cotización para Productos de la Línea de negocio "Sistemas de Seguridad" para la Empresa Convexus S.A.C", Universidad Privada Antenor Orrego, en Trujillo-Perú. De tal forma que su problemática fue que el cliente que esté en nuestras instalaciones no podía mostrar lo que sería el resultado de sus requerimientos, además, tiene que aguardar unos días para obtener información de los precios hacía proveedores y se adjunta dichas propuestas, ya que no cuentan un gestor de base de datos, donde almacene registros sobre precios de aquellos equipos dividido según las marcas. Como objetivo aquella investigación fue crear un Responsive Web Interactiva de cotización en línea de productos de "Sistemas de Seguridad" en aquella empresa CONVEXUS S.A.C. de tal forma se hizo uso del diseño no experimental de tipo descriptivo, con una población de 400 clientes, dicha muestra se tomó a los 137 clientes, se pudo concluir que el tiempo promedio por cada proforma sin el aplicativo web llevaría 45min realizarlo, mientras que si utiliza la aplicación solo tomaría 23min, es decir que hay una minimización de 21 minutos en cada cotización. Aconsejaron para que puedan acceder desde cualquier dispositivo deberían trabajar con un software con diseños atractivos, que se adapte a cualquier pantalla, sin perder la forma y diseño.

De este antecedente se obtuvo un aporte considerable de la utilización como herramienta el sistema web ya que ayudo que la realización de una cotización dure menos minutos de lo que era antes de tener el sistema, además a que sea accesible en cualquier momento.

#### <span id="page-20-0"></span>**1.3. Teorías Relacionadas al tema**

#### **1.3.1. Sistema web**

#### **1.3.1.1. Definición de Sistema Web**

 $\ddot$  "Los procedimientos en información web han actualizado los modelos de negocios para brindar a los individuos y organizaciones una manera más fácil de localizar la información, un portal web de manera eficiente. Un portal web proporciona entrada a la web y registros de una compañía."(Laudon, et.al, 2015, p. 67).

↓ Según Luján Mora (2015), menciona sobre "sistema web se enfoca sobre un modelo cliente/servidor, ya que tanto servidor y cliente

interactúan a través el protocolo HTTP, ello hace que tengan relación con Internet. (p.48).

Según Melina Días, (2017) define como una herramienta o plataforma que ayuda a disminuir tareas y procesos de manera ágil y directa. En el desarrollo de sistemas es una gran ventaja en ser eficaz en los procedimientos y hay mayor acceso a Internet.(p.15)

#### **1.3.1.2. Elementos de un Sistema Web**

#### **El Cliente**

 Es el usuario final que lleva una relación con los servicios web, ya que es el que tiene la necesidad de adquirir un servicio. Este visualiza los formularios en el código HTML o mediante pequeños softwares que se realizan en distintos lenguajes de programación. Por otro lado, existen tecnologías que se utilizan para el usuario final tales como CSS, DHTML, JavaScript, ActiveX, entre otras. (Mora, 2015, p.48-49).

#### **El Servidor**

 Los servidores tienen una funcionalidad en especial de captar las solicitudes de conexión por parte del usuario final (cliente) por medio del protocolo de HTTP.

 Por otro lado, presenta las herramientas que ayudan a dar un mejor servicio:

 Las paginas HTML, recursos multimedia y de visualización, scripts ejecutables. (Mora, 2015, p.49)

#### **1.3.1.3. Ventajas de un Sistema Web**

Dichas ventajas de un sistema web, Mora sostiene:

- $\downarrow$  Un conveniente uso de las aplicaciones web es que hay la reutilización de códigos, así también se pueden realizar cambios en cualquier momento y una funcionalidad eficaz.
- $\frac{1}{\sqrt{2}}$  [...] No hay inconvenientes en las versiones de actualización de la aplicación.
- $\frac{1}{2}$  [...] Solo basta contar con internet para que el aplicativo web funcione.

 $\frac{1}{\sqrt{1}}$  [...] Existe una integración de los servidores externos e internos, ya que facilita la utilización de la aplicación web.(2015,p.54).

#### **1.3.1.4. Desventajas de un Sistema Web**

Mora sostiene que algunas desventajas de un sistema web:

- $\downarrow$  [...] Suele ser inestable y no tradicional respecto a la programación.
- $\downarrow$  [...] presenta limitaciones respecto al lenguaje HTML en el caso de elaborar formularios.
- $\downarrow$  [...] las aplicaciones web en un inicio solo eran para la visualización de información. Pero ahora con la aparición de nuevas tecnologías ahora esa limitación ya no existe. (2015, p.54)

#### **1.3.2. Proceso de Control de Cotizaciones**

#### **1.3.2.1. Definición**

"Es una proforma que brinda un proveedor para aquella venta sobre aquel producto o servicio hacia el público en general, ofreciendo solicitudes consistentes para el comprador".(Toro,2014,p.38).

Son propuestas productivas en el que señala el precio (combinación de los precios y otros) como aquella condición en las compras" (Lerma y Márquez, 2015, p.174).

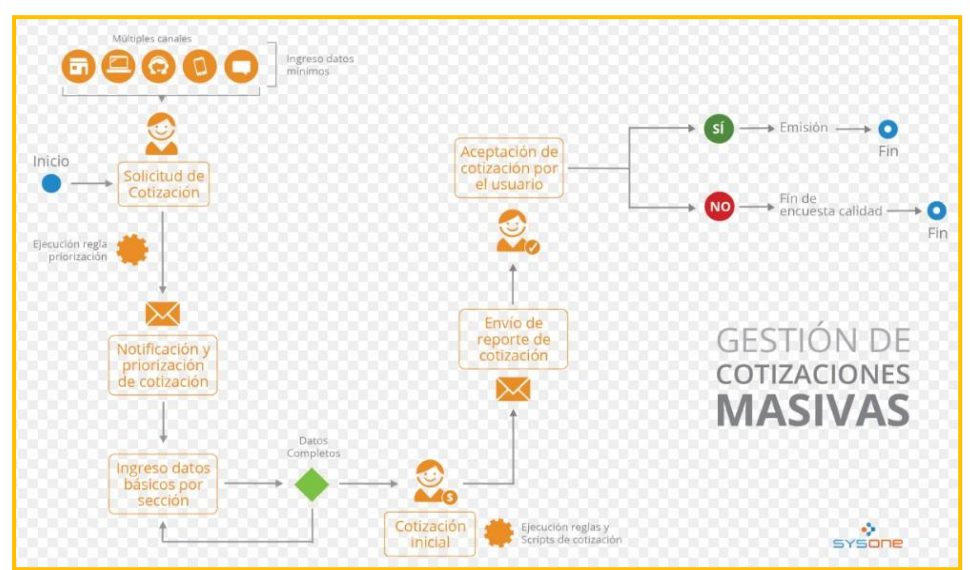

**Figura 03**: Proceso de cotización

**Fuente:** Sysone – Insuranse Suite

#### **1.3.2.2. Costos**

Son una herramienta importante para analizar la economía de las empresas, en la cual se puede ver la rentabilidad, analizar las inversiones y ver el proceso productivo, se gestionan las inversiones para que haya mayores ingresos, sin invertir muchos recursos. Esto soluciona posibles problemas que pueden ver a futuro. (Rincon,2014,p.4).

#### **1.3.2.3. La Cotización y su Análisis**

Para Toro López (2014), define que "aquel análisis se realiza como se describe y evidencia a continuación:

#### ÷.  **Cotización y Formato:**

Los asistentes elaboran informes de los costos poder negociar con los proveedores. Consideraciones a tener:

- **a.** Dígitos de artículos requeridos en los pedidos.
- **b.** Representación de los productos.
- **c.** Zona de envío como entrega.
- **d.** Entrega en un Lapso de tiempo.
- **e.** Plazo en aceptación sobre cotizaciones.
- **f.** Nota en el valor, conjunto, y tiempo en cancelar.
- **g.** Identificaciones impresas de forma estándar.
- **h.** Contextos sobre pagos entre otros.

#### ÷ **Análisis**

Aquella compra contiene importancia para las cotizaciones ya que es lo que ofrecen los proveedores, […] se debe de elegir un encargado para dicha tarea, así también conocer los recursos seleccionados.

#### **1.3.2.4. Registro y Selección de cotizaciones**

#### **EXP** Registro de Cotizaciones

Para Toró (2014), manifiesta que las cotizaciones que son actuales y anteriores son definidas como compras que provienen de una necesidad del cliente según los requerimientos. Por otra parte, se necesita dos métodos de registros para cotizaciones: Tarjetas en artículo y Expedientes en artículos. (p. 81)

#### **Selección de Cotizaciones** and the contract

Según del Toro existen tres aspectos para la selección de cotizaciones:

#### • **Análisis de calidad**

Se da cuando se evalúa todas las cotizaciones presentadas al cliente, además excluye quienes no cumplen aquellos requerimientos. Para la eliminación sobre alguna de ellas debe haber cuidado porque a veces no cubren las expectativas del cliente, se debería fijar prioridades de elección.

#### • **Servicio**

Este aspecto es importante ya que es lo que el cliente pretende adquirir, por ello debe haber un mantenimiento diario de tus artículos ofrecidos. Además, se debe brindar ofertas de ello para que haya una mayor confianza con el cliente.

#### • **Precio**

[...]De las cotizaciones recibidas, en este caso si es que hubiera dos proveedores, se da paso a elegir la más conveniente en precios pero que tenga una buena calidad respecto a los productos. (2014, p. 108)

#### **1.3.2.5. Dimensiones para el Control de Cotizaciones**

#### **Servicio**

Son las prestaciones que una empresa o entidad brinda a los clientes, ya sea productos u otros, sumado a ello se toma en cuenta los precios, el marketing y la calidad que ofrece las empresas. (Vetice,2016, p.4).

#### • **Indicador Nivel de cumplimiento de entregas**

Conociendo el efecto en aquellos envíos sobre cotizaciones hacia la clientela, así también mide la eficacia en cuanto al periodo que se determina para el envió. (Mora, 2015, p. 66).

**Figura 04:** Fórmula de Nivel cumplimiento de entregas

Nro de cotizaciones cumplidos a tiempo Nro total cotizaciones requeridos x100%

**Fuente:** Mora, 2015

#### **Dónde:**

**Nivel de cumplimiento de entregas:** Indica la eficacia en cuanto al envió de las cotizaciones a los clientes.

**Cotizaciones cumplidos a tiempo:** Indica las cotizaciones que fueron enviadas a los clientes cuando se recibió su solicitud de requerimientos.

**Total cotizaciones requeridos:** Indica al total de cotizaciones que se requirieron en un periodo determinado.

#### **Análisis de Calidad**

Consiste en evaluar ciertos criterios que hay que tener cuenta cuando se evalúa un proveedor, los proveedores siempre brindan aquel servicio que contenga estándares sobre calidad como también, sobre aquellos precios sean cómodos para el cliente (Actualidad Empresa, 2014)

#### • **Indicador Nivel de cotizaciones aceptadas**

Son las cotizaciones en las cuales el cliente género o requirió su pedido ya sean productos o servicios.(Marchant,2014,párr. 3).

**Figura 05:** Fórmula de nivel de cotizaciones

Nro Cotizaciones aceptadas  $Nro total de cotizaciones enviadas  $x100\%$$ **aceptadas**

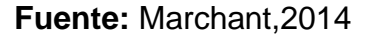

#### **Dónde:**

**Nivel de cotizaciones aceptadas:** Indica el porcentaje de cotizaciones aceptadas con respecto al total de cotizaciones que fueron enviadas.

**Nro cotizaciones aceptadas:** Indica las cotizaciones, en la cual el cliente aceptado y se registró su pedido.

**Nro total de cotizaciones enviadas:** Indica la cantidad total de cotizaciones que fueron enviadas a los clientes.

#### **1.3.3. Metodología para el desarrollo del software**

En este estudio se abordaron varias metodologías de desarrollo, de la cual se tomaron algunas de ellas, a continuación, serán definidas:

#### **1.3.3.1. Metodología XP**

Es utilizada mayormente para el desarrollo de software, ya que ayuda a que el software se desarrolle de manera rápida y contiene ciclos breves, retroalimentación continua y pruebas automatizadas.(Borrero, 2015, p.11)

#### $\text{Roles XP}$

Para Borja indican cuales son roles que conforman en la metodología XP que son los siguientes:

#### **a) Programador**

Es el que elabora el código del sistema según las especificaciones del analista de sistemas.

#### **b) Cliente**

Es el que aprueba las historias para que después el programador pueda validar esos requerimientos en el sistema, además asignan prioridades.

#### **c) Encargado de pruebas**

Permite que el cliente a realizar las pruebas funcionales.

#### **d) Encargado de seguimiento**

Proporciona la verificación de las estimaciones realizadas de cada resultado obtenido en las pruebas.

#### **e) Entrenador**

Se encarga del proceso global, por ello conoce a fondo el método XP y brinda apoyo al equipo para que haya buenas habilidades o prácticas en el proceso.

#### **f) Consultor**

Es una persona externa del equipo de trabajo que brinda apoyo respecto a temas del proyecto

#### **g) Gestor**

Es el encargado de coordinaciones entre el cliente y programador, ayuda a que el equipo trabaje de manera eficiente. (2017, p.3)

#### **EXEC** Fases de la metodología XP

También para Borja, las fases del método XP se divide en lo siguiente:

#### **a) Exploración:**

Se elaboran las historias de usuario, que se utilizan en las entregas del producto, además las herramientas que utilizaran durante el proyecto.

#### **b) Planificación de la Entrega:**

Se elabora la prioridad de las historias de usuario, los programadores planifican el tiempo de cada una de ellas, además se ponen de acuerdo en cuento al contenido de cada entregable.

#### **c) Iteraciones:**

Se realizan interacciones sobre el sistema antes de que sea entregado al cliente.

#### **d) Producción:**

Se hacen pruebas de rendimiento del sistema, en la cual hay tomas de decisiones sobre las versiones de ello.

#### **e) Mantenimiento:**

Esta fase nos ayuda a realizar soporte al cliente, mientras se realiza pruebas al funcionamiento del sistema o cuando hay funciones adicionales.

#### **d) Muerte del Proyecto:**

Se da cuando ya no hay historias que agregar al proyecto, se realiza la elaboración del informa final y ya no hay más variaciones en la modelación del sistema.(2017,pp.4-5)

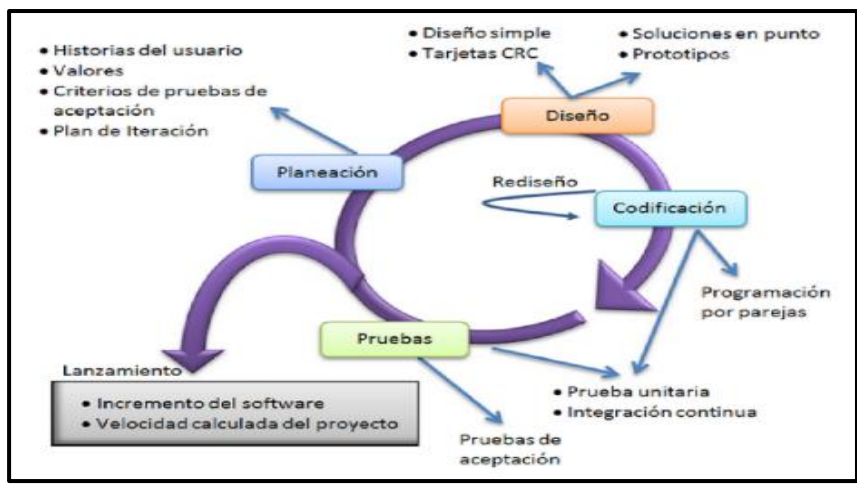

**Figura 06:** Fases de la Metodología XP

**Fuente:** Gómez y Moraleda, 2014

### **1.3.3.2. Metodología RUP**

Según los hermanos Martínez (2014) manifiesta "que es considerado un marco de trabajo que integra todo aspecto dentro del ciclo de vida del software, cuya meta es realizar la compatibilidad ya sea grandes e incluso pequeños software. De manera que, Rational facilita herramientas de desarrollo e incluso la documentación en línea para dichos clientes." (p.1)

#### **<del></del> Fases de metodología RUP**

Como También los hermanos Martínez, RUP se fracciona en 4 fases como:

**a) Inicio:** para esta fase se trata de hacer preguntas relecto a como se va llevar a cabo el proyecto. Además, se estima todos los requisitos del cliente y así poder estimar el tiempo de duración del proyecto.

**b) Elaboración:** En esta fase nos ayuda a poder analizar el problema y establecer la arquitectura, tener un planteamiento del desarrollo del proyecto y quitar los riesgos.

**c) Construcción:** Esta fase nos ayuda a poder elaborar el proyecto a través de sucesivas iteraciones. Además, deben implementarse el desarrollo del producto y que sea testeado para poder ser entregado al usuario final.

**d) Transición:** Esta fase brinda mayor ayuda al usuario final, ya que se desarrolla versiones actualizas en los cuales entrenan más

al usuario respecto al manejo del sistema. Se realiza más documentación.(2014,pp.3-5)

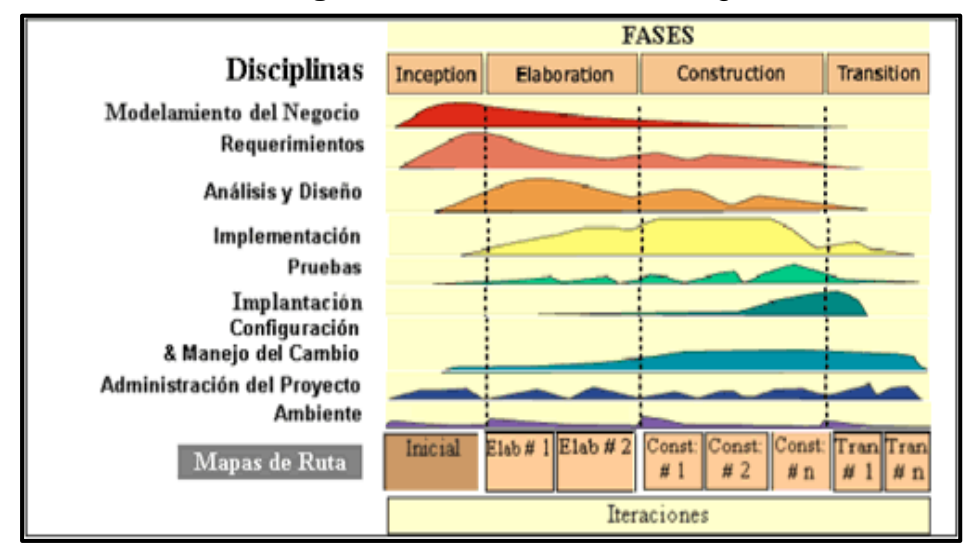

**Figura 07:** Fases de Metodología RUP

**Fuente:** Los hermanos Martínez, 2011

#### **1.3.3.3. Metodología Scrum**

Scrum está considerado un marco de trabajo y sobre todo ágil recomendada en el desarrollo de software, como también se contempla un marco de trabajo. No se base en mucha documentación, ya que deja que el equipo de trabajo realice el proyecto según sea conveniente para resolver las problemáticas. Se base en dar entregables del producto a entregar. (Alaimo, 2014,p.20).

#### $\frac{1}{2}$  **Roles de Scrum**

También para Alaimo, define tres roles en el equipo scrum:

**a) Equipo Scrum:** Se conforma de acuerdo a las personas necesarias para la elaboración del proyecto y tratan que el producto sea terminado a tiempo.

**b) Producto Owner:** Se encarga que el equipo cumpla con dar aportes al cliente y además es un stakeholders.

**c) Scrum Master:** Es la persona que ayuda al equipo de trabajo a alcanzar la máxima productividad, acompaña al equipo día a día y que usen de manera correcta los recursos que tiene el proyecto.

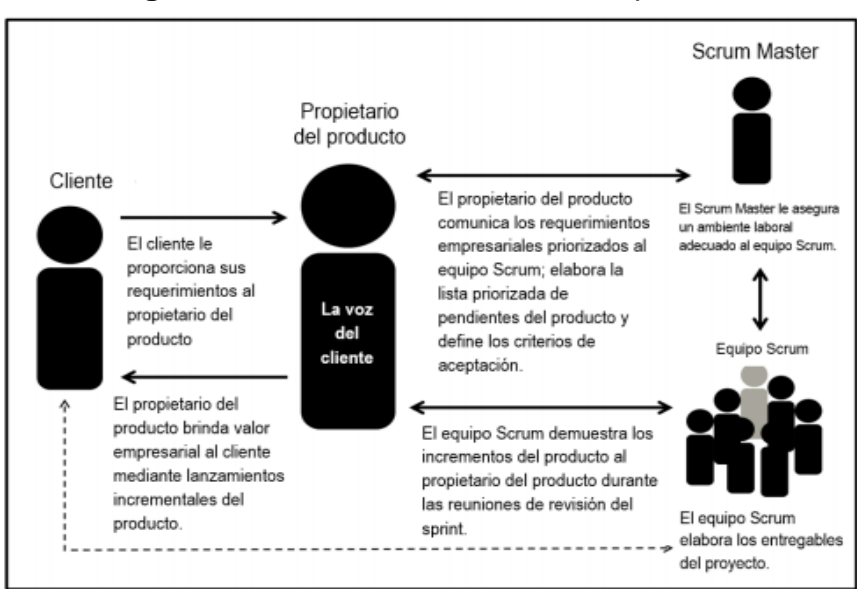

**Figura 08:** Roles de Scrum—Descripción General

**Fuente:** SCRUMStudy ,2016, p.40

#### $\frac{1}{2}$  **Fases de Scrum**

Se detallan en la siguiente **Tabla 01,** las fases de aquella metodología.

| Fase                       | <b>Procesos</b>                                                                                                    |
|----------------------------|----------------------------------------------------------------------------------------------------|
| Inicio                     | 1. Creación de la visión del proyecto<br>2.<br>Identificación del Scrum Master y el(los) socio(s)<br>3. Formación de equipos Scrum<br>4. Desarrollo de épica(s)<br>5.<br>Creación de la lista priorizada de pendientes del<br>producto<br>Realizar la planificación de lanzamiento<br>6. |
| Planificación y estimación | Creación de historias de usuario<br>7.<br>8.<br>Aprobación, estimación y asignación de historias de<br>usuario<br>Creación de tareas<br><b>Q</b><br>10. Estimación de tareas<br>11. Creación de la lista de pendientes del sprint                                                        |
| Implementación             | 12. Creación de entregables<br>13. Llevar a cabo la reunión diaria<br>14. Mantenimiento de la lista priorizada de pendientes del<br>producto                                                                                                    |
| Revisión y retrospectiva   | 15. Convocar el Scrum de Scrums<br>16. Demostración y validación del sprint<br>17. Retrospectiva del sprint                                                                                                    |
| Lanzamiento                | 18. Envío de entregables<br>19. Retrospectiva del proyecto                                                                                                    |

**Tabla 01:** Resumen de los procesos de Scrum

**Fuente:** SCRUMStudy, 2016, p.32

Cada proceso que tiene Scrum se divide por las fases, mayormente son tomadas en cuenta todos los procesos ya que ayuda a dar una mejor implementación en el proyecto al momento que se elabora el producto, brinda éxito a la empresa que esté usando esta metodología. (SCRUMStudy, 2016, p.32)

#### **1.3.3.4. Decisión de metodología a implementar**

Sierra (2015) nos muestra un cuadro comparativo (Figura 6) donde nos explica las diferencias y similitudes entre tres metodologías.

**Figura 09:** Cuadro comparativo entre las metodologías RUP, SCRUM y XP

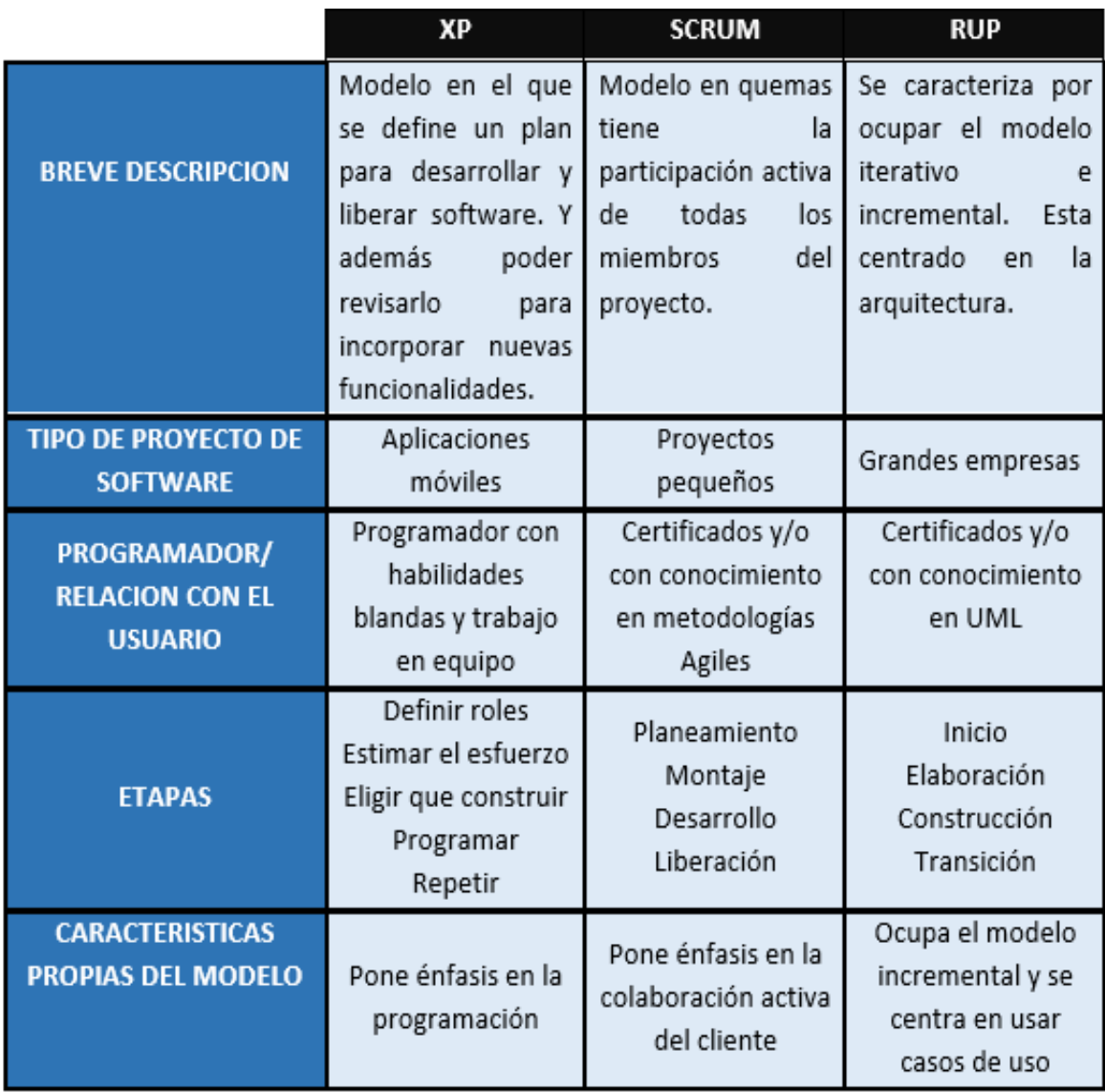

**Fuente:** Ivan Sierra, Cuadro comparativo metodologías

En esta tesis se desarrolló la validación de expertos respectos a la metodología que se va utilizar en la investigación, donde 3 ingenieros que son asesores de tesis dieron su juicio de evaluación, se utilizó un formato de puntuación **(ver Anexo 09)** 

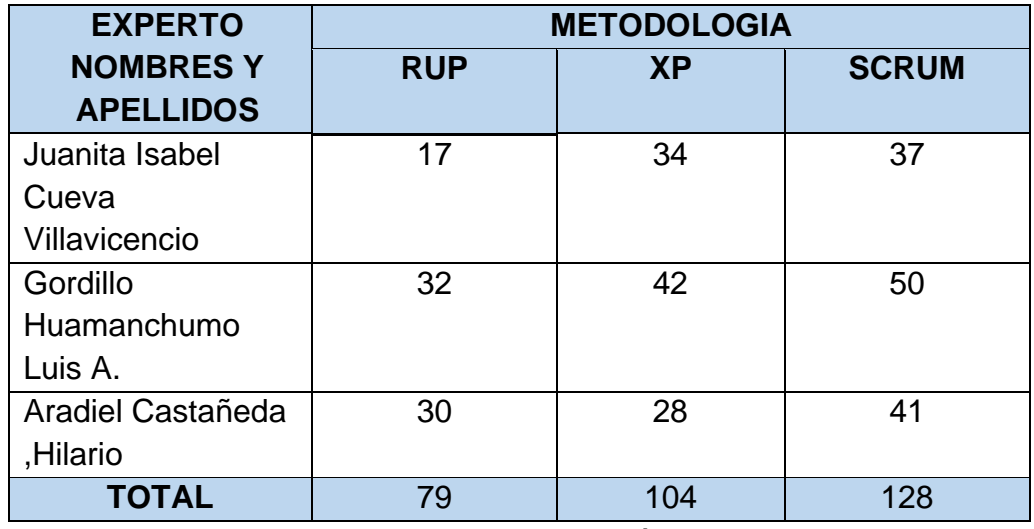

<span id="page-32-1"></span> **Tabla 02:** Validación de expertos para la aplicación de la metodología

 **Fuente:** Elaboración Propia

Según el cuadro de puntuaciones de metodologías se opta por la metodología SCRUM para esta investigación, ya que es una metodología interactiva que ayuda a obtener resultados en corto tiempo y hay un mayor contacto con el usuario ya que hay entregables cada cierto tiempo, además hay más complicidad entre el equipo de trabajo.

#### <span id="page-32-0"></span>**1.4. Formulación del problema**

#### **1.4.1. Problema Principal**

¿En qué medida un sistema web influye en el proceso de control de cotizaciones en la empresa Sistema Bar S.A.C?

#### **1.4.2. Problema Secundario**

**PS1:** ¿En qué medida un sistema web influye en el nivel de cumplimiento de entregas del proceso de control de cotizaciones de la empresa Sistema Bar S.A.C?

**PS2:** ¿En qué medida un sistema web influye en el nivel de cotizaciones aceptadas en el proceso de control de cotizaciones de la empresa Sistema Bar S.A.C?

#### <span id="page-33-0"></span>**1.5. Justificación del Estudio**

Aquel motivo sobre su estudio fue el desarrollo de un sistema web, como tal forma permitió optimizar sobre aquel proceso control para cotizaciones de manera eficaz, brindándole un mejor manejo de sus servicios. La presente investigación hizo una contribución en cuatro ámbitos, que son los siguientes:

#### **1.5.1. Justificación Tecnológica**

Pablos et al. (2017) nos explica que actualmente las empresas dependen mucho de la tecnología ya que procesan su información y un gran apoyo en la gestión de procesos. Los sistemas de información son primordiales para cualquier empresa u organización. (p.27).

La empresa Sistema Bar S.A.C. actualmente no cuenta con un tipo de software que ayudara a la elaboración de cotizaciones, por lo que se identificó los problemas que surgían en el proceso de control de cotizaciones. Al desarrollar le sistema web, se va aprovechar los recursos tecnológicos que tiene la empresa ya que cuenta común hosting, dominio, etc. El sistema web es responsive por lo que se puede utilizar en tablets y celulares.

#### **1.5.2. Justificación Económica**

Según Baca (2015) manifiesta que "La inversión […] un proyecto de sistemas de información por lo general tiene lugar cuando las empresas ya están funcionando y se han detectado problemas con el flujo de la información, por ello el costo que tiene este cambio o rediseño en los procesos se considera un gasto operativo."(p.240).

El sistema web se desarrolló con software libres, lo cual no hubo gastos en la realización de ello, así también la empresa tenía demoras en la elaboración de sus cotizaciones, por lo que a veces no se enviaban a tiempo las cotizaciones solicitadas. Por otro lado, cuando el Gerente General quería buscar ciertas cotizaciones a veces no se hallaban dichas cotizaciones de los clientes; por ello se implementó un sistema web que hizo aquel un proceso de control de cotizaciones sea más rápido y reduzca el tiempo de la elaboración de las cotizaciones.

#### **1.5.3. Justificación Institucional**

Krajewski y Ritzman (2017) manifiestan que "[…] los encargados sobre las operaciones deben considerar actualmente, ya que, las decisiones sutiles y de tal forma estar informados sobre actualizaciones tecnologías de proceso y producto […] deben elegir estrategias tecnológicas que ayuden a la ventaja competitiva." (p.141).

La empresa Sistema Bar tiene competencia con otras empresas de su mismo rubro, lo cual hace que tenga que adquirir una ventaja competitiva frente a ellos. El sistema web cumplirá con las expectativas de la empresa, ya que mejorará dicho proceso, además obtendrá el mejor servicio a sus clientes logrando fidelizarlos.

#### **1.5.4. Justificación Operativa**

Fernández (2014) explica que "El sistema de información en una empresa deben proporcionar: Primero realizar coordinación sobre operaciones. Segundo es poder practicar aquel control inevitable para emparejar las operaciones en la organización. Tercero aquel sistema para facilitar la información necesario para contener una toma de decisión a un nivel más operante, estratégico y directivo."(p.14).

Este proyecto pretendió reducir el tiempo que se empleaba al realizar una cotización de manera manual .Además el sistema web servirá como un medio de acceso rápido por internet a las cotizaciones registradas al momento de buscarlas o las que recién se registren en la empresa Sistema Bar, así también será de gran importancia para mejorar la organización y control de cotizaciones, el sistema tendrá una interfaz interactiva y fácil de usar para los usuarios, además tendrá un menú lateral, tablas paginadas y los reportes pertinentes solicitados por el dueño de la empresa.

#### <span id="page-34-0"></span>**1.6. Hipótesis**

#### **1.6.1. Hipótesis General**

El sistema web mejora el proceso de control de cotizaciones de la empresa Sistema Bar S.A.C.

#### **1.6.2. Hipótesis Específica**

**H1:** El sistema web aumenta el nivel de cumplimiento de entregas en el proceso de control de cotizaciones de la empresa Sistema Bar S.A.C.

**H2:** El sistema web aumenta el nivel de cotizaciones aceptadas en el proceso de control de cotizaciones de la empresa Sistema Bar S.A.C.

#### <span id="page-35-0"></span>**1.7. Objetivos**

#### **1.7.1. Objetivo General**

Determinar la influencia de un sistema web en el proceso de control de cotizaciones de la empresa Sistema Bar S.A.C.

#### **1.7.2. Objetivo Específicos**

**OE1:** Determinar la influencia de un sistema web en el nivel de cumplimiento de entregas del proceso de control de cotizaciones de la empresa Sistema Bar S.A.C.

**OE2:** Determinar la influencia de un sistema web en el nivel de cotizaciones aceptadas en el proceso de control de cotizaciones de la empresa Sistema Bar S.A.C.
# **II. MÉTODO**

## **2.1. Diseño de investigación**

## **2.1.1. Tipo de Estudio**

Según Bernal Torres (2016, p.118), "el tipo experimental enfatiza en que la persona averigüe y actúe sobre un determinado tema, tanto así de conocer las consecuencias que son producidos como técnica que compruebe sus hipótesis".

Según Rodríguez (2016,p.10), "la investigación aplicada, el investigador ya tiene conocimiento del problema o ya está establecido, por ello busca dar solución a través de cuestionamientos específicos."

De tal forma se considera de tipo aplicada y experimental, ya que es necesario conocer las necesidades que tiene la empresa y ver cuál es el efecto que tiene el sistema sobre el proceso en control de cotizaciones.

## **2.1.2. Diseño de Estudio**

Según Hurtado y Toro (2017, p.104), "el diseño pre-experimental brinda un dominio no tan bueno respecto a las variables de estudio, por ello mayormente lo utilizan en evaluaciones internas, por ejemplo, en el estudio de la agrupación de pre-prueba o en uno fijo."

**Figura 10:** Diseño preexperimental con preprueba y posprueba

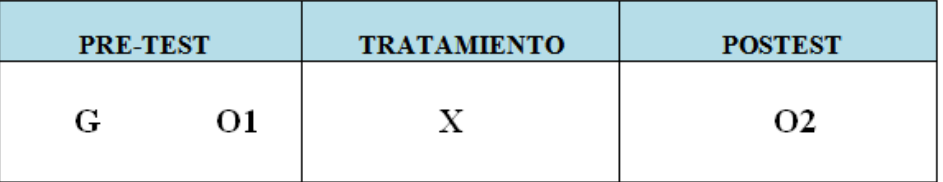

**Fuente:** Avila, Hector (2016, p.69)

## **En el cual:**

**G (Grupo Experimental):** Es la agrupación de registros de cotizaciones

**X (Tratamiento):** aquel sistema, el cual, permitirá aplicar el pres-test y ver si en el post-test evaluado ha habido algún cambio.

**O1 (Pre-test):** aquella evaluación del grupo de registros de cotizaciones antes de haber incorporado dicho sistema web.

**O2 (Post-test):** aquella evaluación del grupo de registros de cotizaciones luego de haber efectuado el sistema web.

Como diseño fue pre-experimental, ya que tuvo una agrupación de prueba pre-test de las cotizaciones de la empresa, el cual se aplicó anteriormente de ser implementado el sistema web. Posteriormente se realizó la prueba post-test, la cual se aplicó posteriormente de haber implementado el sistema web.

## **2.1.3. Método de Investigación**

Basado al Hipotético-Deductivo ayuda a inferir conclusiones respecto a datos que se hallaron anteriormente, por otro lado, contiene un poco del método estadístico. (Calderón y Alzamora, 2014, p.111)

Utilizaremos el método Hipotético-Deductivo en este estudio, porque se planteó una hipótesis para que después pueda ser aplicada en la problemática que tiene la empresa del estudio, así también comprobar su validez en el transcurso del desarrollo.

## **2.2. Variables, operacionalización**

#### **2.2.1. Definición Conceptual**

#### **Variable Independiente (VI): Sistema Web**

No se basa nada más en un instrumento informático relacionado a internet, sino que también los clientes tienen un acercamiento al sistema mediante un navegador web que está a disponibilidad en cualquier momento. (Caivano y Villoria, 2017, p.15)

#### **Variable Dependiente (VD): Control de cotizaciones**

Aquella cotización es una proposición productiva y comercial en el que se enfoca el precio (combinación del precio) con aquellas condiciones de compra" (Lerma y Marquez, 2015, p.174).

#### **2.2.2. Definición Operacional**

#### **Variable Independiente (VI): Sistema Web**

Será concedido sobre aquella sociedad contar con un destacado control sobre las cotizaciones que manejan ya sean de generadas dentro o fuera de la empresa, así también realizar una búsqueda de las cotizaciones por cliente o fechas. Además, optimizara los procesos que intervienen en la solicitud del cliente hasta la aprobación tanto del gerente y el cliente.

## **Variable Dependiente (VD): Control de cotizaciones**

Este proceso permitió poder llevar un control adecuado respecto a las cotizaciones que fueron aceptadas, rechazadas y enviadas. Se realizará una ficha de cotización para cada servicio. Generalmente si hubiera modificaciones en los precios se modificará automatimante, así también podemos agilizar el proceso y saber que cotizaciones se enviaron cada fecha según lo requiera el Gerente de la empresa.

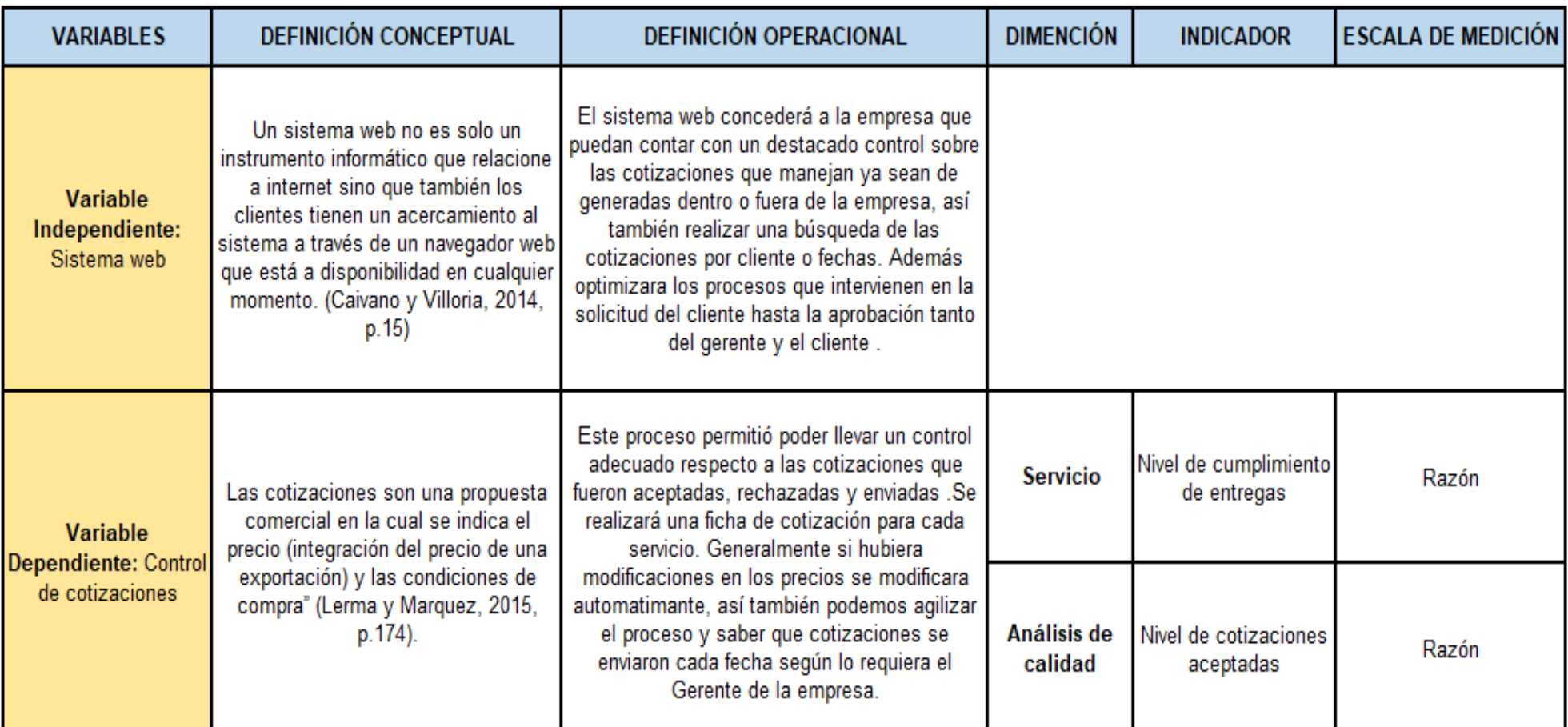

Fuente: Elaboración Propia

**Tabla 04:** Determinación de indicadores

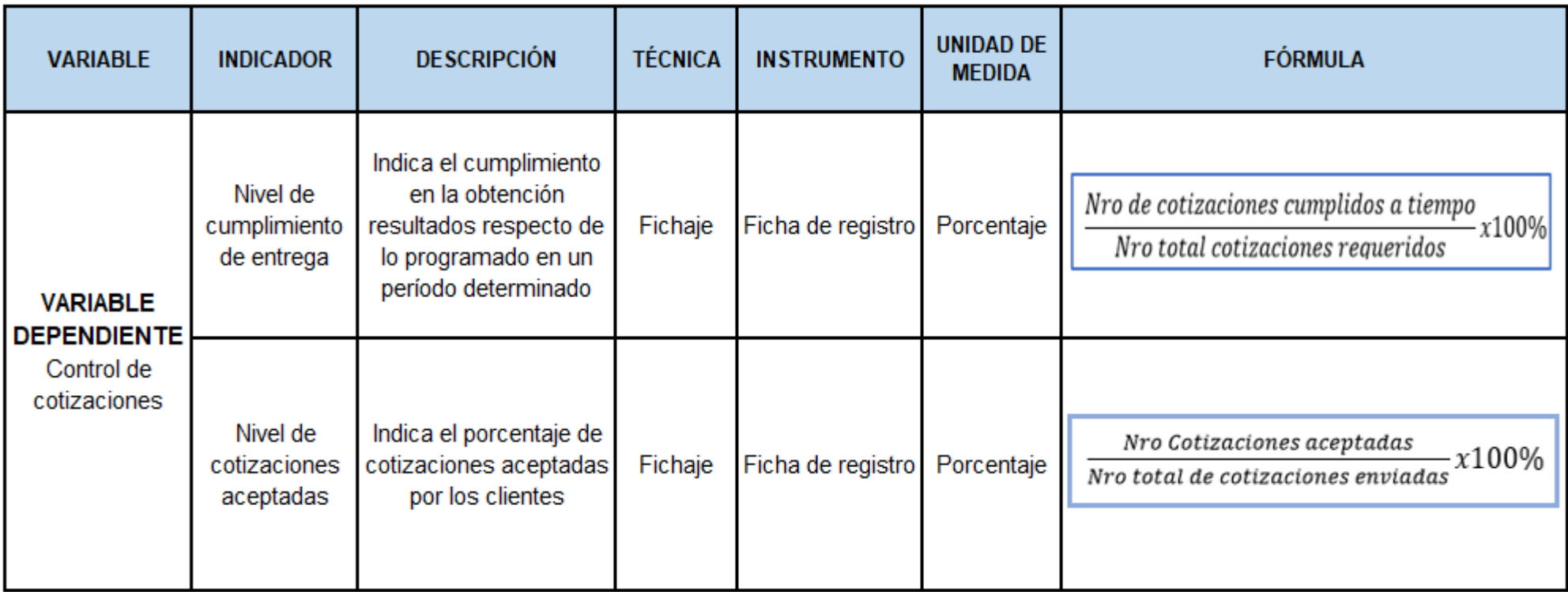

Fuente: Elaboración Propia

## **2.3. Población y muestra**

## **2.3.1. Población**

Para Icart, Pulpon y Fuentelsaz (2015) manifiesta sobre "un grupo de sujetos, ya que, contienen aquellos rasgos a estudiar. Cuando aquel valor de sujetos que la componen, es basa en la población finita y cuando no es conocido el valor, es basa a la población infinita. Dicha diferencia es significativa cuando se aprende una parte y no toda la población, de tal forma para calcular el valor de sujetos de aquella muestra con el que trabaja variara […]." (p.55)

## **Población 1**

Según al indicador nivel de cumplimiento de entregas, consiguió aquella población 350 registros para cotizaciones en un periodo de 20 días, esta población será estratificada más adelante, a continuación, se mostrará un resumen en la **Tabla 05.**

**Tabla 05:** Población para indicador nivel de cumplimiento de entregas

| <b>POBLACIÓN</b>                 | <b>PERIODO</b>                                      | <b>INDICADOR</b>                        |  |  |  |  |  |
|----------------------------------|-----------------------------------------------------|-----------------------------------------|--|--|--|--|--|
| 350 registros<br>de cotizaciones | La población fue tomada<br>en un periodo de 20 días | Nivel de<br>cumplimiento de<br>entregas |  |  |  |  |  |
| Fuente: Flebescalós secrio       |                                                     |                                         |  |  |  |  |  |

**Fuente:** Elaboración propia

## **Población 2**

De acuerdo, al indicador nivel en cotizaciones aceptadas consiguió aquella población de 100 registros de cotizaciones en un periodo de 20 días, esta población no será estratificada ya que para el desarrollo del indicador dependerá de la población del anterior indicador, a continuación, se mostrará un resumen en la **Tabla 06.** 

 **Tabla 06**: Población para indicador nivel de cotizaciones aceptadas

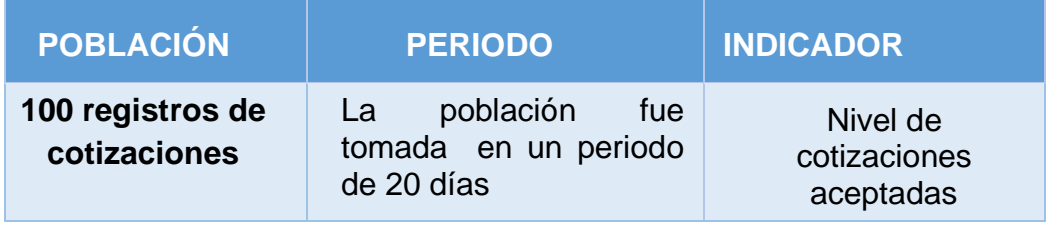

**Fuente:** Elaboración propia

#### **2.3.2. Muestra**

De tal forma Icart, Pulpon y Fuentelsaz (2015) manifiesta sobre "un conjunto sobre sujetos que se estudiaran, ya que también es aquel subconjunto de aquella población. Para sistematizar las derivaciones alcanzadas, como también ha de ser distintiva de la población. Para que esté específica." (p.55)

Par el tamaño de muestra que se llevó, de tal forma se elaboró con la consecutiva formula ya que nuestra población es conocida y finita:

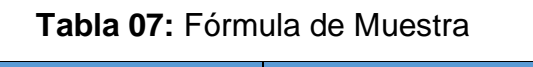

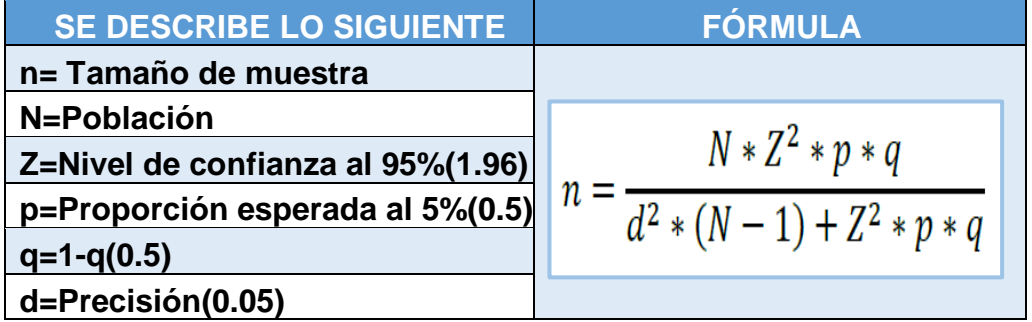

 **Fuente:** Icart, Fuentelsaz y Pulpón (2006, p.56)

#### **Indicador: Nivel de cumplimiento de entregas**

Se reemplaza la formula con los datos para ambas poblaciones explicadas en el párrafo anterior:

$$
n = \frac{350 * 1.96^{2} * 0.5 * 0.5}{0.05^{2} * (350 - 1) + 1.96^{2} * 0.5 * 0.5}
$$
  
n= 183,39

En base a la formula se define que la población sobre aquel indicador nivel de cumplimiento de entregas en 183 registros, cotizaciones que estarán estratificado en 20 días. De tal forma, aquel muestra esta agrupada sobre 20 fichas de registro con 183 cotizaciones.

#### **Indicador: Nivel de cotizaciones aceptadas**

En el caso del presente indicador, se utilizará una población de 100 cotizaciones en 20 días que será equivalente a 20 fichas de registro, esta muestra es el resultado del total de cotizaciones requeridos que se tomó del indicador anterior, con ello nos vamos a referir a que el indicador nivel de cotizaciones aceptadas hace referencia al indicador nivel de cumplimiento de entregas.

#### **2.3.3. Muestreo**

Sobre Malhotra (2014, p. 65), menciona que "aquel muestreo aborda con la descripción de aquella población, quienes son un conjunto de objetos o elementos que posee información basada por dicho investigador, el cual se harán inferencia".

Se realizó dicha técnica como el muestreo aleatorio simple como selección de los datos del muestreo en la presente tesis, ya que la selección de algún individuo es al azar y manera aleatoria, además cualquiera de ellos posee las posibilidades en ser elegido.

#### **2.4. Técnicas e instrumentos de recolección de datos, validez y confiabilidad**

#### **2.4.1 Técnica**

#### **Fichaje**

Como tal, para Valencia Huamán (2014) nos dice que el fichaje es la más usada en los estudios científicos, ya que trata de registrar la información que se va recolectando en los instrumentos que vienen a ser las fichas y son de gran eficacia. (p.45).

Esta técnica nos facilitara registrar los datos que se obtuvo para cada ficha de los indicadores que están evaluando sobre aquel proceso en control de cotizaciones para la empresa Sistema Bar S.A.C.

#### **2.4.2 Instrumentos**

#### **Ficha de registro**

Se define como una ayuda en información y recolección de datos. Además, permiten elaborar una búsqueda u obtención de fuentes, en especial para el investigador. (Baez y Tudela, 2017, p.56).

Este instrumento ayudo a poder considerar datos logrados en las fichas de registro por cada indicador. A continuación, en la **Tabla 08** se observa nuestra dimensión y sus indicadores con sus respectivas técnicas e instrumentos de medición.

| <b>DIMENSION</b>    | <b>INDICADOR</b>                        | <b>TECNICA</b> | <b>INSTRUMENTO DE</b><br><b>EVALUACION</b> |
|---------------------|-----------------------------------------|----------------|--------------------------------------------|
| Servicio            | Nivel de<br>cumplimiento<br>de entregas |                |                                            |
| Análisis de Calidad | Nivel de<br>cotizaciones<br>aceptadas   |                | Ficha de registro                          |

 **Tabla 08:** Instrumentos

#### **Fuente:** Elaboración Propia

## **2.4.3 Validez: Juicio de Expertos**

Díaz Narváez (2014) define que "[…] se describe a la realidad y corrección de un planteamiento. Una explicación válida es bien fundamentado, justificable, plausible, convincente y fuerte. Una derivación valida se procede discretamente de sus premisas. […] refleja el grado de la técnica que investiga y se propone para investigar al puesto que las observaciones manifiestan aquellas variables en estudio."(p.529).

Según Moreno Bayardo (2016) indica sobre "La validez se establece por el juicio de expertos, el cual se solicita su opinión proporcionalmente, como también el instrumento de cuestión y sobre la representación de las variables que serán medidos. De forma que aquellos expertos examinaran sistemáticamente el comprendido, su representatividad en correlación con el propio y su aptitud para medir aquel rasgo o variable de estudio." (p.66). En la presente tesis, se hizo la aprobación para aquellos instrumentos, este caso las fichas de registro. De tal forma las validaciones se basan según el juicio de expertos de acuerdo a los indicadores que se tomaron en cuenta.

(**Ver Anexo N° 09**).

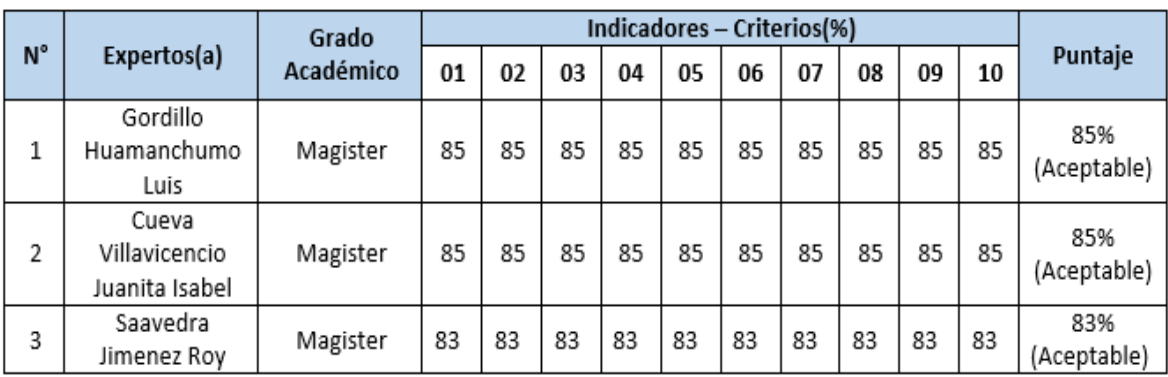

**Tabla 09:** Indicador 01(Nivel de cumplimiento de entregas)

**Fuente:** Elaboración Propia

| Grado                      |                                          | Indicadores – Criterios (%) |    |    |    |    |    |    |    |    |    |         |                    |
|----------------------------|------------------------------------------|-----------------------------|----|----|----|----|----|----|----|----|----|---------|--------------------|
| $N^{\circ}$<br>Expertos(a) | Académico                                | 01                          | 02 | 03 | 04 | 05 | 06 | 07 | 08 | 09 | 10 | Puntaje |                    |
| 1                          | Gordillo<br>Huamanchumo<br>Luis          | Magister                    | 80 | 80 | 80 | 80 | 80 | 80 | 80 | 80 | 80 | 80      | 80%<br>(Aceptable) |
| 2                          | Cueva<br>Villavicencio<br>Juanita Isabel | Magister                    | 80 | 80 | 80 | 80 | 80 | 80 | 80 | 80 | 80 | 80      | 80%<br>(Aceptable) |
| 3                          | Saavedra<br>Jimenez Roy                  | Magister                    | 83 | 83 | 83 | 83 | 83 | 83 | 83 | 83 | 83 | 83      | 83%<br>(Aceptable) |

**Tabla 10:** Indicador 02 (Nivel de cotizaciones aceptadas)

#### **Fuente:** Elaboración Propia

## **2.4.4. Confiabilidad**

Naghi Namakforoosh (2015) define que "[…] El método de pruebacontraprueba corresponden más a la definición conceptual de confiabilidad. Para el método se aplica aquel instrumento que mide a un grupo de personas en dos momentos diferentes y se hace un cálculo la correlación entre dos series en observación. Dicho coeficiente que se obtiene se le conoce como confiabilidad estimada."(p.230)

## **Confiabilidad por Test-Retest**

Para dar sustento y comprobar se utilizó el test-retest. Para Abascal Fernández y Grande Esteban (2013), manifiesta "que proporciona la misma escala a la misma muestra en unas condiciones iguales. El cual, realiza aquel cálculo de coeficiente de correlación de Pearson". (p.65)

En la **Tabla 11** podemos observar la tabla de escala de confiabilidad del coeficiente según los autores Paella y Martins:

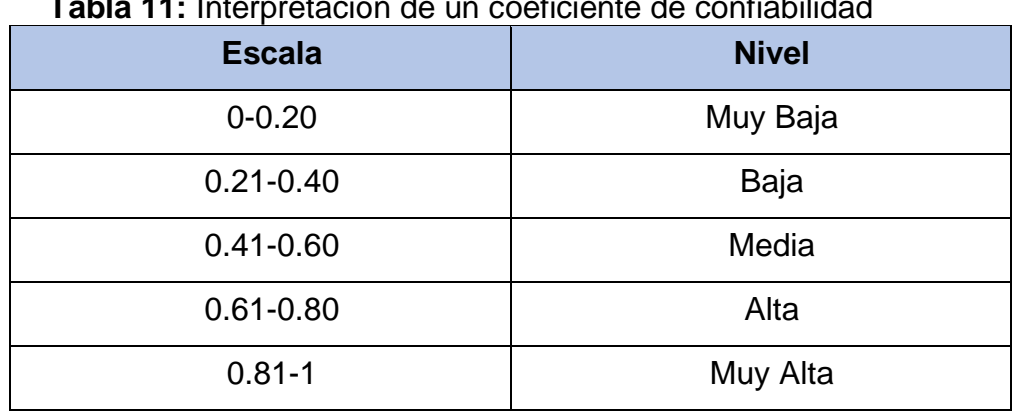

**Tabla 11:** Interpretación de un coeficiente de confiabilidad

**Fuente: Paella y Martins (2015)** 

## • **Indicador 1: Nivel de cumplimiento de entregas**

 **Tabla 12:** Confiabilidad del Nivel de cumplimiento de entregas

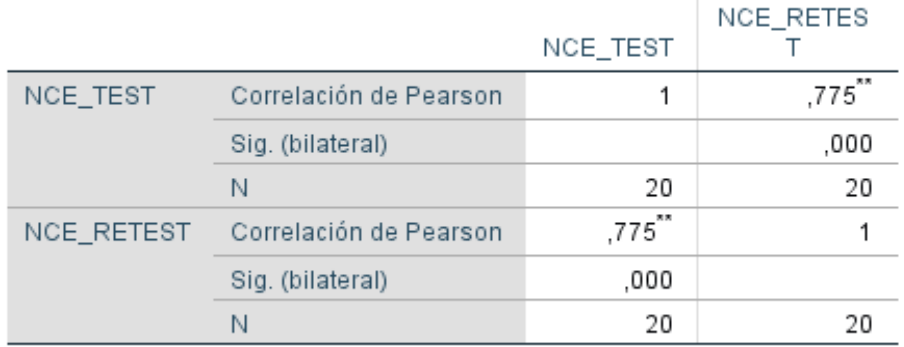

## Correlaciones

\*\*. La correlación es significativa en el nivel 0,01 (bilateral).

## **Fuente:** SPSS 24

De acuerdo al cuadro de confiabilidad mostrado y teniendo un coeficiente de correlación de 0,775 como se observa en la Tabla 12, es decir, que es confiable en el nivel de correlación "Alta".

## • **Indicador 2: Nivel de cotizaciones aceptadas**

 **Tabla 13:** Confiabilidad del Nivel de cotizaciones aceptadas

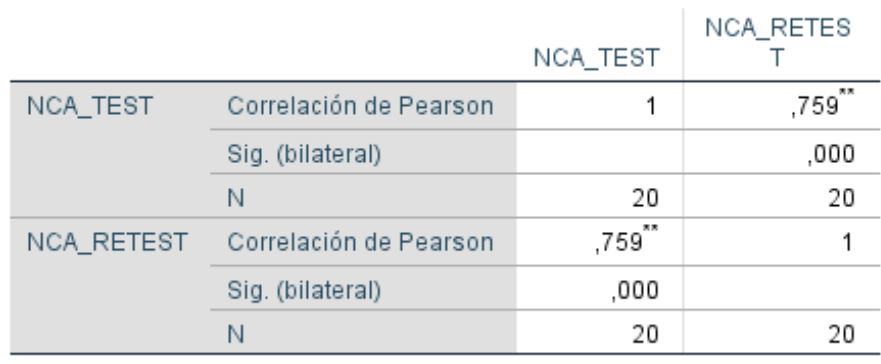

## Correlaciones

\*\*. La correlación es significativa en el nivel 0,01 (bilateral).

#### **Fuente:** SPSS 24

Según el cuadro de confiabilidad mostrado y teniendo un coeficiente de correlación de 0,759 como se observa en la Tabla 13, es decir que es confiable en el nivel de correlación "Alta".

#### **2.5. Método de análisis de datos**

Como tal se utilizará Cuantitativo, de tal forma obtendrá datos estadísticos a través de fichas de registro, que a su vez da a conocer que la hipótesis es verdadera.

El análisis es cuantitativo, se da cuando los valores manifestados son numéricos. Además, como apoyo a ello es la estadística para que más se demuestre las hipótesis planteadas. (Hernández, 2014, p. 434).

Se contrasta las resultas del Pres-test y los resultados del Post-test, para así poder verificar la hipótesis con la probabilidad normal.

Dicha investigación se igualará aquel resultado actual Pre-test (aplicado sin sistema) como resultados Post-test (al aplicar el sistema), para contrastar las hipótesis realizado en distribución en probabilidad normal.

#### **2.5.1. Pruebas de Normalidad**

Actualmente se usa frecuentemente Kolgomorov-Smirnov (K-S), se da a conocer su relación sobre la muestra de acuerdo a especificación teórica. En esta prueba, si es mayor la muestra a 50 se utiliza la prueba Kolgomorov-Smirnov, de tal forma, se utiliza la prueba de Shapiro Wilk. (Morales, 2014, p. 176).

Por lo tanto, aquel test de normalidad sobre dichos indicadores con Shapiro Wilk, por ello, el volumen en la muestra estratificado se conforma en 20 registros de fichas, menor sobre 50.

#### **2.5.2. Definición Variables**

**Ia:** Indicador medido antes de la aplicación del Sistema Web para el proceso de control de cotizaciones en la empresa Sistema Bar S.A.C

**Ip:** Indicador medido después de la aplicación del Sistema Web para el proceso de control de cotizaciones en la empresa Sistema Bar S.A.C

#### **2.5.3. Hipótesis Estadísticas**

#### **Hipótesis General**

 **Hipótesis** *Ho*= El sistema web no mejora el proceso de control de cotizaciones en la empresa Sistema Bar S.A.C

 **Hipótesis Ha=**El sistema web mejora el proceso de control de cotizaciones en la empresa Sistema Bar S.A.C

#### **Hipótesis Específicas**

#### **HE1: Hipótesis Específica 1**

 **Hipótesis H0:** El Sistema web no aumenta el nivel de cumplimiento de entregas en el proceso de control de cotizaciones en la empresa Sistema Bar S.A.C

 **H0: NCEd < = NCEa**

 **Hipótesis Ha:** El sistema web aumenta el nivel de cumplimiento de entregas en el proceso de control de cotizaciones en la empresa Sistema Bar S.A.C.

 **Ha: NCEd** > **NCEa**

#### **Dónde:**

 **NCEa:** Nivel de cumplimiento de entregas antes de utilizar el Sistema Web

 **NCEd:** Nivel de cumplimiento de entrega después de utilizar el Sistema Web

#### **HE2: Hipótesis Específica 2**

aceptadas en el proceso de control de cotizaciones en la empresa Sistema Bar S.A.C  **Hipótesis H0:** El sistema web no aumenta el nivel de cotizaciones

$$
\mathsf{Ho: NCAd} \leq \mathsf{NCAa}
$$

**Hipótesis Ha:** El sistema web aumenta el nivel de cotizaciones aceptadas en el proceso de control de cotizaciones en la empresa Sistema Bar S.A.C

$$
Ha: NCAd > NCAa
$$

#### **Dónde:**

 **NCAa:** Nivel de cotizaciones aceptadas antes de utilizar el Sistema Web

 **NCAd:** Nivel de cotizaciones aceptadas después de utilizar el Sistema Web

## **2.5.3. Nivel de Significancia**

Es utilizada x=5%(Error) quien equivale sobre 0.05 nivel en confiabilidad  $(1-x) = 0.95$ 

## **2.5.5 Estadístico de Prueba**

$$
Z_c = \frac{\overline{Ta} - \overline{Tp}}{\sqrt{\left(\frac{o_a^2}{n_a} + \frac{o_p^2}{n_p}\right)}}
$$

## **Región rechazo**

Varela Mallou y Rial Boubeta (2014), indica sobre "son valores quienes mantienen baja la probabilidad de obtener si H0 es verdadera" (p. 83).

**Figura 11:** Región de aceptación y rechazo para hipótesis

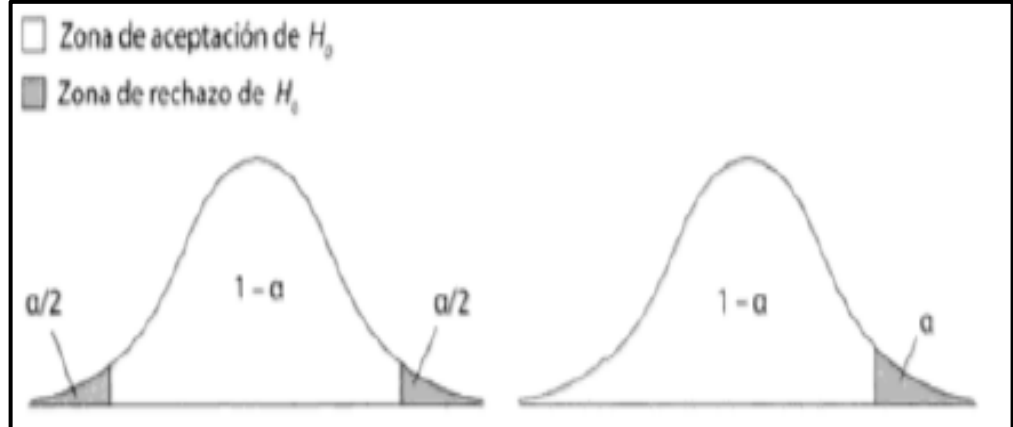

 **Fuente:** Boubeta y Verela (2014, p.84)

La región de rechazo es  $Z = Zx$ , donde  $Zx$  es tal que P  $[Z > Zx] = 0.05$ , donde  $Zx =$  Valor Tabular Luego Región de Rechazo: Z > Zx

 **Cálculo de la Media** 

$$
\overline{x} = \frac{\varepsilon_i^N = 1x_1}{N}
$$

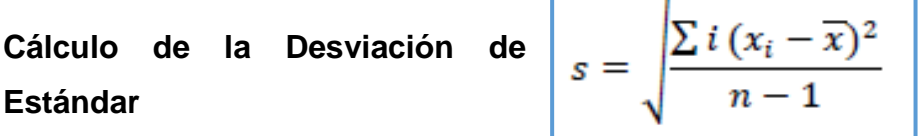

#### **Prueba de T-Student**

Para Fernández, Hernández y Baptista (2014) relaciona sobre "se basa sobre la distribución poblacional o muestral sobre medidas de diferencia, conocido t student validado sobre grado libertad, el cual constituyen número de maneras en datos. De tal forma que realizan el valor que se debe esperar, el cual se depende de los grupos que se comparan." (p.310)

| Grados de<br>libertad | 0.25   | 0.1    | 0.05   | 0.025   | 0.01    | 0.005   |
|-----------------------|--------|--------|--------|---------|---------|---------|
|                       | 1.0000 | 3.0777 | 6.3137 | 12.7062 | 31.8210 | 63.6559 |
| $\overline{c}$        | 0.8165 | 1.8856 | 2.9200 | 4.3027  | 6.9645  | 9.9250  |
| 3                     | 0.7649 | 1.6377 | 2.3534 | 3.1824  | 4.5407  | 5.8408  |
| 4                     | 0.7407 | 1,5332 | 2.1318 | 2.7765  | 3.7469  | 4.6041  |
| 5                     | 0.7267 | 1.4759 | 2.0150 | 2.5706  | 3.3649  | 4.0321  |
| 6                     | 0.7176 | 1.4398 | 1.9432 | 2.4469  | 3.1427  | 3.7074  |
| 7                     | 0.7111 | 1.4149 | 1.8946 | 2.3646  | 2.9979  | 3.4995  |
| 8                     | 0.7064 | 1.3968 | 1.8595 | 2.3060  | 2.8965  | 3.3554  |
| 9                     | 0.7027 | 1.3830 | 1.8331 | 2.2622  | 2.8214  | 3 24 98 |
| 10                    | 0.6998 | 1.3722 | 1.8125 | 2.2281  | 2.7638  | 3.1693  |
| 11                    | 0.6974 | 1.3634 | 1.7959 | 2.2010  | 2.7181  | 3.1058  |
| 12                    | 0.6955 | 1.3562 | 1.7823 | 2.1788  | 2.6810  | 3.0545  |
| 13                    | 0.6938 | 1.3502 | 1.7709 | 2.1604  | 2.6503  | 3.0123  |
| 14                    | 0.6924 | 1.3450 | 1.7613 | 2.1448  | 2.6245  | 2.9768  |
| 15                    | 0.6912 | 1.3406 | 1.7531 | 2.1315  | 2.6025  | 2.9467  |
| 16                    | 0.6901 | 1.3368 | 1.7459 | 2.1199  | 2.5835  | 2.9208  |
| 17                    | 0.6892 | 1.3334 | 1.7396 | 2.1098  | 2.5669  | 2.8982  |
| 18                    | 0.6884 | 1.3304 | 1.7341 | 2.1009  | 2.5524  | 2.8784  |
| 19                    | 0.6876 | 1.3277 | 1.7291 | 2.0930  | 2.5395  | 2.8609  |
| 20                    | 0.6870 | 1.3253 | 1.7247 | 2.0860  | 2.5280  | 28453   |
| 21                    | 0.6864 | 1.3232 | 1.7207 | 2.0796  | 2.5176  | 2.8314  |
| 22                    | 0.6858 | 1.3212 | 1.7171 | 2.0739  | 2.5083  | 2.8188  |
| 23                    | 0.6853 | 1.3195 | 1.7139 | 2.0687  | 2.4999  | 2.8073  |
| 24                    | 0.6848 | 1.3178 | 1.7109 | 2.0639  | 2.4922  | 2.7970  |
| 25                    | 0.6844 | 1.3163 | 1.7081 | 2.0595  | 2.4851  | 2.7874  |

**Figura 12:** Rango de Distribución T-Student

**Fuente:** Fernández, Hernández y Baptista ,2014

#### **2.6. Aspectos éticos**

Aquel investigador promete sobre aquella información obtenida será manejada con finalidad en la elaboración sobre el actual proyecto respetando la veracidad sobre aquellos efectos como confiabilidad en datos obtenidos mediante Sistema Bar S.A.C

## **III. RESULTADOS**

## **3.1. Análisis Descriptivo**

Se consideró que el Sistema Web sobre control en cotizaciones; como tal forma se aplica un Pre-Test ayudando a entender dichos indicadores; ya que se incorporó aquel Sistema Web registrando sobre nivel de cumplimiento de entregas y como también aquel nivel de cotizaciones aceptadas para aquel proceso control de cotizaciones. Tal resultado descriptivo es evidenciado sobre tabla 14 y 15.

## • **INDICADOR: Nivel de cumplimiento de entregas**

Para aquel resultado descriptivo de nivel de cumplimiento de entregas son evidenciados **Tabla 14.**

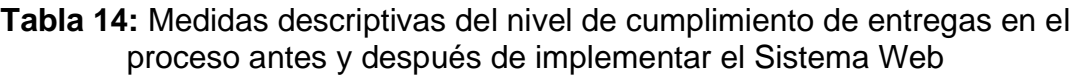

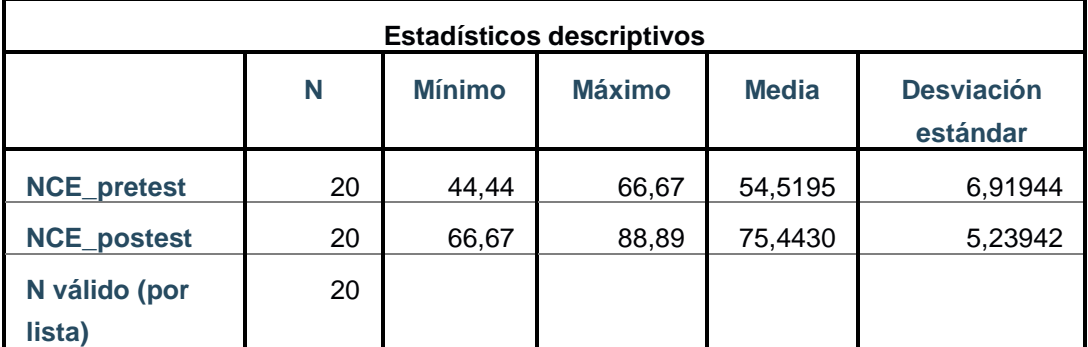

## **Fuente:** Elaboración Propia

Para aquel nivel de cumplimiento en entregas, pre-test logró obtener 54.52%, de forma que el post-test fue 75.44% tal como se evidencia en la figura 13; de manera que resalta una diferencia de un antes y después sobre la incorporación; como también, aquel nivel de cumplimiento sobre entregas mínima fue 44.44% antes, ya que 66.67% (Tabla 14) después sobre su incorporación.

De acuerdo para aquella dispersión sobre nivel de cumplimiento en entregas, pretest logro variar 6.92%; mientras para el post-test fue 5.24%.

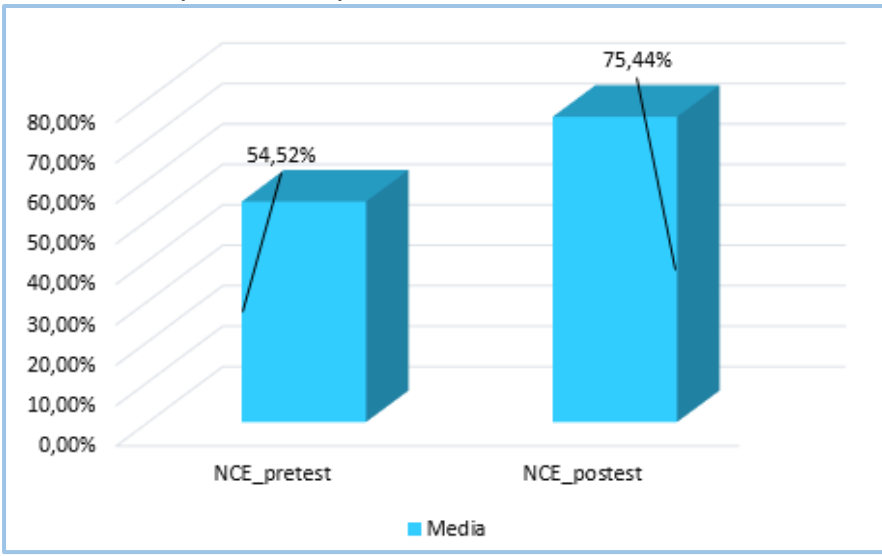

**Figura 13**: Porcentaje del nivel de cumplimiento de entregas antes y después de implementar el Sistema Web

**Fuente:** Elaboración Propia

## • **INDICADOR: Nivel de cotizaciones aceptadas**

Como tal, para aquel resultado descriptivo como nivel para cotizaciones aceptadas, son evidenciados **Tabla 15.**

**Tabla 15:** Medidas descriptivas del nivel de cotizaciones aceptadas en el proceso antes y después de implementar el Sistema Web

| <b>Estadísticos descriptivos</b> |                                                                                      |       |        |         |          |  |  |  |
|----------------------------------|--------------------------------------------------------------------------------------|-------|--------|---------|----------|--|--|--|
|                                  | <b>Mínimo</b><br><b>Máximo</b><br>N<br><b>Desviación</b><br><b>Media</b><br>estándar |       |        |         |          |  |  |  |
| <b>NCA_pretest</b>               | 20                                                                                   | 25,00 | 75,00  | 49,7495 | 14,25923 |  |  |  |
| <b>NCA_postest</b>               | 20                                                                                   | 57,14 | 100,00 | 77,2615 | 10,31672 |  |  |  |
| N válido (por<br>lista)          | 20                                                                                   |       |        |         |          |  |  |  |

## **Fuente:** Elaboración Propia

según las cotizaciones aceptadas para dicho proceso de control de cotizaciones, pre-test logró 49.75%,de tal forma que post-test obtuvo 77.26% ya que esta evidenciado figura 14; de manera que resalta una gran variancia del antes y después sobre su incorporación; como también % del nivel de cotizaciones aceptadas mínima son 25.00% antes, y 57.14% (Ver tabla 15) después sobre su incorporación.

Para dispersión del porcentaje del nivel de cotizaciones aceptadas, pre-test logro una variación 14.26% por lo tanto, post-test logro 10.32%.

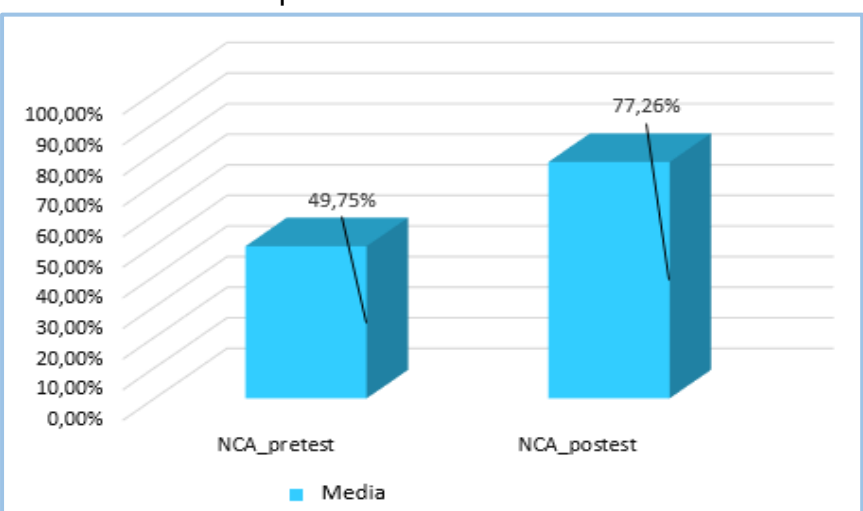

**Figura 14:** Porcentaje del nivel de cotizaciones aceptadas antes y después de implementar el Sistema Web

**Fuente:** Elaboración Propia

## **3.2. Análisis Inferencial**

## **Prueba Normalidad**

Para esta investigación tomo el valor muestral de tal indicador de forma individual, ya que realiza prueba de normalidad. Se realiza por que verifica aquella hipótesis de normalidad logra obtener aquel resultado fiable.

B. Mode (2015) define que "El uso de una función normal de probabilidad como modelo para una distribución de frecuencia dada se decide comúnmente por estimación visual: El histograma parece razonablemente simétrico y de forma de campana."(p.165)

Se efectuó dicha prueba sobre normalidad por indicador individual como nivel de cumplimiento en entregas, como también, nivel de cotizaciones aceptadas para aquel método Shapiro-Wilk, como tal su tamaño sobre su muestra estratificado conformado por 20 registros de fichas, menos 50. Esta prueba se llevó a cabo incorporando la información por indicador sobre aquel programa SPSS 24, ya que su nivel de confiabilidad sobre 95% base aquella condición:

Si:

Sig. < 0.05 adopta una distribución no normal.

Sig. ≥ 0.05 adopta una distribución normal.

Dónde:

Sig. : P-valor crítico del contraste

Aquellos datos obtenidos son:

## • **INDICADOR: Nivel de cumplimiento de entregas**

Para su finalidad sobre escoger su prueba en hipótesis se somete sobre una constatación de su distribución, es decir, aquellos valores del nivel de cumplimiento en entregas para su control en cotizaciones presentan distribuciones normales.

**Tabla 16:** Prueba de Normalidad del nivel de cumplimiento de entregas antes y después de la implementación del Sistema Web

| <b>Prueba de Normalidad</b> |                            |    |     |  |  |  |  |  |
|-----------------------------|----------------------------|----|-----|--|--|--|--|--|
|                             | <b>Shapiro-Wilk</b>        |    |     |  |  |  |  |  |
|                             | <b>Estadístico</b><br>Sig. |    |     |  |  |  |  |  |
| <b>NCE_pretest</b>          | ,928                       | 20 | 143 |  |  |  |  |  |
| <b>NCE_postest</b>          | ,931                       | 20 | 159 |  |  |  |  |  |

**Fuente:** Elaboración Propia

Por ello, Tabla 16 el resultado para aquella prueba indica Sig sobre nivel de cumplimiento en entregas sobre el proceso, pre-Test obtuvo 0.143, como tal sus valores es 0.05 y que su nivel en cumplimiento para entregas. Dichas derivaciones sobre Post-Test señalan que Sig. nivel en cumplimiento para entregas era 0.159, de forma que su valor es alto que 0.05 de acuerdo al nivel en cumplimiento para entregas. Como tal, señala aquellas distribuciones de ambos valores muestrales, según **Figuras 15 y 16.**

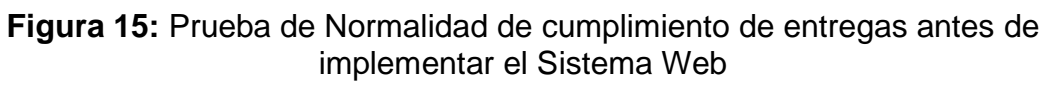

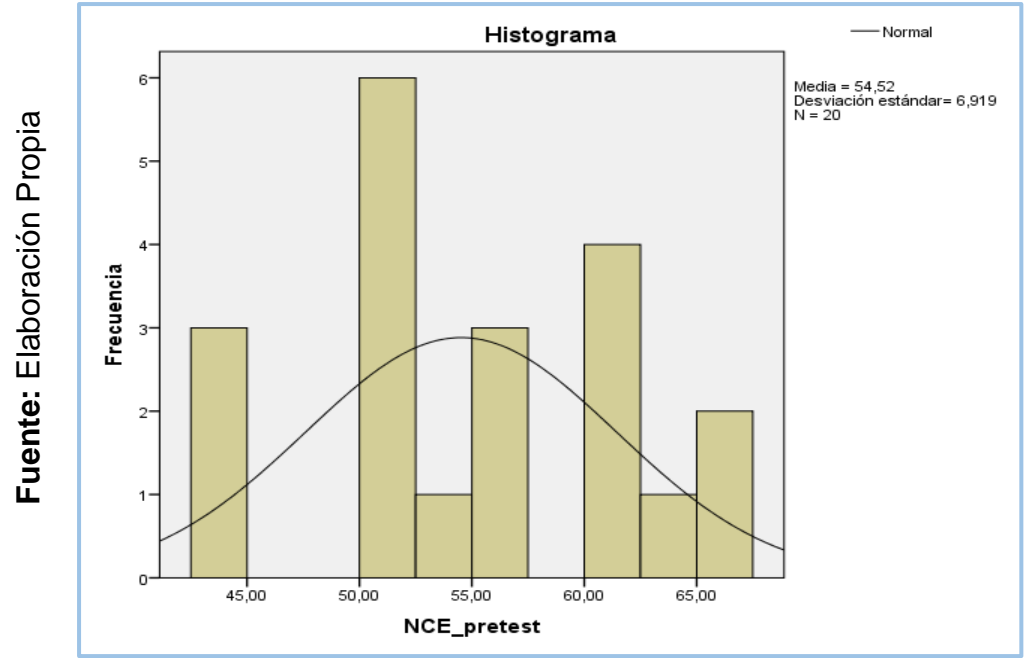

**Figura 16:** Prueba de Normalidad de cumplimiento de entregas después de implementar el Sistema Web

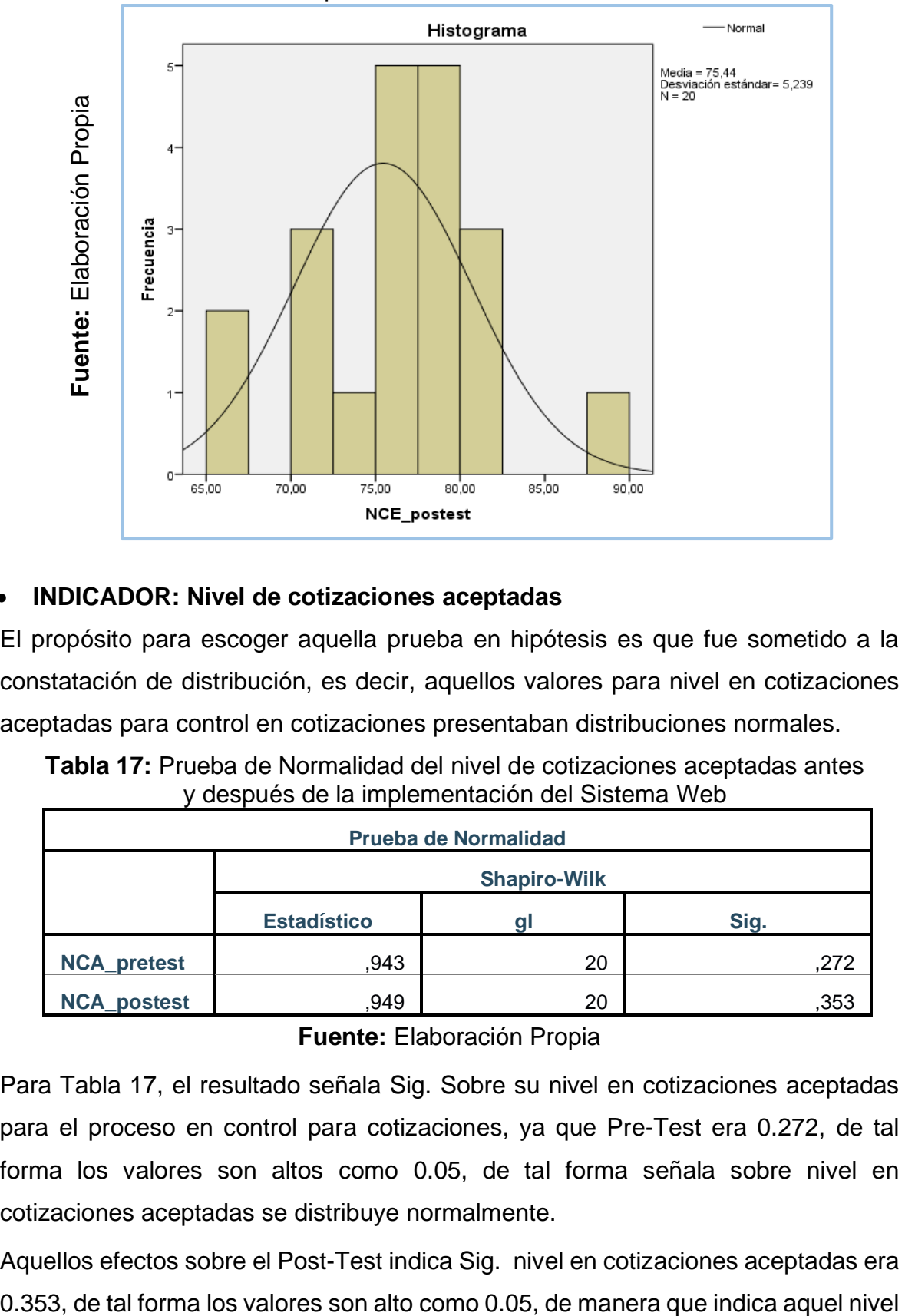

## • **INDICADOR: Nivel de cotizaciones aceptadas**

El propósito para escoger aquella prueba en hipótesis es que fue sometido a la constatación de distribución, es decir, aquellos valores para nivel en cotizaciones aceptadas para control en cotizaciones presentaban distribuciones normales.

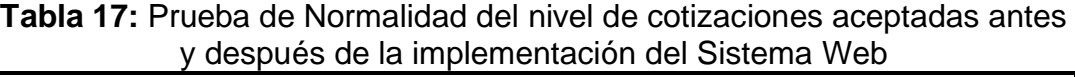

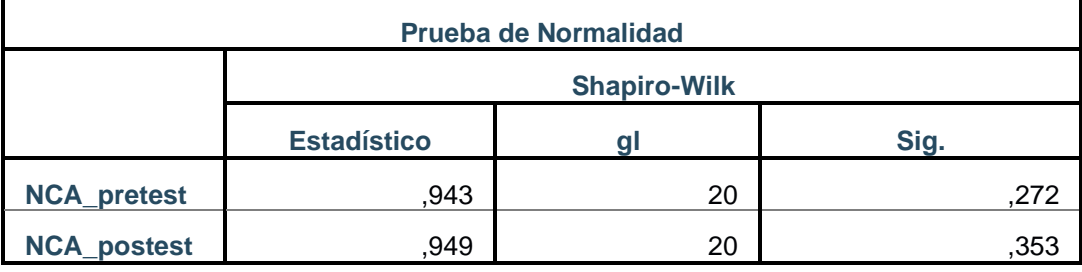

#### **Fuente:** Elaboración Propia

Para Tabla 17, el resultado señala Sig. Sobre su nivel en cotizaciones aceptadas para el proceso en control para cotizaciones, ya que Pre-Test era 0.272, de tal forma los valores son altos como 0.05, de tal forma señala sobre nivel en cotizaciones aceptadas se distribuye normalmente.

Aquellos efectos sobre el Post-Test indica Sig. nivel en cotizaciones aceptadas era

en cotizaciones aceptadas es decir distribuye normalmente. De tal forma, asevera las distribuciones normales de 2 valores, según **Figuras 17 y 18.**

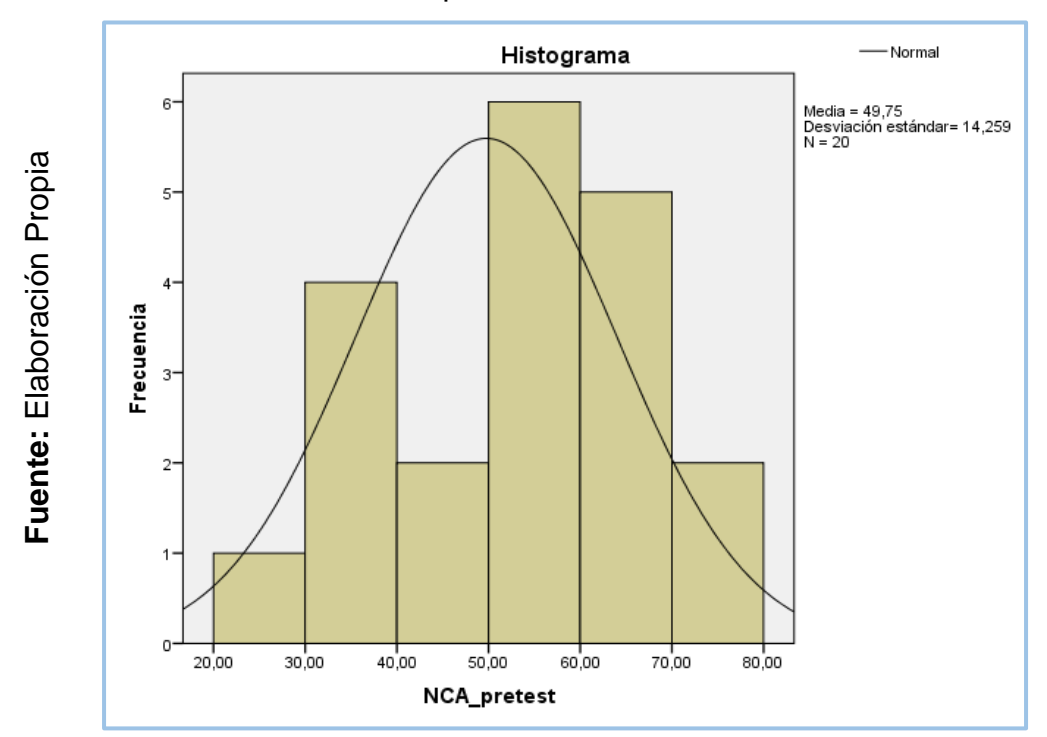

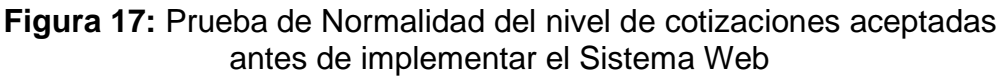

**Figura 18:** Prueba de Normalidad del nivel de cotizaciones aceptadas después de implementar el Sistema Web

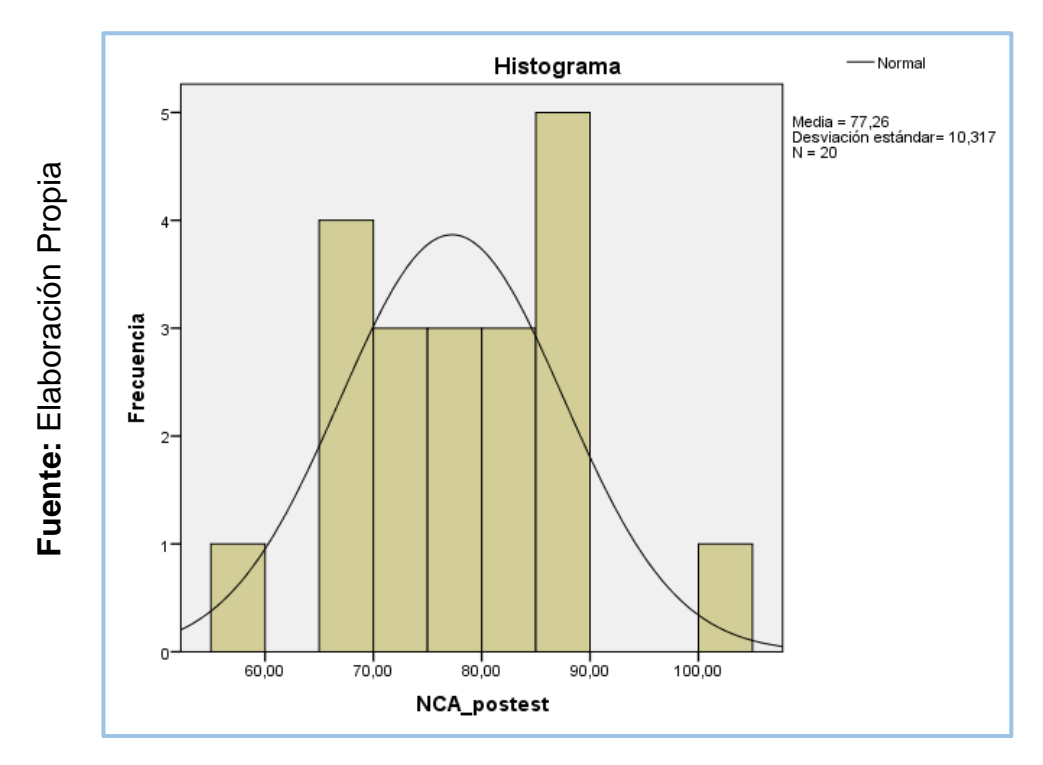

## **3.3. Prueba se Hipótesis**

## **Hipótesis de Investigación 1:**

- **H1:** El Sistema Web incrementa el nivel de cumplimiento de entregas en el proceso de control de cotizaciones en la empresa Sistema Bar S.A.C.
- **Indicador:** Nivel de cumplimiento de entregas

## **Hipótesis Estadísticas**

## **Definiciones de Variables:**

**NCEa:** Nivel de cumplimiento de entregas antes de utilizar el sistema web.

**NCEd:** Nivel de cumplimiento de entregas después de utilizar el sistema web.

• **H0:** El Sistema Web no incrementa el nivel de cumplimiento de entregas en el proceso de control de cotizaciones en la empresa Sistema Bar S.A.C.

## H0:  $NCEa \geq NCEd$

El indicador sin el Sistema Web es mejor que el indicador con el Sistema Web.

• **HA:** El Sistema Web incrementa el nivel de cumplimiento de entregas en el proceso de control de cotizaciones en la empresa Sistema Bar S.A.C.

$$
\mathsf{HA}\colon \mathsf{NCEa} < \mathsf{NCEd}
$$

El indicador con el Sistema Web es mejor que el indicador sin el Sistema Web

En la Figura 18, el nivel de cumplimiento de entregas (Pre Test),es de 54.52% y el Post-Test es 75.44%.

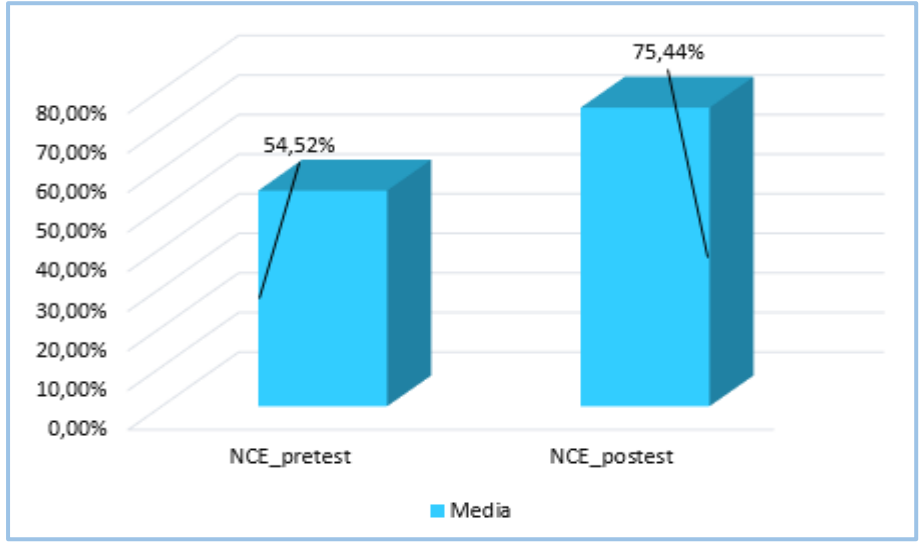

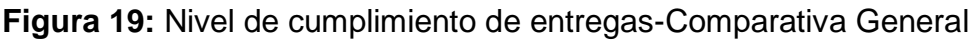

**Fuente:** Elaboración Propia

Evidenciado Figura 19 existe aquel aumento sobre su nivel en cumplimiento para entregas, de tal forma valide para comparar respectivamente, incrementa el 54.52% sobre 75.44%.

Para aquellos resultados en contraste para hipótesis utiliza T-Student, ya que para aquellos valores logrados (Pre-Test y Post-Test).

**Tabla 18:** Prueba de T-Student para el nivel de cumplimiento de entregas en el proceso de control de cotizaciones antes y después de la implementación del Sistema Web

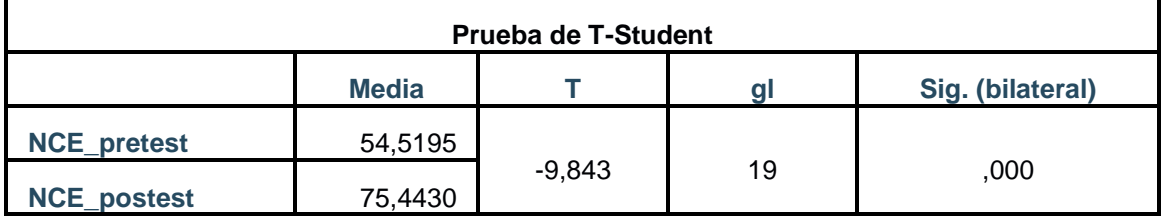

**Fuente:** Elaboración Propia

De tal forma, es negado aquella hipótesis nula y se acepta aquellas hipótesis alternas de 95% en confianza, ya que, su valor T contraste son -9,843, evidenciado -1,7291 (tabla 18).

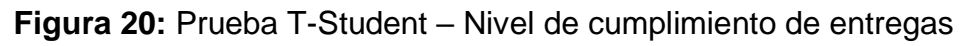

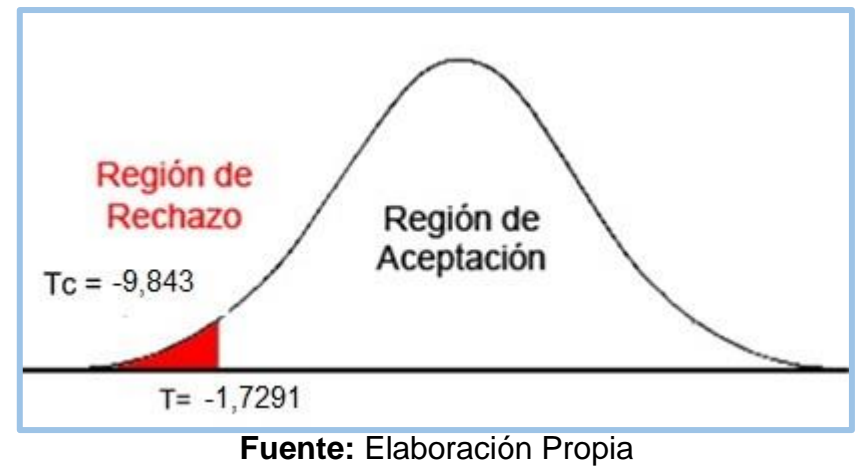

Para T= -9,843 está en la zona de rechazo, por ello accede a las hipótesis alternas. En conclusión, el Sistema Web incrementa el nivel de cumplimiento en entregas para aquel proceso control de cotizaciones en la empresa Sistema Bar S.A.C.

## **Empleando la fórmula T Student:**

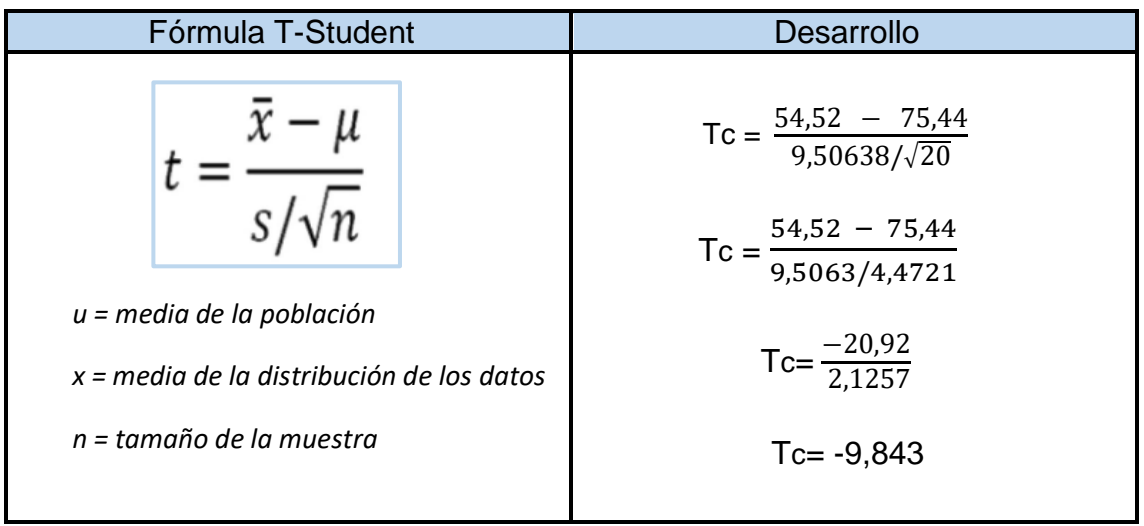

## **Hipótesis de Investigación 2:**

- **H2:** El Sistema Web incrementa el nivel de cotizaciones aceptadas en el proceso de control de cotizaciones en la empresa Sistema Bar S.A.C
- **Indicador:** Nivel de cotizaciones aceptadas

## **Hipótesis Estadísticas**

## **Definiciones de Variables:**

NCAa: Nivel de cotizaciones antes de usar el Sistema Web.

NCAd: Nivel de cotizaciones después de usar el Sistema Web.

**H0:** El Sistema Web no incrementa el nivel de cotizaciones aceptadas en el proceso de control de cotizaciones en la empresa Sistema Bar S.A.C

H0=  $NCAa \geq NCAd$ 

El indicador sin el Sistema Web es mejor que el indicador sin el Sistema Web.

**HA:** El Sistema Web incrementa el nivel de cotizaciones aceptadas en el proceso de control de cotizaciones en la empresa Sistema Bar S.A.C

$$
HA = NCAa < NCAd
$$

Aquel indicador que integra Sistema Web es excelente a diferencia que aquel indicador no integre un Sistema Web.

Para aquel nivel en cotizaciones aceptadas (Pre Test), son 49,75% , mientras su Post-Test son 77,26%.

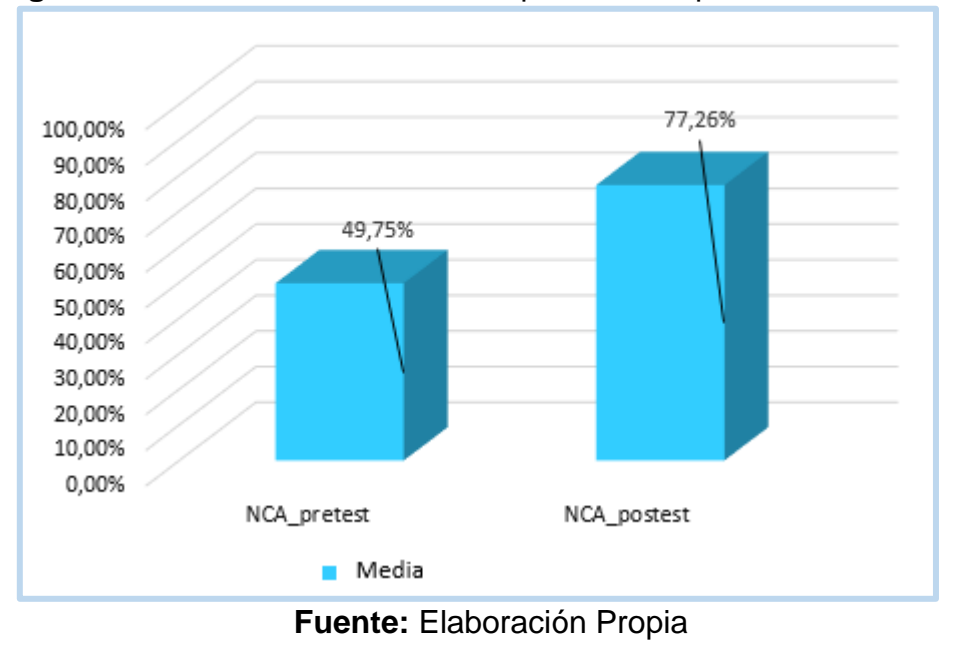

**Figura 21:** Nivel de cotizaciones aceptadas-Comparativa General

Esta determinado hay incremento según la evidencia sobre su nivel en cotizaciones aceptadas, ya que se puede evidenciar, quien incrementa 49,75% a 77,26%.

De manera que, aquellos resultados en contraste en hipótesis realizan el T-Student,

por lo tanto, los valores logrados (Pre-Test y Post-Test) son establecidos normal.

**Tabla 19:** Prueba de T-Student para el nivel de cotizaciones aceptadas en el proceso de control de cotizaciones antes y después de la implementación del Sistema Web

| <b>Prueba de T-Student</b>       |         |        |    |      |  |  |  |  |
|----------------------------------|---------|--------|----|------|--|--|--|--|
| <b>Media</b><br>Sig. (bilateral) |         |        |    |      |  |  |  |  |
| <b>NCA_pretest</b>               | 49,7495 |        |    |      |  |  |  |  |
| <b>NCA_postest</b>               | 77,2615 | -7.246 | 19 | ,000 |  |  |  |  |

**Fuente:** Elaboración Propia

De manera que, niega aquella hipótesis nula, el cual acepta aquellas hipótesis alternas 95% en confianza. Ya que, su valor T son -7,246, evidenciado menor a - 1.7291

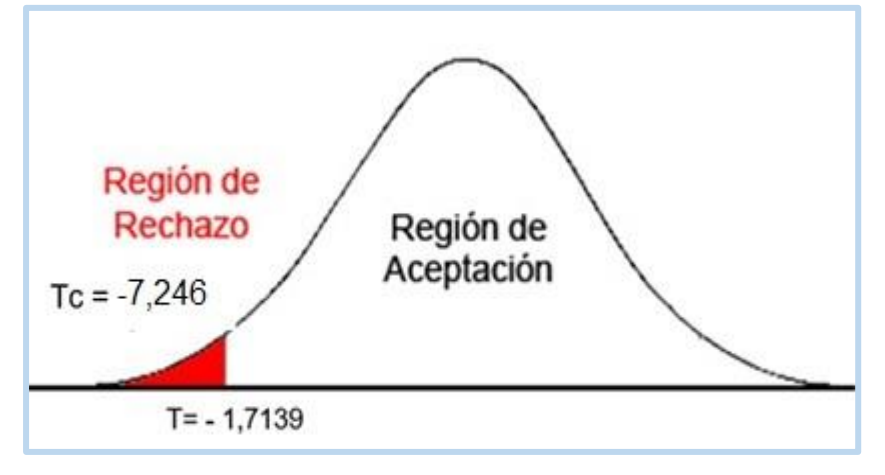

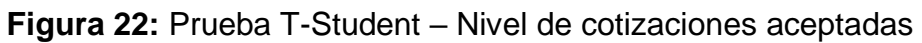

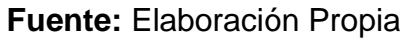

Aquel el valor T= -7,246 está sobre una zona en negación, por ello acepta la hipótesis alterna. En conclusión, el Sistema Web aumenta su nivel en cotizaciones aceptadas para su proceso de control de cotizaciones en la empresa Sistema Bar S.A.C.

## **Empleando la formula T Student:**

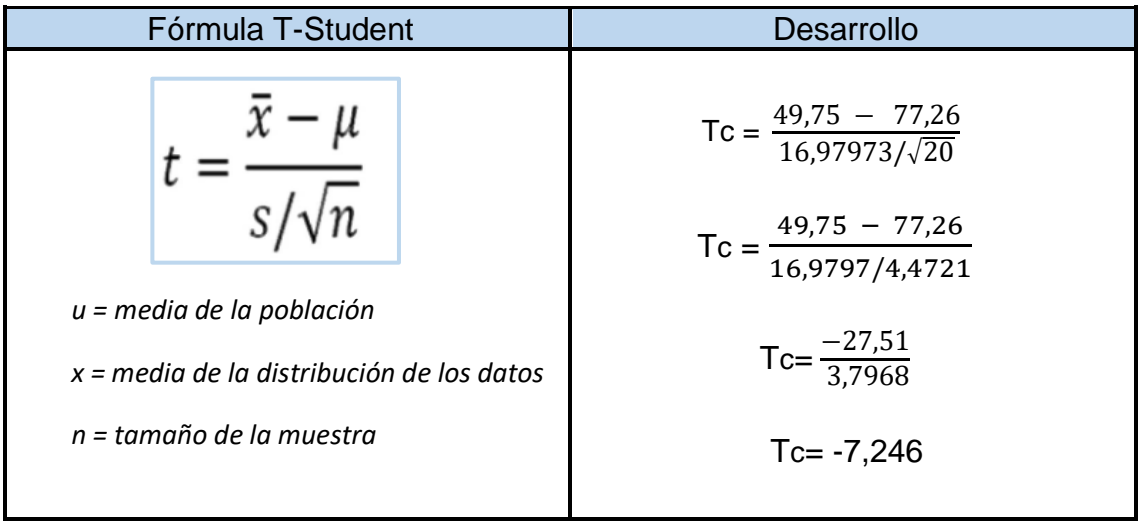

# **IV. DISCUSIÓN**

#### **DISCUSIÓN**

Para la actual investigación, logro como resultado después de incorporar un Sistema Web incremento su nivel de cumplimiento de entregas con 54.52% a 75.44% en el proceso de control de cotizaciones, por consiguiente, incremento un 20.92%.

De tal forma, según Walther Atuncar, en su tesis "Sistema web para el proceso de control de almacén en la empresa Invesux S.R.L, Los Olivos", concluyo aquel sistema web influye sobre un incremento en % en entregas puntuales con 34.25% a 76.43%

Como tal se logró aquel resultado para el Sistema web aumento el nivel de cotizaciones aceptadas para el proceso de control en cotizaciones con 49.75% a 77.26%, lo que equivale a que incremento en 27.51%.

Por lo tanto, Bryan Quispe, en su investigación "Sistema web para el proceso de cotización de arquitectura publicitaria en la empresa Oswaldo Oscco", obtuvo la conclusión del sistema web influye sobre el aumento (cotizaciones aceptadas) con 31.43% a 37.93%, lo que equivale a un incremento de 6.5%.

Los resultados logrados de aquella investigación determinan que el uso de herramientas tecnológicas ofrece el fácil acceso de información como también en los procesos, dado a ello el Sistema Web para el proceso de control de cotizaciones en la empresa Sistema Bar S.A.C incrementa su nivel en cotizaciones aceptadas durante el plazo establecido en 27.51% y el nivel de cumplimiento para entregas con 20.92%.

Tal resultado logrado se finaliza maximizando aquel proceso en la influencia tecnológica.

## **V. CONCLUSIONES**

## **CONCLUSIONES**

Tales conclusiones logradas son:

**PRIMERO:** Culminando que el Sistema Web aumento el nivel de cumplimiento de entregas sobre lo establecido 20.92%. Teniendo inicialmente una media de 54.52% y posteriormente 75.44%. De tal forma se indica sobre aquel Sistema Web incremento aquel nivel de cumplimiento durante su plazo establecido en el control de cotizaciones. Por otro lado, en el contraste de hipótesis se obtuvo el valor T=- 9,843 en la prueba de T-Student, en la cual se acepta la hipótesis alterna y niega aquella hipótesis nula, siendo T alto a -1.7291.

**SEGUNDO:** Culminando que el Sistema Web maximizo aquel nivel en cotizaciones aceptadas con 27.51%. Teniendo inicialmente una media de 49.75% y posteriormente un 77.26%. De tal forma indica sobre un Sistema Web incremento su nivel de cotizaciones aceptadas en el proceso de control de cotizaciones. Por otro lado, en el contraste de hipótesis se obtuvo el valor T=-7,246 en la prueba de T-Student, en la cual se acepta la hipótesis alterna, el cual se niega aquella hipótesis nula, siendo T alto a -1.7291.

**TERCERO:** De tal forma se culmina automatizando aquel Proceso en un bien común, como tal se determinó los objetivos de dicha investigación.

## **VI. RECOMENDACIONES**

## **RECOMENDACIONES**

Primero con respecto a las recomendaciones para la empresa, se sugiere lo siguiente:

- Dar mayor importancia a invertir en equipos modernos en tecnología y para que soporte nuevos sistemas ya sea web o escritorio.
- ↓ Mejorar la administración y elaboración de informes.
- $\ddot{+}$  Contratar a un profesional para el área de TI, que tenga conocimientos tanto en programación y redes.
- **↓** Realizar más adelante investigaciones sobre la ya existente, dándole punto adicional que agregar. Cuyo propósito es mejorar dicho proceso junto a otros involucrados, de tal forma la empresa Sistema Bar S.A.C. tendrá en continua su mejora sobre dicho proceso generando un valor para sí mismo.

Por último, con respecto a las recomendaciones para empresas desarrolladoras de software, se recomienda lo siguiente:

- **↓** Realizar una investigación detallada de los procesos que se desarrollan en una entidad.
- Utilizar algún marco de trabajo, quien se adecue y ayude al sistema ser consistente
- $\downarrow$  Implementar nuevos módulos, opciones y alertas para darle mayor valor agregado a las funcionalidades del sistema web.

## **REFERENCIAS**

ALAIMO, D**.** Proyector con Scrum: Flexibilidad, aprendizaje, innovación y colaboración en contextos complejos. 2014. Buenos Aires: Klerr ISBN: 978-987-45158-1-0

ACTUALIDADEMPRESA. 2014. Gestión de proveedores: elaciones, proceso, análisis, selección y evaluaciones [Consulta 17 agosto 2018]. Disponible en: [http://actualidadempresa.com/gestion-de-proveedores-relaciones-proceso-analisis](http://actualidadempresa.com/gestion-de-proveedores-relaciones-proceso-analisis-seleccion-y-evaluaciones-4444/)[seleccion-y-evaluaciones-4444/](http://actualidadempresa.com/gestion-de-proveedores-relaciones-proceso-analisis-seleccion-y-evaluaciones-4444/)

CARVALHO,Angelica. Sistema web responsivo para gestãodocontrole daprodução de café. Tesis para optar el título de Ingeniera en Sistemas. Universidad de José do Rosario Vellano, en Alfenas-Brazil,2016.

DIAZ,Melina.Diseño web y Desarrollo [fecha de consulta: 15 septiembre 2019]. Obtenido de: [https://www.fuegoyamana.com/blog/apl.icacion-web-o-de-escritorio](https://www.fuegoyamana.com/blog/apl.icacion-web-o-de-escritorio-para-tu-negocio/)[para-tu-negocio/](https://www.fuegoyamana.com/blog/apl.icacion-web-o-de-escritorio-para-tu-negocio/)

GRANDE ,Idefonso y ABASCAL,Elena.Fundamentos y técnicas de investigación de investigación comercial.11ª ed.Madrid:ESIC EDITORIAL,2011. ISBN:978-84-7356-747-3

HERNÁNDEZ, Roberto, FERNÁNDEZ, Carlos y BAPTISTA, Pilar. Metodología de la Investigación. 4a ed. México: McGraw- Hill, 2006. 882 pp. ISBN 970-10-5753-8

ICART,MARIA Y PULPON,ANNA, Fuentelsaz .Carmen. Elaboración y presentación de un proyecto de investigación y una tesina Barcelona: Publicacions Edicions de la Universitat de Barcelona, 206. ISBN: 84-8338-485-X

LAUDON, KENNETH Y LAUDON**.** Sistemas de Información Gerencial: administración de la empresa digital [en línea]. Octava Edición. México: 2015. [fecha de consulta 15 Septiembre 2016]. Disponible en:

[https://books.google.com.pe/books/about/Sistemas\\_de\\_informaci%C3%B3n\\_geren](https://books.google.com.pe/books/about/Sistemas_de_informaci%C3%B3n_gerencial.html?id=KD8ZZ66PF-gC) [cial.html?id=KD8ZZ66PF-gC](https://books.google.com.pe/books/about/Sistemas_de_informaci%C3%B3n_gerencial.html?id=KD8ZZ66PF-gC)

LERMA, Alejandro y MARQUEZ, Enrique. Comercio y Marketing Internacional [en línea]. Mexico: 2015. [Fecha de consulta: 24 de abril 2019]. Disponible en: [http://www.elmayorportaldegerencia.com/Libros/Mercadeo/%5BPD%5D%20Libros](http://www.elmayorportaldegerencia.com/Libros/Mercadeo/%5BPD%5D%20Libros%20-%20Comercio%20y%20Marketing%20internacional.pdf) [%20-%20Comercio%20y%20Marketing%20internacional.pdf](http://www.elmayorportaldegerencia.com/Libros/Mercadeo/%5BPD%5D%20Libros%20-%20Comercio%20y%20Marketing%20internacional.pdf)

LUJÁN, Sergio. Programación de aplicaciones web: historia, principios básicos y clientes web. 1° ed. España: Editorial Club Universitario [fecha de consulta: 30 de octubre de 2017]. ISBN: 84-8454-206-8.

LAUDON, Kenneth y LAUDON, Jane. Sistemas de información gerencial [en línea]. 12°ed.Mexico: Pearson, 2012 [fecha de consulta: 15 de octubre de 2017] ISBN: 978- 607-32-0950-2. Disponible en goo.gl/srympt

MARTÍNEZ, Alejandro y MARTÍNEZ, Raúl. Guía a Rational Unified Process [en línea]. España: 2011. [Fecha de consulta: 1 de Octubre de 2016]. Disponible en: <https://anaylenlopez.files.wordpress.com/2011/03/trabajo-guia20rup.pdf>

MALHOTRA, Naresh. Investigación de mercado. México: Prentice-Hall, 2008. ISBN: 9789702611851

MEJIA, Alonso. Estructura Presupuestal de un proyecto económico, 1°ed.Bogota: Universidad Santo Tomas,2005. ISBN:958-631-365-4

MERCADO, Salvador. Comercio Internacional I: Mercadotecnia internacional Importación- Exportación,4° ed.Mexico.Editorial Limusa,2000. ISBN: 968-18-6058-6

MATILAINEN, Janne. Improving the Quotation Process of an After-Sales Unit.Tesis para optar el título en Administración Industrial.Metropolia University of Applied Sciences,2014.
MORALES, Marcos. Metodología de la Investigación. 5a ed., 2010. 176 pp. ISBN: 978-970-10-5753-7

MORA, Luis. Indicadores de la gestión logística.2ª ed. Bogotá: Ecoe Ediciones.2012. ISBN 978-958-648-563-0

RINCON, Carlos. Costos para PyME.1ª ed. Bogotá D.C: Ecoe Ediciones.2011. ISBN 978-958-648-717-7

SIERRA, Ivan**.** Cuadro comparativos métodos. Slideshare. [fecha de consulta 15 de Octubre de 2016]. Disponible en: [http://es.slideshare.net/ivansierra20/cuadro](http://es.slideshare.net/ivansierra20/cuadro-comparativo-metodos)[comparativo-metodos](http://es.slideshare.net/ivansierra20/cuadro-comparativo-metodos)

SCRUMstudy. Una guía para el conocimiento de Scrum. 2013 ed. Estados unidos: SCRUMstudy, 2013 [fecha de consulta: 30 de octubre del 2017]. ISBN: 978-0-9899252-0-4

TORO, Francisco. Costos ABC y Presupuestos. 1a ed. Bogotá: Ecoe Ediciones, 2014. ISBN 978-958-648-667-5

PALELLA, Santa y MARTINS, Feliberto. Metodología de la investigación cuantitativa [en línea]. 3° ed. Venezuela: Fondo Editorial de la Universidad Pedagógica Experimental Libertador, 2012 [fecha de consulta: 05 de mayo de 2018]. ISBN: 980-273-445-4.

QUISPE, Bryan. Sistema web para el proceso de cotización de arquitectura publicitaria en la empresa Oswaldo Oscco. Tesis de Ingeniero de Sistemas. Universidad César Vallejo, Lima, 2017. Disponible en<https://goo.gl/P9QthJ>

VERTICE.La calidad en el servicio al cliente.1ª ed. Málaga: Editorial Vertice.2008. ISBN 978-84-95533-71-8

# **ANEXOS**

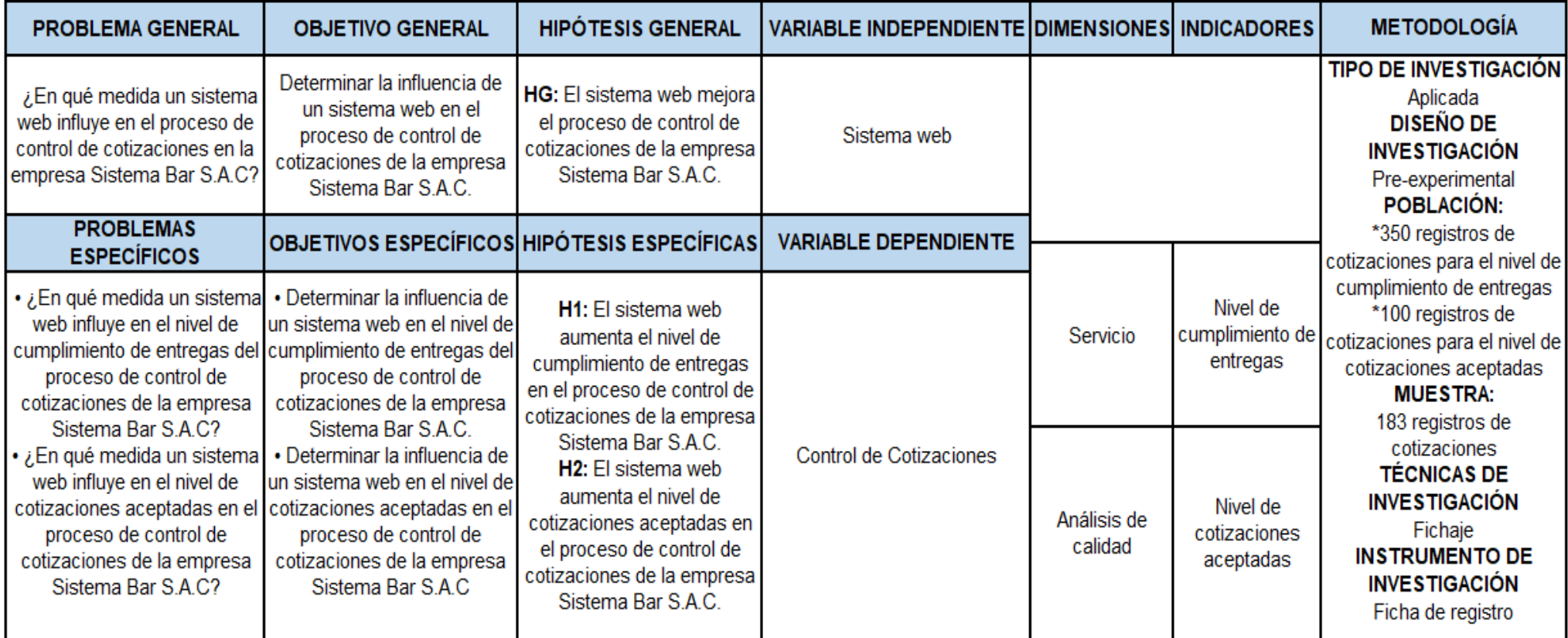

**Fuente:** Elaboración Propia

### Anexo 02: Entrevista

#### ENTREVISTA PARA DETERMINAR LA PROBLEMÁTICA EN LA EMPRESA SISTEMA **BAR S.A.C**

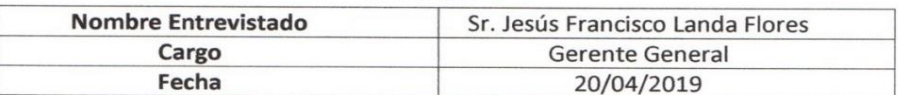

#### 1) ¿Cuál es el rubro de la empresa? ¿A qué se dedica?

La empresa Sistema Bar se dedica a la venta y alquilar de sistemas informáticos administrativos, así también de equipos POS a restaurantes, bares, discotecas, restobares y/o otros rubros.

#### 2) ¿Cuál es el proceso principal de la empresa?

El proceso principal que realiza la empresa es el proceso de control de cotizaciones, ya que mediante este proceso se da a conocer el costo de nuestros servicios que brindamos a nuestros clientes, que viene hacer la venta, alquiler e instalación de sistemas informáticos y los equipos POS.

3) ¿Cuenta con alguna herramienta informática que optimice el proceso de control cotizaciones?

Si, actualmente se cuenta con la herramienta de Word que ayuda a realizar las cotizaciones, ya que se tiene plantillas de las cotizaciones, además se tiene tablas donde se maneja los precios según los requerimientos del cliente.

#### 4) ¿El proceso de control de cotizaciones se realiza de manera eficiente?

Relativamente, el proceso de control de cotizaciones debemos estar siempre en la oficina y realizar desde ahí las cotizaciones que nos han solicitado los clientes .Esto genera un tiempo mínimo perdido, además nos puede perjudicar ya que otras empresas pueden tener un ventaja al enviar antes que nosotros. Por otro lado a veces no se envían a tiempo las cotizaciones, osea en un plazo determinado, por lo que puede gnerar pérdida de clientes o descontento de ellos.

#### 5) ¿Se les hace difícil buscar una cotización de una determinada fecha?

Si, a veces cuando se requiere hacer la búsqueda de las cotizaciones que se hizo a un determinado cliente, así también las cotizaciones que han sido aprobadas o desaprobadas, existe demora en ello debido a que los archivos están formato de Word, esto origina que la búsqueda no sea sencilla.

#### 6) ¿Cómo se lleva a cabo el proceso de cotización?

El proceso de cotización se origina cuando el cliente se contacta con él por medio de llamada o correo, diciendo que necesita un sistema va sea de punto de venta. administrativo, logístico o financiero; una vez el cliente haya sido atendido por el Gerente General, este le designa a la asistente administrativa que realice la cotización con los costos especificados por él, en el cual incluyen IGV, incorporación a facturación electrónica, instalación, equipamiento, etc. Luego la asistente administrativa remite la cotización al Gerente General para que verifique si los precios están correctos, si todo estuviese bien, el da la autorización a la asistente administrativa de que envié la cotización al cliente a un correo determinado, que ya se le había solicitado al principio al cliente. Al finalizar si el cliente aprueba la cotización enviada; se da inicio a la instalación de lo solicitado.

#### 7) ¿Quiénes son las personas encargadas que realizan la manipulación de las cotizaciones?

Las personas encargadas de manejar las cotizaciones son el Gerente General y la asistente administrativas, ya que el gerente es el que aprueba el envío de las cotizaciones y tiene más conocimiento de todo lo que ofrece el servicio, por otro lado la asistente administrativa es la que redacta y digita los precios de los servicios que le va diciendo el Gerente General.

8) ¿Cree usted que un sistema informático subsanaría el problema que se presenta en el control de cotizaciones?

Nos facilita el envió de cotizaciones en corto tiempo, ya que podríamos tener la disponibilidad de la información a tiempo real. Por otro lado ayudaría al manejo, búsqueda y control de las cotizaciones que han sido solicitadas, enviadas, aceptadas o rechazadas por cada cierto tiempo determinado.

#### SISTEMA BAR S A C

enstehiller JESUS FRANCISCO LANDA FLORES

# Anexo 03: Constancia de Investigación

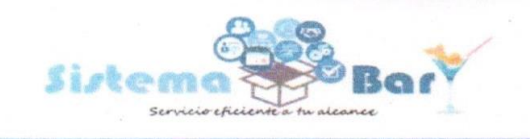

**FinBar (Finanzas)** LogBar (Logistica) PosBar (Punto de Venta) AdminBar (Administración)

#### **CONSTANCIA**

El que suscribe, en representación de SISTEMA BAR S.A.C., con RUC N° 20604159882 representado como Gerente General el Sr. JESÚS FRANCISCO LANDA FLORES con Nº de DNI 40843090, constata lo siguiente:

**HACE CONSTAR:** 

Que la Srta. LIZBETH YOMIRA MAYHUA ORIUNDO, identificada con el DNI Nº 73701666, estudiante de la escuela de ingenieria de Sistemas de la Universidad Cesar Vallejo, actualmente se encuentra realizando de forma satisfactoria su proyecto de investigacion titulada: "Sistema Web para el Proceso de Control de Cotizaciones en la Empresa Sistema Bar S.A.C" en nuestras instalaciones.

Se expide el presente documento, de acuerdo a Ley, para los fines que el interesado crea conveniente.

Lima, 13 de Mayo del 2019

SISTEMA BAR S A C enne rifley JESUS FRANCISCO LANDA FLORES

Jr. Mariano Angulo 2863 - Lima - Lima - Lima Telefono: 929864129 - 949790136

https://sistemabar.pe https://www.facebook.com/sistemabar <sup>1</sup><sup>0</sup> ilanda@sistemabar.pe

# **Anexo 04:** Organigrama de la empresa

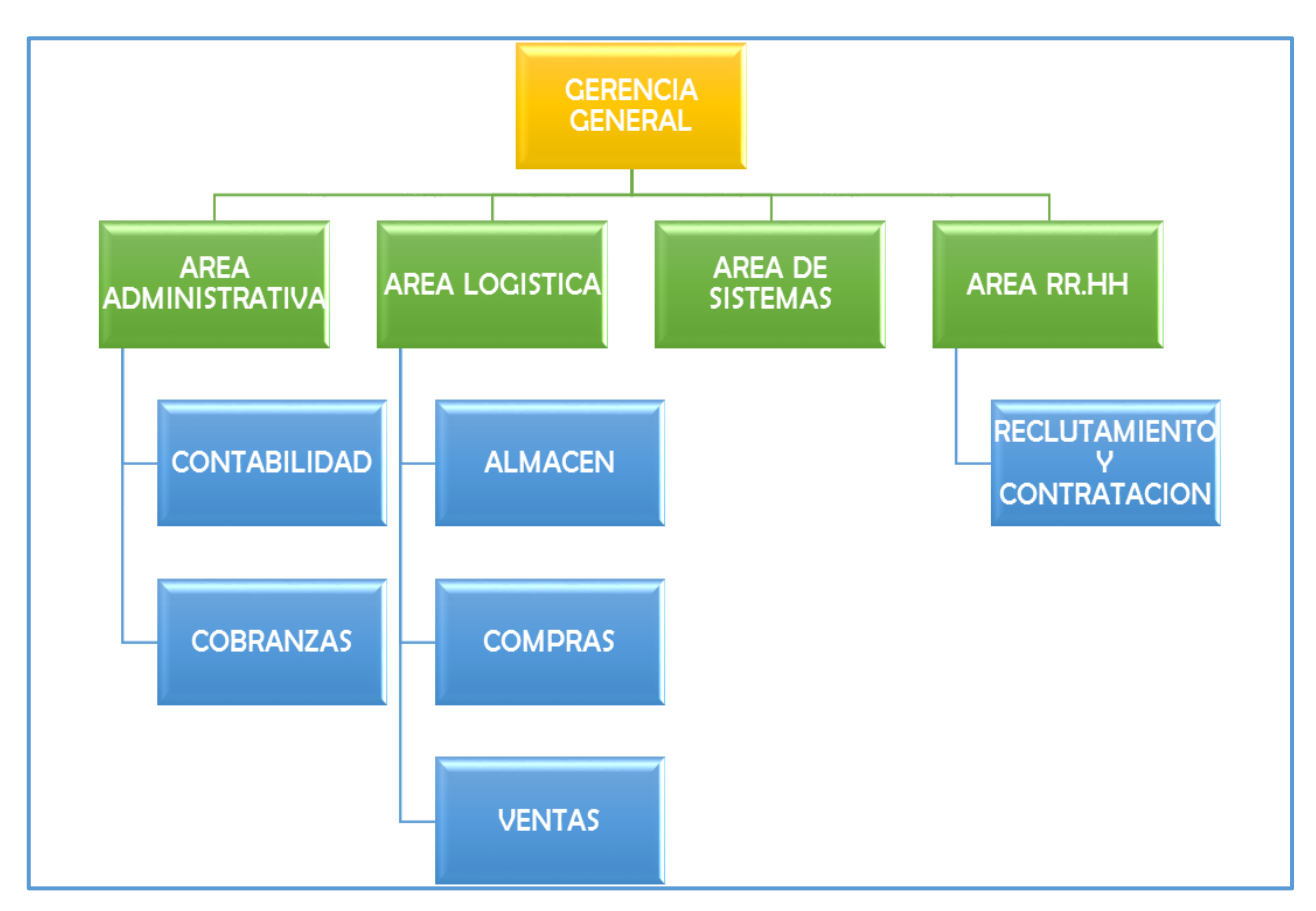

**Fuente:** Sistema Bar S.A.C

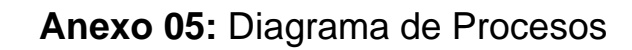

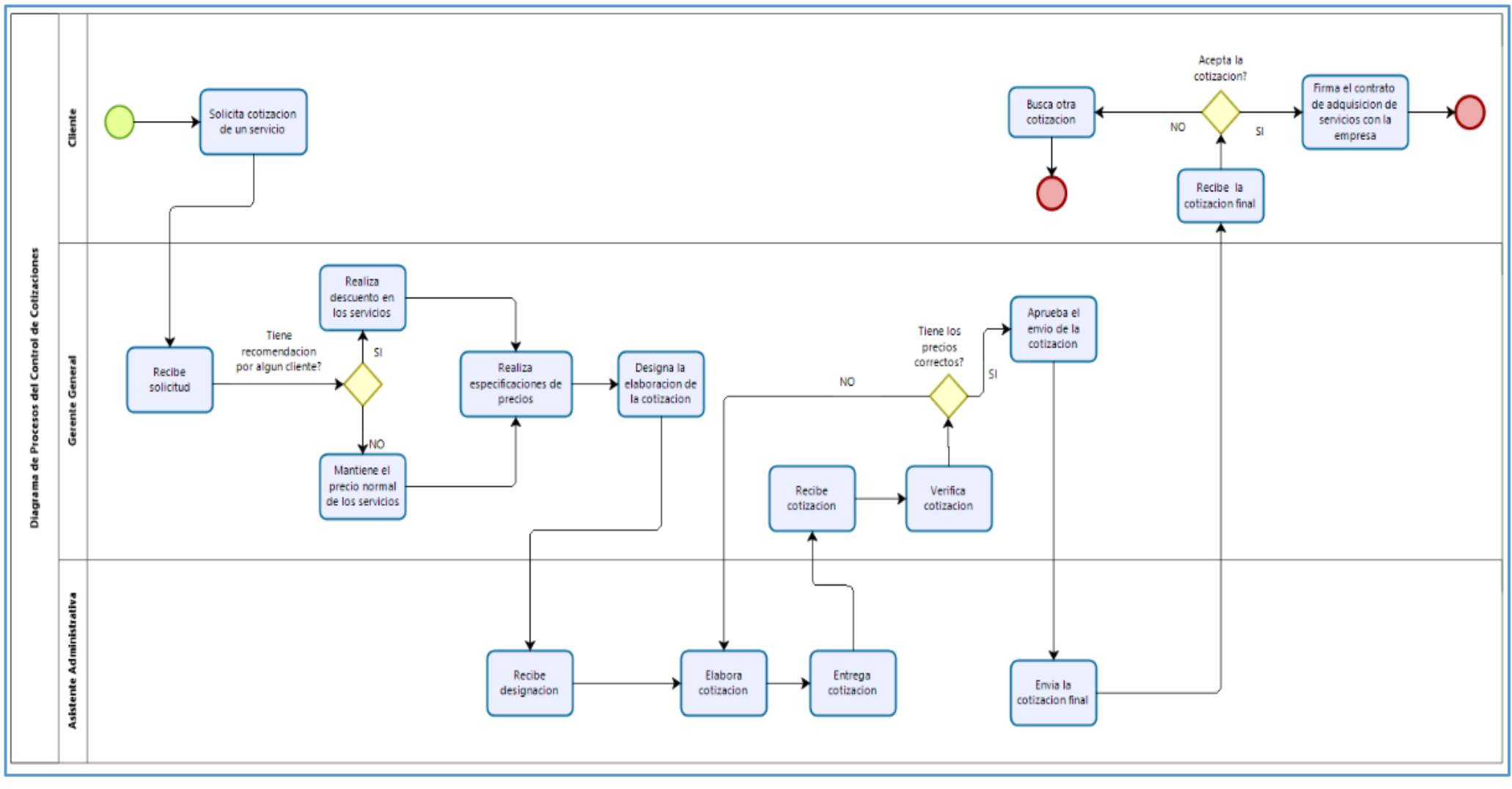

**Fuente:** Sistema Bar S.A.C

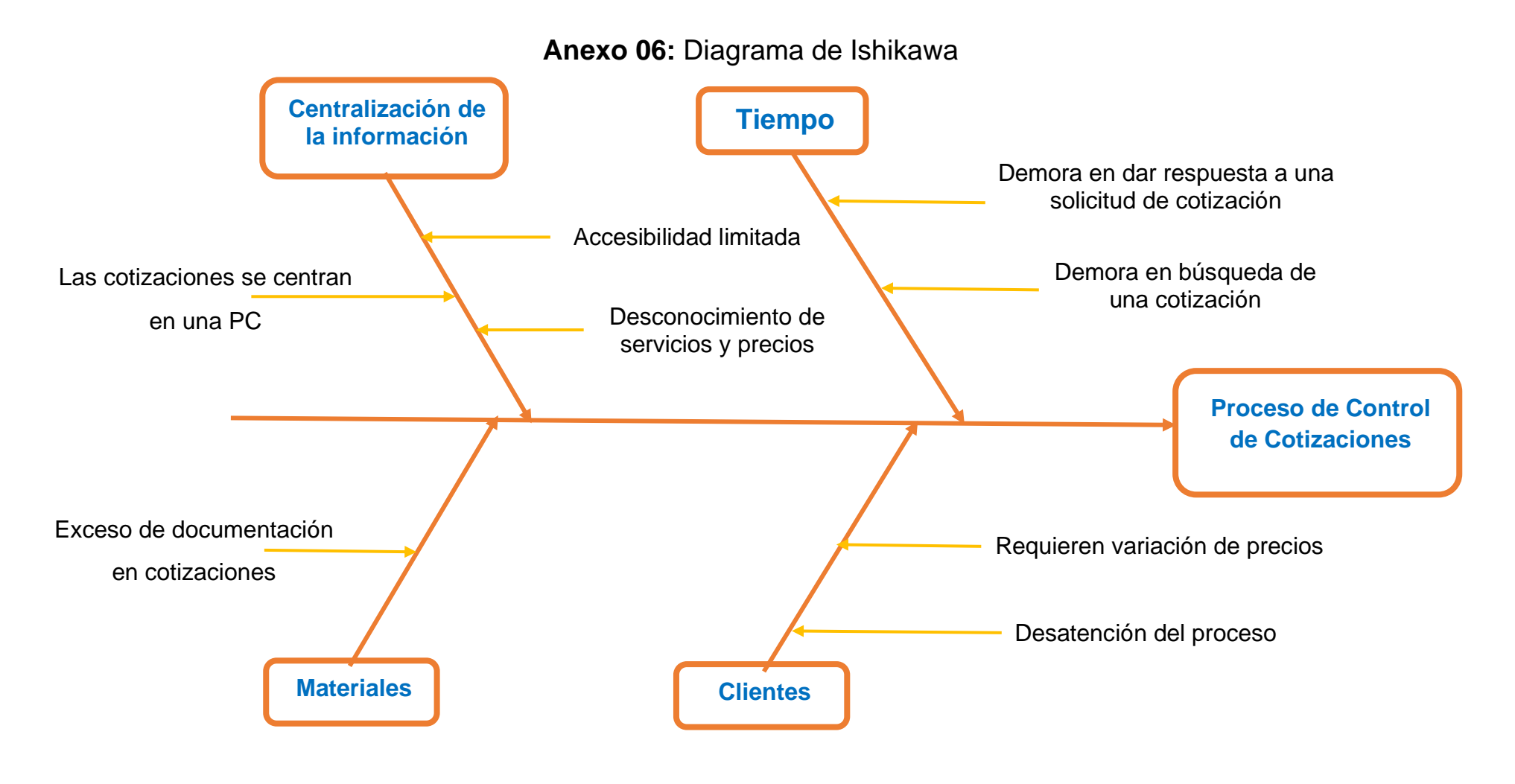

**Fuente:** Elaboración propia

# **Anexo 07:** Ficha de registro - ReTest

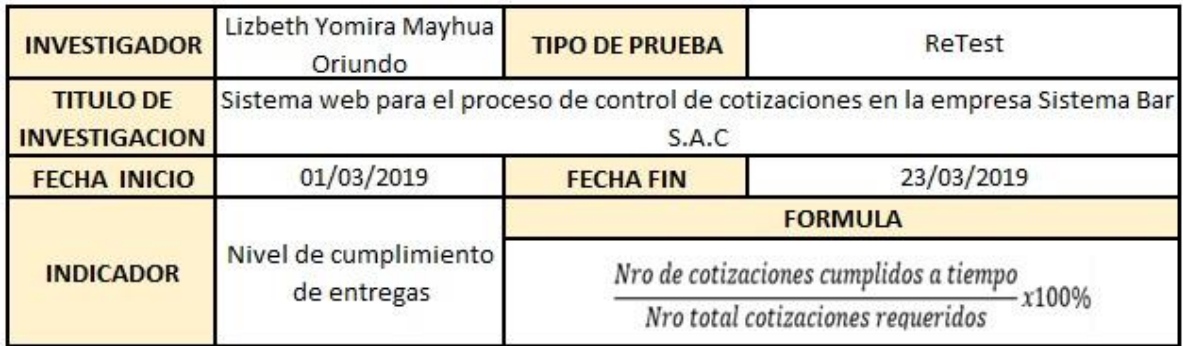

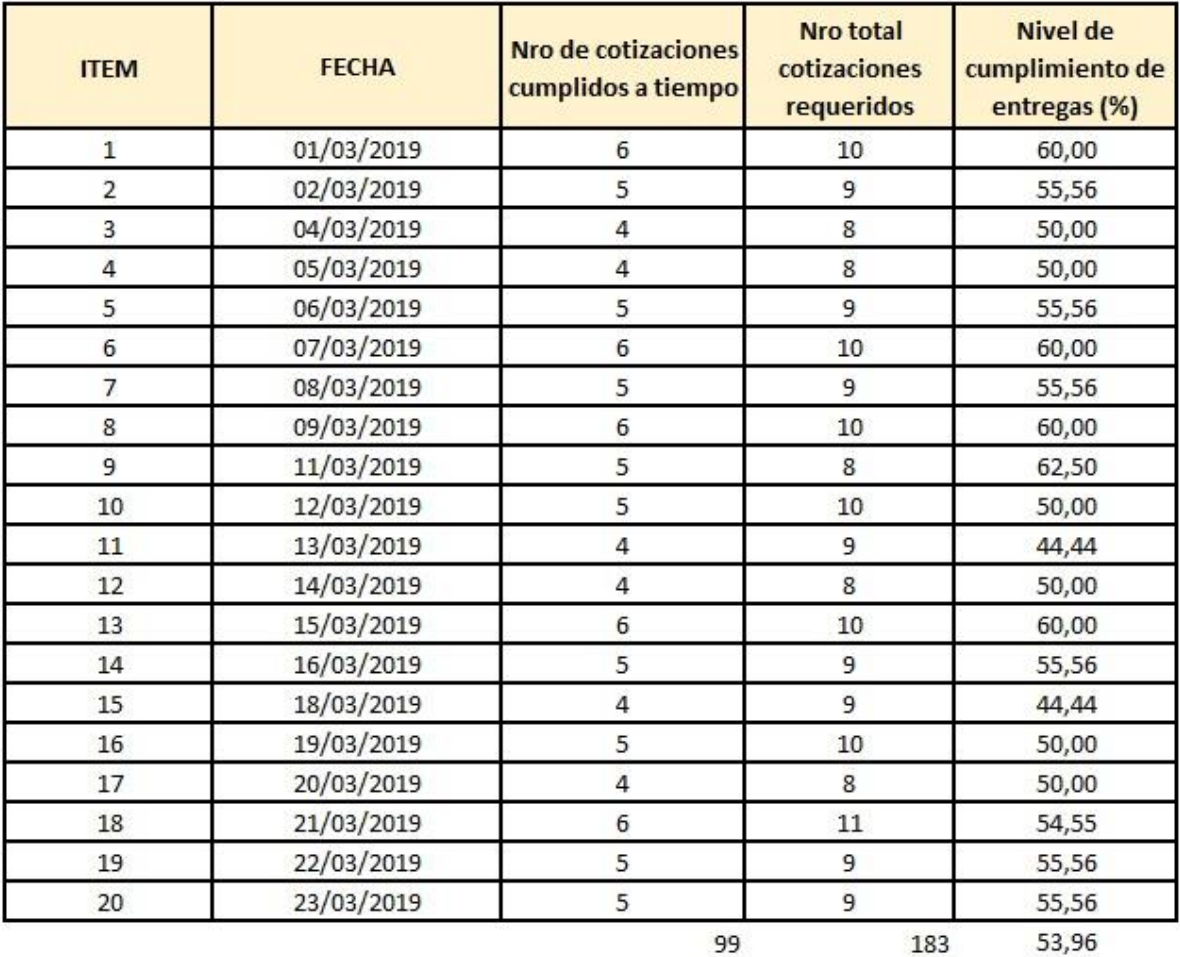

99

183

SISTEMA BAR S A C

LES FRANCISCO LANDA FLORES

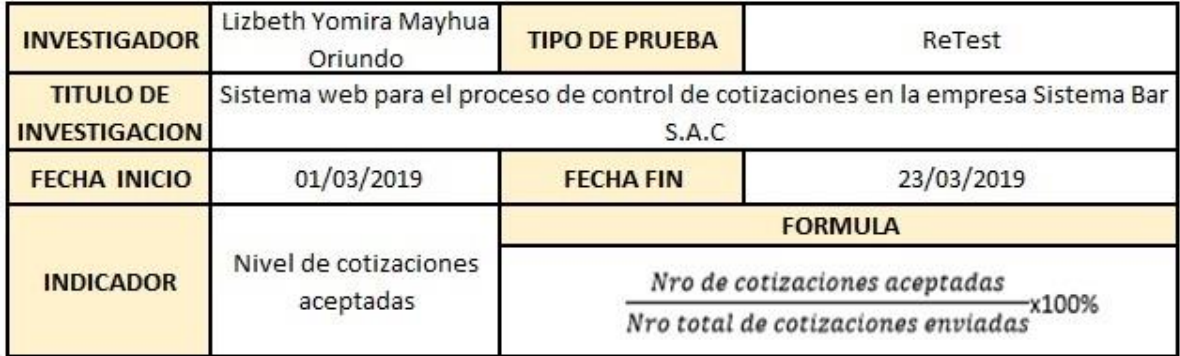

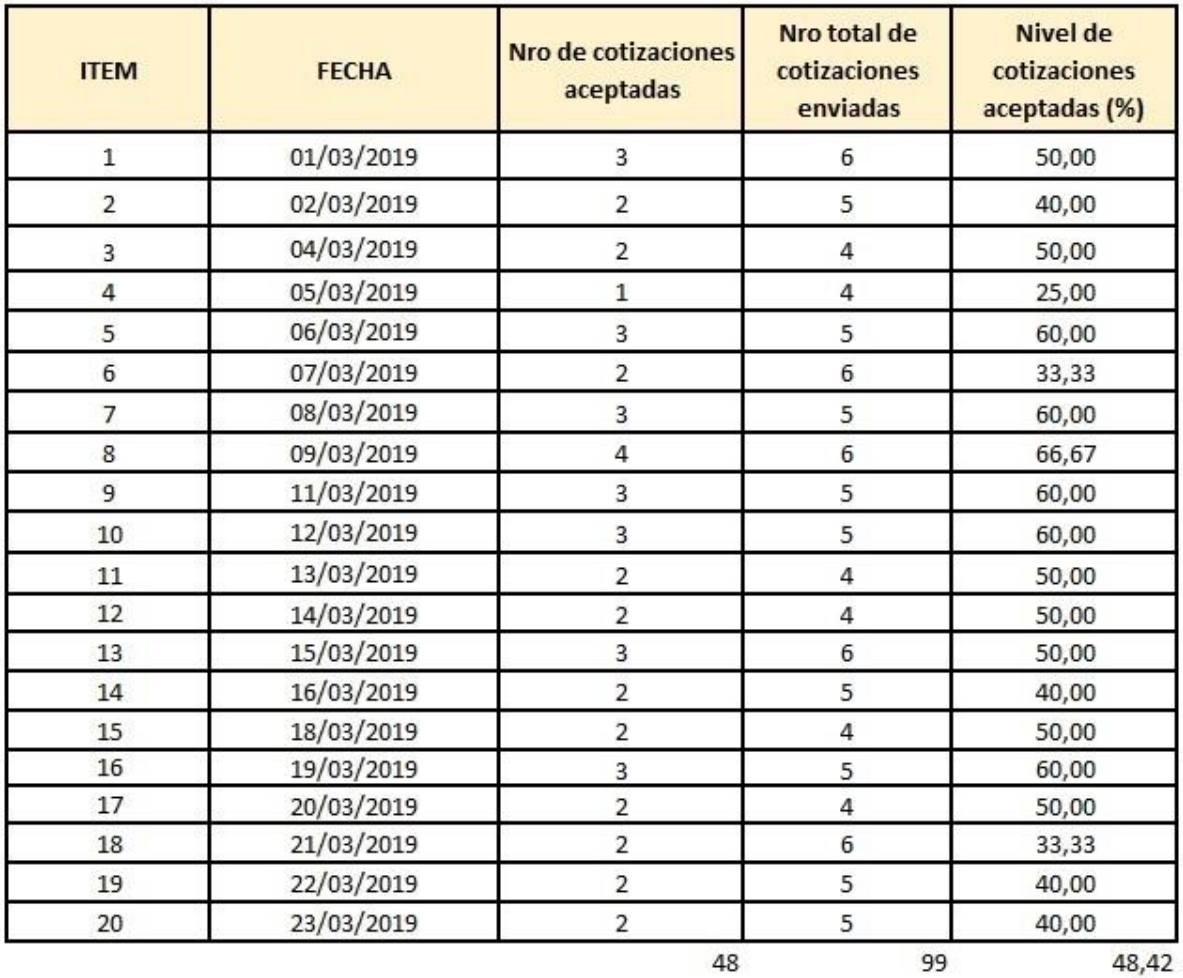

48

SISTEMA BAR S A C

JESUS FRANCISCO LANDAFLORES

# **Anexo 08:** Ficha de registro Pre-Test

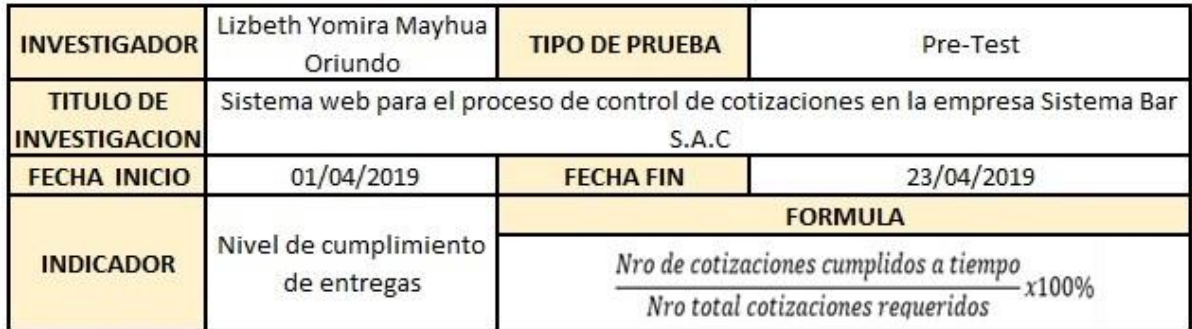

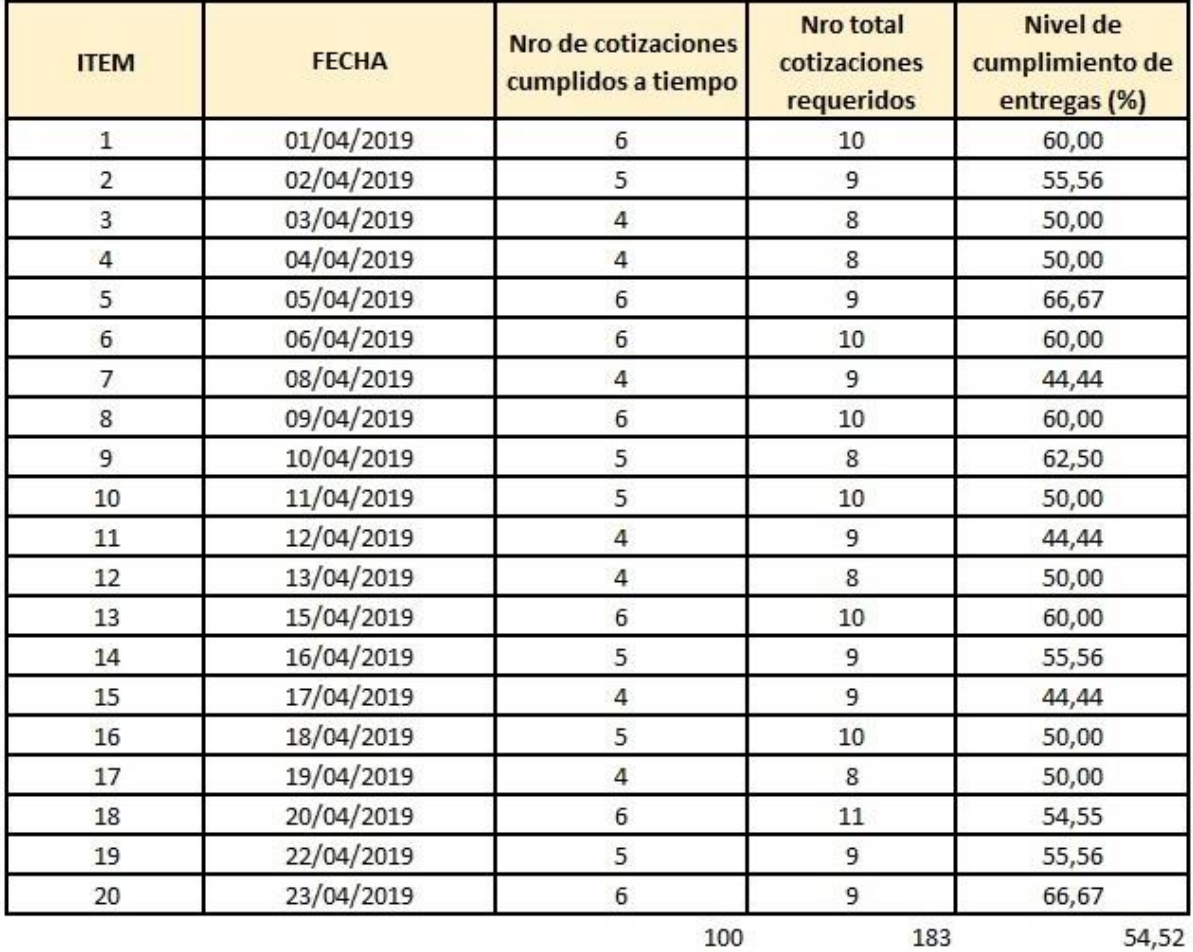

100

SISTEMA BAR S A C<br>
Live Computers<br>
JESUS FRANCISCO LANDA FLORES

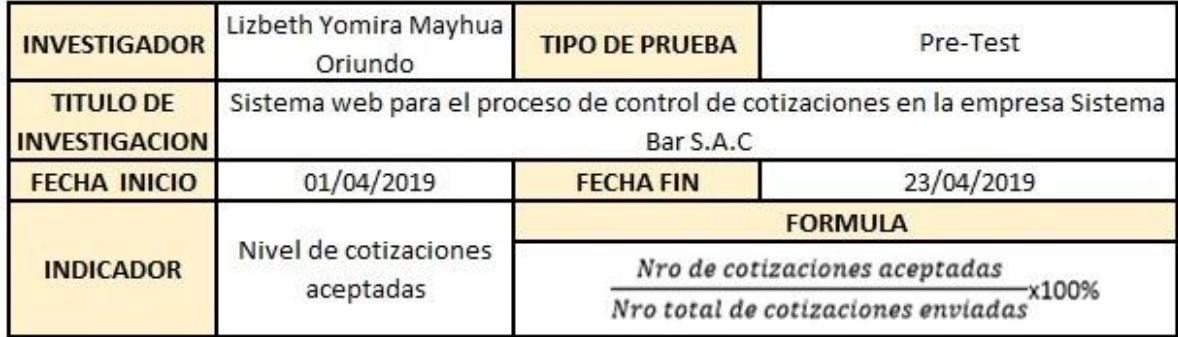

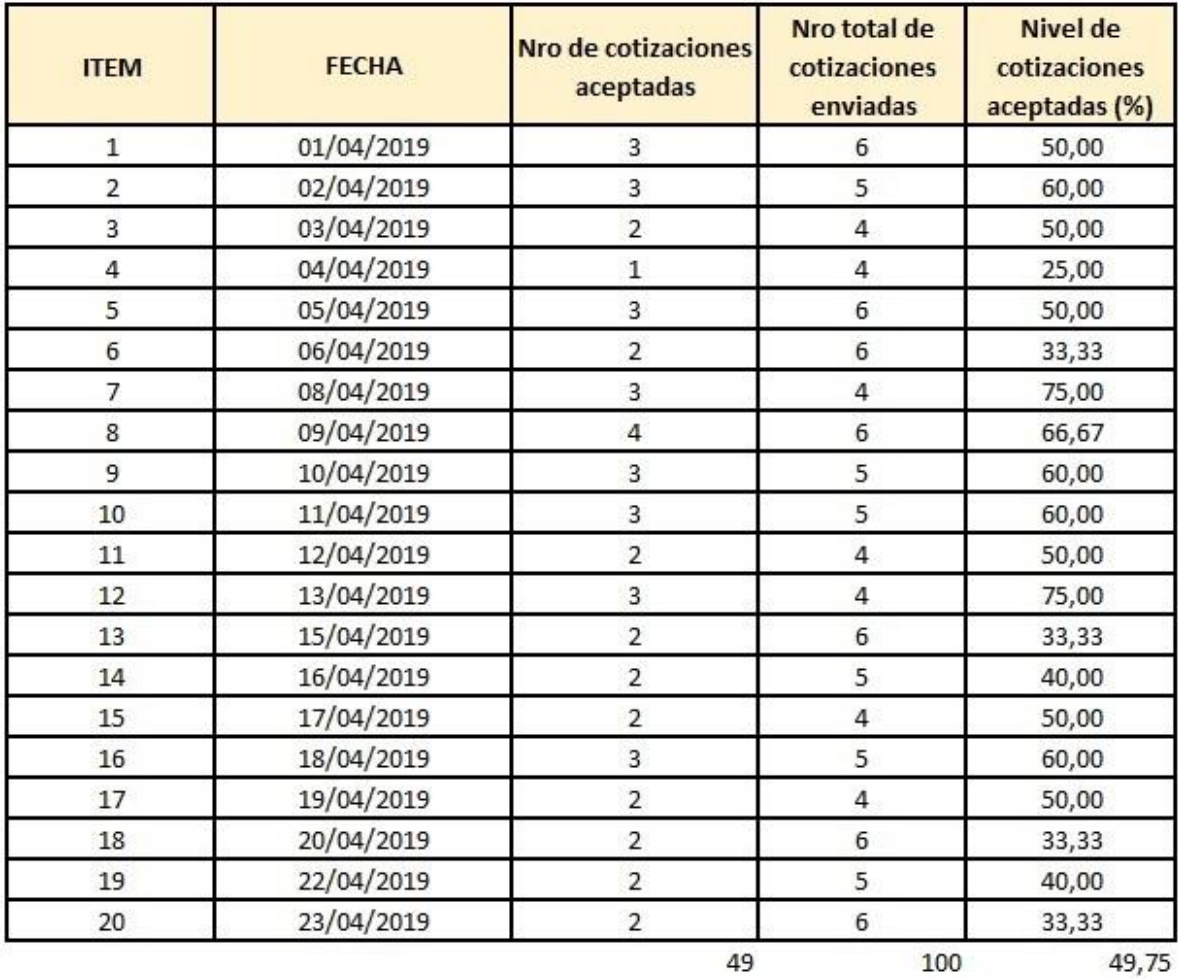

SISTEMA BAR S A C<br>Current Aufley<br>JESUS FRANCISCO LANDAFLORES I

# **Anexo 09:** Ficha de registro Pos-test

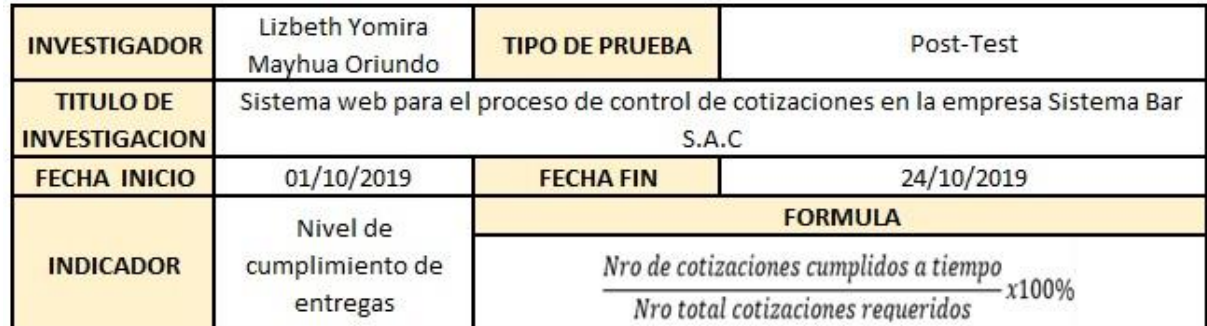

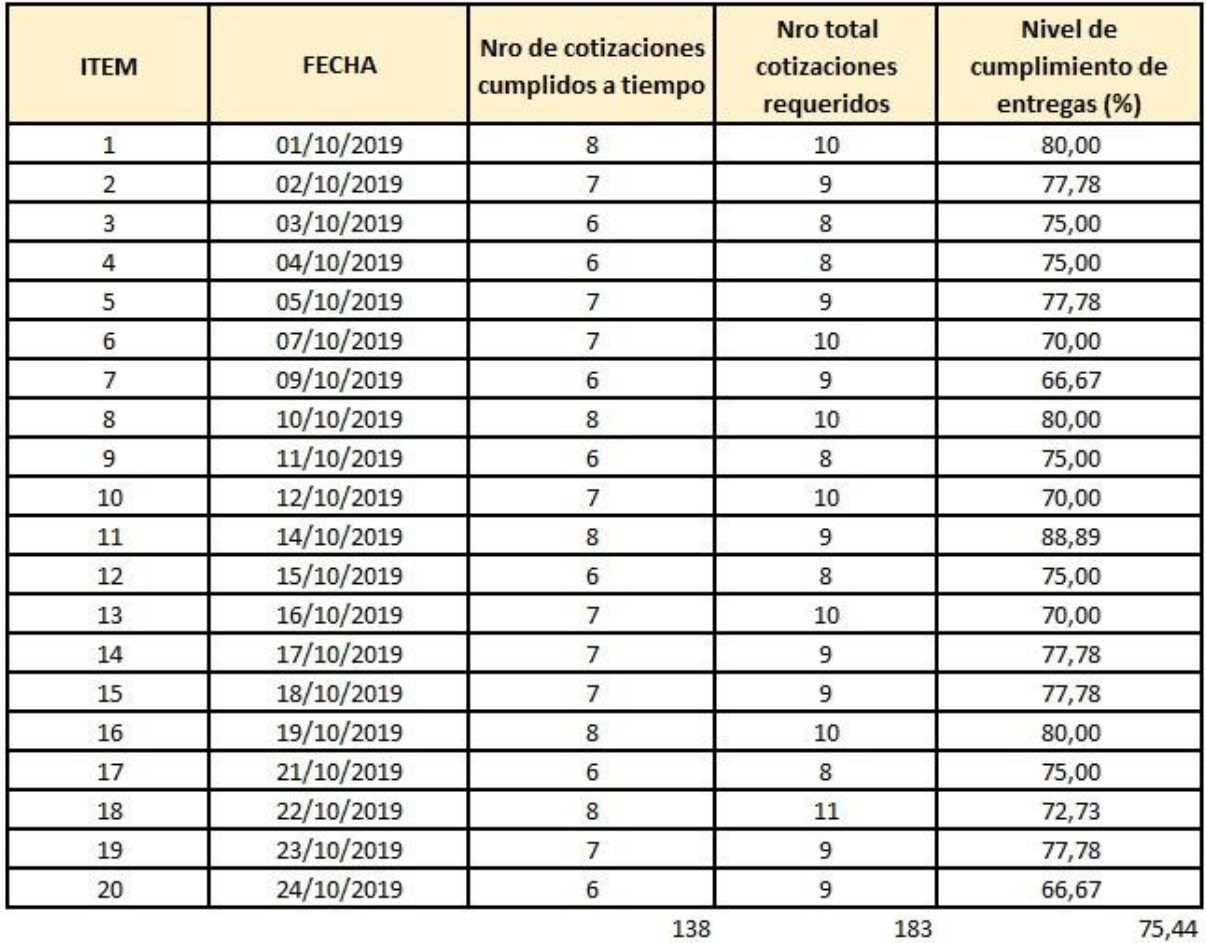

138

75,44

SISTEMA BAR S A C<br>  $\mu \nu \Lambda - \Lambda \bar{F} / e$ <br>
JESUS FRANCISCO LANDA FLORES

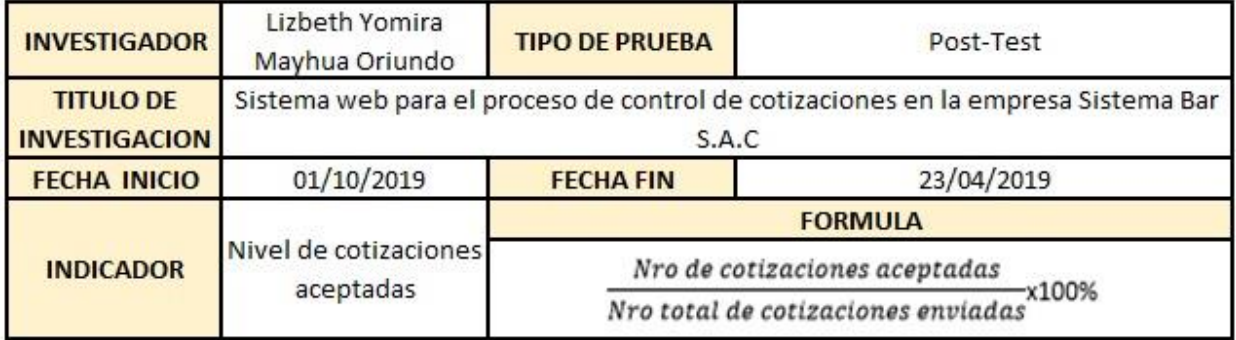

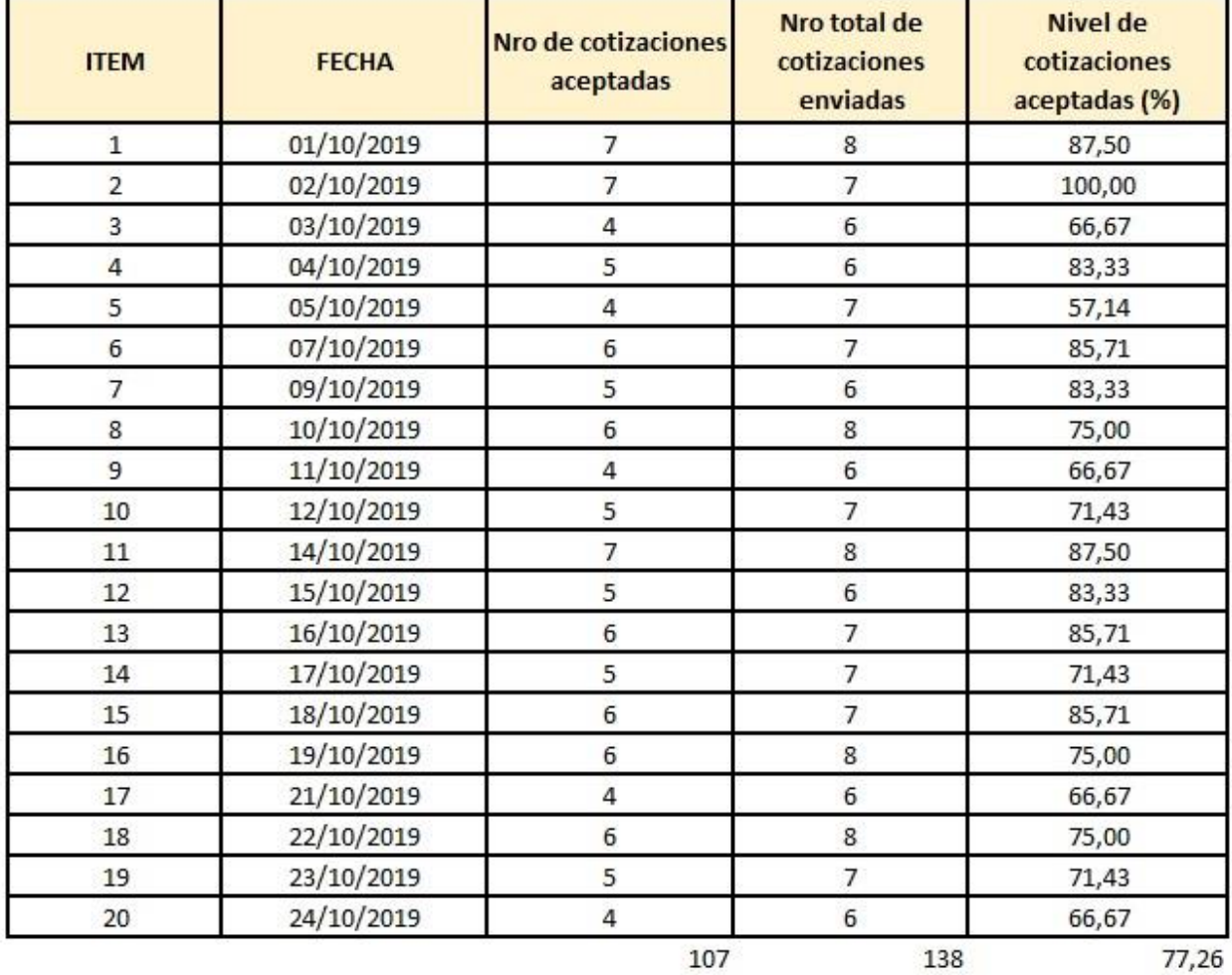

SISTEMA BAR S A C

JESUS FRANCISCO LANDA FLORES

# **Anexo 10:** Cronograma de actividades

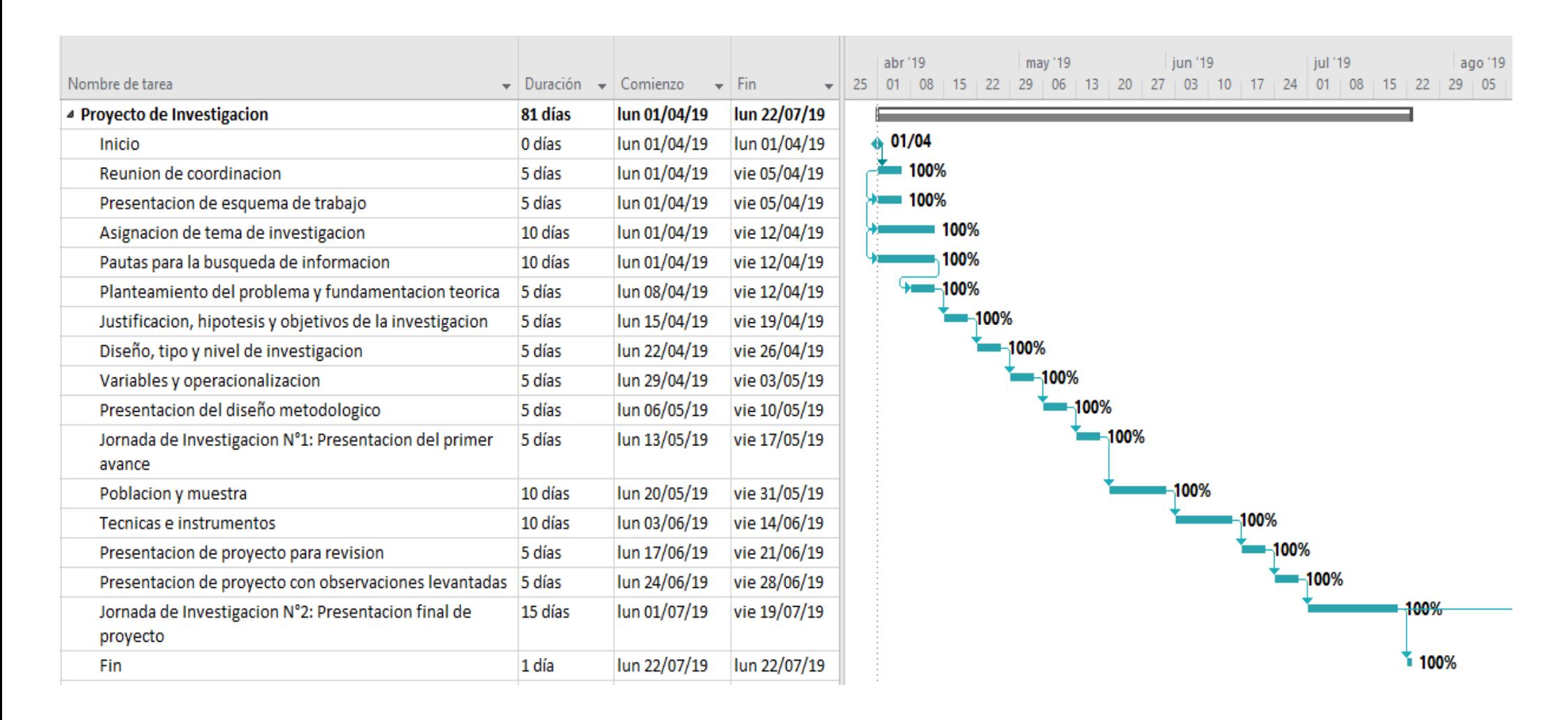

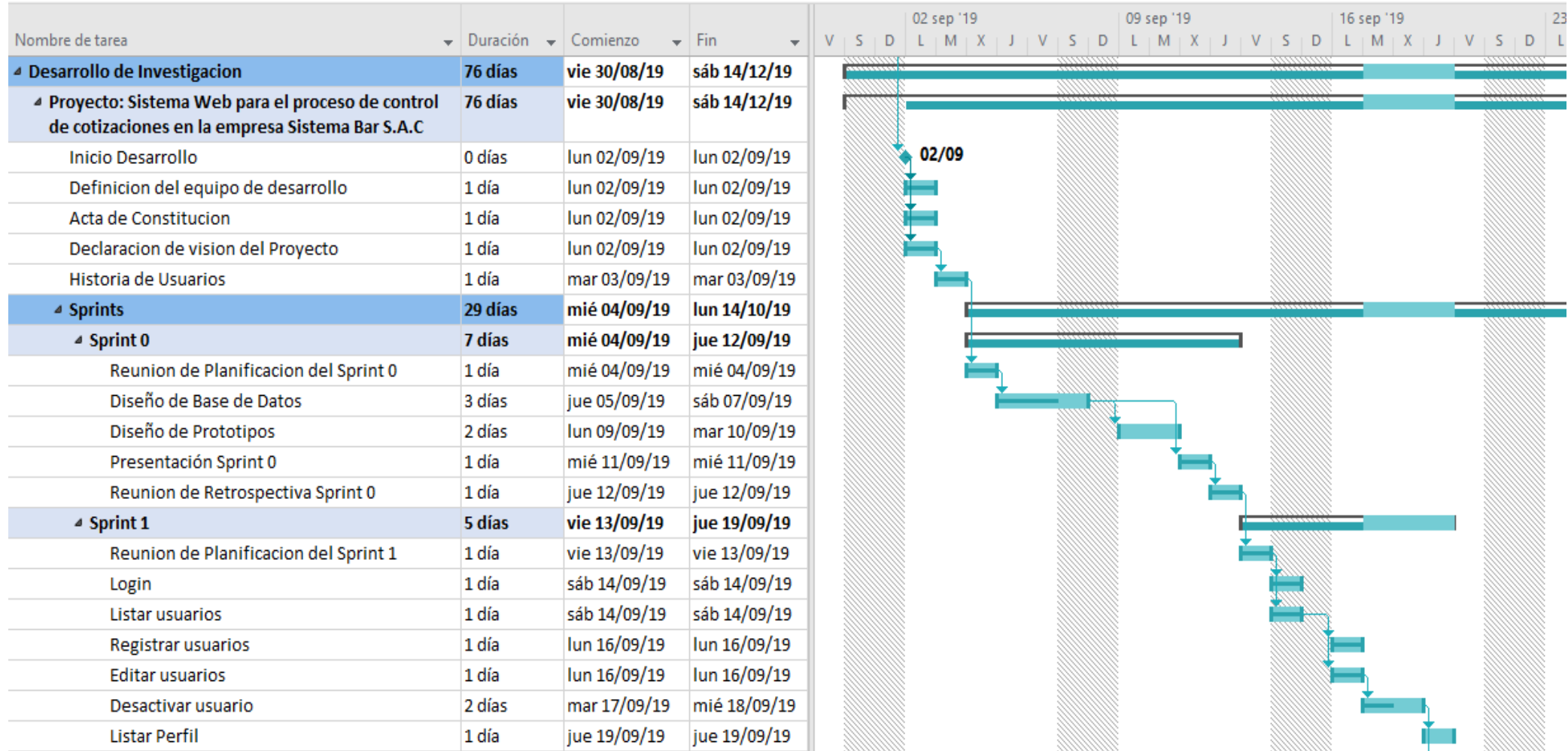

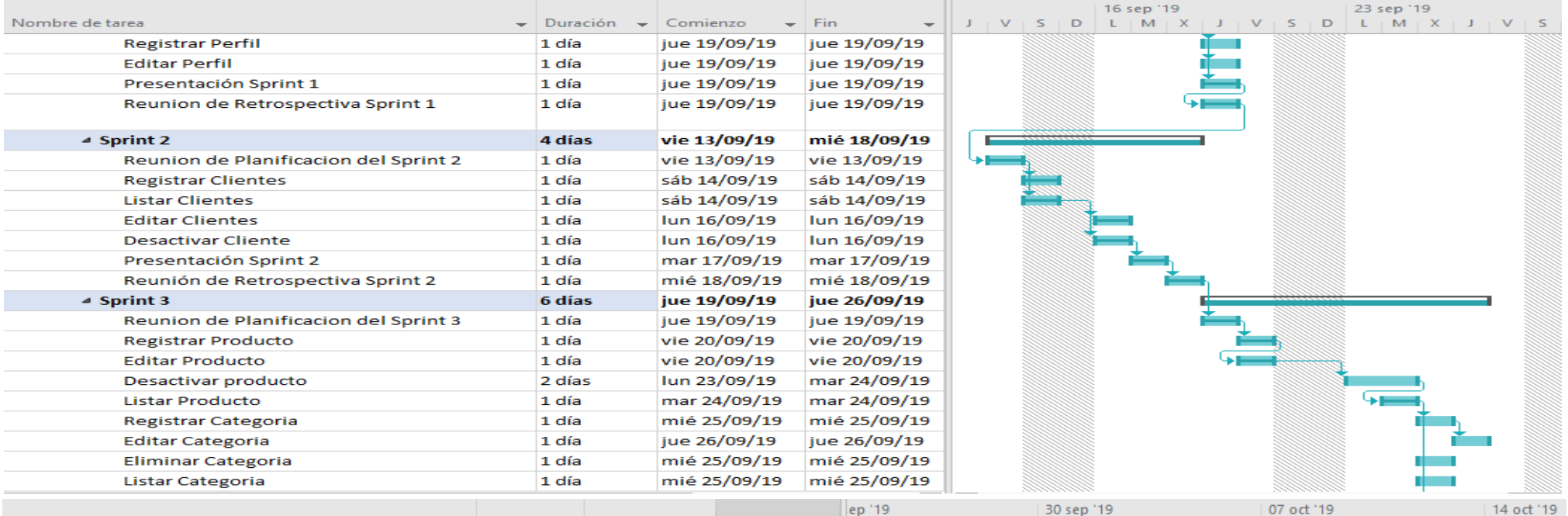

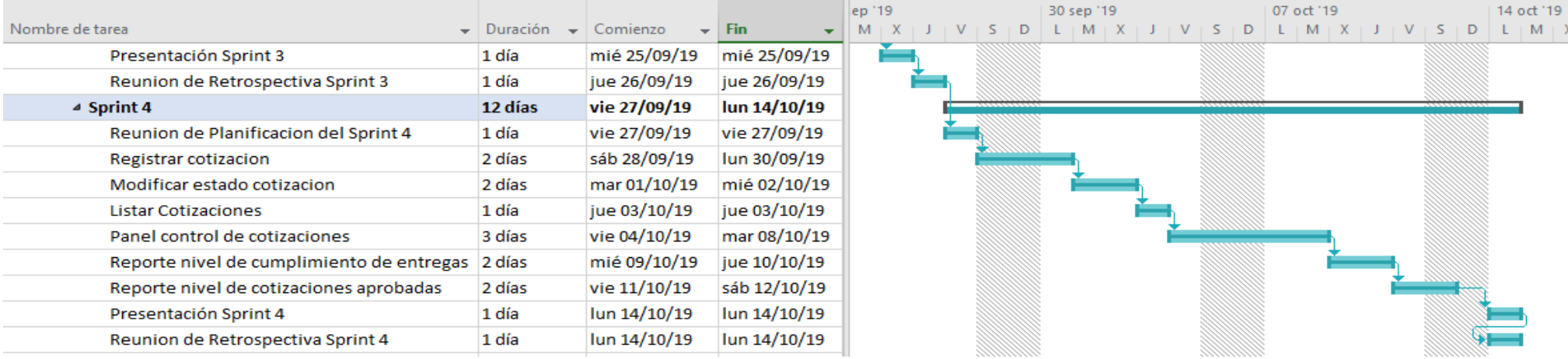

# Anexo 11: Evaluación de Expertos Metodología

# UNIVERSIDAD CÉSAR VALLEJO

#### TABLA DE EVALUACION DE EXPERTOS

Apellidos y Nombres del Experto: Cueva Villaurcencio Juanita Titulo y/o Grado: PhD() Doctor() Magister(X) Ingeniero() Otros() Especificar.................................. Universidad que labora:  $\bigcup$   $\subset$   $\setminus$ 

#### TESIS: SISTEMA WEB PARA EL PROCESO DE CONTROL DE COTIZACIONES EN LA EMPRESA

#### **SISTEMA BAR S.A.C**

#### Evaluación de metodología de desarrollo de software

Mediante la tabla de evaluación de expertos, usted tiene la facultad de calificar las metodologías involucradas, mediante una serie de preguntas con puntuaciones especificas al final de la tabla. Evaluar con la siguiente puntuación:

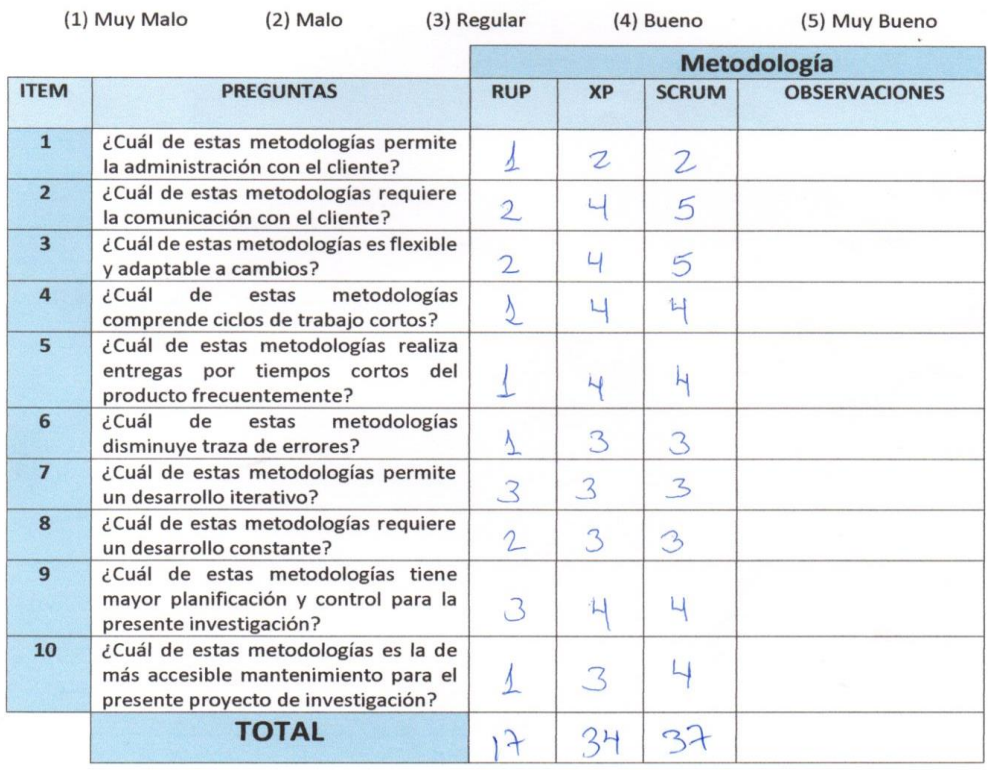

#### **SUGERENCIAS:**

#### **FIRMA DEL EXPERTO:**

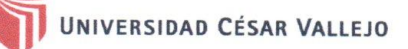

#### TABLA DE EVALUACION DE EXPERTOS

Apellidos y Nombres del Experto: AREDIEL CASTAÑEDA, HILARU Titulo y/o Grado: PhD() Doctor(x) Magister() Ingeniero() Otros() Especificar.................................. Universidad que labora: UCY

#### TESIS: SISTEMA WEB PARA EL PROCESO DE CONTROL DE COTIZACIONES EN LA EMPRESA

#### **SISTEMA BAR S.A.C**

#### Evaluación de metodología de desarrollo de software

Mediante la tabla de evaluación de expertos, usted tiene la facultad de calificar las metodologías involucradas, mediante una serie de preguntas con puntuaciones especificas al final de la tabla. Evaluar con la siguiente puntuación:

**Contractor** 

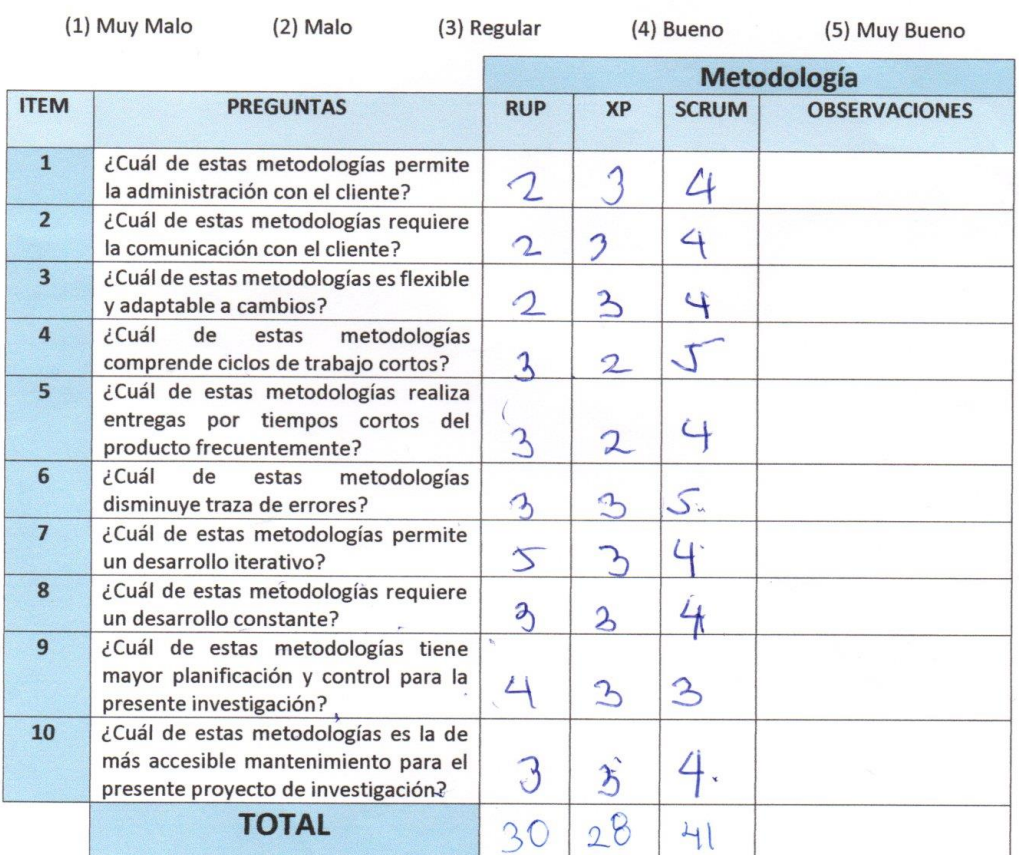

#### **SUGERENCIAS:**

#### **FIRMA DEL EXPERTO:**

FRODEL

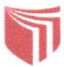

#### **TABLA DE EVALUACION DE EXPERTOS**

Apellidos y Nombres del Experto: Gordillo Huamanchumo Luis A Universidad que labora:  $UCV$  -  $UTP$ 

#### TESIS: SISTEMA WEB PARA EL PROCESO DE CONTROL DE COTIZACIONES EN LA EMPRESA

#### SISTEMA BAR S.A.C

#### Evaluación de metodología de desarrollo de software

Mediante la tabla de evaluación de expertos, usted tiene la facultad de calificar las metodologías involucradas, mediante una serie de preguntas con puntuaciones especificas al final de la tabla.

Evaluar con la siguiente puntuación:

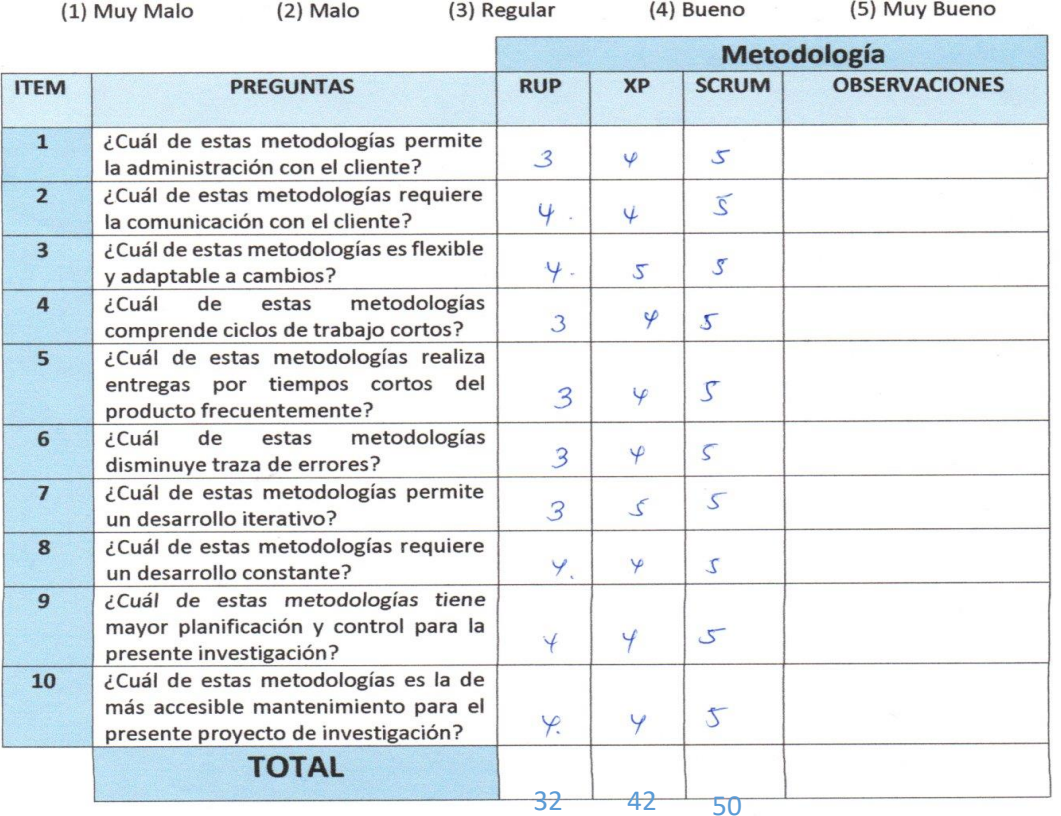

#### **SUGERENCIAS:**

**FIRMA DEL EXPERTO:** 

81

# Anexo 12: Evaluación de expertos indicadores

# UNIVERSIDAD CÉSAR VALLEJO

#### TABLA DE EVALUACION DE EXPERTOS

Apellidos y Nombres del Experto: Cuseva (); llauccencio Juanita (sabel

Titulo y/o Grado: PhD() Doctor() Magister(() Ingeniero() Otros() Especificar....................... Universidad que labora:

TESIS: SISTEMA WEB PARA EL PROCESO DE CONTROL DE COTIZACIONES EN LA EMPRESA

SISTEMA BAR S.A.C.

#### INDICADOR NIVEL DE CUMPLIMIENTO DE ENTREGAS

Nro cotizaciones cumplidas a tiempo<br>x100% Nivel de cumplimiento de entregas = Nro total cotizaciones requeridas

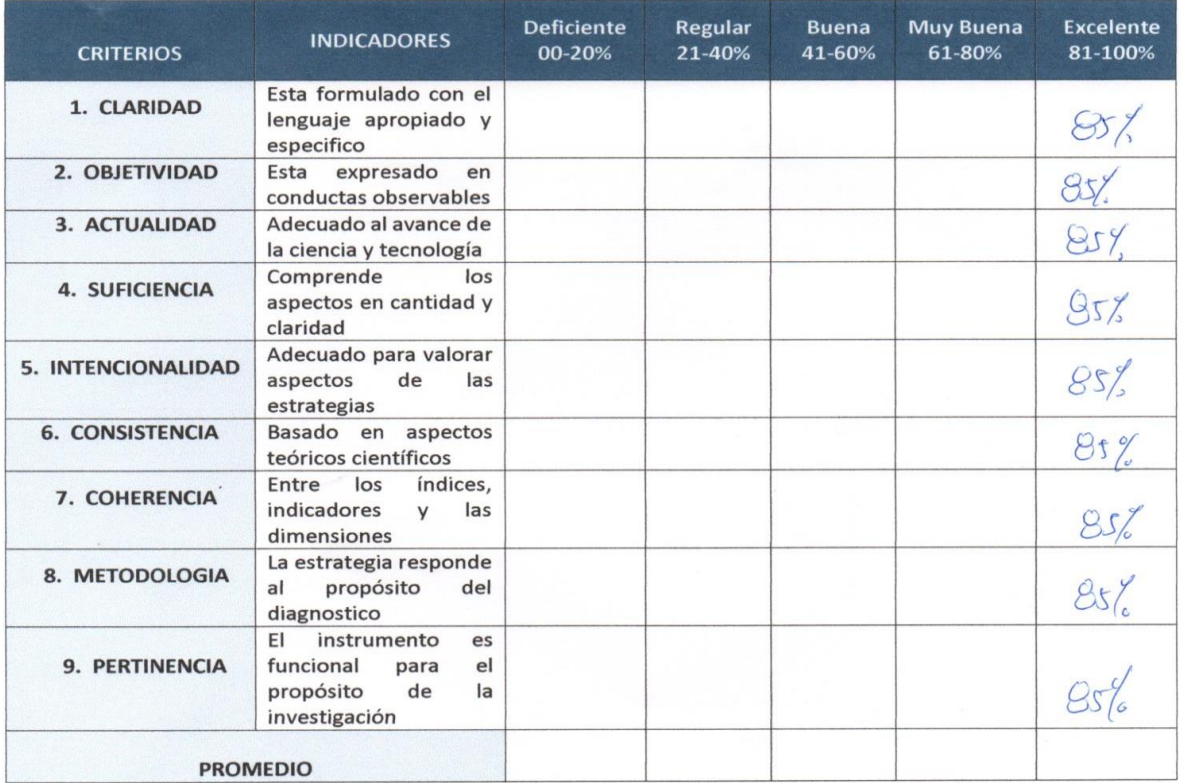

El instrumento puede ser aplicado tal y como está elaborado

El instrumento debe ser mejorado antes de ser aplicado  $\Box$ 

**FIRMA DEL EXPERTO:** 

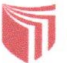

#### TABLA DE EVALUACION DE EXPERTOS

Apellidos y Nombres del Experto: Cuseva Villaur cencio Isabel Creeze

Titulo y/o Grado: PhD() Doctor() Magister(x) Ingeniero() Otros() Especificar..................................

Universidad que labora:

TESIS: SISTEMA WEB PARA EL PROCESO DE CONTROL DE COTIZACIONES EN LA EMPRESA

**SISTEMA BAR S.A.C** 

#### **INDICADOR CALIDAD DE COTIZACIONES GENERADAS**

Nro de cotizaciones aceptadas Nivel de cotizaciones aceptadas = Nro total de cotizaciones enviadas x100%

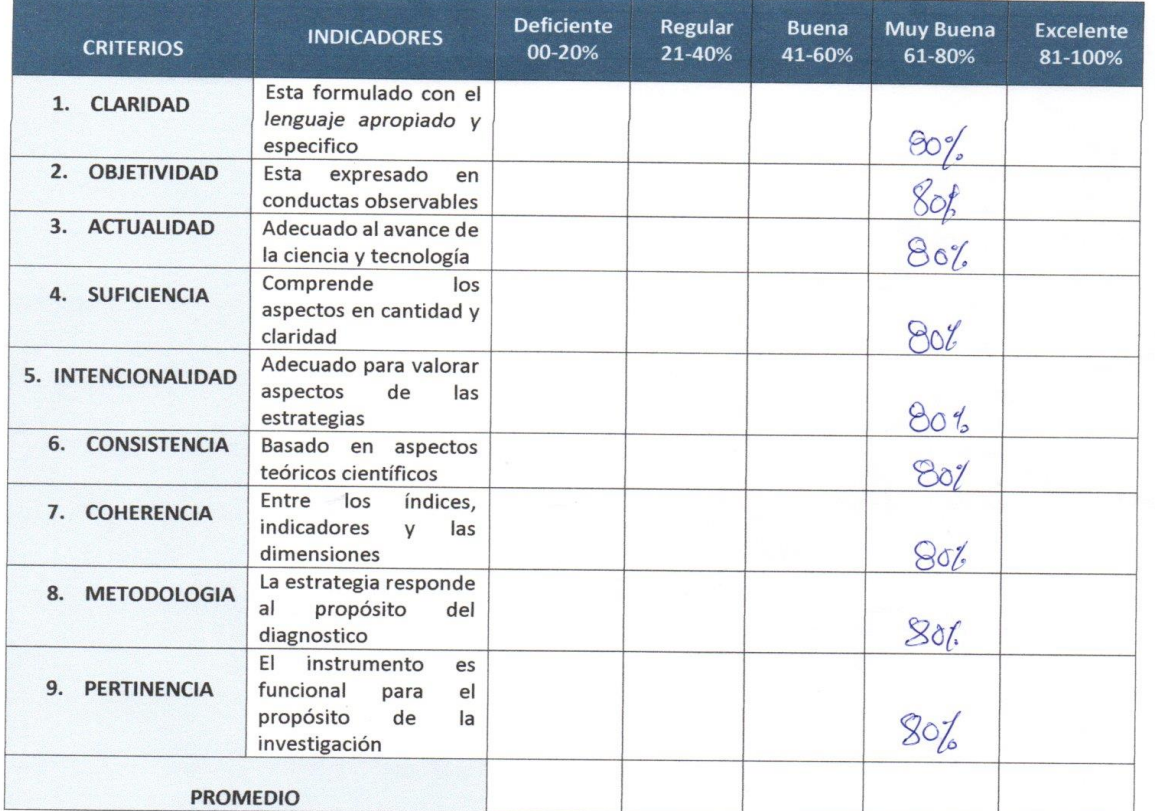

El instrumento puede ser aplicado tal y como está elaborado  $\overline{\boxtimes}$ El instrumento debe ser mejorado antes de ser aplicado D

**FIRMA DEL EXPERTO:** 

 $\mu$ 

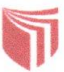

#### TABLA DE EVALUACION DE EXPERTOS

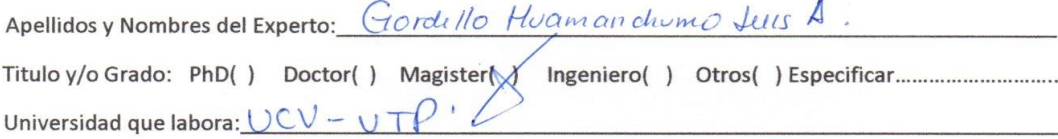

#### TESIS: SISTEMA WEB PARA EL PROCESO DE CONTROL DE COTIZACIONES EN LA EMPRESA

#### **SISTEMA BAR S.A.C**

#### INDICADOR NIVEL DE CUMPLIMIENTO DE ENTREGAS

Nro cotizaciones cumplidas a tiempo Nivel de cumplimiento de entrega = Nro total cotizaciones requeridas

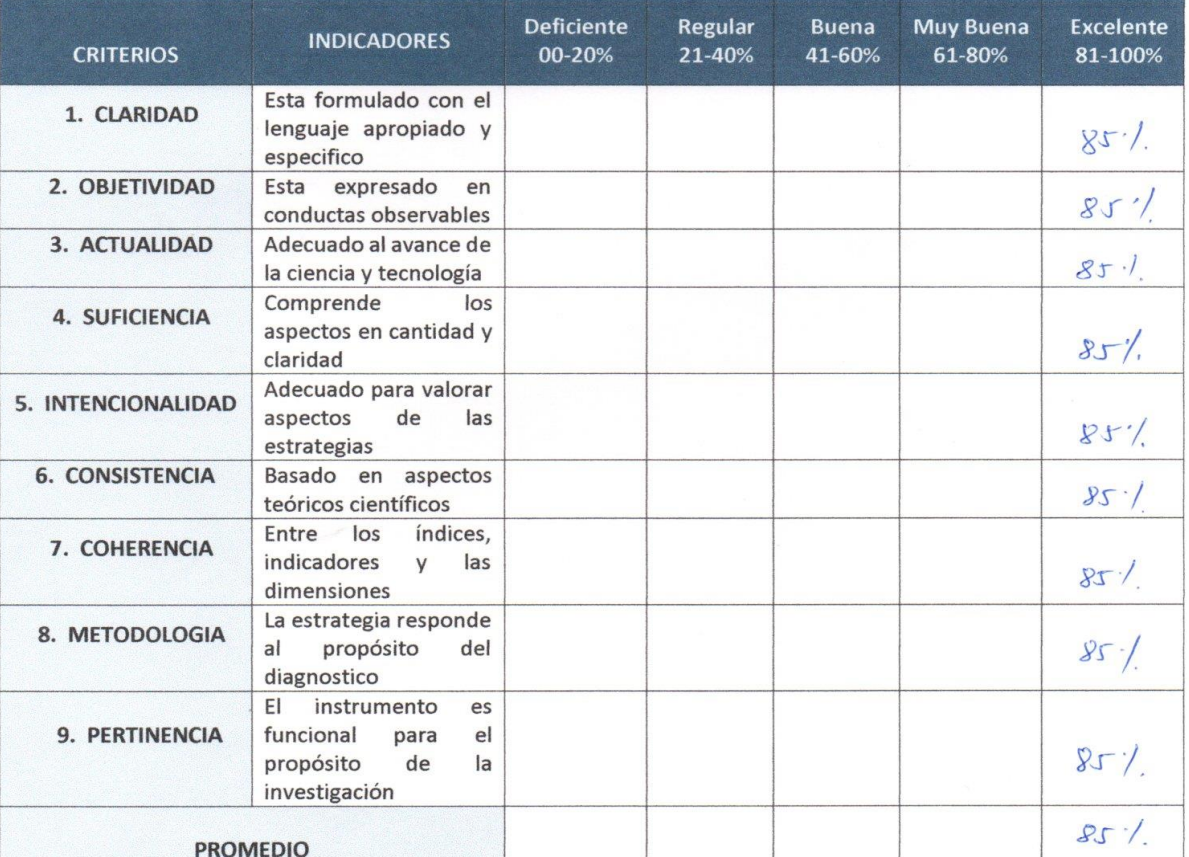

El instrumento puede ser aplicado tal y como está elaborado $\bigotimes$ El instrumento debe ser mejorado antes de ser aplicado |

FIRMA DEL EXPERTO:

#### **TABLA DE EVALUACION DE EXPERTOS**

Apellidos y Nombres del Experto: Gordillo Huaman chumo Leus A.

Universidad que labora:  $UCV$ 

TESIS: SISTEMA WEB PARA EL PROCESO DE CONTROL DE COTIZACIONES EN LA EMPRESA

#### **SISTEMA BAR S.A.C**

#### **INDICADOR CALIDAD DE COTIZACIONES GENERADAS**

Nro de cotizaciones aceptadas Nivel de cotizaciones aceptadas =  $\frac{NTO}{NTO total de cotizationes enviadas}$  × 100%

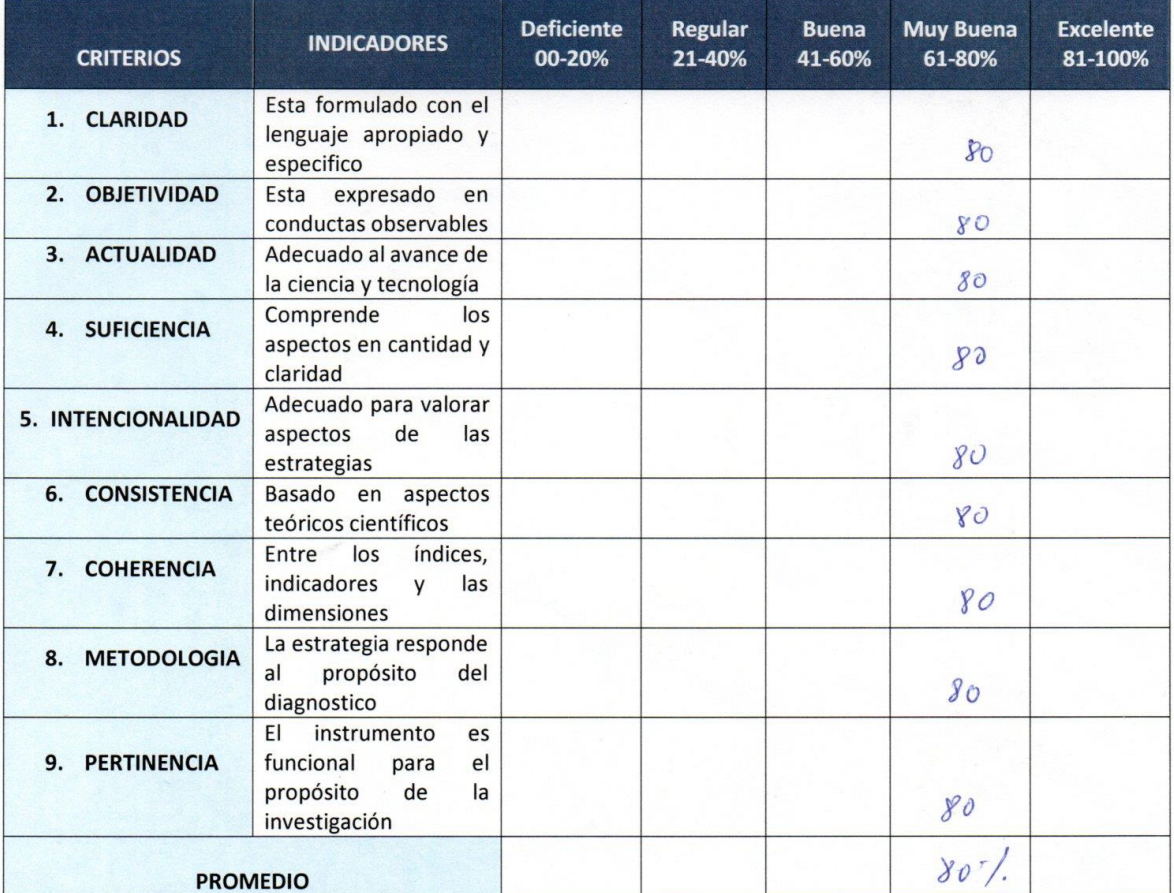

El instrumento puede ser aplicado tal y como está elaborado  $\boxtimes$ 

**FIRMA DEL EXPERTO:** 

El instrumento debe ser mejorado antes de ser aplicado  $\Box$ 

#### TABLA DE EVALUACION DE EXPERTOS

Apellidos y Nombres del Experto: SAAUCONA JIMPARTO  $\mathcal{D}_{\mathcal{P}}$ 

Titulo y/o Grado: PhD() Doctor() Magister(X) Ingeniero() Otros() Especificar.................................. Universidad que labora: UCV

#### TESIS: SISTEMA WEB PARA EL PROCESO DE CONTROL DE COTIZACIONES EN LA EMPRESA

SISTEMA BAR S.A.C

#### **INDICADOR NIVEL DE CUMPLIMIENTO DE ENTREGAS**

Nro cotizaciones cumplidas a tiempo<br>x100% Nivel de cumplimiento de entregas = Nro total cotizaciones requeridas

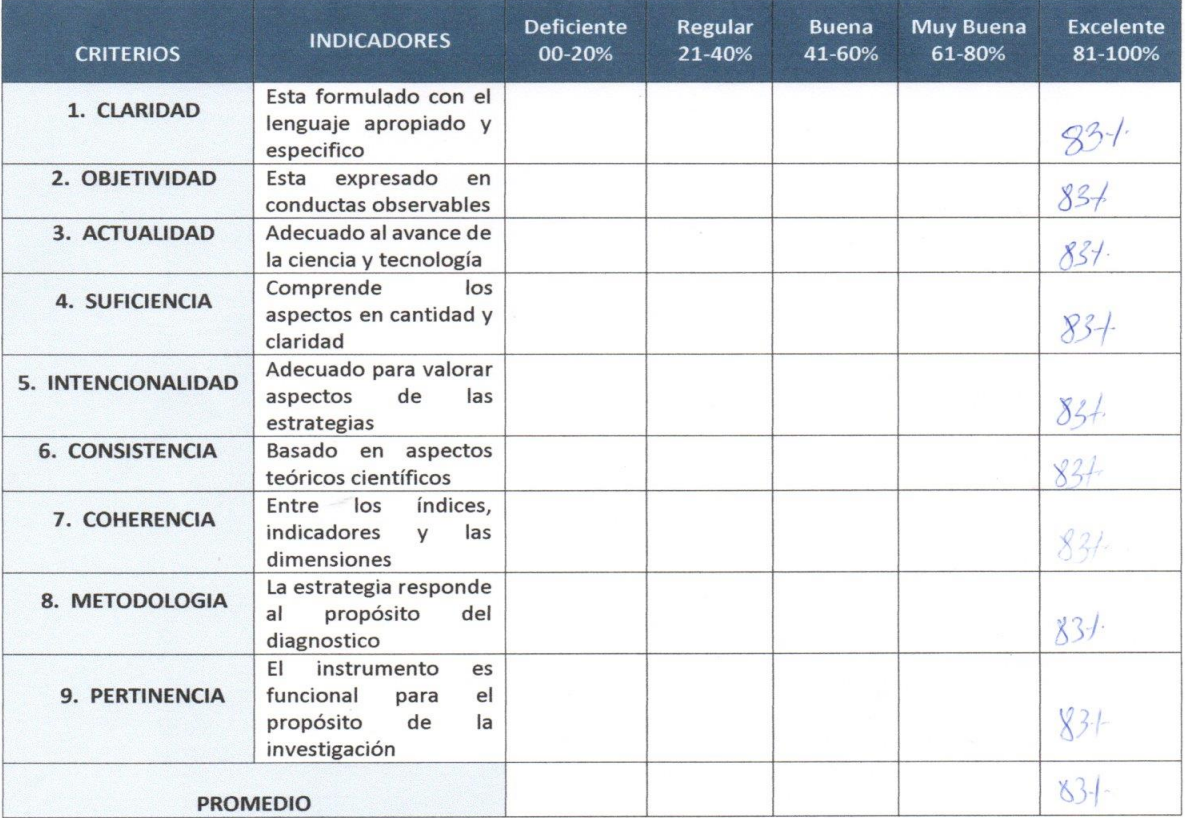

El instrumento puede ser aplicado tal y como está elaborado  $\boxtimes$ 

**FIRMA DEL EXPERTO:** 

El instrumento debe ser mejorado antes de ser aplicado  $\Box$ 

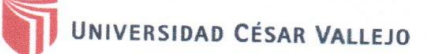

#### TABLA DE EVALUACION DE EXPERTOS

Apellidos y Nombres del Experto: SAAUGOMO JIMKO EZ ROY

Universidad que labora: UCU

# TESIS: SISTEMA WEB PARA EL PROCESO DE CONTROL DE COTIZACIONES EN LA EMPRESA

SISTEMA BAR S.A.C

# **INDICADOR CALIDAD DE COTIZACIONES GENERADAS**

Nro de cotizaciones aceptadas Nivel de cotizaciones aceptadas =  $\frac{Nro}{Nro \ total}$  de cotizaciones aceptadas x100%

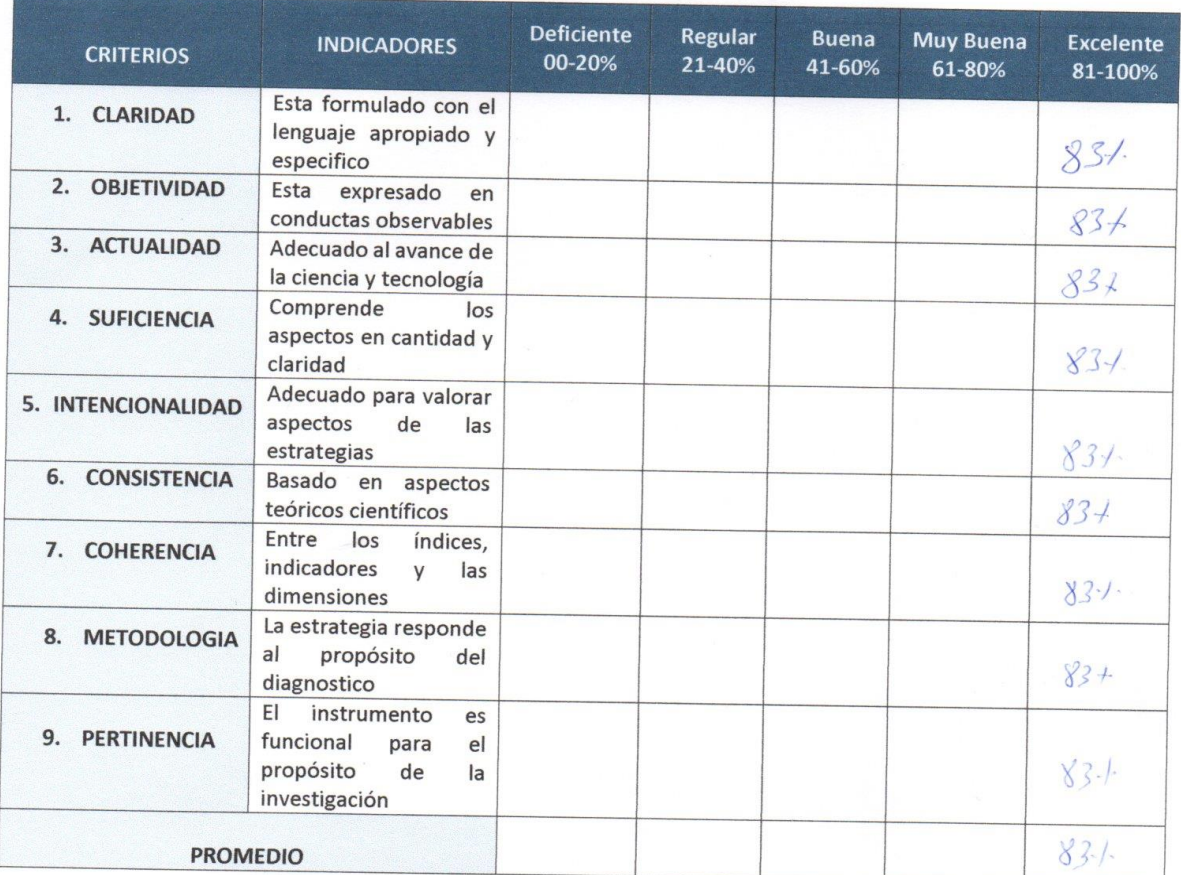

El instrumento puede ser aplicado tal y como está elaborado  $\mathbb N$ 

**FIRMA DEL EXPERTO:** 

El instrumento debe ser mejorado antes de ser aplicado D

# **Anexo 13**

# Desarrollo de la Metodología

# **Índice de Tablas**

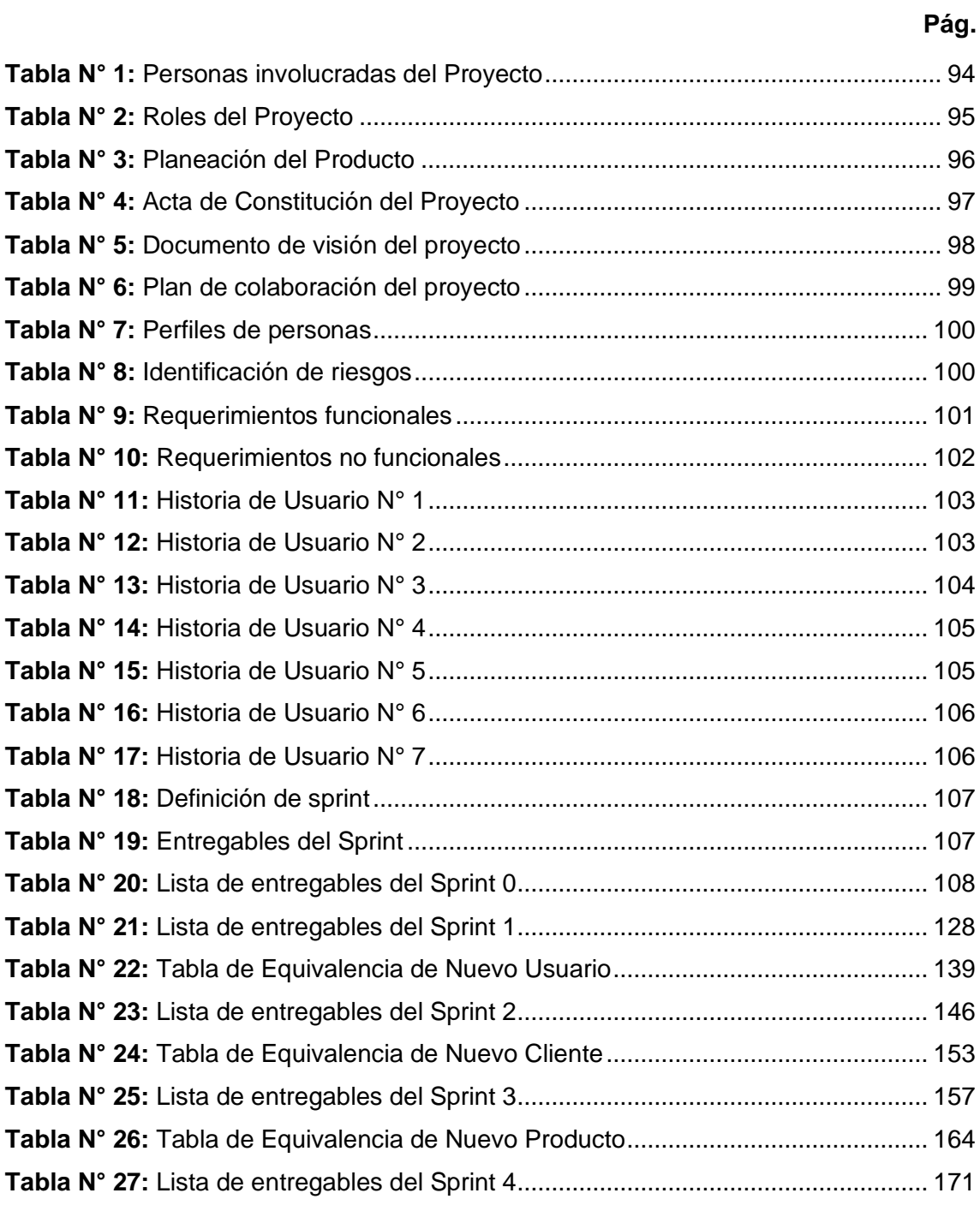

# **Índice de Figuras**

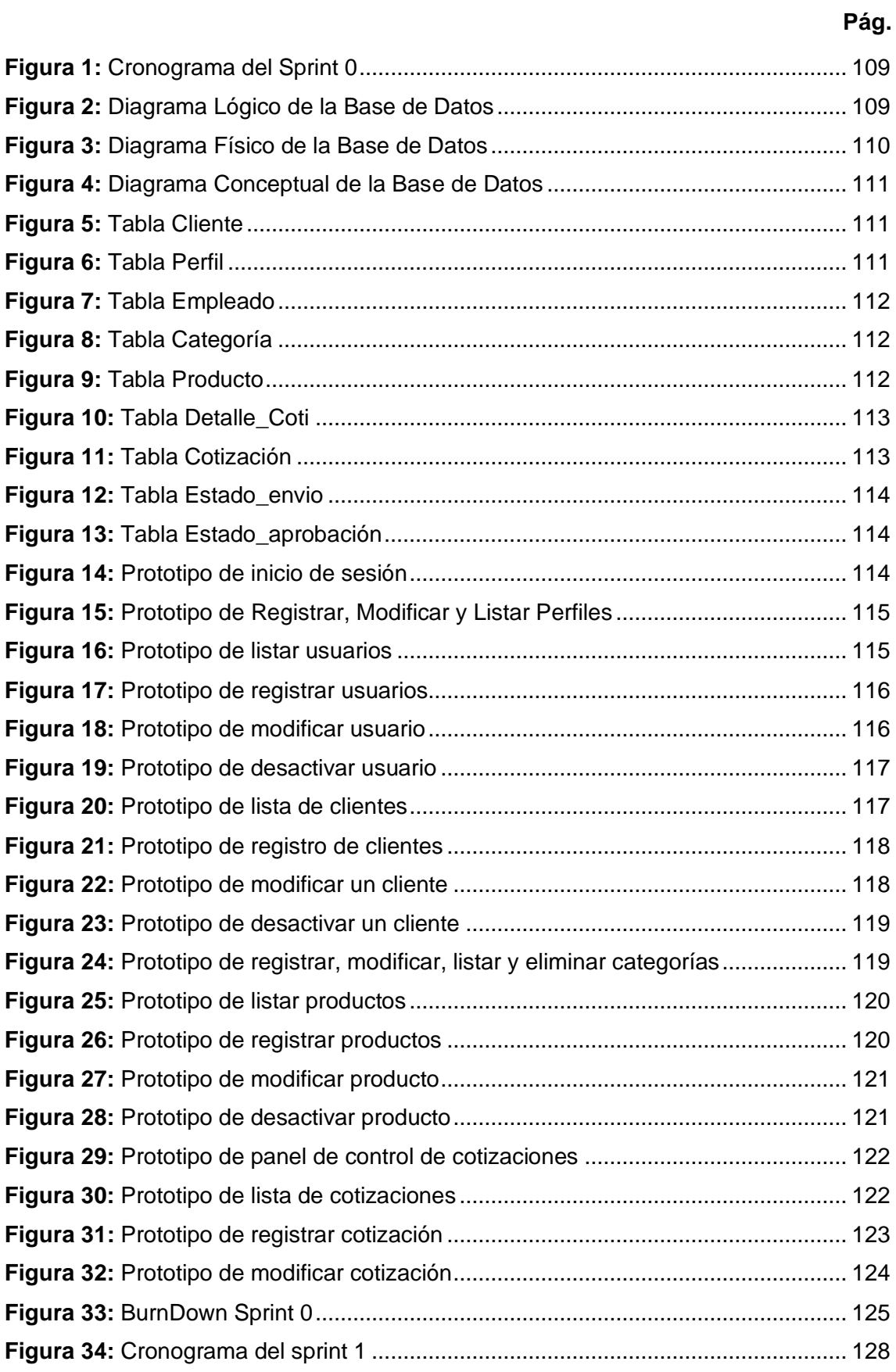

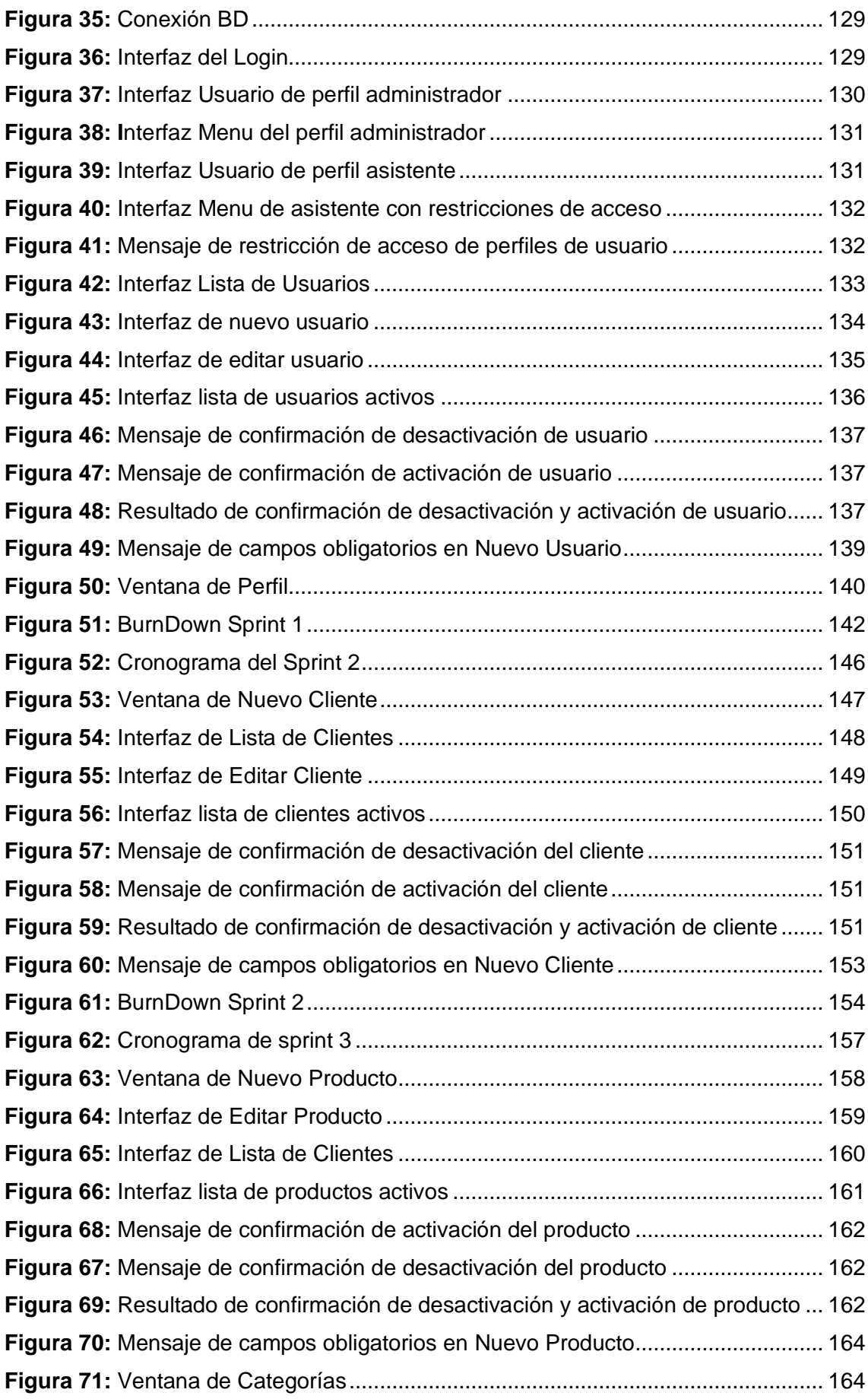

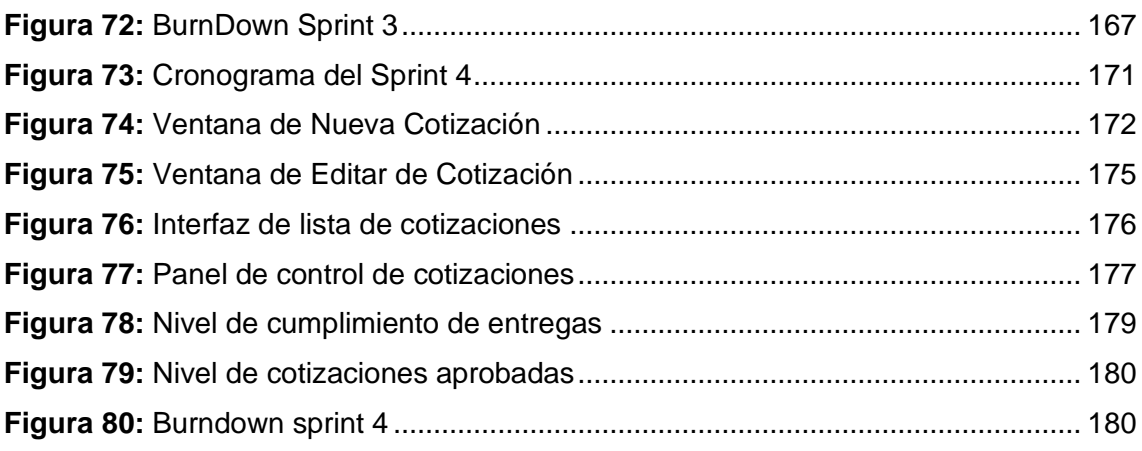

# **DESCRIPCIÓN DE LA METODOLOGÍA DE TRABAJO**

#### **1. Introducción**

Este documento describe la implementación de la metodología de trabajo Scrum, para el desarrollo del Sistema Web para el Control de Cotizaciones en la empresa Sistema Bar S.A.C. Incluye junto con la descripción de este ciclo de vida iterativo e incremental para el proyecto, los artefactos o documentos con los que se gestionan las tareas de adquisición y suministro, requisitos, monitorización y seguimiento del avance, así como las responsabilidades y compromisos de los participantes en el proyecto

#### **1.1. Propósito de este documento**

Facilitar la información de referencia necesaria a las personas implicadas en el desarrollo del "Sistema web para el control de cotizaciones en la empresa Sistema Bar S.A.C."

#### **1.2. Alcance**

El documento describe el plan de desarrollo para la implementar un sistema web para el control de cotizaciones, el cual se realizará en un plazo máximo de 2 meses.

#### **2. Descripción General de la Metodología**

### **2.1. Fundamentación**

Las principales razones del uso de un ciclo de desarrollo iterativo e incremental de tipo SCRUM para la ejecución de este proyecto son:

- **Sistema modular**, Las características del sistema permiten desarrollar una base funcional mínima y sobre ella ir incrementando las funcionalidades o modificando el comportamiento o apariencia de las ya implementadas.
- **Entregas frecuentes y continuas al cliente de los módulos terminados**, de forma que pueda disponer de una funcionalidad básica en un tiempo mínimo y a partir de ahí un incremento y mejora continua del sistema.

#### **Previsible inestabilidad de requisitos**

✓ Es posible que el sistema incorpore más funcionalidades de las inicialmente identificadas.

- ✓ Es posible que durante la ejecución del proyecto se altere el orden en el que se desean recibir los módulos o historias de usuario terminadas.
- ✓ Para el cliente resulta difícil precisar cuál será la dimensión completa del sistema, y su crecimiento puede continuarse en el tiempo suspenderse o detenerse.

## **2.2. Valores de Trabajo**

Los valores que deben ser practicados por todos los miembros involucrados en el desarrollo y que hacen posible que la metodología Scrum tenga éxito son:

- Autonomía del equipo
- **EXECUTE:** Respeto en el equipo
- $\leftarrow$  Responsabilidad y auto-disciplina
- **EXECO** en tarea
- $\frac{1}{\sqrt{1}}$  Información transparencia y visibilidad

#### **3. Personas y roles del Proyecto**

En la siguiente tabla 1 se mostrará las personas que ayudaran a que el proyecto se desarrolle de manera correcta.

<span id="page-105-0"></span>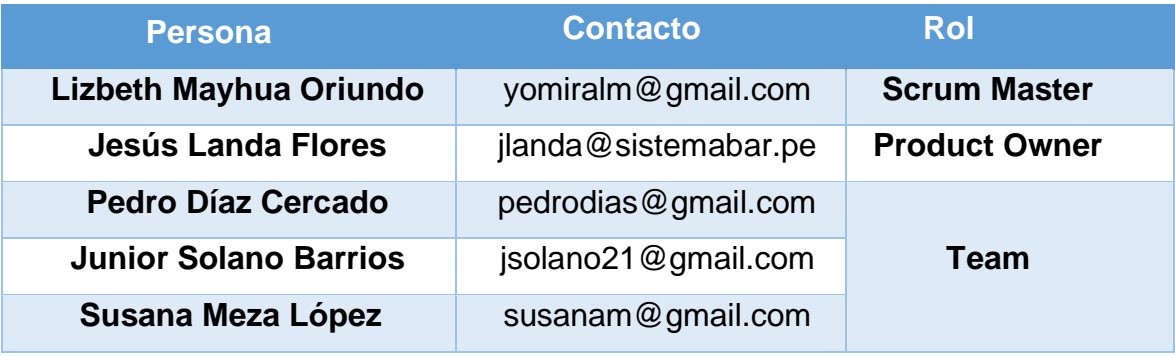

# **Tabla N° 1:** Personas involucradas del Proyecto

**Fuente:** Elaboración Propia

# **3.1. Roles**

<span id="page-106-0"></span>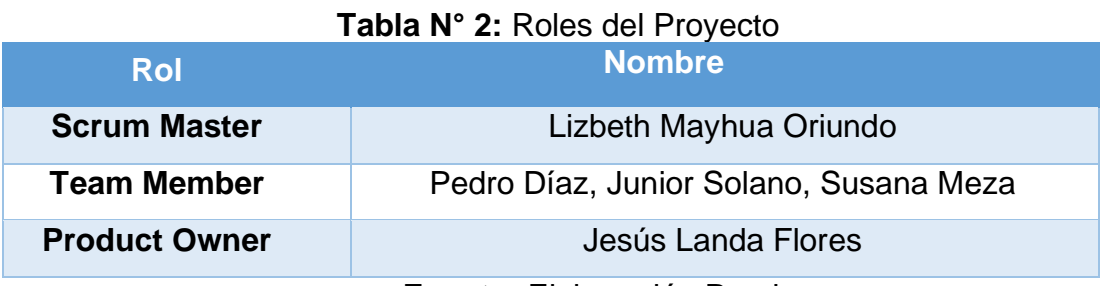

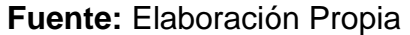

# **3.2. Responsabilidades del team de desarrollo**

# **Product Owner**

- ✓ Establecer el orden en el que desea/quiere recibir terminada cada historia de usuario.
- ✓ Incorporación / eliminación /modificaciones de las historias o de su orden de prioridad.
- ✓ Mantener la disponibilidad del Product Backlog.
- ✓ Mantener la disponibilidad del Product Backlog actualizado, enviar las modificaciones al Scrum Manager para su posterior modificación.

# **Example 3 Series** Master

- ✓ Supervisión de la pila de producto, y comunicación con Product Owner para pedirle aclaración de las dudas que pueda tener, o asesorarle para la subsanación de las deficiencias que observe.
- $\checkmark$  Registró en la lista de pila del producto de las historias de usuario que definen el sistema.
- $\checkmark$  Mantenimiento actualizado de la pila del producto en todo momento durante la ejecución del proyecto.
- ✓ Colaborar con los miembros del equipo en el desarrollo de los módulos.

# $\frac{1}{2}$  **Team Member**

- ✓ Conocimiento y comprensión actualizada de la pila del producto.
- $\checkmark$  Comunicación de sugerencias con el Scrum Manager.
- $\checkmark$  Desarrollar el sistema web para el proceso de control de producción.
- ✓ Informar cada iteración nueva que se haga.
- ✓ Notificar sobre pendientes que se tenga.
- ✓ Cumplir con las fechas de entregables del sistema.

# **4. Planeación del producto**

En la siguiente tabla 3 se muestra la organización interna de las gestiones que se ejecutó para dar pase al desarrollo e implementación del sistema.

<span id="page-107-0"></span>

| <b>Tarea</b>                                                                           | <b>Prioridad</b> | <b>Estado</b> | <b>Responsable</b> |
|----------------------------------------------------------------------------------------|------------------|---------------|--------------------|
| Inicialización del<br>proyecto                                                         | Alta             | Terminado     | Team de proyecto   |
| Gestión del Proyecto                                                                   | Alta             | Terminado     | Team de proyecto   |
| Formalización del<br>Grupo de Proyecto                                                 | Alta             | Terminado     | Team de proyecto   |
| Formalización del<br>Grupo de Proyecto                                                 | Alta             | Terminado     | Team de proyecto   |
| Delegación de<br>responsabilidad                                                       | Alta             | Terminado     | Team de proyecto   |
| Análisis del proyecto                                                                  | Alta             | Terminado     | Team de proyecto   |
| Requisitos del proyecto                                                                | Alta             | Terminado     | Team de proyecto   |
| Contacto con la<br>Empresa                                                             | Alta             | Terminado     | Team de proyecto   |
| Visita y entrevista con<br>la empresa                                                  | Alta             | Terminado     | Team de proyecto   |
| Análisis de la entrevista<br>hecha a la empresa                                        | Alta             | Terminado     | Team de proyecto   |
| Desarrollo de la acta<br>de constitución                                               | Alta             | Terminado     | Team de proyecto   |
| Especificaciones de las<br>necesidades y cambios<br>para el desarrollo del<br>Proyecto | Alta             | Terminado     | Team de proyecto   |
| Elección de la<br>Metodología<br>(Metodología Scrum)                                   | Alta             | Terminado     | Team de proyecto   |
| Análisis del Sitio Web<br><b>Actual y Servidor Web</b>                                 | Alta             | Terminado     | Team de proyecto   |
| Modelado de la base<br>de datos                                                        | Alta             | Terminado     | Team de proyecto   |
| Programación del<br>sistema                                                            | Alta             | Terminado     | Team de proyecto   |
| Implementación del<br>sistema                                                          | Alta             | Terminado     | Team de proyecto   |

**Tabla N° 3:** Planeación del Producto

**Fuente:** Elaboración Propia
# **5. Acta de constitución del Proyecto**

Como se puede visualizar en la Tabla 4 se detalle el acta de continuación del proyecto, con el propósito de dar a conocer el alcance, objetivos y participantes del proyecto.

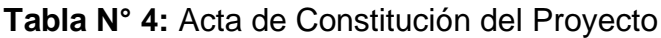

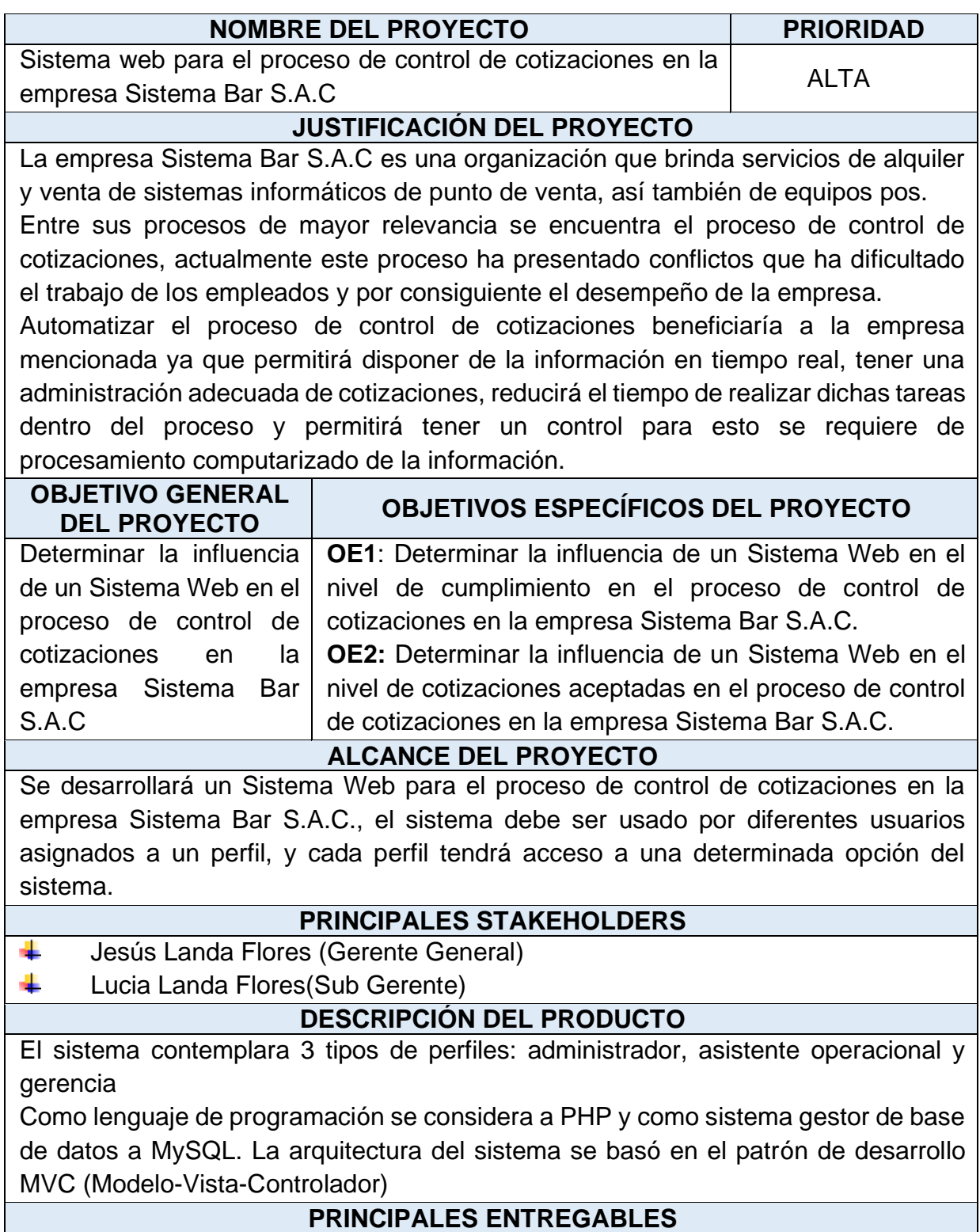

**1. Acta de constitución:** contiene nombre del proyecto, código, antecedentes, justificación, alcance, descripción del producto, entregables, supuestos, restricciones, etapas, duración, costo estimado, equipo de proyecto y anexos. Lo cual debe ser aprobado por el dueño del producto para que se inicie el proyecto.

**2. Documento Visión del Proyecto**: Entregables definidos.

**3. Plan de Desarrollo**: Especifica los recursos que se van utilizar para el desarrollo del proyecto

**4. Acta de reunión de planificación del sprint**: Actas que incluyen la firma del dueño del producto por sprint finalizado en cola.

**5. Acta de entrega del sprint**: Actas que incluye la firma del dueño del producto por cada sprint finalizado y entregado.

**6. Acta de implementación del proyecto:** documento que indica si el proyecto ha sido culminado con éxito incluyendo la aceptación y la firma del dueño del producto.

# **SUPUESTOS DEL PROYECTO**

۰. El desarrollo del producto será ejecutado con recursos propios del equipo de trabajo

÷ Se realizarán reuniones diarias con el equipo del proyecto

÷. La empresa apoyará en todo respecto a brindar la información necesaria para continuar con la correcta gestión del proyecto.

#### **RESTRICCIONES DEL PROYECTO**

4 El proyecto no estará disponible para el uso público, sólo para ciertos usuarios de la empresa.

# **DURACIÓN ESTIMADA DEL PROYECTO**

4 El proyecto tendrá como duración 2 meses, máximo cada semana se presentará un sprint.

**Fuente:** Elaboración Propia

# **6. Documentación de visión del proyecto**

Como podemos visualizar en la tabla N° 5 se detalla la visión del proyecto, el cual servirá como base para poder tener en conocimiento lo que se va a elaborar.

#### **Tabla N° 5:** Documento de visión del proyecto

# **NOMBRE DEL PROYECTO**

Sistema Web para el proceso de control de cotizaciones en la empresa Sistema Bar S.A.C

# **ACERCA DEL NEGOCIO**

Sistema Bar S.A.C ubicada en el distrito de Cercado de Lima- Provincia de Lima, es una empresa dedicada a la instalación de equipos de resonancia magnética.

# **NECESIDAD DEL NEGOCIO**

Dentro de la empresa se presentan diferentes problemas, el principal se origina en el proceso de control de cotizaciones, debido a que no existe ningún mecanismo de control automatizado que permita controlar y monitorear este proceso. En cada

servicio que brinda la empresa primero se debe realizar una cotización, pero no hay un patrón establecido en las actividades, esto origina que la toma de decisiones no sea asertivas y oportunas.

#### **OBJETIVOS DEL PROYECTO**

4. Determinar la influencia de un Sistema Web en el nivel de cumplimiento en el proceso de control de cotizaciones en la empresa Sistema Bar S.A.C.

÷ Determinar la influencia de un Sistema Web en el nivel de cotizaciones aceptadas en el proceso de control de cotizaciones en la empresa Sistema Bar S.A.C.

# **ZONA DE LA APLICACIÓN**

El proyecto se aplicará en la empresa Sistema Bar S.A.C y lo usaran los trabajadores del área administrativa, logística y cobranza.

# **DECLARACIÓN DE LA VISIÓN DEL PROYECTO**

Desarrollar un sistema web de fácil uso para optimizar el proceso de control de cotizaciones en la empresa Sistema Bar S.A.C.

#### **Fuente:** Elaboración Propia

#### **7. Plan de colaboración**

En la siguiente tabla 6 se presenta a las personas involucradas y elementos que se usó para la documentación del desarrollo del producto.

#### **Tabla N° 6:** Plan de colaboración del proyecto

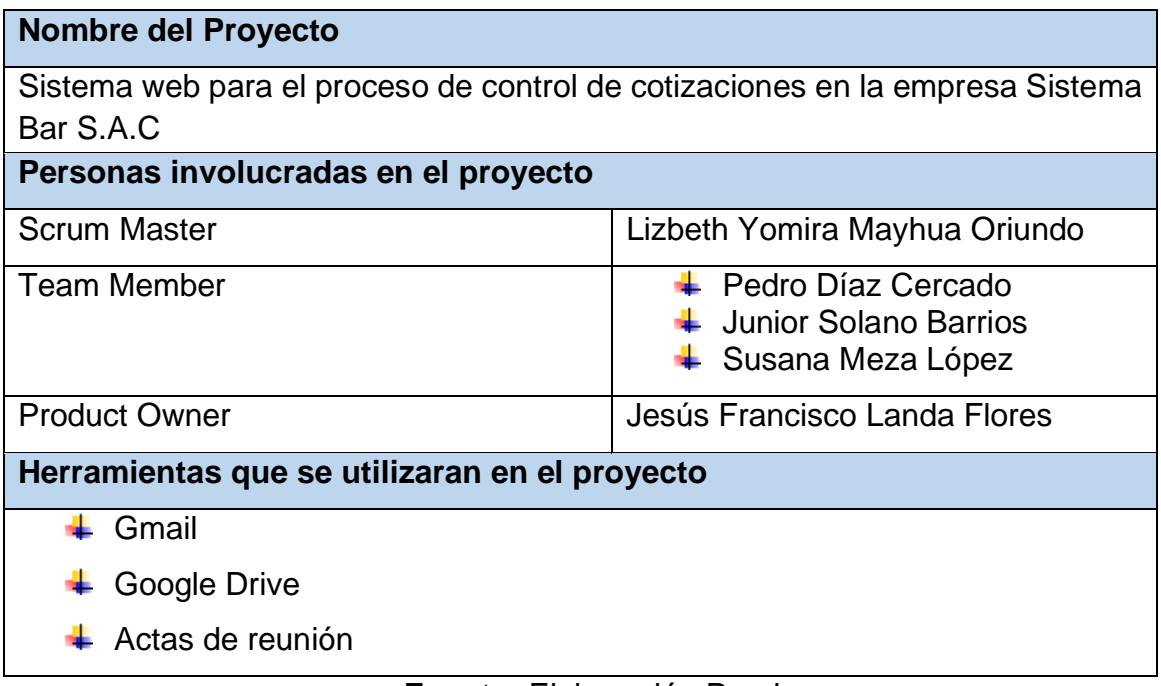

### **8. Identificación de personas-prototipos**

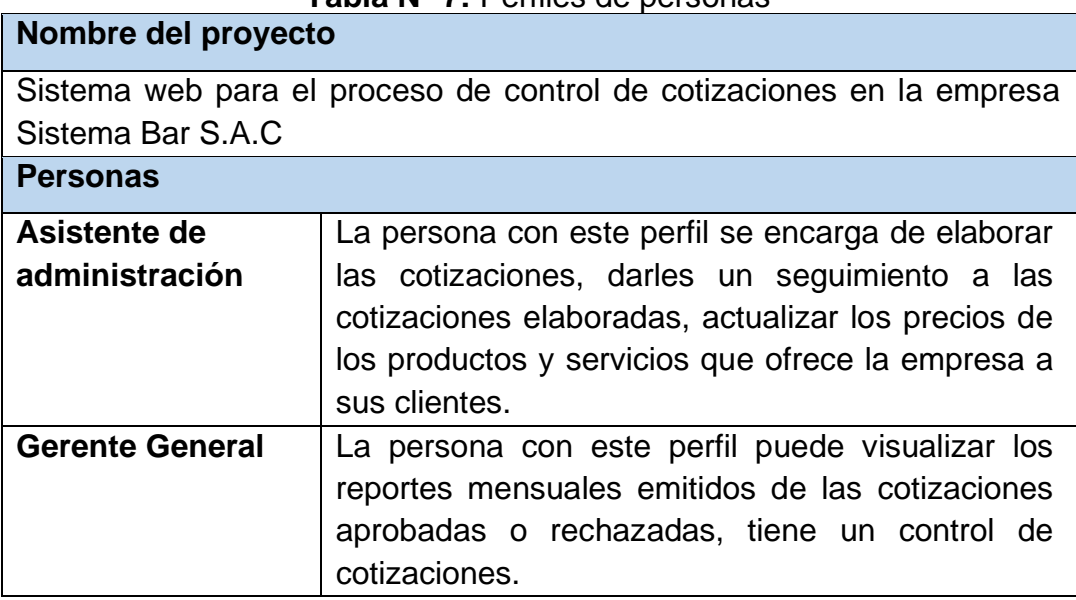

**Tabla N° 7:** Perfiles de personas

**Fuente:** Elaboración Propia

# **9. Identificación de Riesgos**

En la tabla 8 se presenta los posibles riesgos que podía suceder al momento del desarrollo del producto y/o proyecto, por ello es importante mitigar estos posibles riesgos

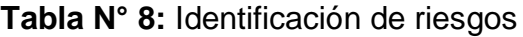

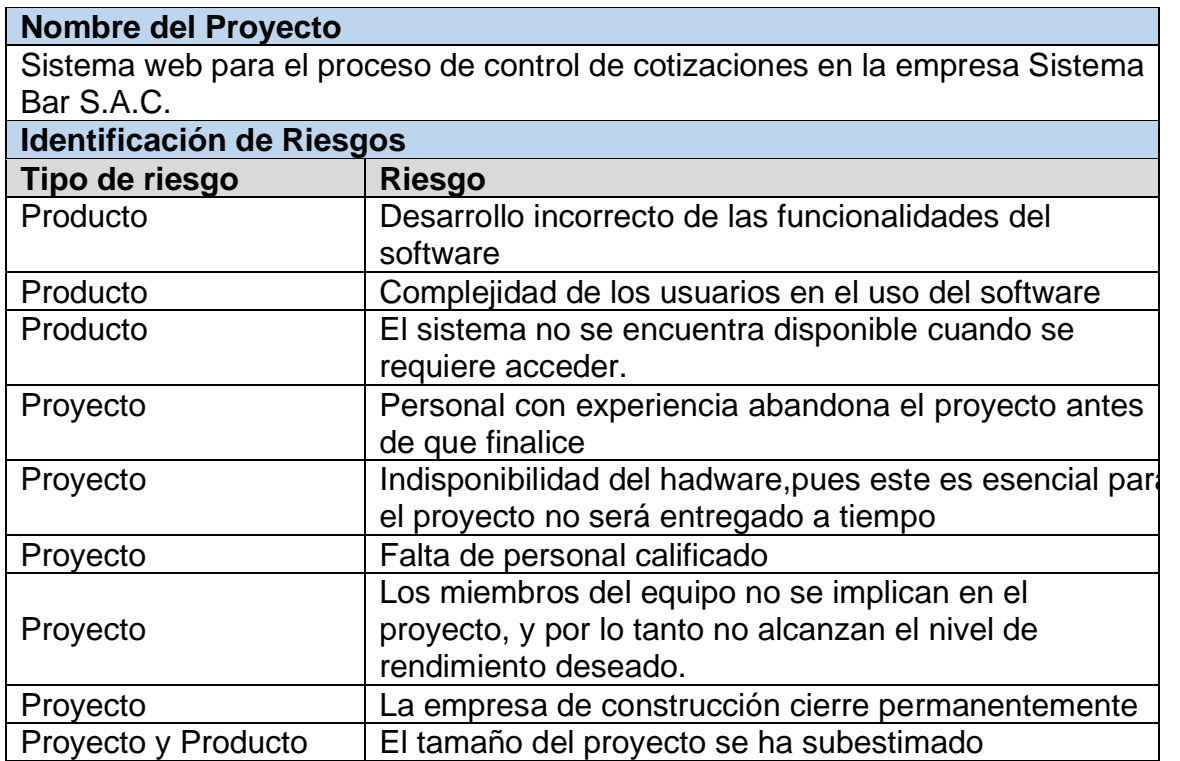

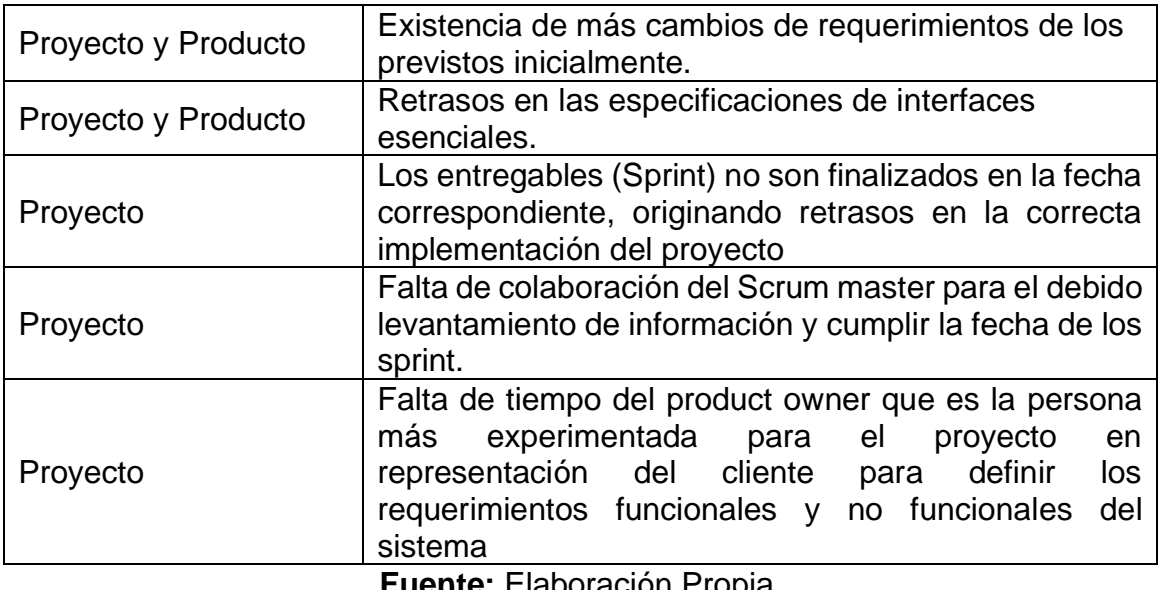

**Fuente:** Elaboración Propia

# **10.Requerimientos Funcionales**

En la siguiente tabla 9 se presenta los requerimientos funcionales del cliente para el software en desarrollo, a su vez se da las condiciones de aprobación de cada requerimiento.

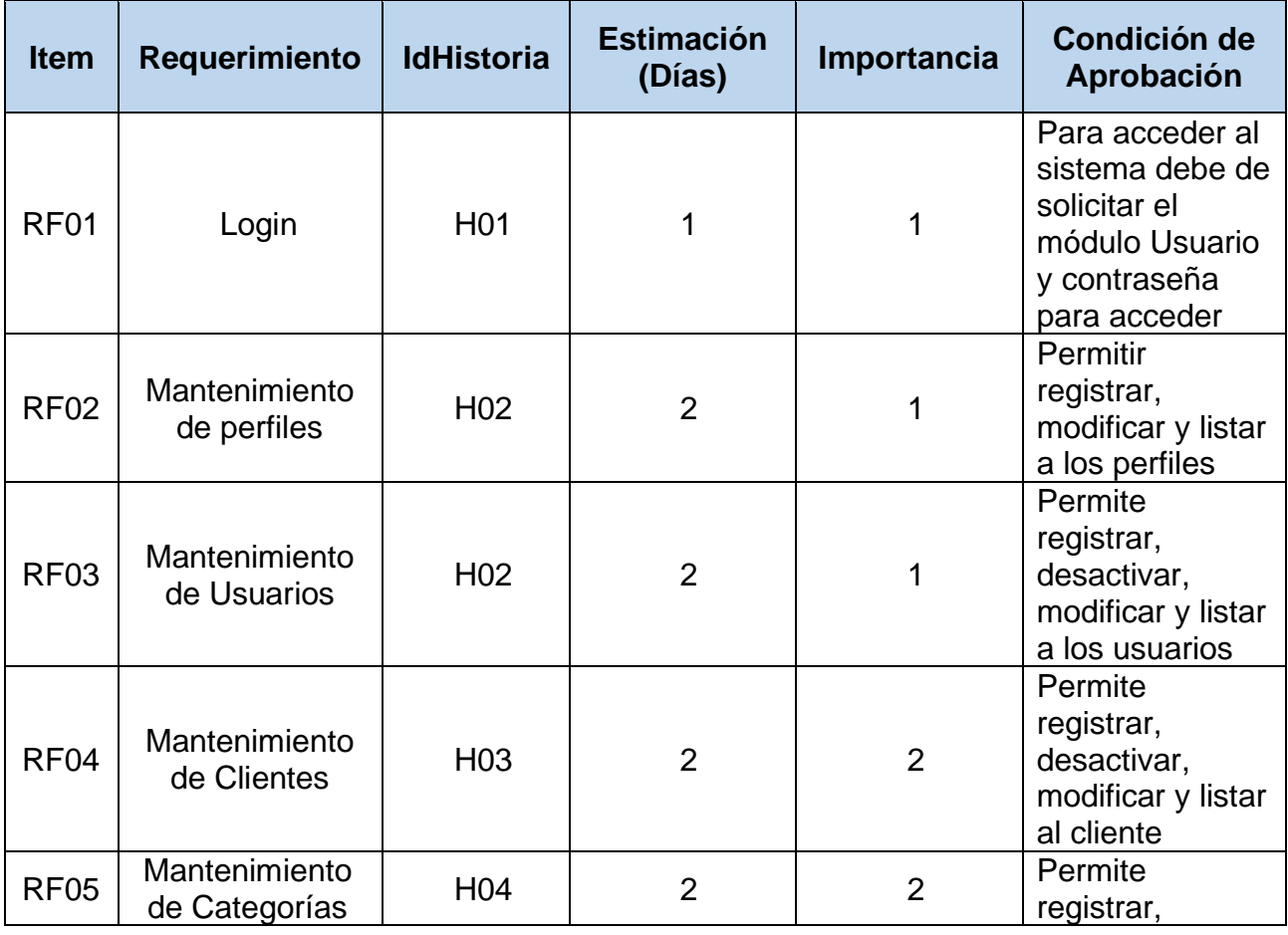

# **Tabla N°9:** Requerimientos funcionales

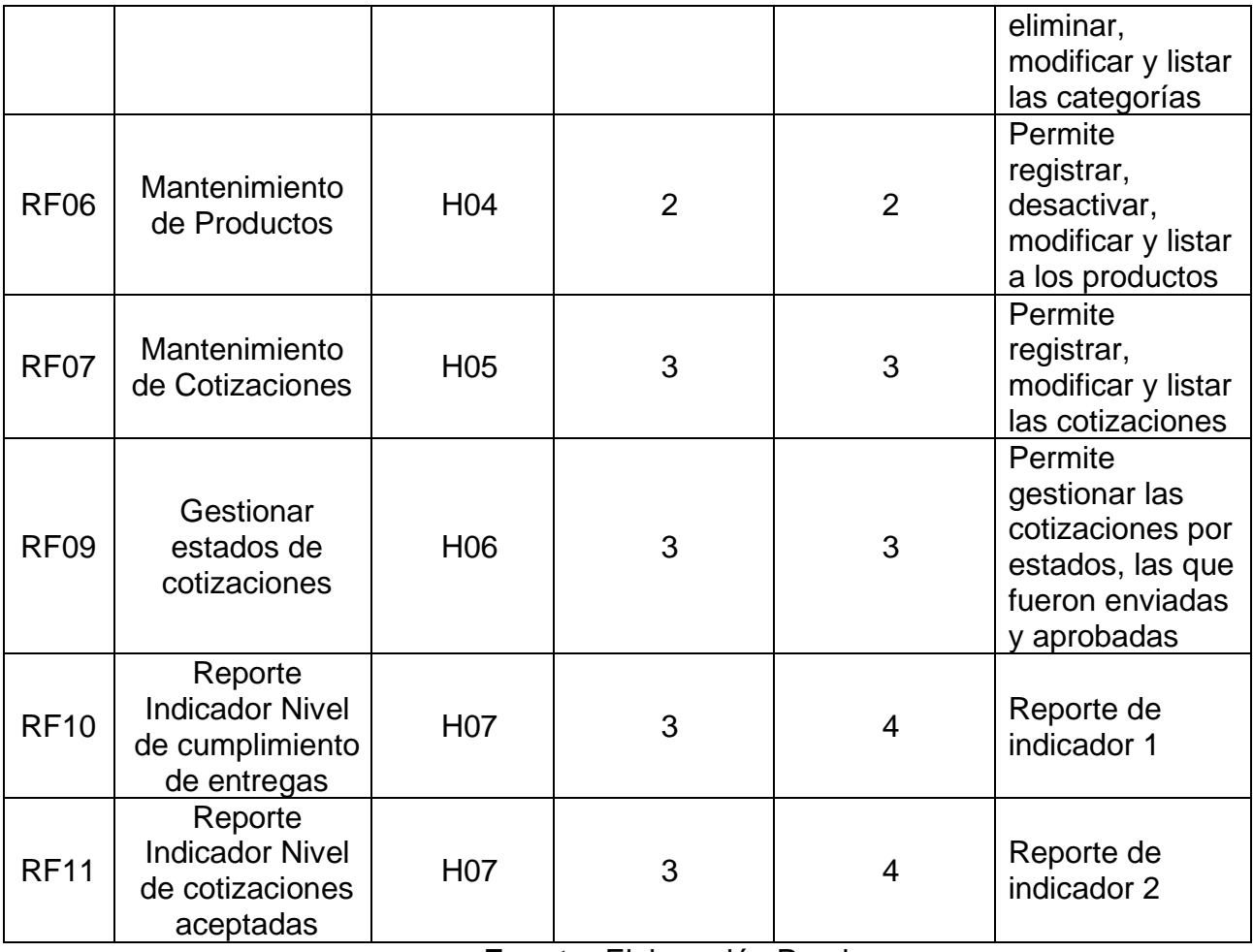

# **Fuente:** Elaboración Propia

# **11.Requerimientos No Funcionales**

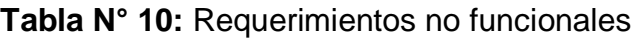

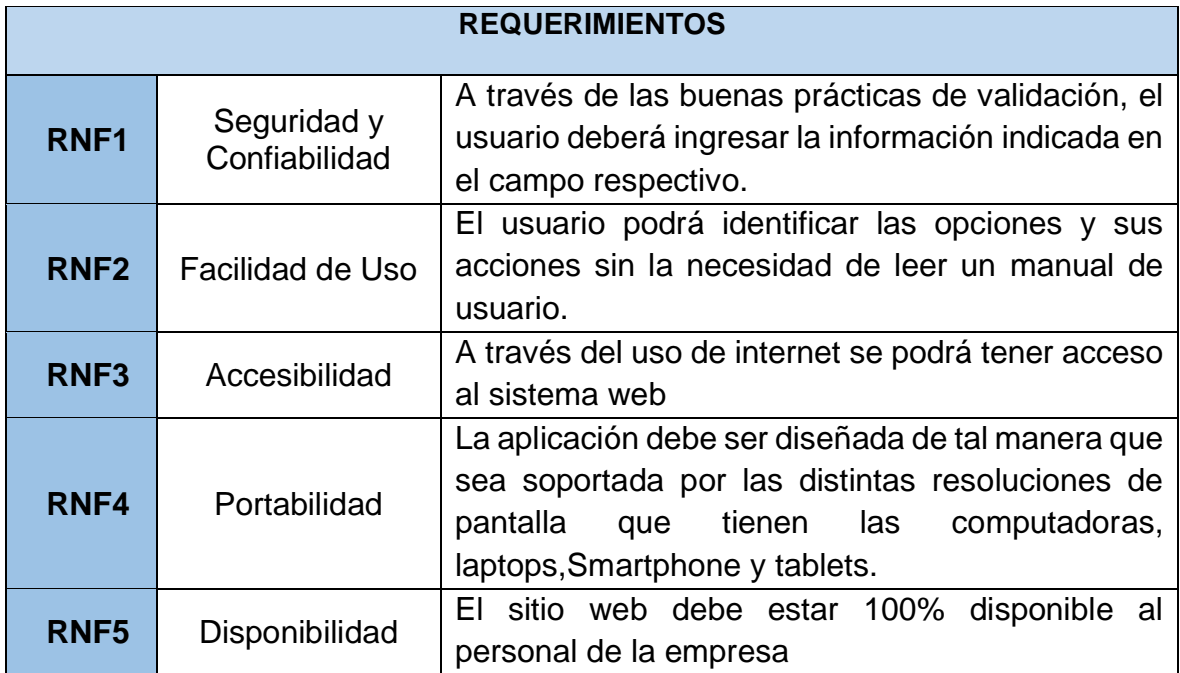

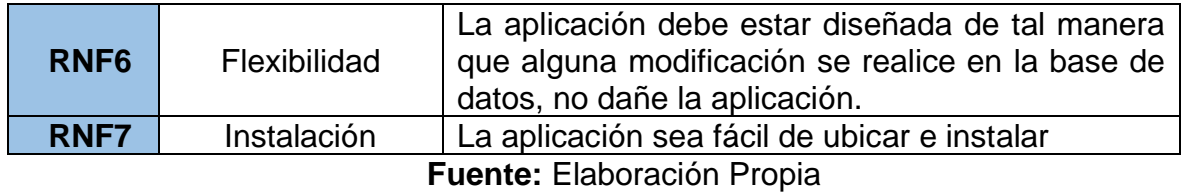

# **12.Artefactos para el desarrollo del producto**

# **12.1. Historias de Usuarios**

# **Tabla N° 11:** Historia de Usuario N° 1

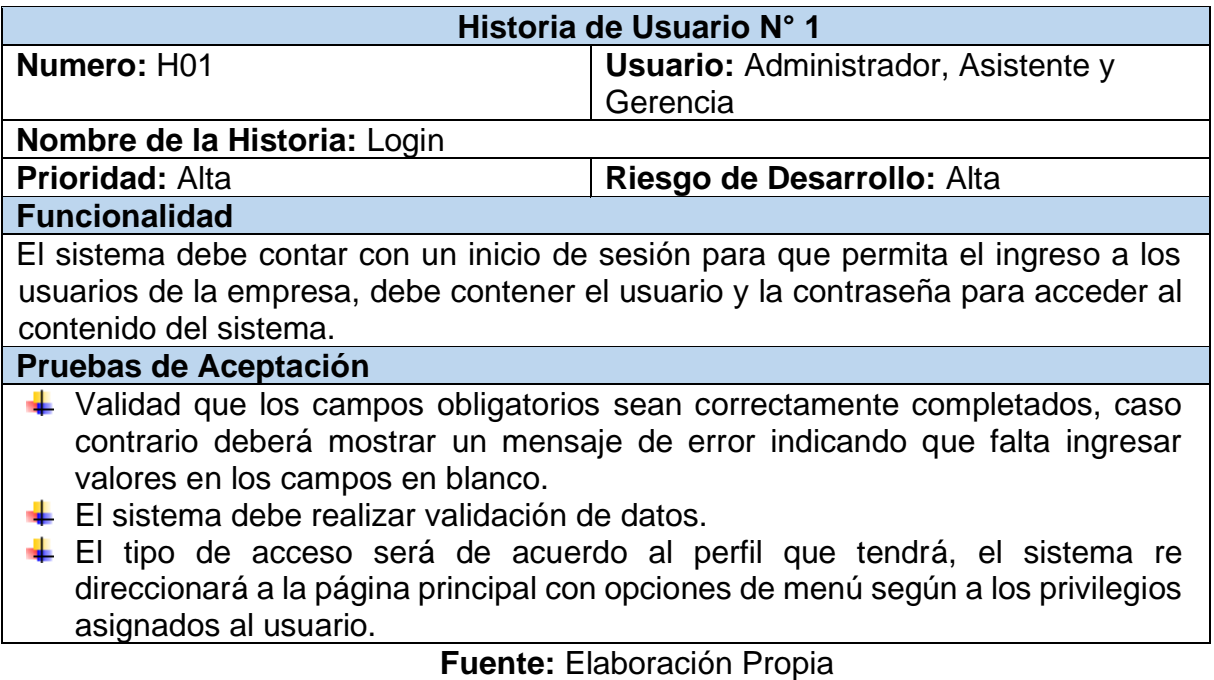

**Tabla N° 12:** Historia de Usuario N° 2

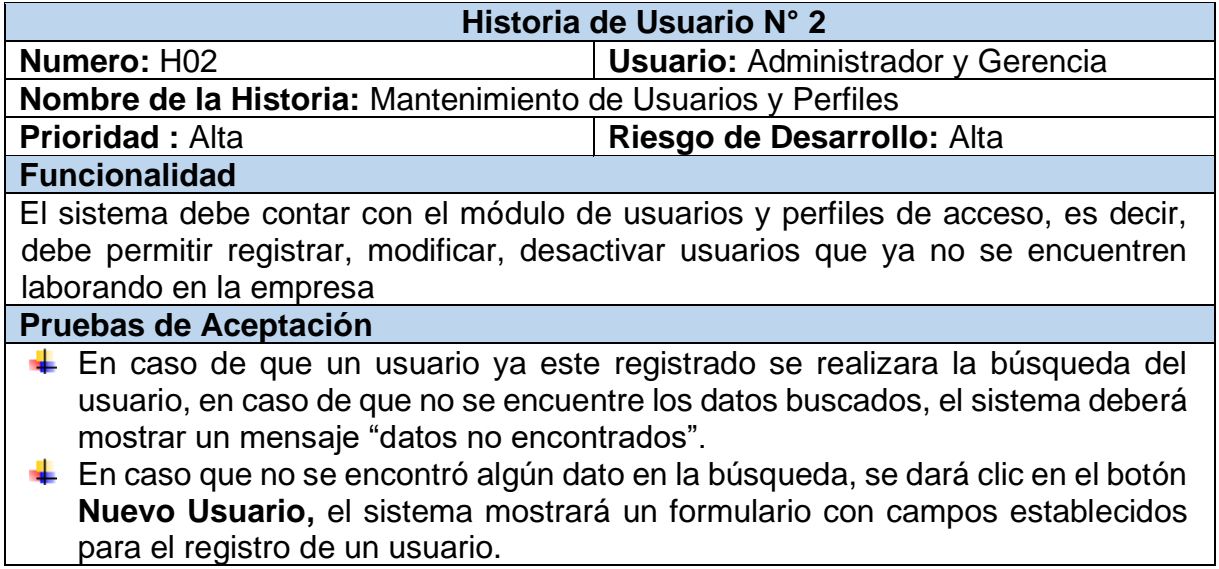

- ↓ En caso que no se llenen los campos del registro, al dar clic en el botón **Guardar,** el sistema deberá mostrar un mensaje "**complete campo obligatorio**".
- En caso que cumpla con las credencias, es decir que ingresan los datos correctos, al momento de guardar, el sistema mostrara un mensaje "**Se registro correctamente**" y deberá direccionar a la página de listado de Usuarios.

#### **Fuente:** Elaboración Propia

#### **Tabla N° 13:** Historia de Usuario N° 3

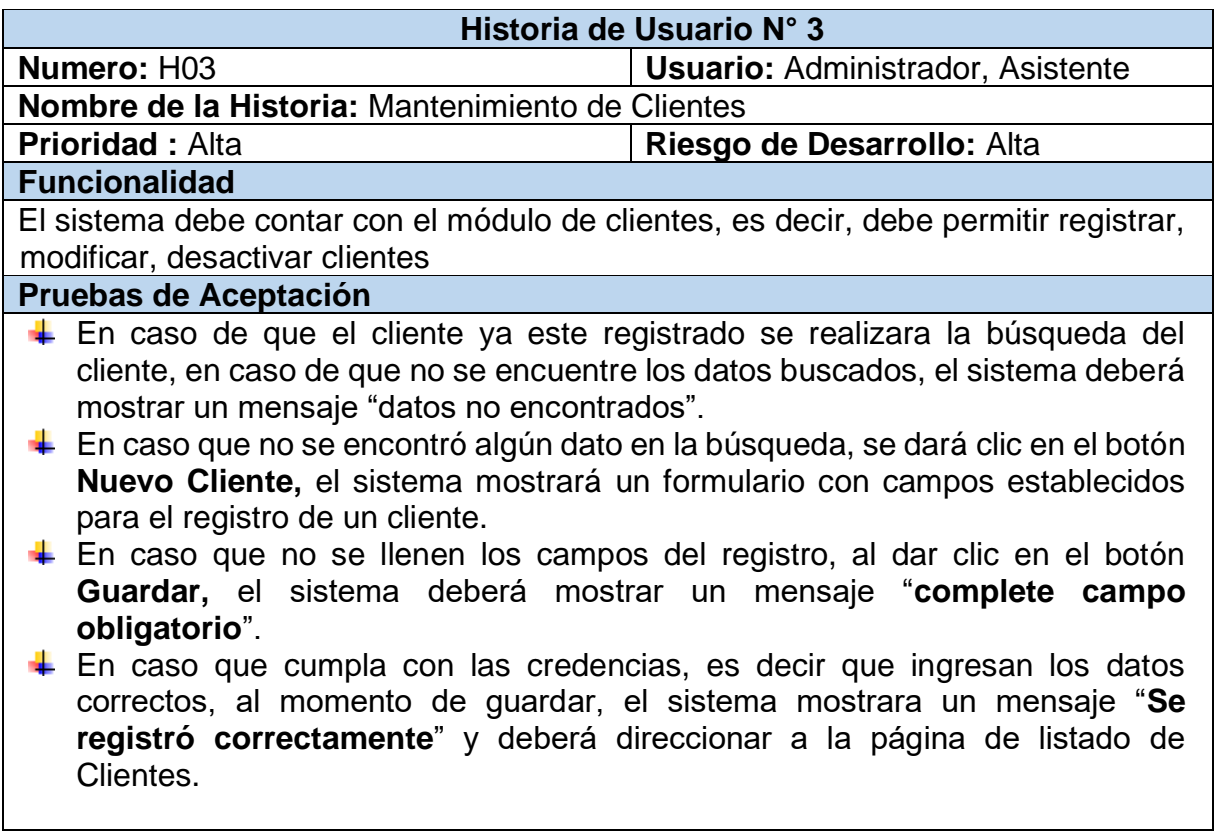

# **Tabla N° 14:** Historia de Usuario N° 4

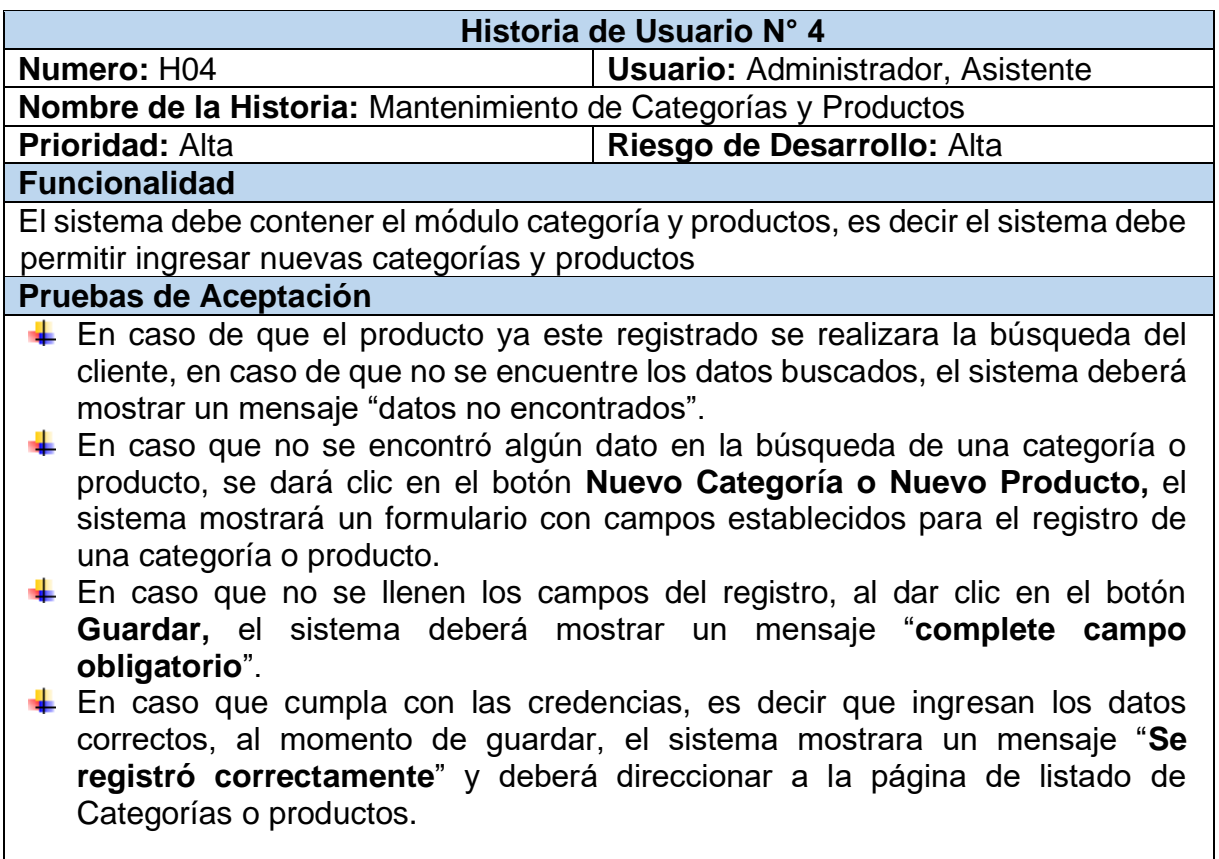

# **Fuente:** Elaboración Propia

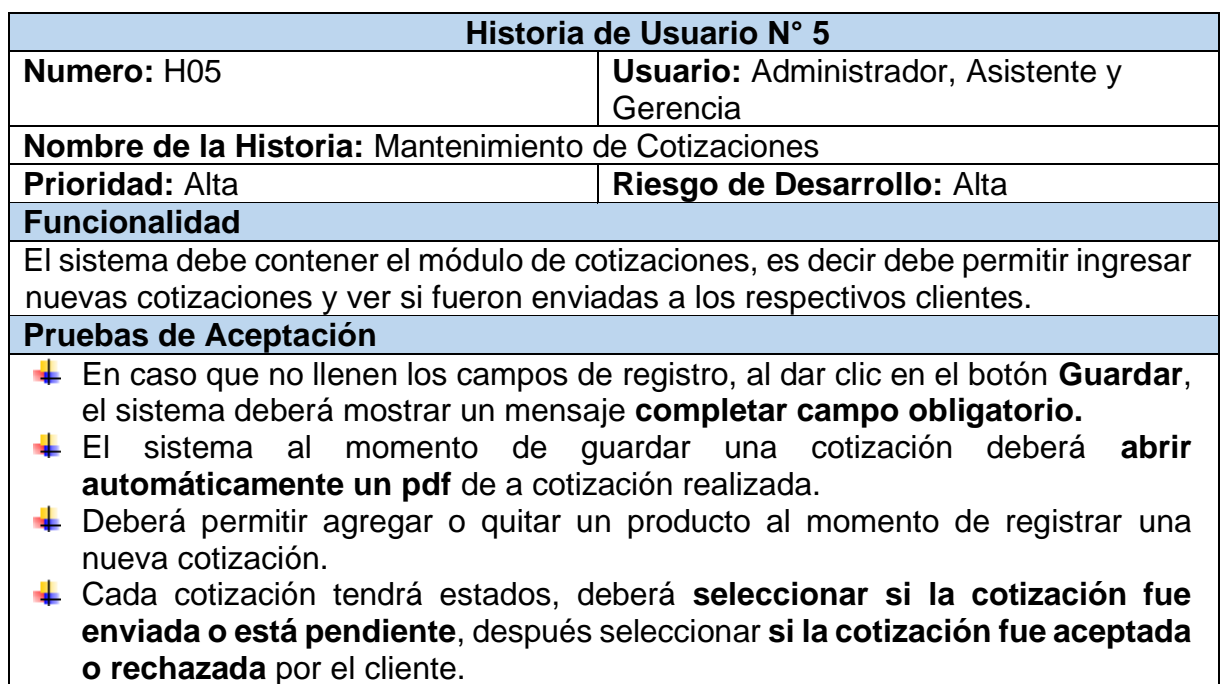

# **Tabla N° 15:** Historia de Usuario N° 5

# **Tabla N° 16:** Historia de Usuario N° 6

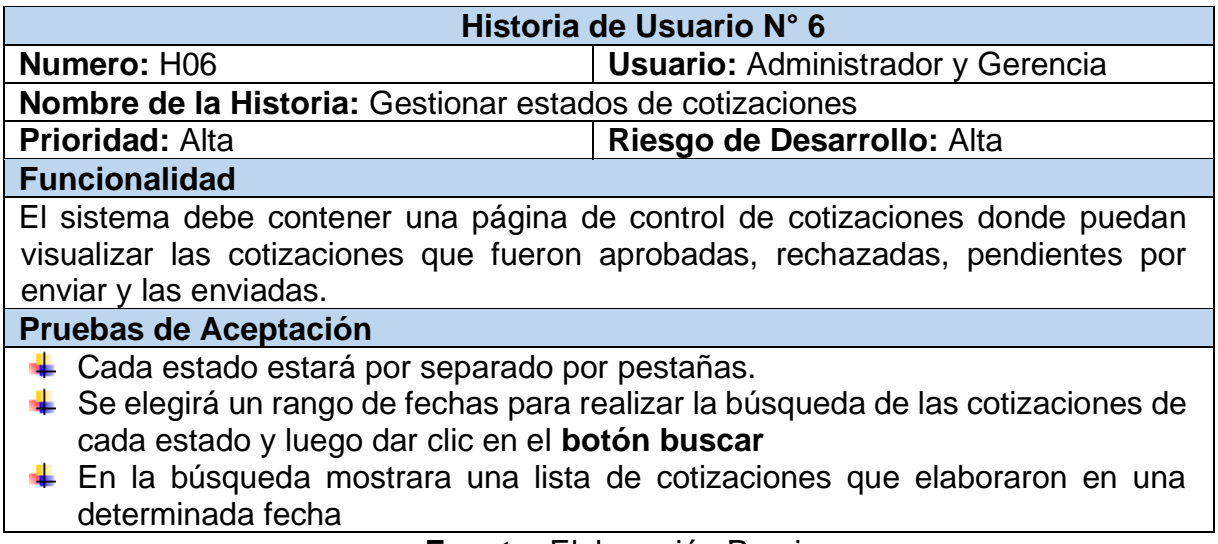

 **Fuente:** Elaboración Propia

# **Tabla N° 17:** Historia de Usuario N° 7

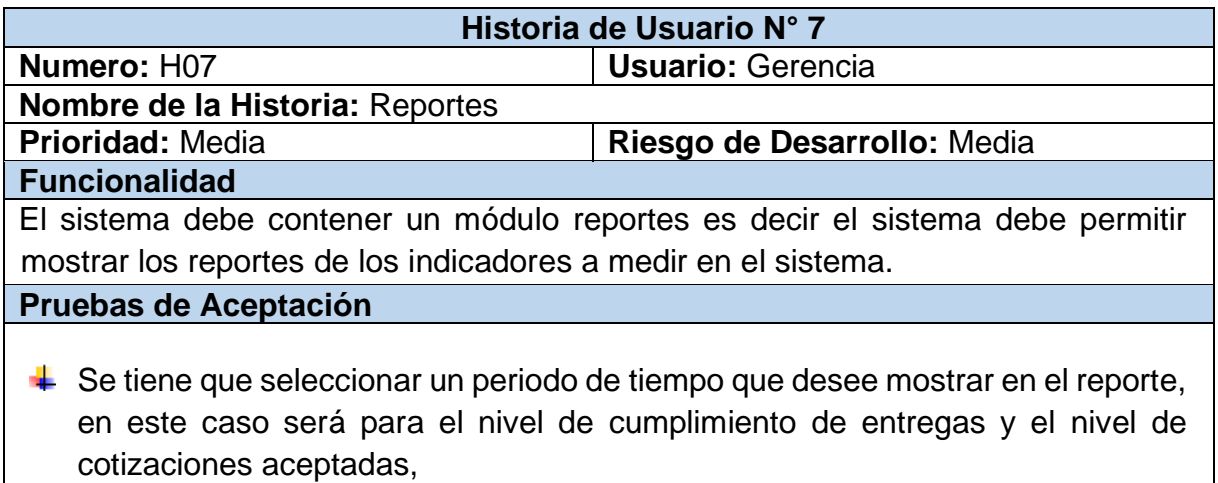

# **12.2. Definición del Sprint**

El sprint es una lista de tareas que se ha elaborado para completar los objetivos y requerimientos seleccionados para la iteración, al finalizar el sprint o iteración se deberá presentar el producto preparado en forma de incremento.

| <b>Sprint</b>                                                             | <b>Requerimiento</b>                                                                         | <b>Estimación</b> |
|---------------------------------------------------------------------------|----------------------------------------------------------------------------------------------|-------------------|
| <b>Sprint 0: Diseño de BD</b><br>y Diseño de Prototipos                   | Antes de comenzar con el<br>desarrollo del sistema, se<br>requieren el diseño de la<br>misma | 10                |
| <b>Sprint 1: Login, Módulo</b><br>de Usuarios y Módulo<br><b>Perfiles</b> | RF01, RF02, RF03                                                                             | 12                |
| 2:<br><b>Sprint</b><br>Módulo<br><b>Clientes</b>                          | RF <sub>04</sub>                                                                             | 8                 |
| 3:<br><b>Sprint</b><br>Módulo<br>Categoría<br>Módulo<br>V<br>Productos    | <b>RF05, RF06</b>                                                                            | 13                |
| Sprint 4: Módulo<br>de<br>cotizaciones y Reportes<br>de Indicadores       | RF07, RF08, RF09,<br><b>RF10,RF11</b>                                                        | 16                |

**Tabla N° 18:** Definición de sprint

 **Fuente:** Elaboración Propia

### **12.3. Entregables del Sprint**

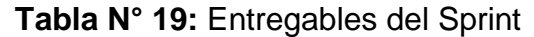

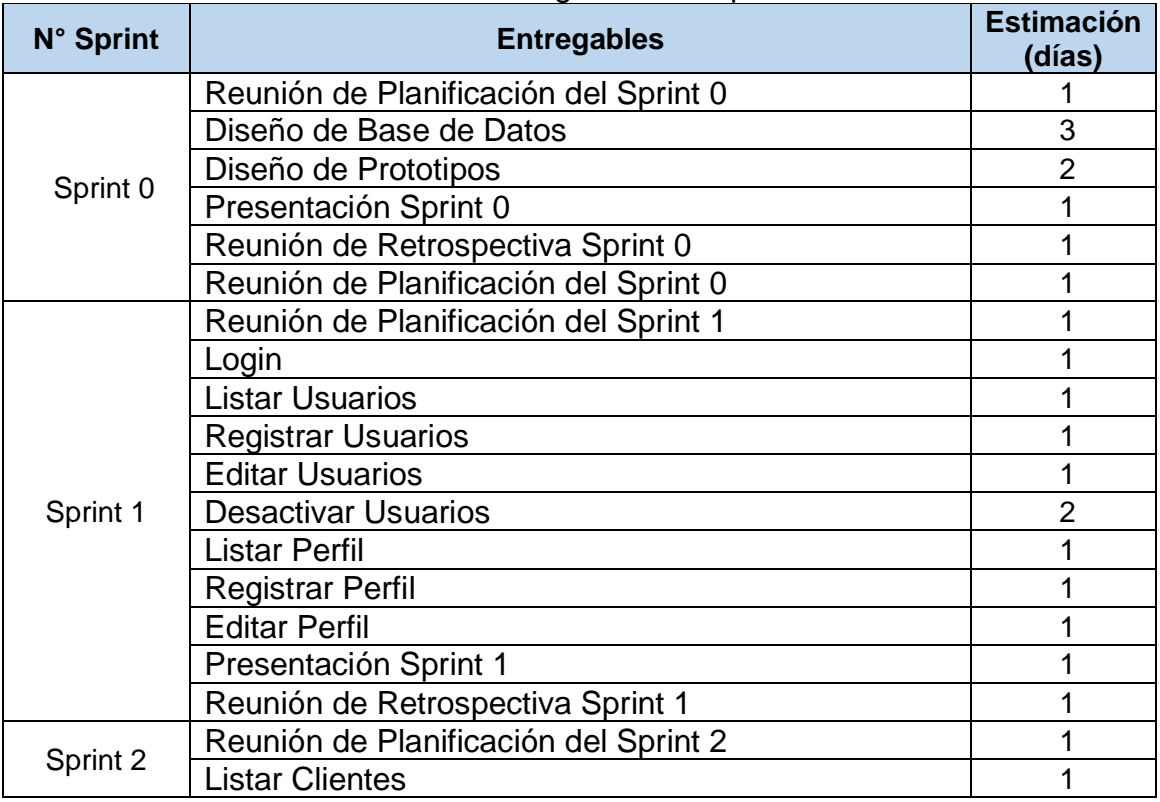

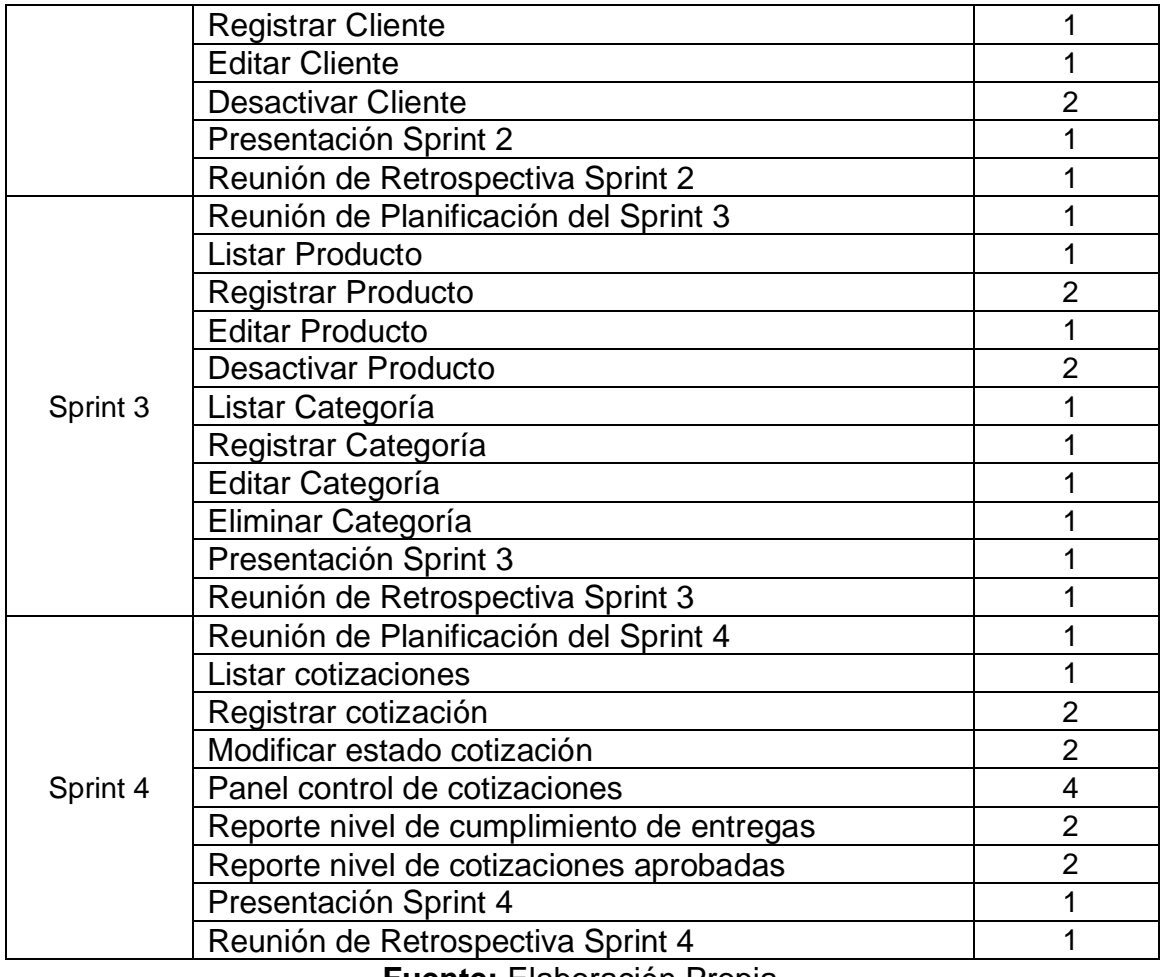

 **Fuente:** Elaboración Propia

# **12.4. Desarrollo de los Sprint**

#### **12.4.1. Sprint 0**

a) Lista de pendientes del Sprint 0

En la siguiente tabla 20 se presenta la lista de entregables del sprint 0, que nos ayudara a modelar nuestras interfaces y almacenar la información en nuestro sistema.

#### **Tabla N° 20:** Lista de entregables del Sprint 0

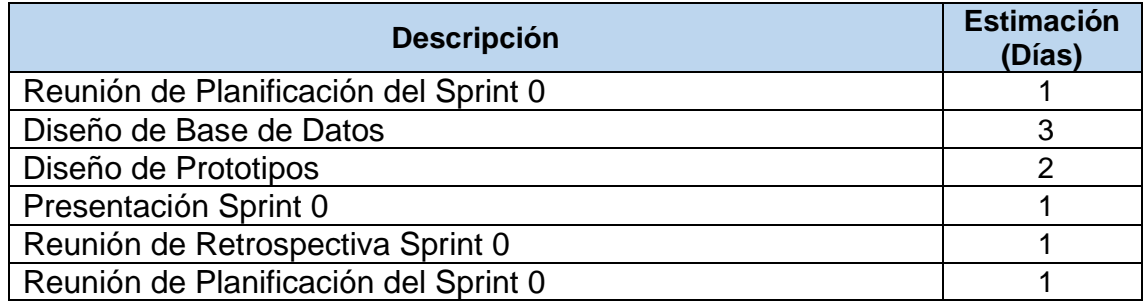

b) Planificación del Sprint 0

En la siguiente Figura 1 se muestra las fechas en que se llevara a cabo cada actividad progresiva.

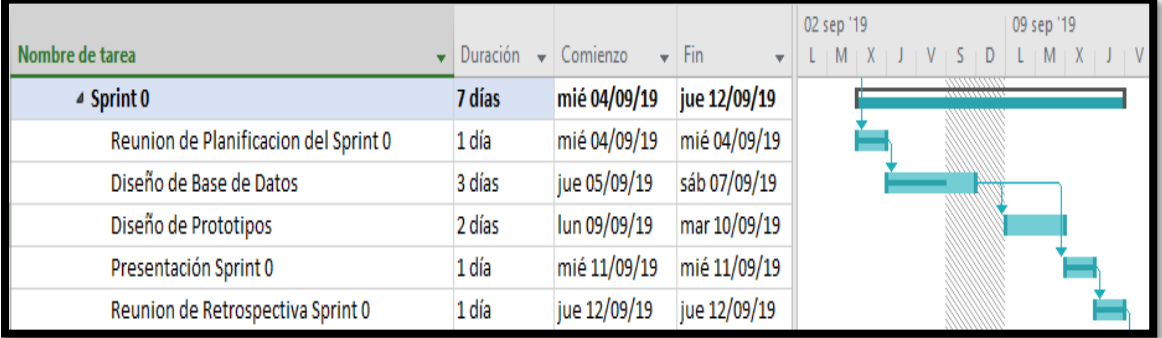

**Figura 1:** Cronograma del Sprint 0

#### c) Entregables

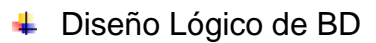

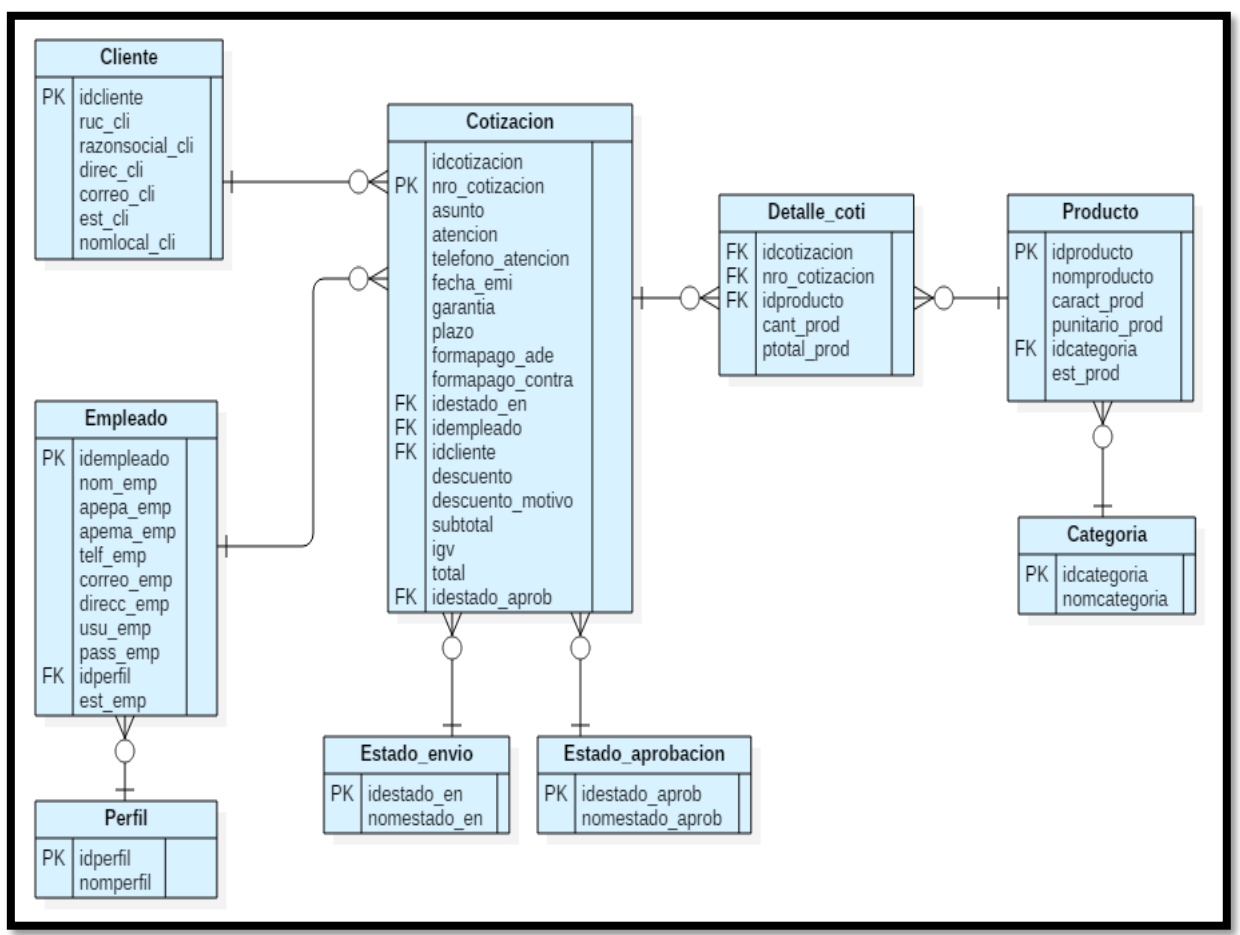

**Figura 2:** Diagrama Lógico de la Base de Datos

# ← Diseño Físico de BD

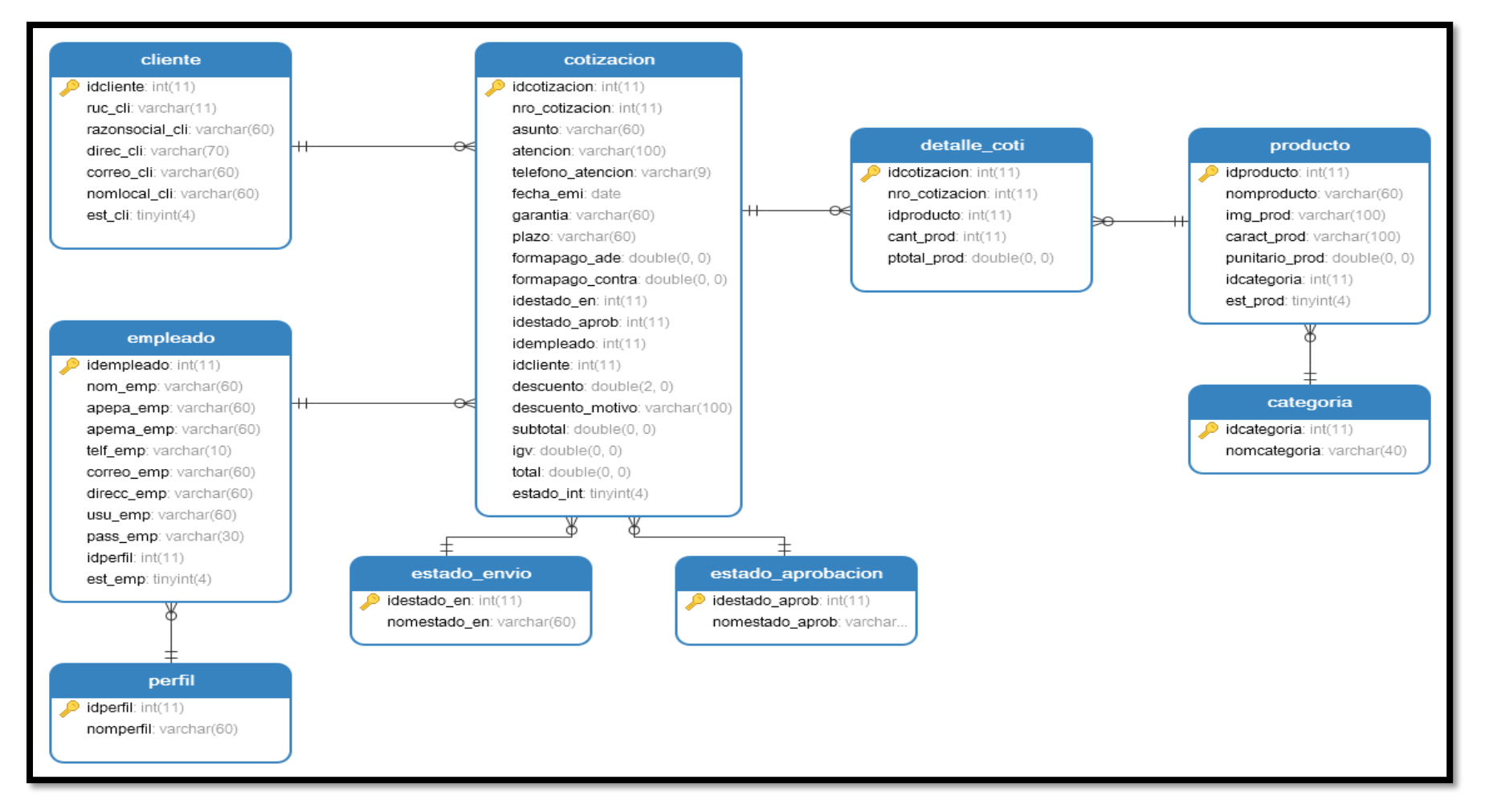

**Figura 3:** Diagrama Físico de la Base de Datos

Diseño Conceptual de BD

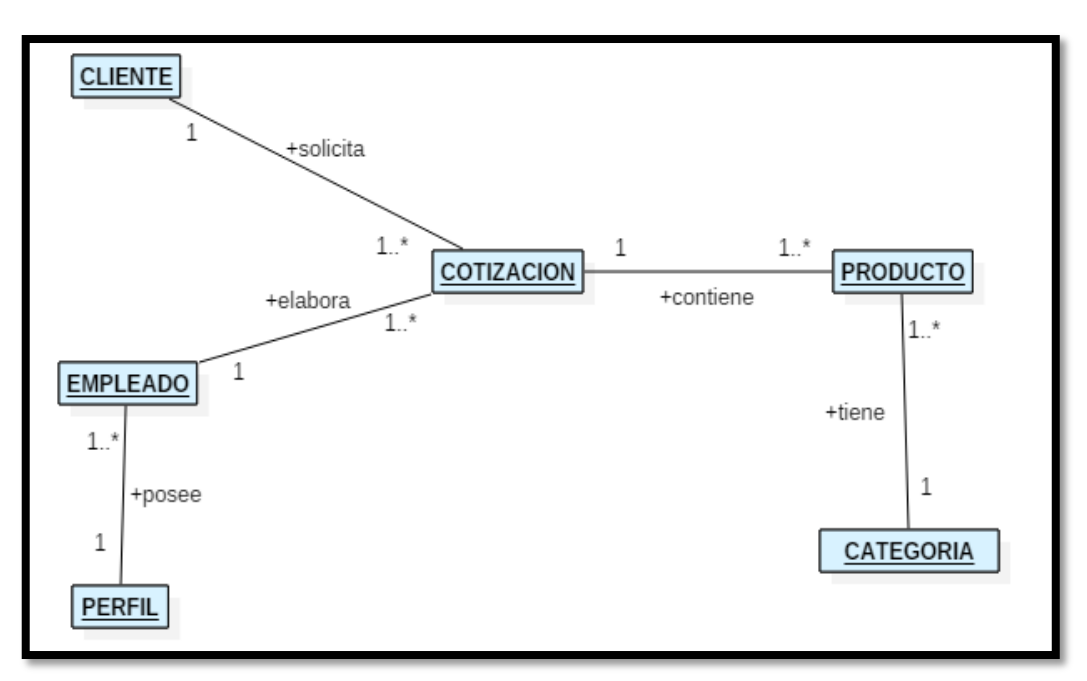

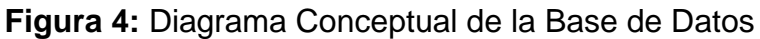

Diccionario de datos de la BD

#### En la figura 5 se muestra los campos de la **Tabla Cliente**

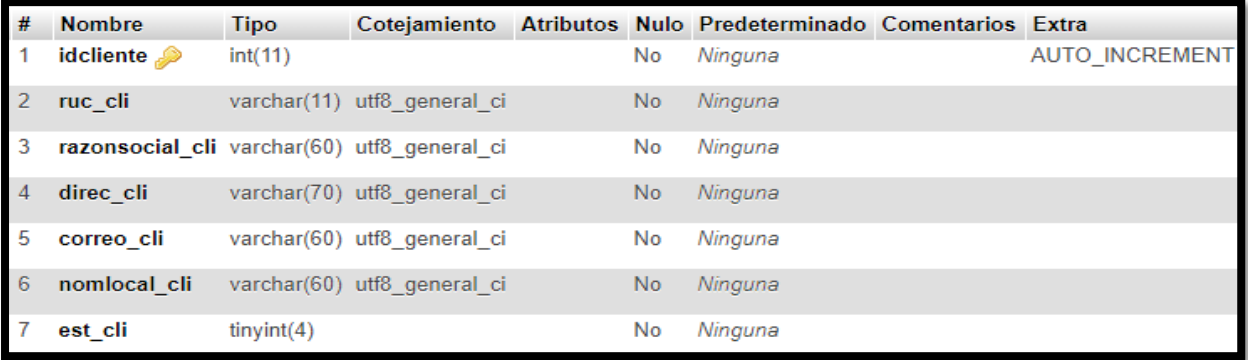

#### **Figura 5:** Tabla Cliente

#### En la figura 6 se muestra los campos de la **Tabla Perfil**

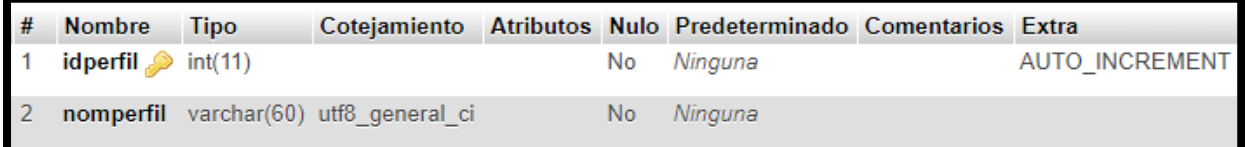

## **Figura 6:** Tabla Perfil

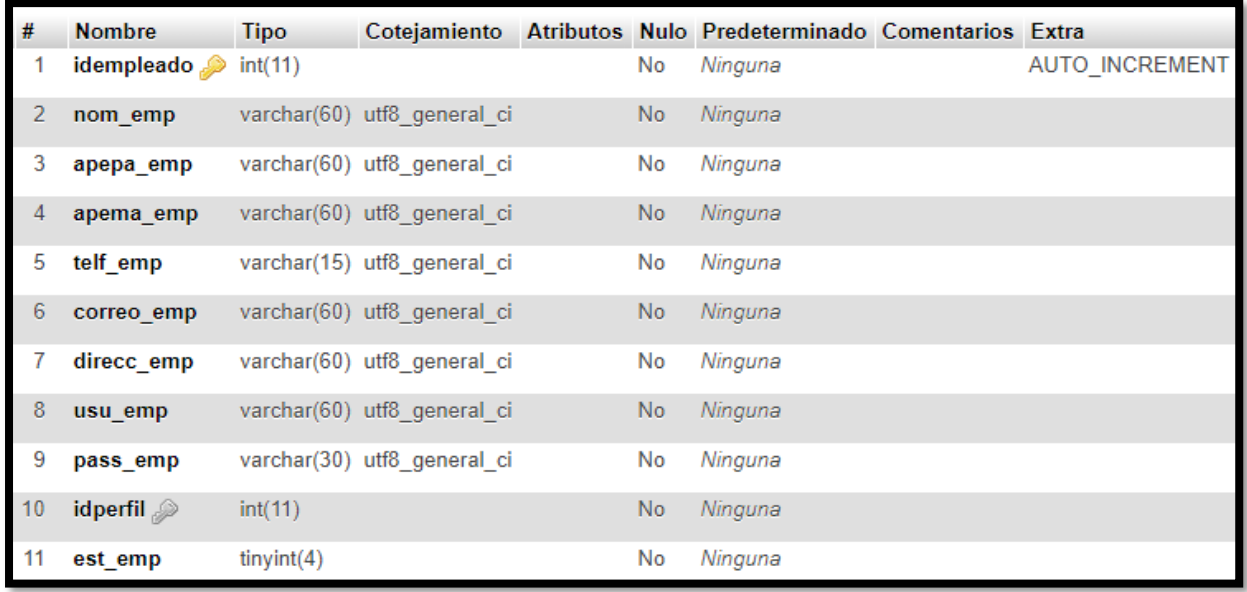

## En la figura 7 se muestra los campos de la **Tabla Empleado**

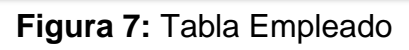

#### En la figura 8 se muestra los campos de la **Tabla Categoría**

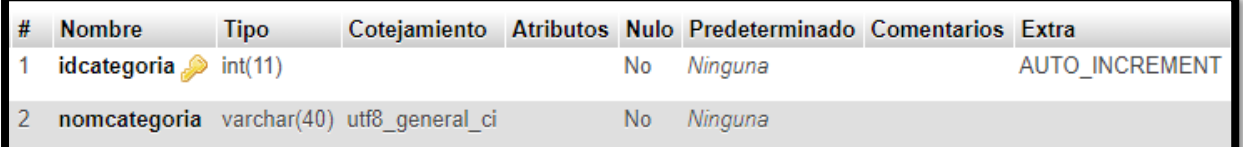

#### **Figura 8:** Tabla Categoría

## En la figura 9 se muestra los campos de la **Tabla Producto**

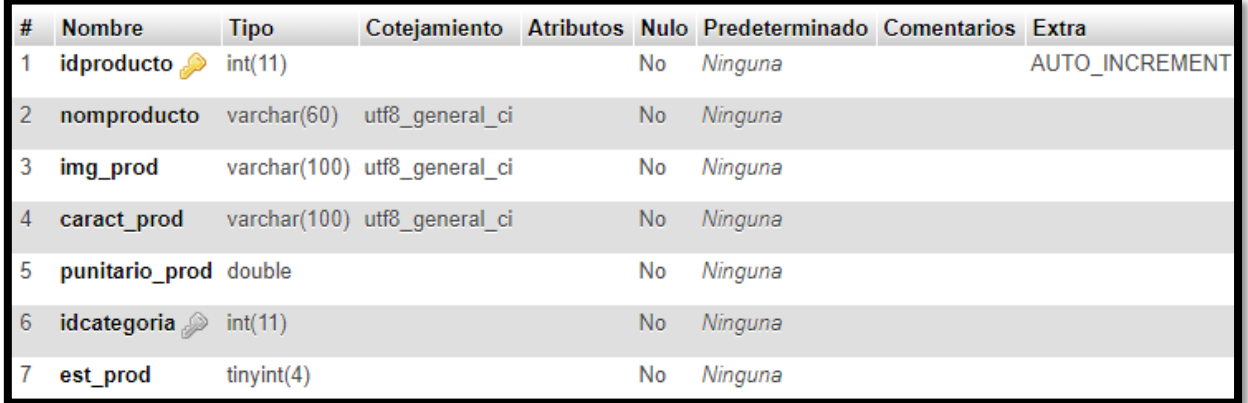

## **Figura 9:** Tabla Producto

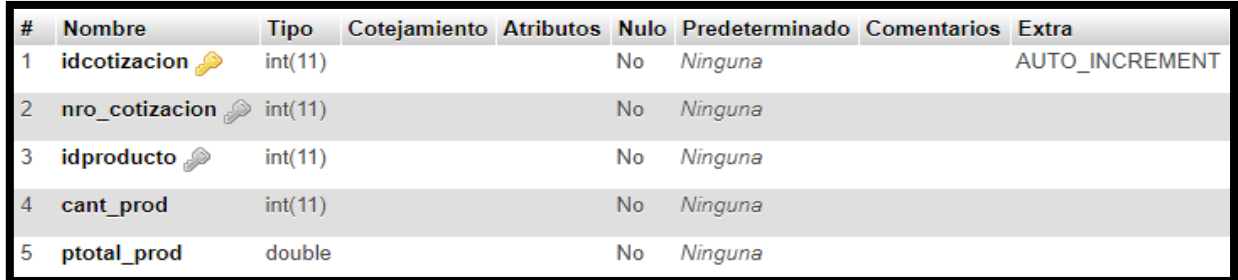

## En la figura 10 se muestra los campos de la **Tabla Detalle\_Coti**

# **Figura 10:** Tabla Detalle\_Coti

# En la figura 11 se muestra los campos de la **Tabla Cotización**

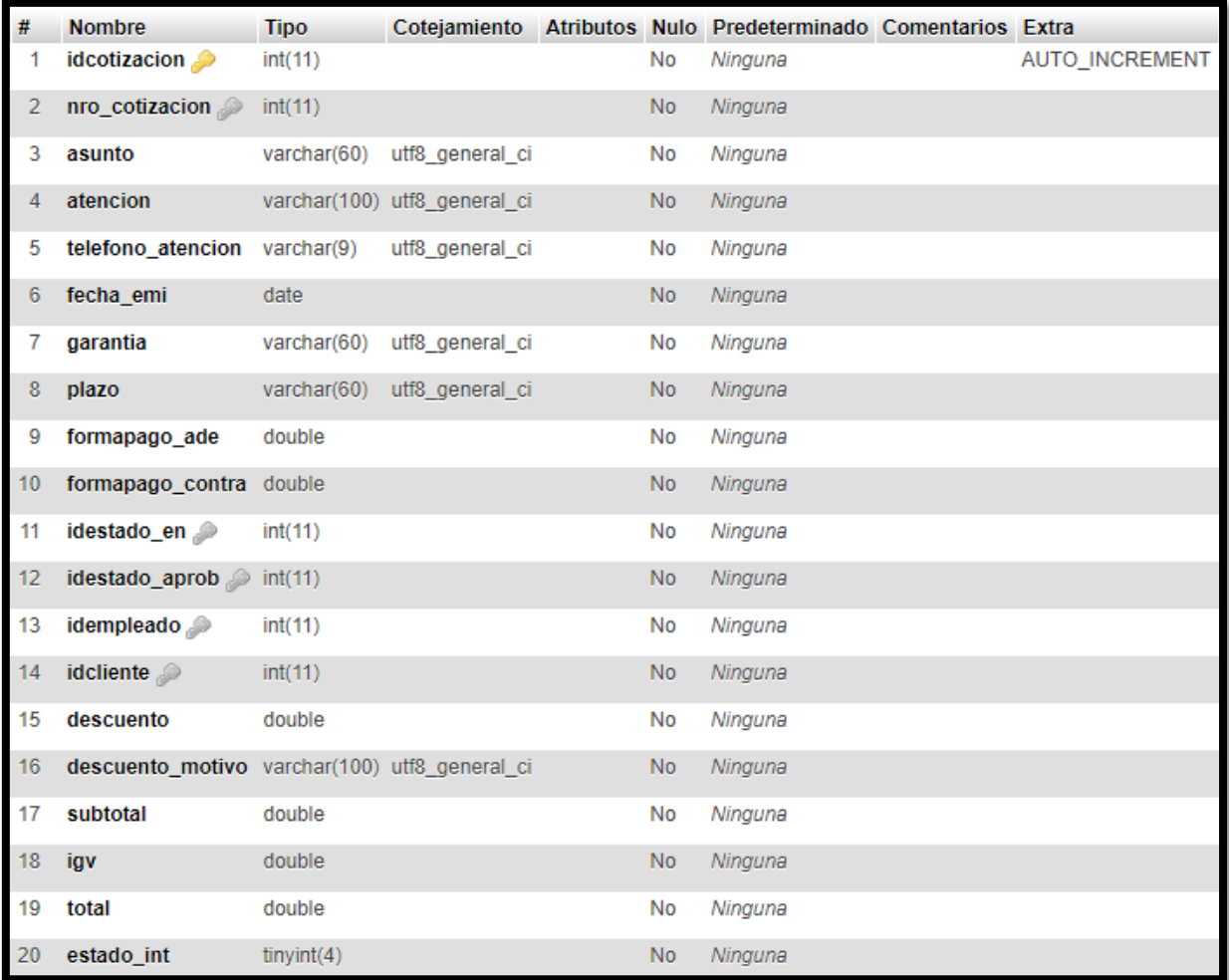

# **Figura 11:** Tabla Cotización

#### En la figura 12 se muestra los campos de la **Tabla Estado\_envio**

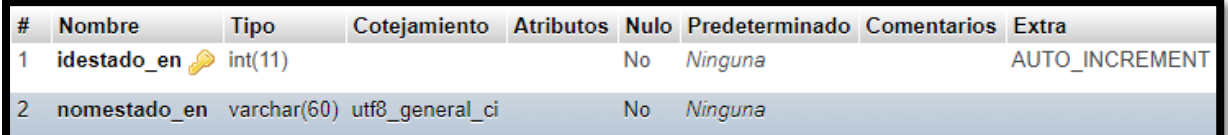

#### **Figura 12:** Tabla Estado\_envio

#### En la figura 13 se muestra los campos de la **Tabla Estado aprobación**

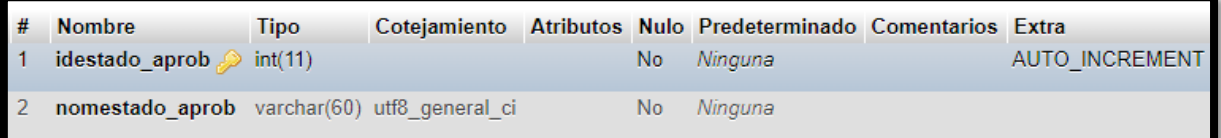

#### **Figura 13:** Tabla Estado\_aprobación

Diseño de Prototipos del Sistema

#### **Login**

En la figura 14 se muestra un modelo de inicio de sesión para los trabajadores de la empresa.

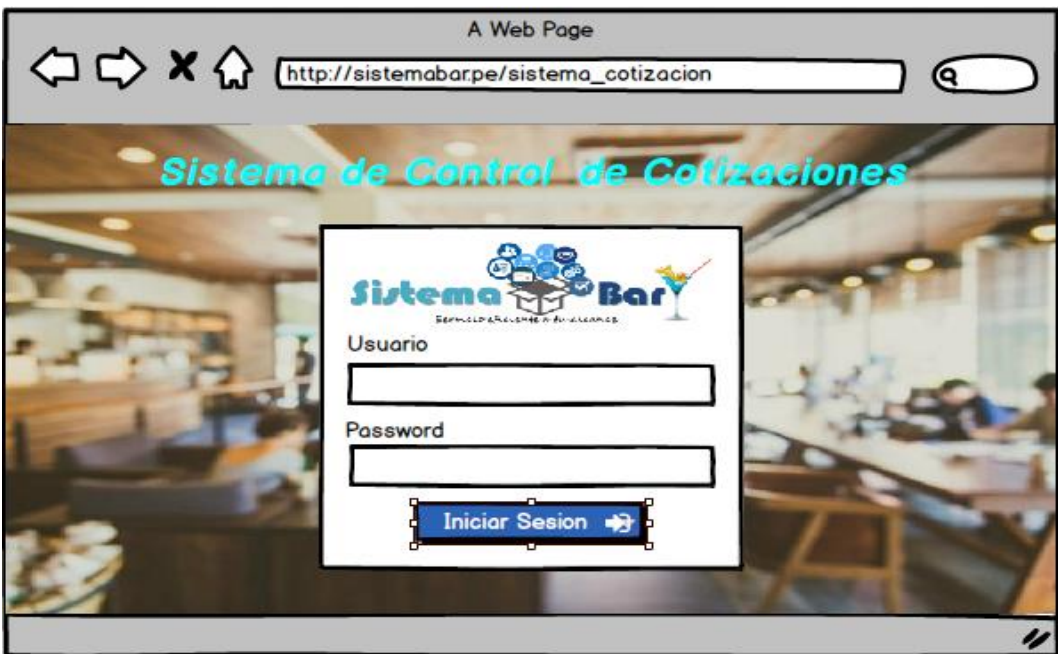

**Figura 14:** Prototipo de inicio de sesión

# **Perfiles**

En la figura 15 se muestra el prototipo de interfaz de perfiles, donde podemos crear nuevos perfiles, ver los perfiles que agregamos y poder modificar alguno de ellos.

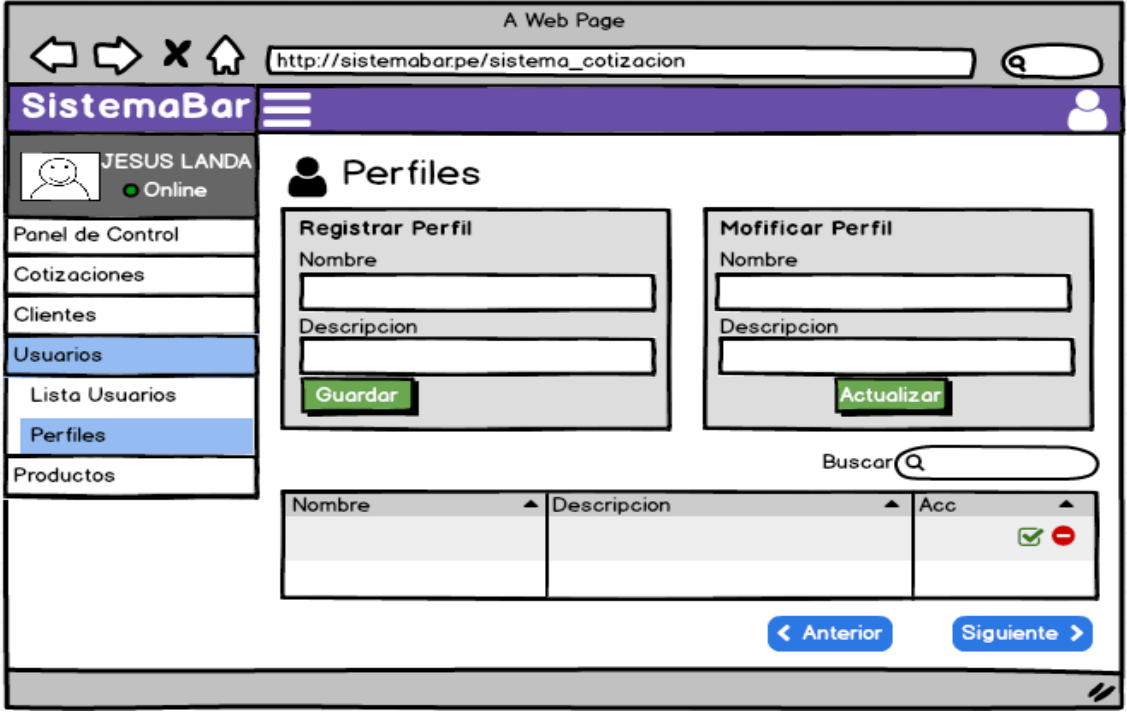

**Figura 15:** Prototipo de Registrar, Modificar y Listar Perfiles

#### **Usuarios**

En la figura 16 se muestra el prototipo de interfaz de vista de usuarios registrados.

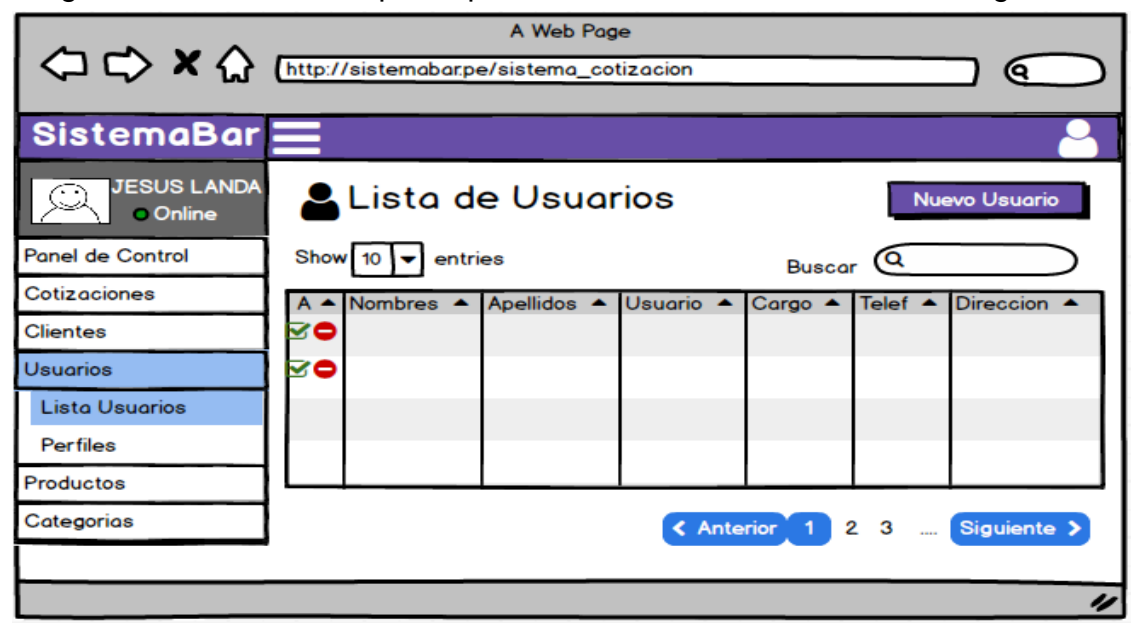

**Figura 16:** Prototipo de listar usuarios

En la figura 17 se muestra el prototipo de interfaz de registrar un nuevo de usuario

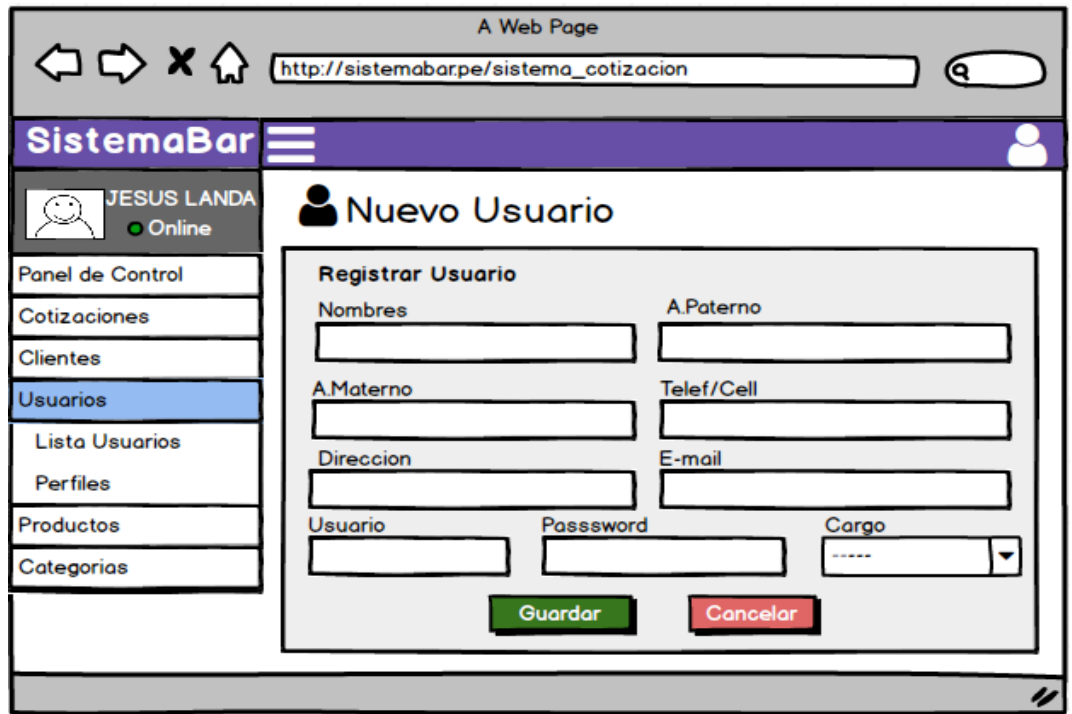

**Figura 17:** Prototipo de registrar usuarios

En la figura 18 se muestra el prototipo de interfaz de modificar un usuario.

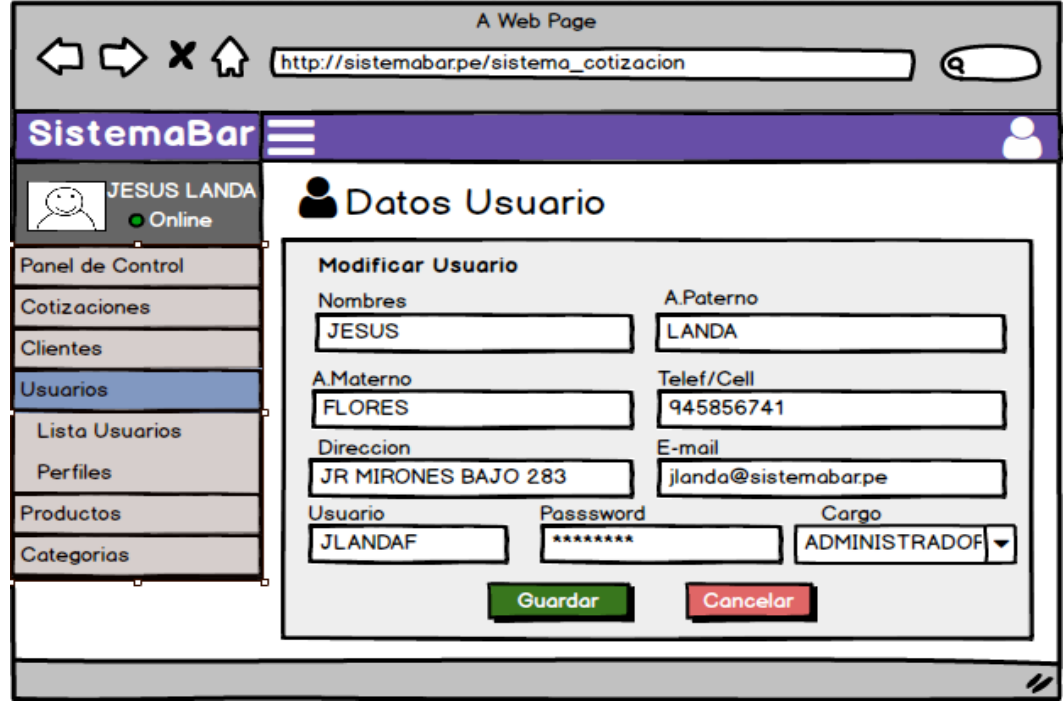

**Figura 18:** Prototipo de modificar usuario

En la figura 19 se muestra el prototipo de interfaz de confirmación para desactivar un usuario.

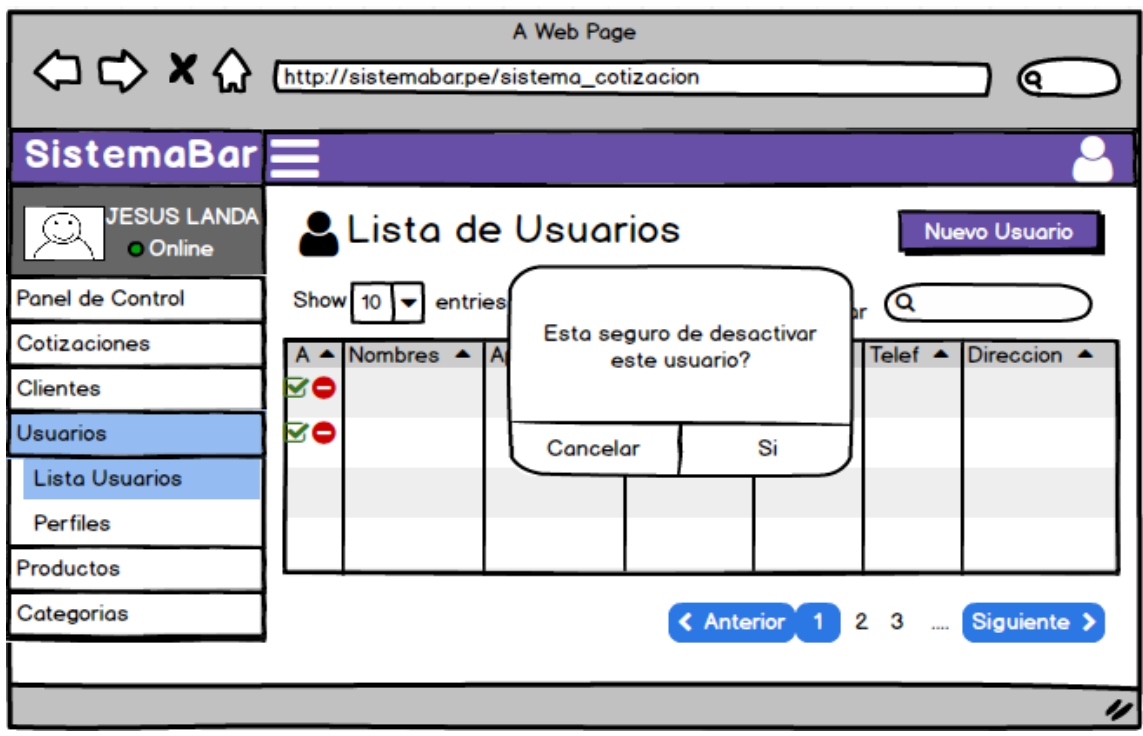

**Figura 19:** Prototipo de desactivar usuario

# **Clientes**

En la figura 20 se muestra el prototipo de interfaz de vista de clientes registrados.

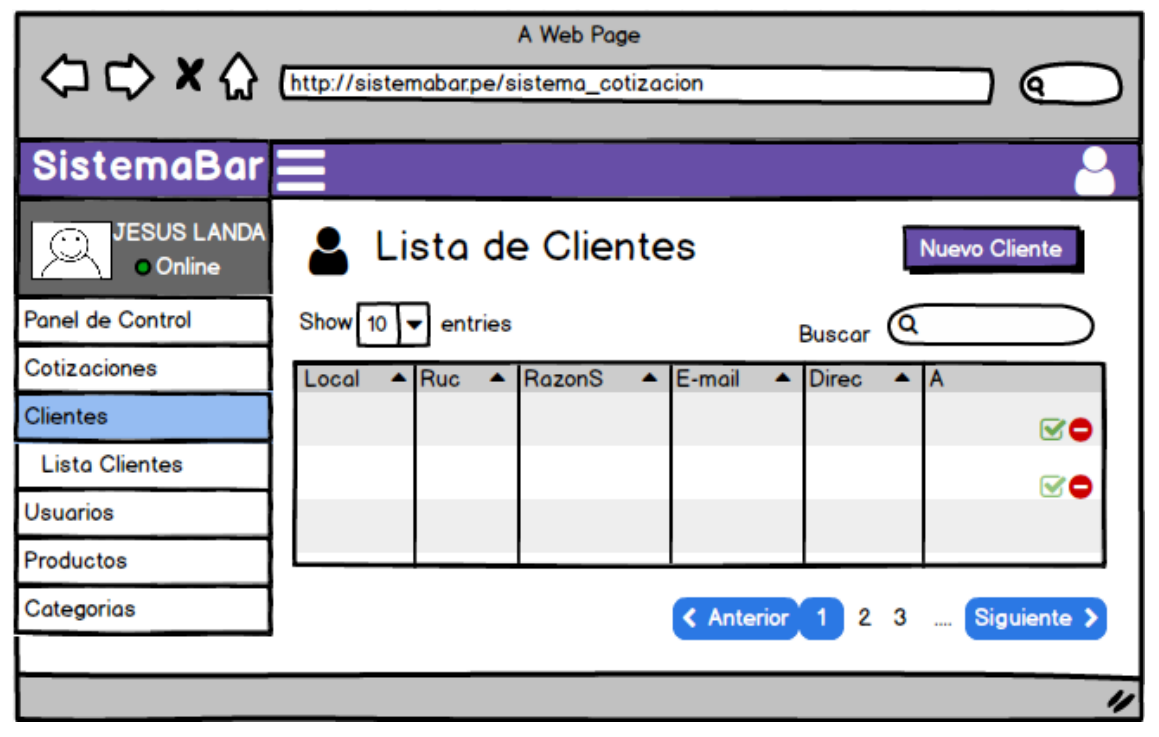

**Figura 20:** Prototipo de lista de clientes

En la figura 21 se muestra el prototipo de interfaz de registrar un nuevo de cliente

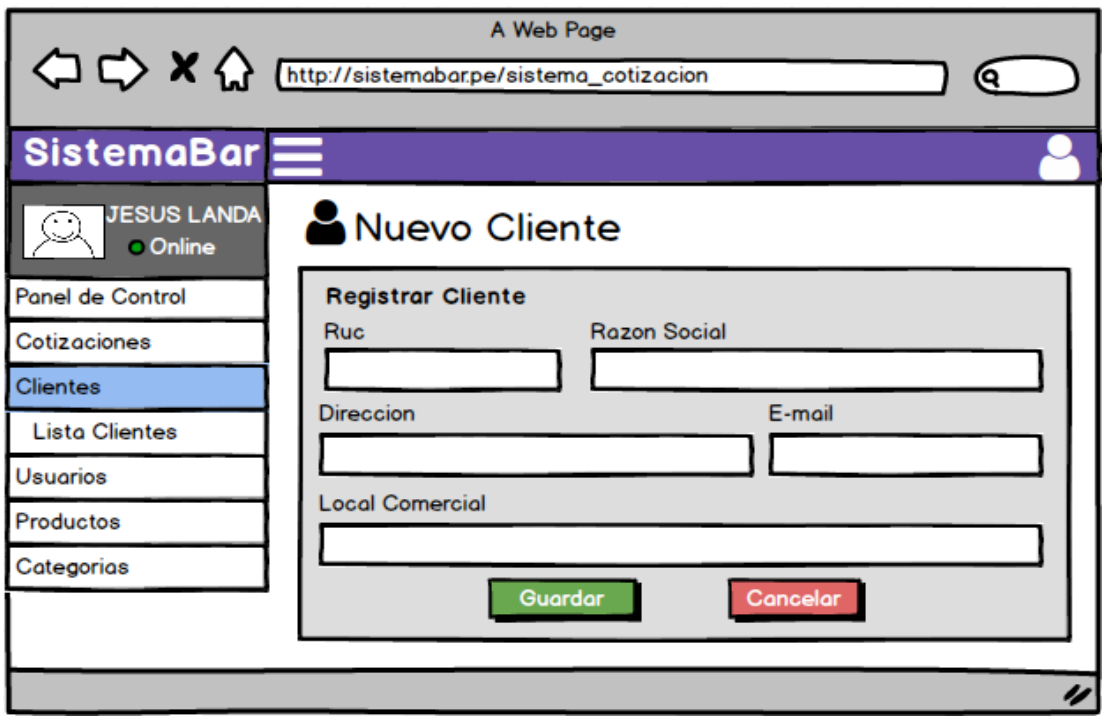

**Figura 21:** Prototipo de registro de clientes

En la figura 22 se muestra el prototipo de interfaz de modificar un cliente.

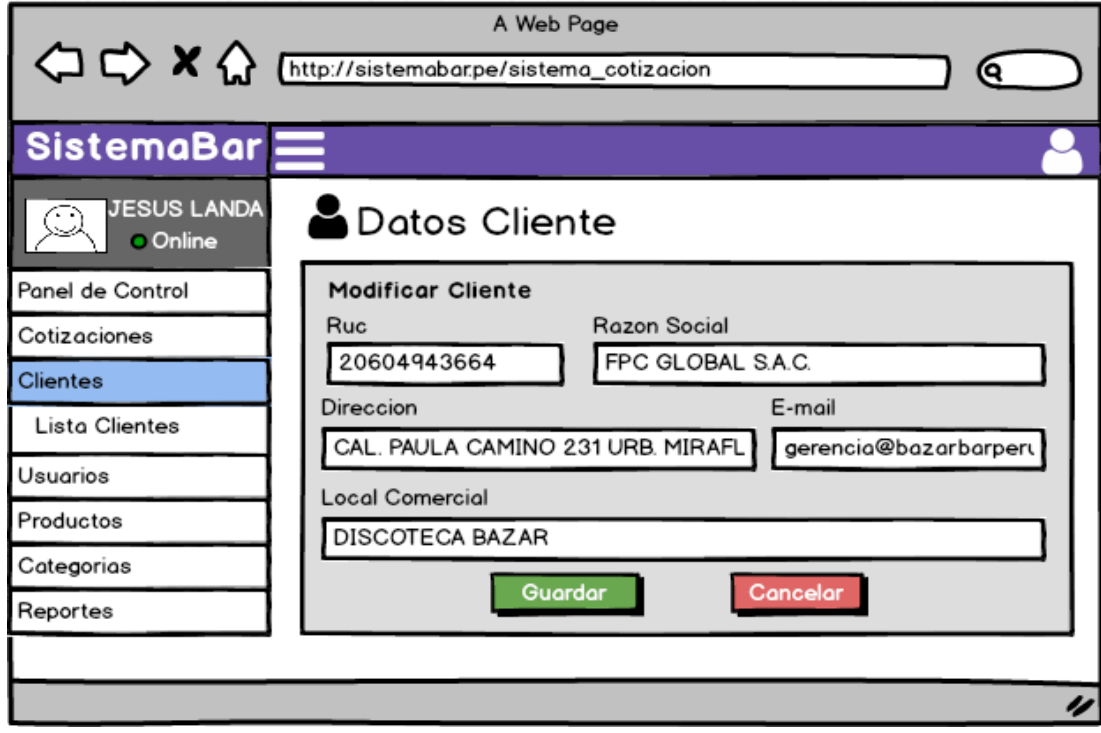

**Figura 22:** Prototipo de modificar un cliente

En la figura 23 se muestra el prototipo de interfaz de confirmación para desactivar un cliente

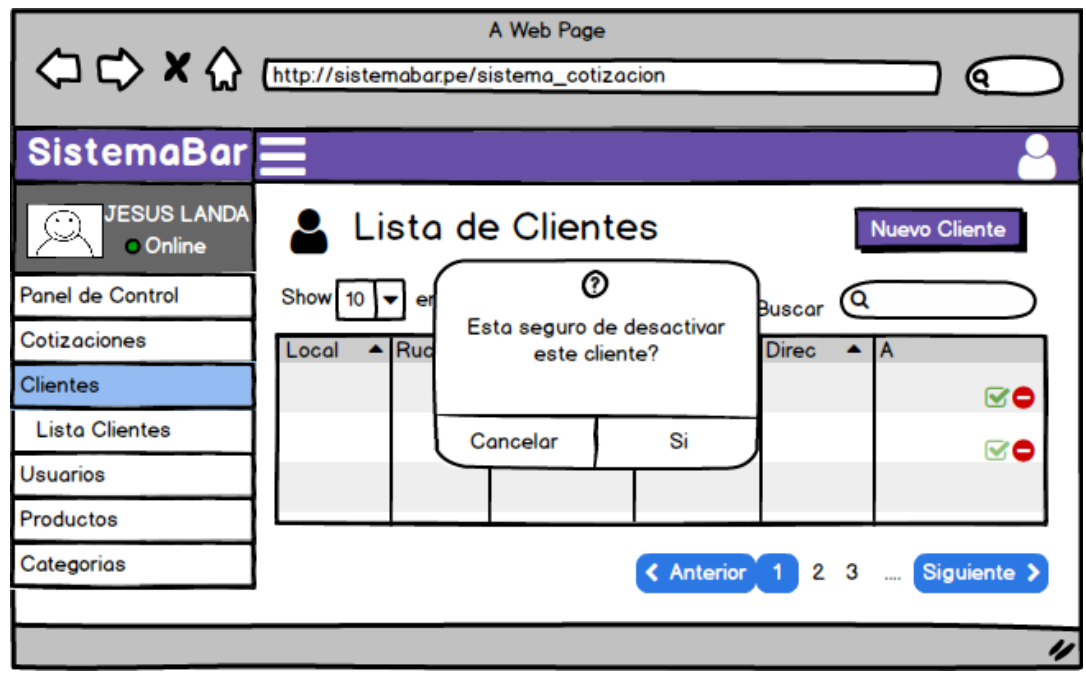

**Figura 23:** Prototipo de desactivar un cliente

# **Categorías**

En la figura 24 se muestra el prototipo de interfaz de categoría, donde podemos crear nuevas categorías, ver las categorías que agregamos, modificar y eliminar alguna de ellas

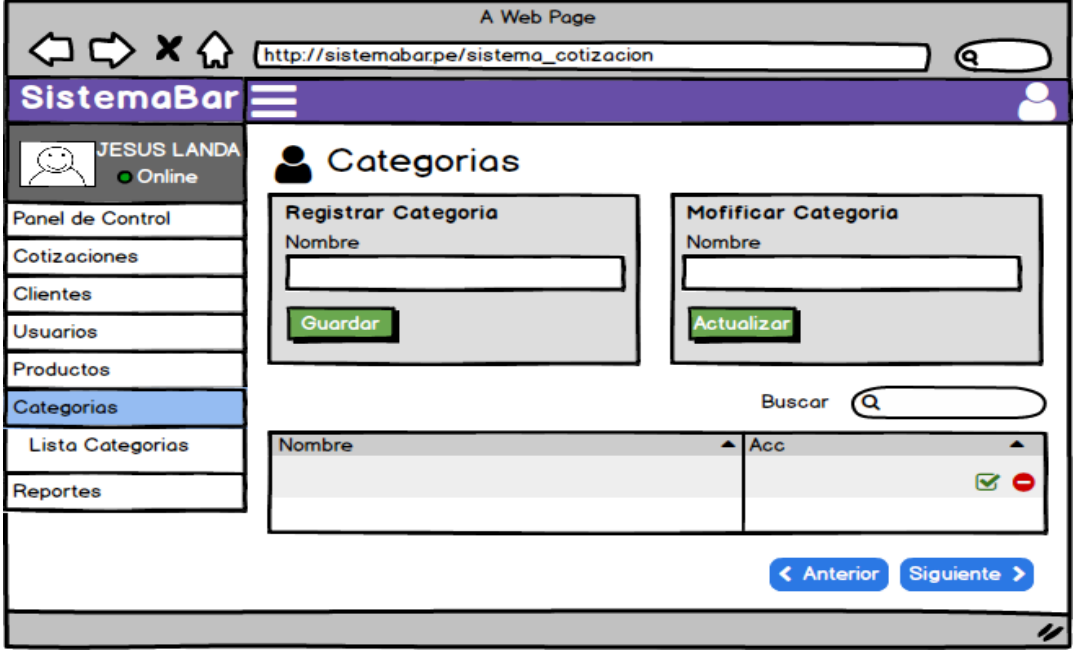

**Figura 24:** Prototipo de registrar, modificar, listar y eliminar categorías

## **Productos**

En la figura 25 se muestra el prototipo de interfaz de vista de productos registrados

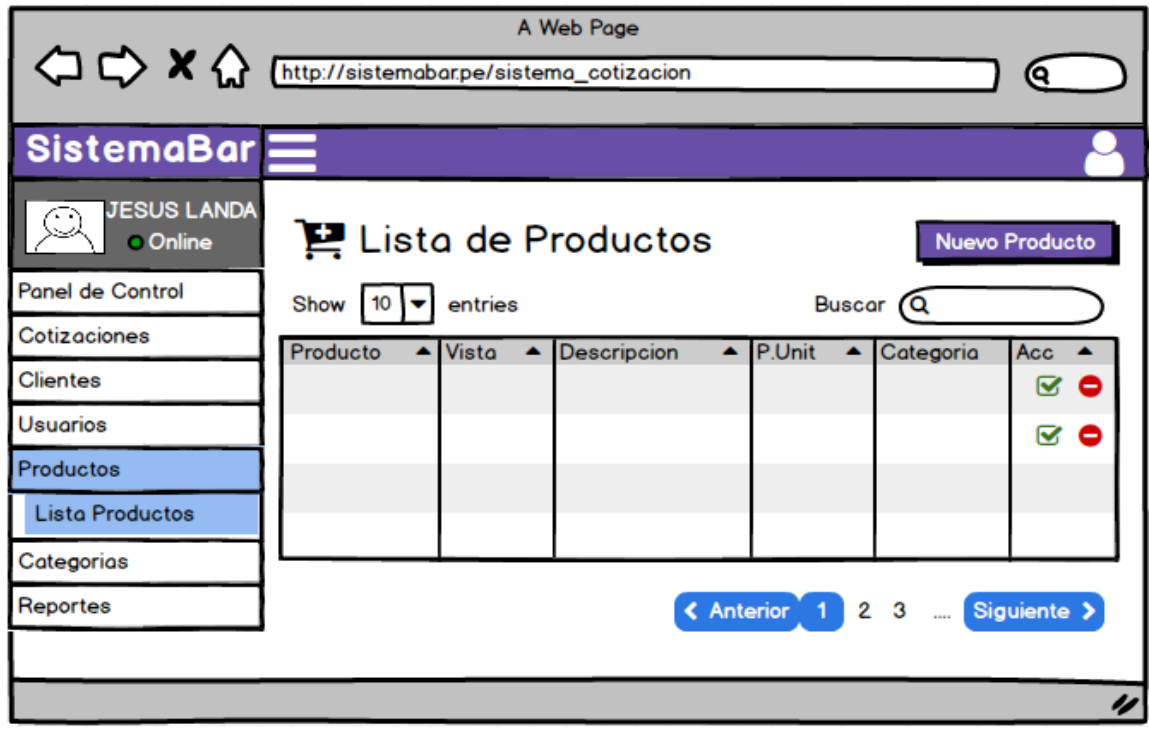

**Figura 25:** Prototipo de listar productos

En la figura 26 se muestra el prototipo de interfaz de registrar un nuevo de producto

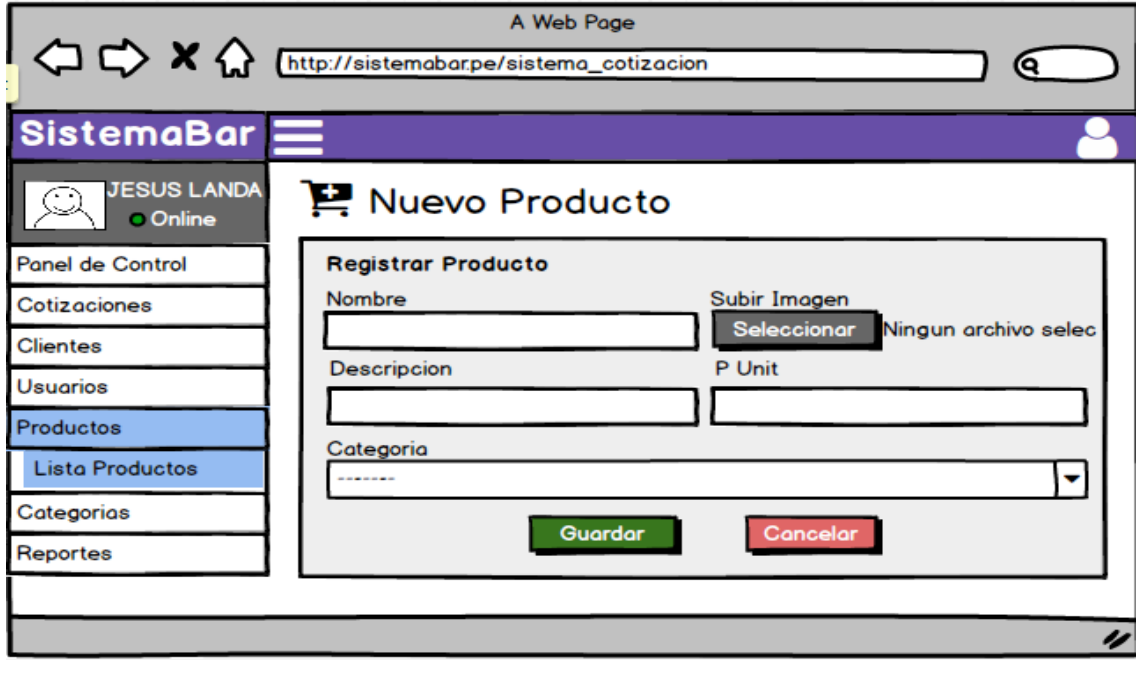

**Figura 26:** Prototipo de registrar productos

En la figura 27 se muestra el prototipo de interfaz de modificar de producto

|                                       | A Web Page<br><sup>1</sup> <>> X <>> K <<< Inttp://sistemabar.pe/sistema_cotizacionon |   |
|---------------------------------------|---------------------------------------------------------------------------------------|---|
| SistemaBar                            |                                                                                       |   |
| <b>JESUS LANDA</b><br><b>O</b> Online | P. Datos Producto                                                                     |   |
| Panel de Control                      | <b>Modificar Producto</b>                                                             |   |
| Cotizaciones                          | Nombre<br>Subir Imagen                                                                |   |
| <b>Clientes</b>                       | <b>CINTA MATRICIAL</b><br>Seleccionar<br>cinta.jpg                                    |   |
| Usuarios                              | <b>Precio Unit</b><br>Descripcion<br><b>MARCA EPSON</b><br>16.50                      |   |
| Productos                             |                                                                                       |   |
| <b>Lista Productos</b>                | Categoria<br><b>ACCESORIOS</b>                                                        | ▼ |
| Categorias                            |                                                                                       |   |
| Reportes                              | Cancelar<br>Guardar                                                                   |   |
|                                       |                                                                                       |   |
|                                       |                                                                                       |   |

**Figura 27:** Prototipo de modificar producto

En la figura 28 se muestra el prototipo de interfaz de confirmación para desactivar un producto

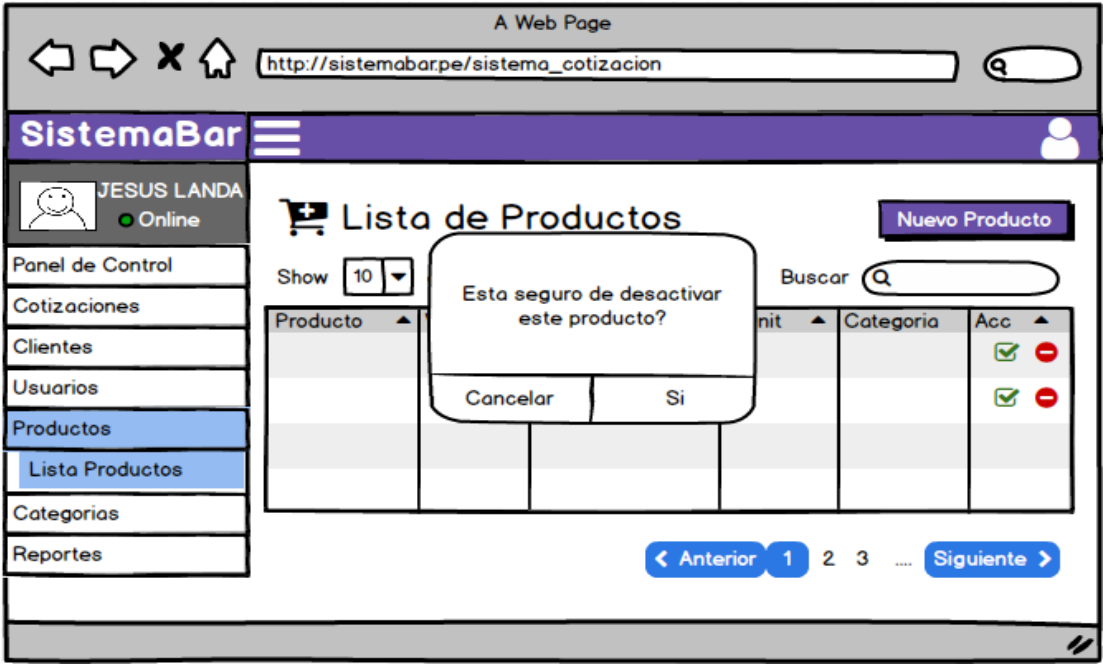

**Figura 28:** Prototipo de desactivar producto

En la figura 29 se muestra el prototipo de interfaz de consultas de búsqueda de estados de las cotizaciones por fechas.

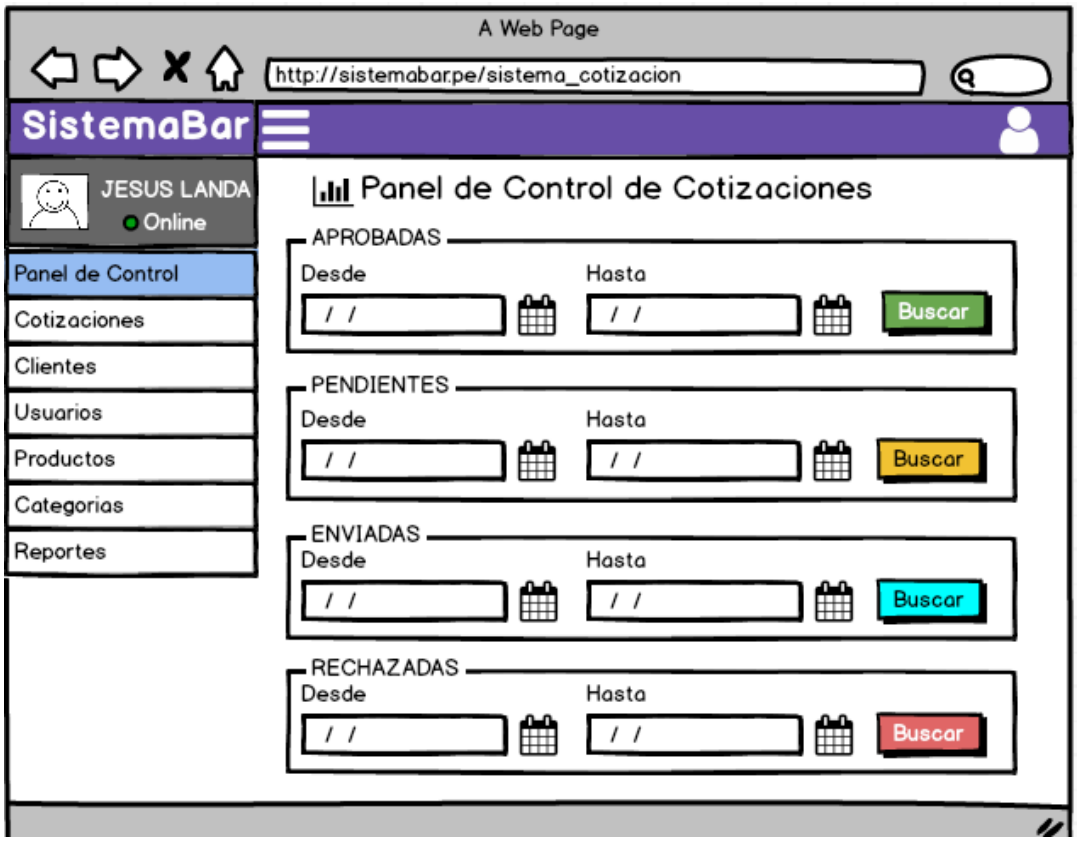

**Figura 29:** Prototipo de panel de control de cotizaciones

En la figura 30 se muestra el prototipo de interfaz de vista de cotizaciones registradas

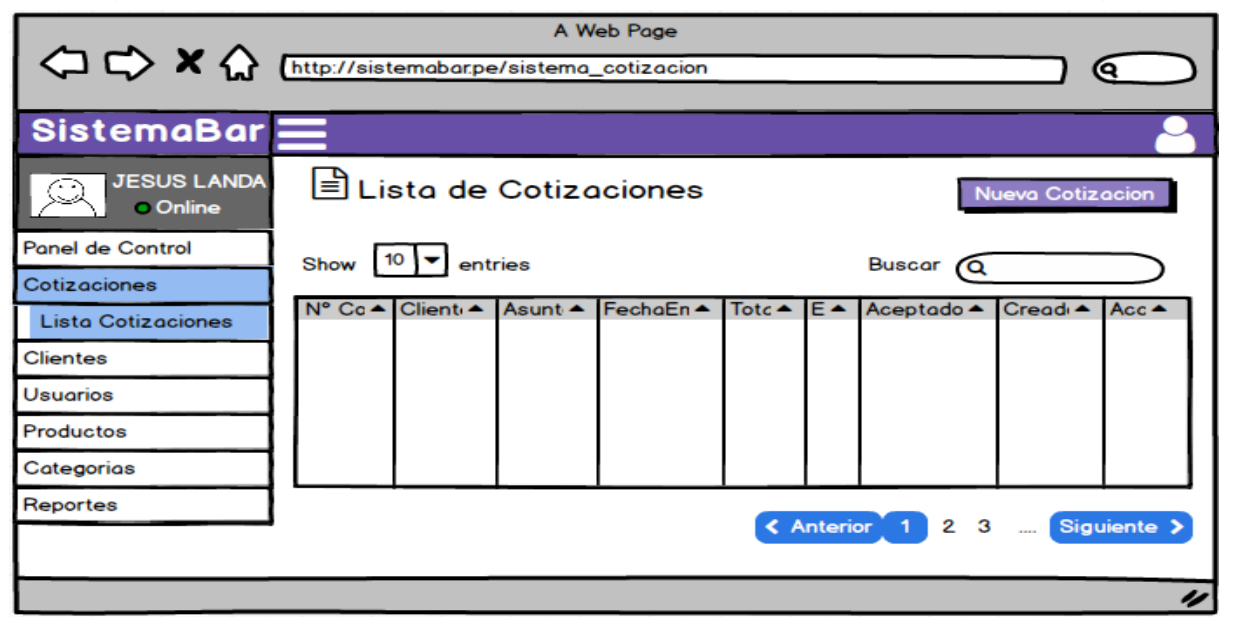

**Figura 30:** Prototipo de lista de cotizaciones

En la figura 31 se muestra el prototipo de interfaz de registrar una nueva cotización

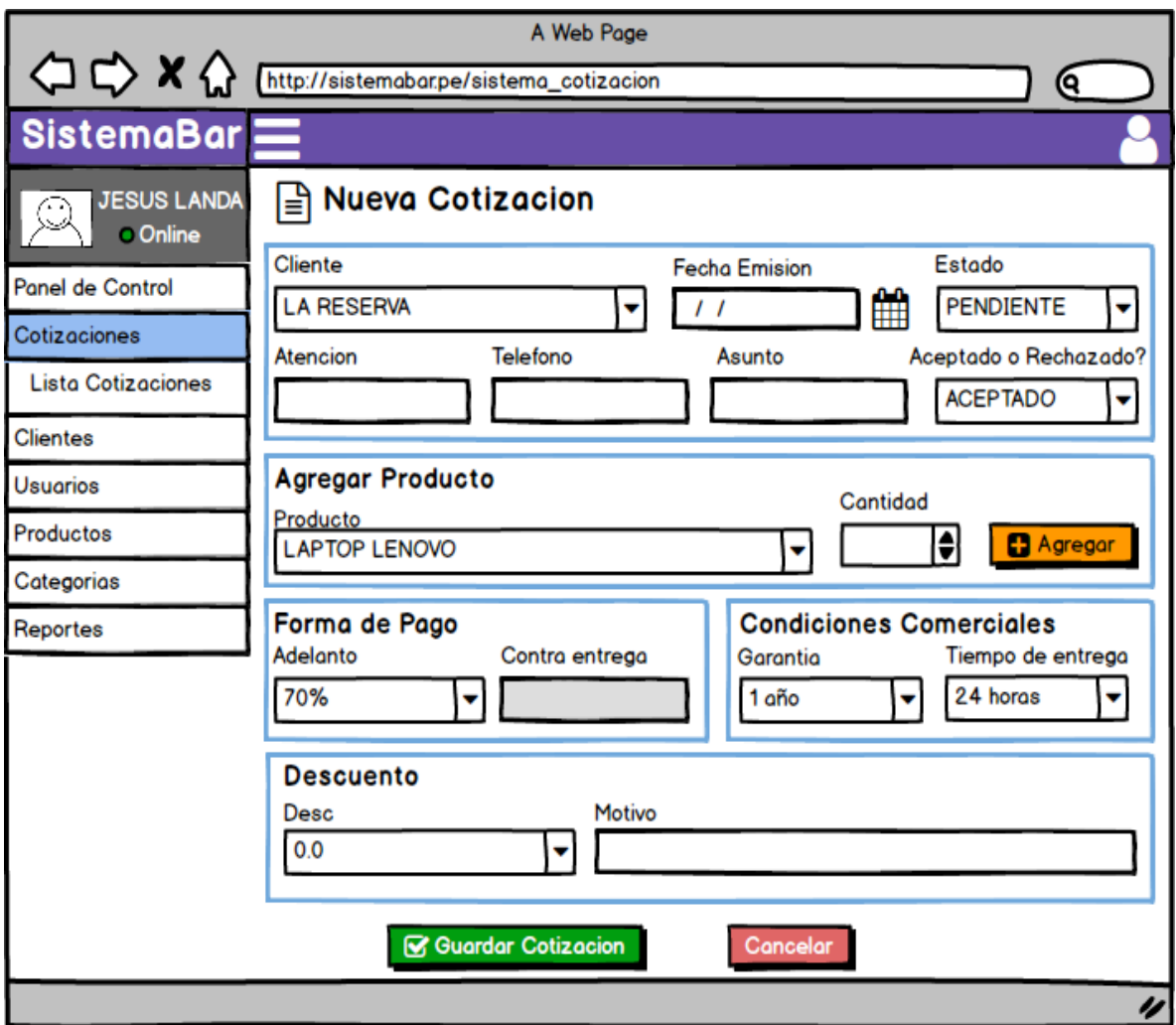

**Figura 31:** Prototipo de registrar cotización

En la figura 32 se muestra el prototipo de interfaz de modificar una cotización

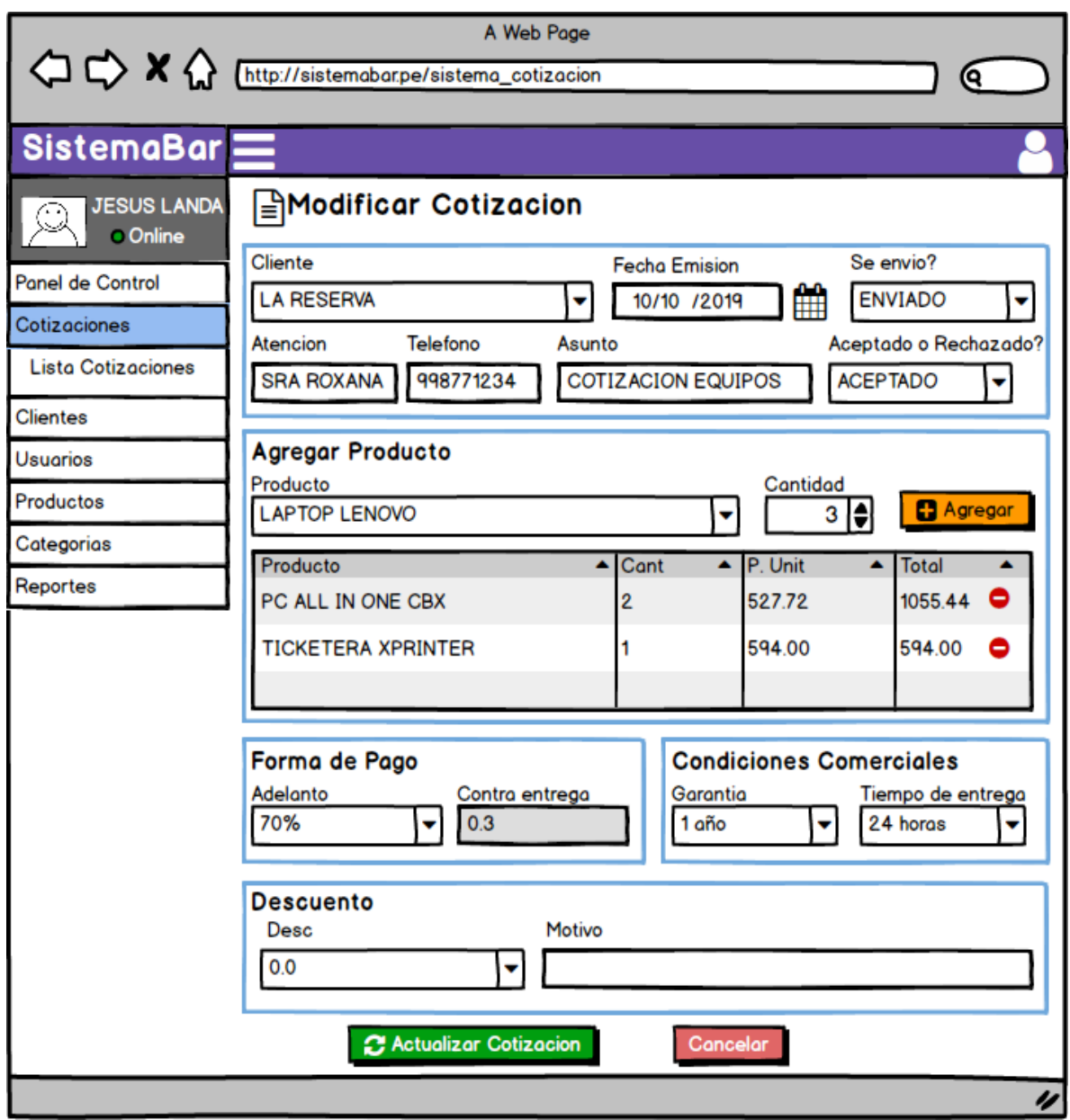

**Figura 32:** Prototipo de modificar cotización

#### **Grafico Burndown del sprint 0**

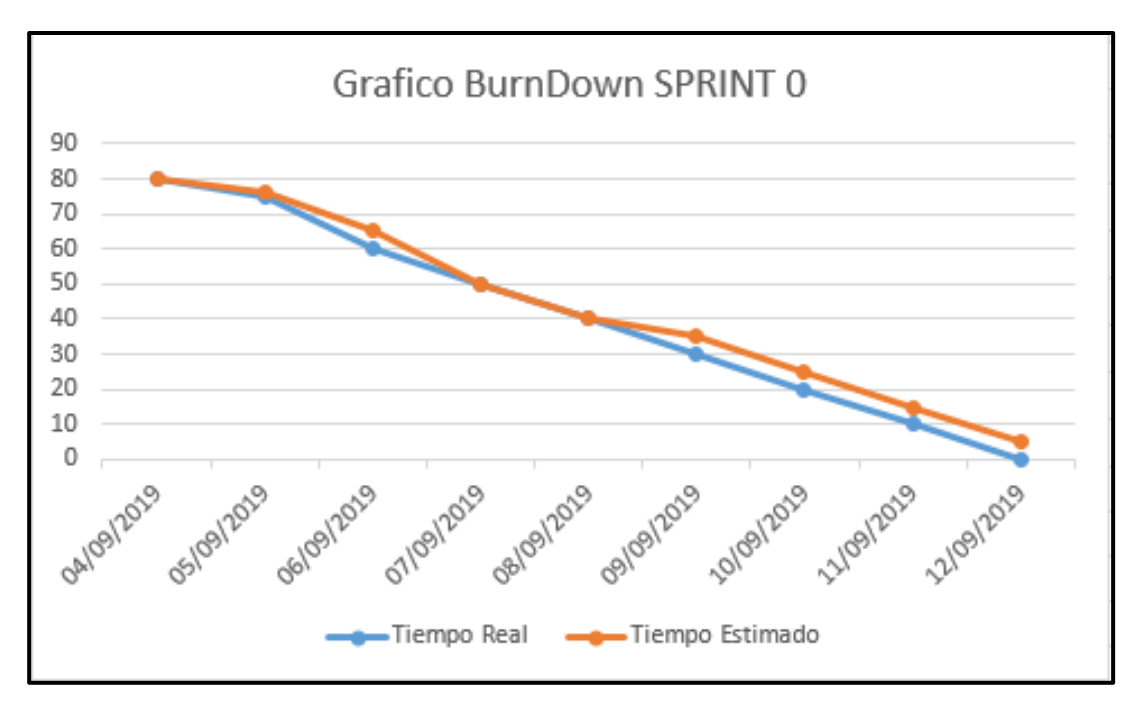

**Figura 33:** BurnDown Sprint 0

# **Retrospectiva del sprint 0**

Al final del Sprint, el equipo scrum se reunió para recibir la respuesta del Scrum master, para saber cómo le fue en la reunión con el Product Owner, resulta que el producto se entregó sin problemas entregado y es el cliente quedo satisfecho.

#### **Cosas Positivas**

- $\overline{\phantom{a}}$  Logramos cumplir los resultados.
- $\overline{\phantom{a}}$  El apoyo del equipo en todo momento.

#### **Cosas Negativas**

 $\leftarrow$  Ninguna

#### Acta de reunión de planificación de Sprint 0

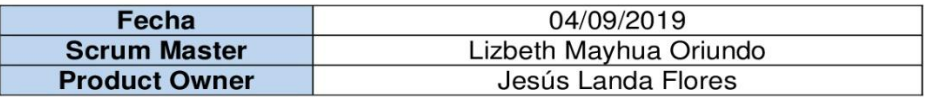

Mediante la presente acta se valida y se da conformidad los objetivos a realizarse en el sprint 0 por parte del equipo de desarrollo, como también, los elementos de la pila de producto (Historias de usuarios) que contiene el sprint mencionado.

Dentro del Sprint 0 se determinó lo siguiente:

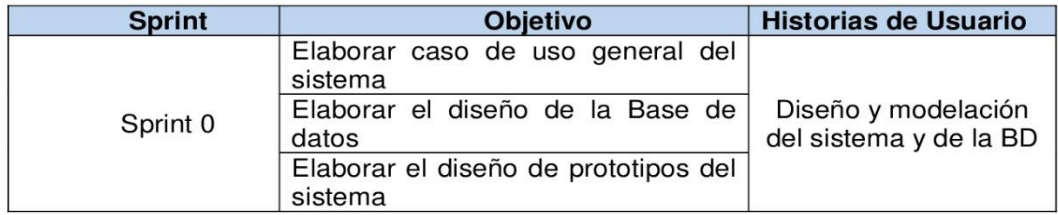

Firma de conformidad.

LWAL AUFLEY JESUS GERENTE GENERAL ------------

**SISTEMA BAR S.A.C** Jesús Francisco Landa Flores

**Gerente General** 

#### Acta de reunión de revisión de Sprint 0

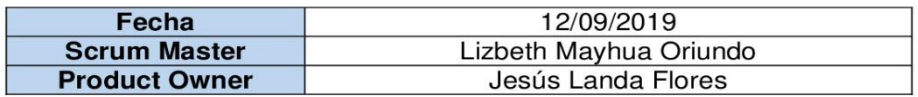

Mediante la presente acta se válida y se da conformidad que el Sr. Jesús Landa Flores presento la elaboración del caso de uso general del sistema, el Diseño de la Base de Datos y Diseño de Prototipos los cuales se determinaron en los objetivos del Sprint 0.

Dentro del Sprint 0 se determinó lo siguiente:

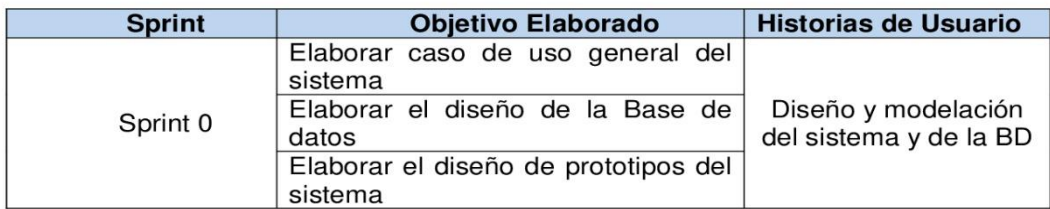

Firma de conformidad.

- Mifley JESUS FRANCISCO LANDA FLORES ---------------------------------

**SISTEMA BAR S.A.C** 

Jesús Francisco Landa Flores

**Gerente General** 

### **12.4.2. Sprint 1**

a) Lista de pendientes del sprint 1

En la siguiente tabla 21 se detalla la lista de entregables del sprint 1

| <b>Descripción</b>                    | <b>Estimación</b><br>(Días) |
|---------------------------------------|-----------------------------|
| Reunión de Planificación del Sprint 1 |                             |
| Login                                 |                             |
| <b>Listar Usuarios</b>                |                             |
| <b>Registrar Usuarios</b>             |                             |
| <b>Editar Usuarios</b>                |                             |
| <b>Desactivar Usuarios</b>            | 2                           |
| <b>Listar Perfil</b>                  |                             |
| <b>Registrar Perfil</b>               |                             |
| <b>Editar Perfil</b>                  |                             |
| Presentación Sprint 1                 |                             |
| Reunión de Retrospectiva Sprint 1     |                             |

**Tabla N° 21:** Lista de entregables del Sprint 1

**Fuente:** Elaboración Propia

b) Planificación del sprint 1

En la siguiente Figura 34 se muestra las fechas en que se llevara a cabo cada actividad progresiva.

|          |                |              |                                                                                              | 09 sep '19 |  |  |  |  |  | 16 sep '19 |  |  |  |
|----------|----------------|--------------|----------------------------------------------------------------------------------------------|------------|--|--|--|--|--|------------|--|--|--|
| Duración | Comienzo       | Fin          | $L + M$                                                                                      |            |  |  |  |  |  |            |  |  |  |
| 5 días   | vie 13/09/19   | jue 19/09/19 |                                                                                              |            |  |  |  |  |  |            |  |  |  |
|          | vie 13/09/19   |              |                                                                                              |            |  |  |  |  |  |            |  |  |  |
| 1 día    | sáb 14/09/19   | sáb 14/09/19 |                                                                                              |            |  |  |  |  |  |            |  |  |  |
| 1 día    | sáb 14/09/19   | sáb 14/09/19 |                                                                                              |            |  |  |  |  |  |            |  |  |  |
| 1 día    | lun 16/09/19   | lun 16/09/19 |                                                                                              |            |  |  |  |  |  |            |  |  |  |
| 1 día    | lun 16/09/19   | lun 16/09/19 |                                                                                              |            |  |  |  |  |  |            |  |  |  |
| 2 días   | mar 17/09/19   | mié 18/09/19 |                                                                                              |            |  |  |  |  |  |            |  |  |  |
| 1 día    | jue 19/09/19   |              |                                                                                              |            |  |  |  |  |  |            |  |  |  |
| 1 día    | jue 19/09/19   |              |                                                                                              |            |  |  |  |  |  |            |  |  |  |
| 1 día    | jue 19/09/19   |              |                                                                                              |            |  |  |  |  |  |            |  |  |  |
| 1 día    | jue 19/09/19   |              |                                                                                              |            |  |  |  |  |  |            |  |  |  |
|          | jue 19/09/19   |              |                                                                                              |            |  |  |  |  |  |            |  |  |  |
|          | 1 día<br>1 día |              | vie 13/09/19<br>jue 19/09/19<br>jue 19/09/19<br>jue 19/09/19<br>jue 19/09/19<br>jue 19/09/19 |            |  |  |  |  |  |            |  |  |  |

**Figura 34:** Cronograma del sprint 1

#### C) Entregables

#### **Conexión a la BD**

En la siguiente función se realiza la conexión a la base de datos, declarando variables y colocando los valores como el nombre de la BD, usuario, contraseña y el servidor.

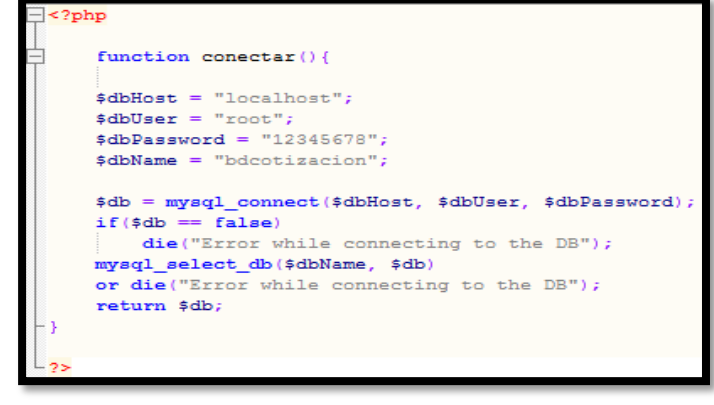

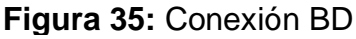

# **Login**

En la figura 36 se muestra el formulario de inicio de sesión para los usuarios de la empresa.

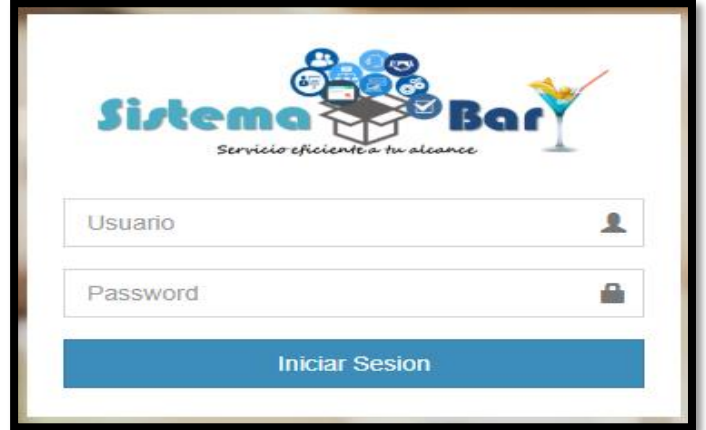

#### **Figura 36:** Interfaz del Login

 $\mathtt{session\_start}()$  ; require("../conexion.php"); \$db=conectar(); \$username=\$\_POST['txtusuario']; \$pass=\$\_POST['txtclave'];

\$sql2=mysql\_query("SELECT \* FROM empleado WHERE usu\_emp='\$username' AND pass\_emp='\$pass' AND est\_emp=1"); \$f2=mysql\_fetch\_assoc(\$sql2);

\$idempleado=\$f2["idempleado"]; \$perfil=\$f2["idperfil"]; \$userBD=\$f2["usu\_emp"]; \$passBD=\$f2["pass\_emp"]; \$nombres=\$f2["nom\_emp"]." ".\$apellido=\$f2["apepa\_emp"];

#### **Código de Autentificación**

Primero recepciona las variables de usuario y la contraseña. Luego las iguala a los datos que se encuentran en la base de datos y extrae ciertos valores para mostrar al momento que autentifica al usuario.

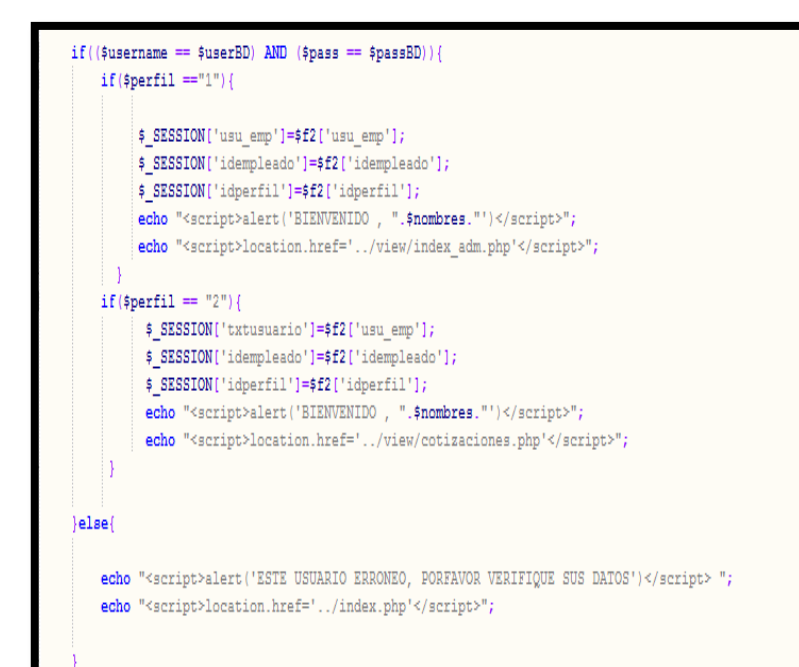

#### **Código de Validación de Acceso por Perfil**

Segundo una vez halla autentificado el usuario, lo redirecciona a link según el perfil de usuario con el que fue registrado (administrador o asistente). Al final si el usuario no esta registrado lo redirección al mismo login.

**Prueba de Software de Inicio de Sesión**

Cuando ingresamos un **usuario de perfil Administrador**, el cual si es correcto mostrara un **mensaje de bienvenida** con el nombre del usuario y contraseña. Finalmente te redireccionara al menú principal donde **tiene acceso a todas las opciones**.

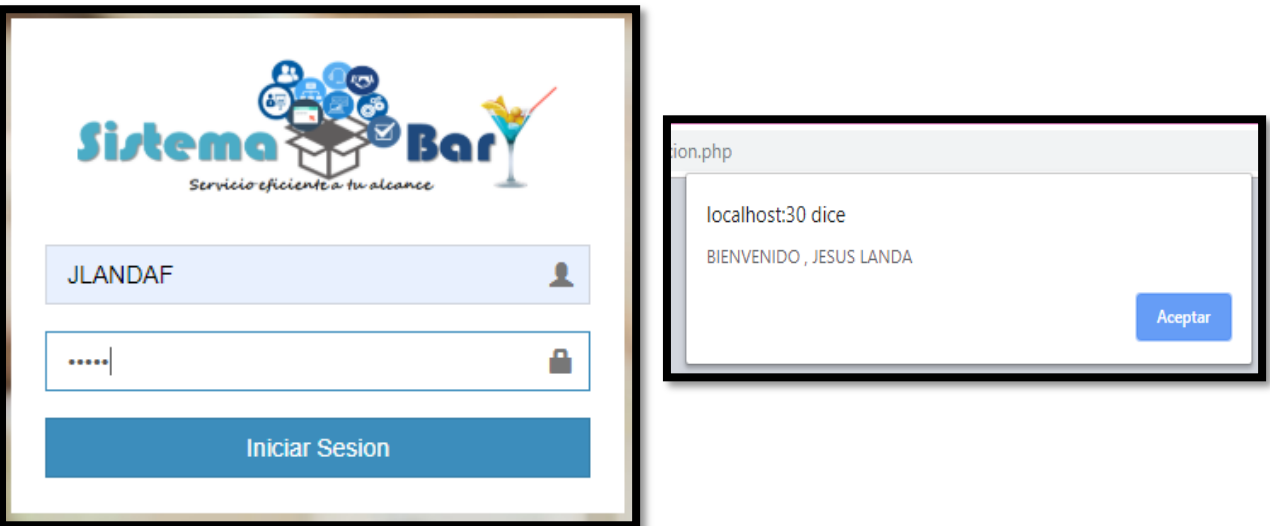

**Figura 37:** Interfaz Usuario de perfil administrador

| <b>SistemaBar</b>                      | Ξ                                |                     |                                |                 |                           |                              |
|----------------------------------------|----------------------------------|---------------------|--------------------------------|-----------------|---------------------------|------------------------------|
| <b>JESUS LANDA</b><br>$\bullet$ Online | Panel de Control de Cotizaciones |                     |                                |                 |                           | <b>B</b> Home<br>> Dashboard |
| <b>MAIN NAVIGATION</b>                 | <b>APROBADAS</b><br><b>Desde</b> |                     | Hasta                          |                 |                           | ×                            |
| <b>8</b> Panel Principal               | 巤<br>dd/mm/aaaa                  |                     | ₩<br>dd/mm/aaaa                | <b>C</b> Buscar |                           |                              |
| <b>■</b> Cotizaciones                  |                                  |                     |                                |                 |                           |                              |
| 營 Clientes                             | <b>PENDIENTES</b>                |                     |                                |                 |                           | ×                            |
| <b>Usuarios</b>                        | <b>Desde</b><br>巤<br>01/10/2019  |                     | Hasta<br>≝<br>31/10/2019       | <b>C</b> Buscar |                           |                              |
| <b>D</b> Producto                      |                                  |                     |                                |                 |                           |                              |
| <b><math>\bullet</math></b> Categorias | N°cotizacion                     | <b>Cliente</b>      |                                | Fecha           | <b>Asunto</b>             | <b>Monto Total</b>           |
|                                        | 00005                            | SHINE WORKS S.A.C.  |                                | 2019-10-01      | <b>COTIZACION EQUIPOS</b> | S/.1,563.50                  |
| $\mathbb{Z}$ Reportes                  | 00010                            | <b>GIALED S.A.C</b> |                                | 2019-10-01      | <b>COTIZACION</b>         | S/.400.80                    |
|                                        | 00016                            |                     | CAFETERIA DULCES & CAFE S.A.C. | 2019-10-02      | <b>COTIZACION SISTEMA</b> | S/.1.200.00                  |
|                                        | 00018                            | AZ BAMBU S.A.C.     |                                | 2019-10-02      | <b>COTIZACION SISTEMA</b> | S/.160.00                    |
|                                        | 00024                            | LARANCINO S.A.C     |                                | 2019-10-03      | <b>COTIZACION EQUIPOS</b> | S/.601.20                    |

**Figura 38:** Interfaz Menu del perfil administrador

Así también cuando ingresamos un **usuario de perfil Asistente**, el cual si es correcto mostrara un **mensaje de bienvenida** con el nombre del usuario y contraseña. Finalmente, te redireccionara al menú principal donde **solo tiene acceso a ciertas opciones** y si no tuviera acceso a una opción mostrara un mensaje de restricción.

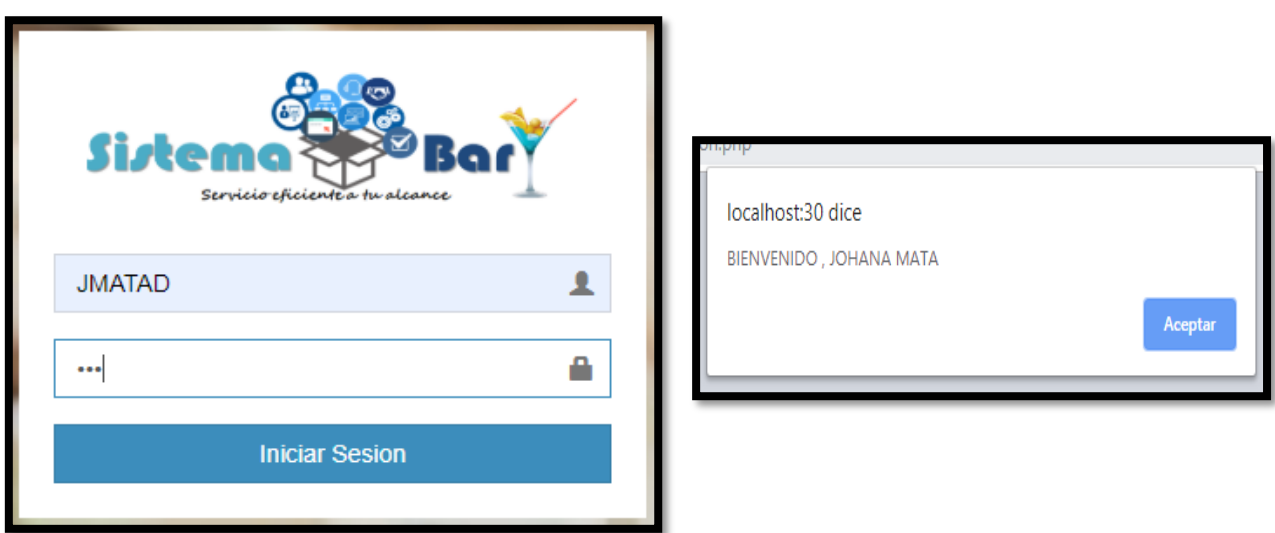

**Figura 39:** Interfaz Usuario de perfil asistente

| <b>SistemaBar</b>                      |                              | Ξ                        |                                       |                           |                |              |                |                |                    | A                                          |
|----------------------------------------|------------------------------|--------------------------|---------------------------------------|---------------------------|----------------|--------------|----------------|----------------|--------------------|--------------------------------------------|
| <b>JOHANA MATA</b><br>$\bullet$ Online |                              |                          | Lista de Cotizaciones                 |                           |                |              |                |                |                    | + Nuevo Cotizacion                         |
| <b>MAIN NAVIGATION</b>                 |                              |                          |                                       |                           |                |              |                |                |                    |                                            |
| <b>8</b> Panel Principal               | $\left\langle \right\rangle$ | Show                     | $\overline{\mathbf{v}}$ entries<br>10 |                           |                |              |                |                | Search:            |                                            |
| 冏<br>Cotizaciones                      | $\epsilon$                   | $N^{\circ}$ $\mathbb{H}$ | <b>Cliente</b>                        | <b>Asunto</b>             | FechaEmi       | <b>Total</b> | Se envio?      | Aceptado?      | <b>Creado Por</b>  | Opcion                                     |
| <b>營 Clientes</b>                      | $\overline{\phantom{a}}$     | 00001                    | <b>REST. EL CRIOLLAZO</b>             | <b>COTIZACION EQUIPOS</b> | $01 - 10 - 19$ | S/.2,024.88  | <b>Enviado</b> | Aceptado       | <b>JESUS LANDA</b> | $\boxed{\text{C}}$ $\boxed{\text{D}}$      |
| & Usuarios                             | $\epsilon$                   | 00002                    | <b>FUSION CHICKEN</b>                 | <b>COTIZACION SISTEMA</b> | $01 - 10 - 19$ | S/.40.00     | Enviado        | Aceptado       | <b>JESUS LANDA</b> | <b>B</b>                                   |
| <b>D</b> Producto                      | $\epsilon$                   | 00003                    | POKE 51 JOCKEY                        | <b>COTIZACION EQUIPOS</b> | $01 - 10 - 19$ | S/.2,206.60  | <b>Enviado</b> | Rechazado      | <b>JESUS LANDA</b> | $\boxed{\text{C}}$                         |
| <b><math>\bullet</math></b> Categorias | ₹                            | 00004                    | <b>DISC. DIVINA CUCINA</b>            | <b>COTIZACION EQUIPOS</b> | $01 - 10 - 19$ | S/.14.314.82 | <b>Enviado</b> | Aceptado       | <b>JESUS LANDA</b> | $\boxed{\text{Z}}$ $\boxed{\text{B}}$      |
| $\mathbb{Z}$ Reportes                  | $\overline{\phantom{a}}$     | 00005                    | <b>CARS WASH</b>                      | <b>COTIZACION EQUIPOS</b> | $01 - 10 - 19$ | S/.1,563.50  | Pendiente      | <b>Ninguno</b> | <b>JESUS LANDA</b> | $\begin{bmatrix} \mathbb{R} \end{bmatrix}$ |
|                                        |                              | 00006                    | PANKA LA MOLINA                       | <b>COTIZACION SISTEMA</b> | $01 - 10 - 19$ | S/.177.00    | <b>Enviado</b> | Aceptado       | <b>JESUS LANDA</b> | ØØ                                         |
|                                        |                              | 00007                    | <b>WAHIOS MIRAFLORES</b>              | <b>COTIZACION EQUIPOS</b> | $01 - 10 - 19$ | S/.236.47    | <b>Enviado</b> | Aceptado       | <b>JESUS LANDA</b> | Ø                                          |
|                                        |                              | 00008                    | PAPPAS MIRAFLORES                     | <b>COTIZACION EQUIPOS</b> | $01 - 10 - 19$ | S/.1,608.01  | Enviado        | Aceptado       | <b>JESUS LANDA</b> | ØØ                                         |
|                                        |                              | 00009                    | EL CHINITO LINCE                      | <b>COTIZACION EQUIPOS</b> | $01 - 10 - 19$ | S/.2,112.00  | <b>Enviado</b> | Aceptado       | <b>JESUS LANDA</b> | $G$ $B$                                    |
|                                        |                              | 00010                    | <b>DISCOTECA MUTE</b>                 | <b>COTIZACION</b>         | $01 - 10 - 19$ | S/.400.80    | Pendiente      | <b>Ninguno</b> | <b>JESUS LANDA</b> | $\boxed{\textbf{c}}$                       |

**Figura 40:** Interfaz Menu de asistente con restricciones de acceso

En la figura 41 se observa un mensaje de restricción de acceso a las opciones de Panel Principal, Usuarios y Reportes

| SistemaBar i                 |                                                                                       |                |           |                    |                                                                                                    |
|------------------------------|---------------------------------------------------------------------------------------|----------------|-----------|--------------------|----------------------------------------------------------------------------------------------------|
| <b>JOHANA MATA</b><br>Online | Lista de Cotizaciones                                                                 |                |           |                    | + Nuevo Cotización                                                                                                    |
| Panel Principal              | Show 10 v entries                                                                     |                |           | Search:            |                                                                                                    |
| Cotizaciones                 | N° Ja Cliente                                                                         | Se envio?      | Aceptado? | <b>Creado Por</b>  | Opcion                                                                                                    |
|                              | 00001 REST. EL CRIO                                                                   | Enviado        | Aceptado  | <b>JESUS LANDA</b> | $\begin{tabular}{ c c c c } \hline \rule{0pt}{3ex} $\mathbb{Z}$ & $\mathbb{B}$ \\ \hline \rule{0pt}{3ex} $\mathbb{Z}^{\mathbb{Z}}$ & $\mathbb{Z}^{\mathbb{Z}}$ \\ \hline \rule{0pt}{3ex} $\mathbb{Z}^{\mathbb{Z}}$ & $\mathbb{Z}^{\mathbb{Z}}$ \\ \hline \rule{0pt}{3ex} $\mathbb{Z}^{\mathbb{Z}}$ & $\mathbb{Z}^{\mathbb{Z}}$ \\ \hline \rule{0pt}{3ex} $\mathbb{Z}^{\mathbb{Z}}$ & $\mathbb{Z}^{\mathbb{Z}}$ \\ \hline \rule{0pt}{3$                                |
| <b>Usuarios</b>              | $\bullet$<br>00002 FUSION CHICK                                                       | Enviado        | Aceptado  | <b>JESUS LANDA</b> | $\mathbb{Z}$ $\boxed{B}$                                                                                                    |
| Producto                     | Alerta!<br>00003 POKE 51 JOCK                                                         | <b>Enviado</b> | Rechazado | <b>JESUS LANDA</b> | $\begin{tabular}{ c c c } \hline \rule{0pt}{3ex} $\mathbb{Z}$ & $\mathbb{B}$ \\ \hline \rule{0pt}{3ex} $\mathbb{Z}^{\mathbb{Z}}$ & $\mathbb{B}$ \\ \hline \rule{0pt}{3ex} $\mathbb{Z}^{\mathbb{Z}}$ & $\mathbb{B}$ \\ \hline \rule{0pt}{3ex} $\mathbb{Z}^{\mathbb{Z}}$ & $\mathbb{B}$ \\ \hline \rule{0pt}{3ex} $\mathbb{Z}^{\mathbb{Z}}$ & $\mathbb{B}$ \\ \hline \rule{0pt}{3ex} $\mathbb{Z}^{\mathbb{Z}}$ & $\mathbb{B}$ \\ \hline \rule{0pt}{3$                   |
| <b>Categorias</b>            | No tiene permiso de administrador para esta opcion<br>00004 DISC, DIVINA C            | Enviado        | Aceptado  | <b>JESUS LANDA</b> | $\begin{tabular}{ c c c c } \hline $\mathbf{C}$ & $\mathbf{D}$ \\ \hline \end{tabular}$                                                                                                    |
| <b>E</b> Reportes            | 00005 CARS WASH<br>OK                                                                 | Pendiente      | Ninguno   | <b>JESUS LANDA</b> | $\begin{tabular}{ c c } \hline $\alpha$ & $\alpha$ \\ \hline \end{tabular}$                                                                                                    |
|                              | 00006 PANKA LA MOL                                                                    | Enviado        | Aceptado  | <b>JESUS LANDA</b> | $\mathbb{Z}$ $\boxed{B}$                                                                                                    |
|                              | 00007 WAHIOS MIRAFLORES<br>S/.236.47<br><b>COTIZACION EQUIPOS</b><br>$01 - 10 - 19$   | Enviado        | Aceptado  | <b>JESUS LANDA</b> | $\begin{tabular}{ c c } \hline $\alpha$ & $\alpha$ \\ \hline \end{tabular}$                                                                                                    |
|                              | 00008 PAPPAS MIRAFLORES<br><b>COTIZACION EQUIPOS</b><br>$01 - 10 - 19$<br>S/.1,608.01 | Enviado        | Aceptado  | <b>JESUS LANDA</b> | $\begin{tabular}{ c c c } \hline \rule{0pt}{3ex} $\mathbf{C}$ & $\mathbf{D}$ \\ \hline \rule{0pt}{3ex} $\mathbf{C}$ & $\mathbf{D}$ \\ \hline \rule{0pt}{3ex} $\mathbf{C}$ & $\mathbf{D}$ \\ \hline \rule{0pt}{3ex} $\mathbf{C}$ & $\mathbf{D}$ \\ \hline \rule{0pt}{3ex} $\mathbf{C}$ & $\mathbf{D}$ \\ \hline \rule{0pt}{3ex} $\mathbf{C}$ & $\mathbf{D}$ \\ \hline \rule{0pt}{3ex} $\mathbf{D}$ & $\mathbf{D}$ \\ \hline \rule{0pt}{3ex} $\mathbf{D}$ & $\mathbf{D$ |

**Figura 41:** Mensaje de restricción de acceso de perfiles de usuario
### **Usuarios**

En la figura 42 se muestra que la lista de usuarios registrados, en el cual solo el perfil administrador solo puede crear, editar y desactivar a los usuarios

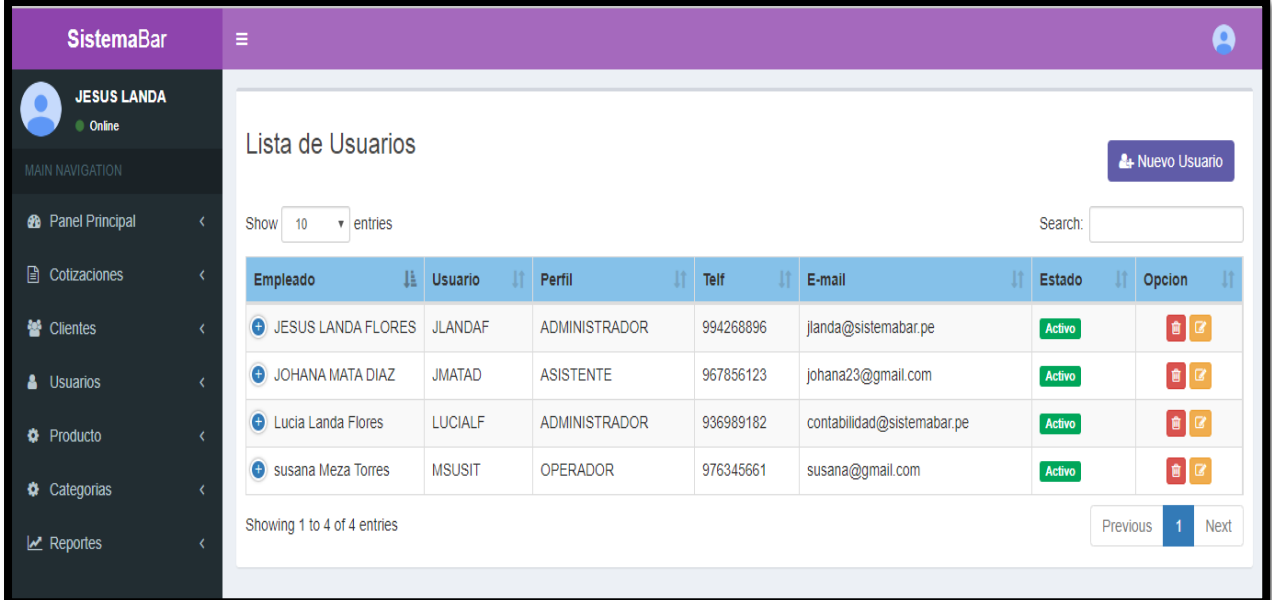

### **Figura 42:** Interfaz Lista de Usuarios

### **Código Listar Usuario 1ra parte**

En esta parte, dibujamos la tabla con las columnas necesarias a mostrar, así también realizamos la consulta sql, que mostrara los datos registrados.

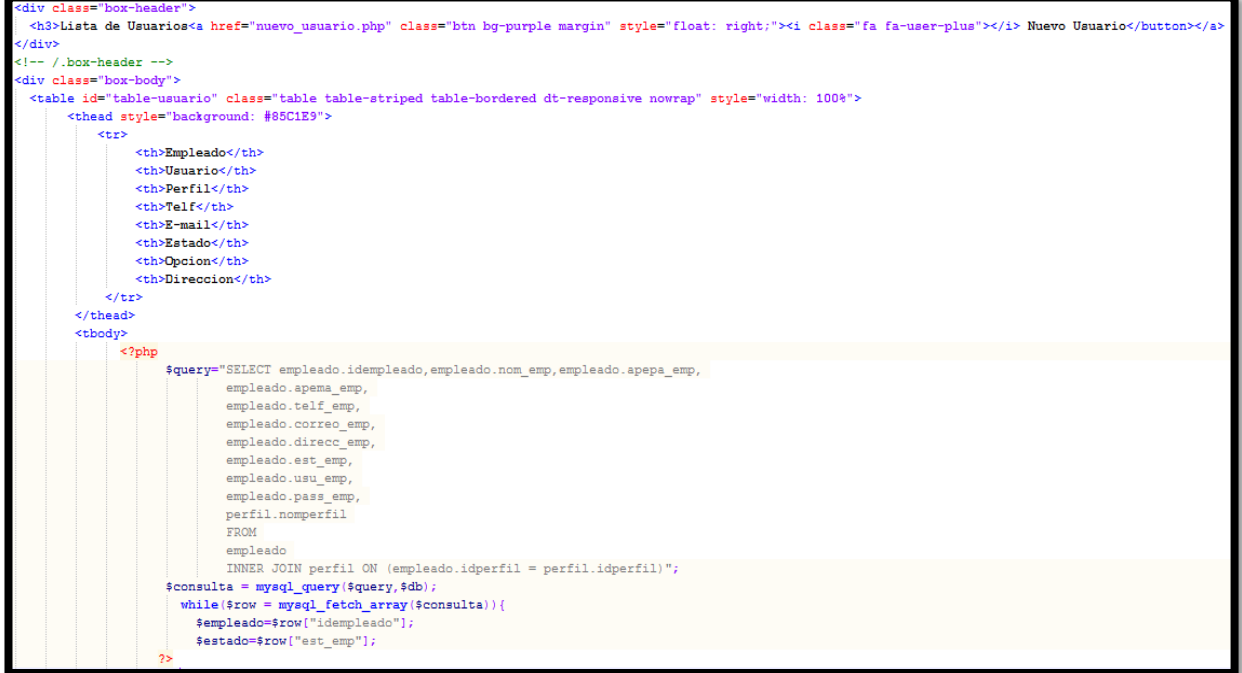

### **Código Listar Usuario 2da parte**

En esta parte, mostramos los datos de cada columna, así también se especifica el estado en que esta cada usuario ya sea activo o inactivo. En las opciones tiene una para desactivar o activar al usuario y otra para modificar según e id de cada usuario.

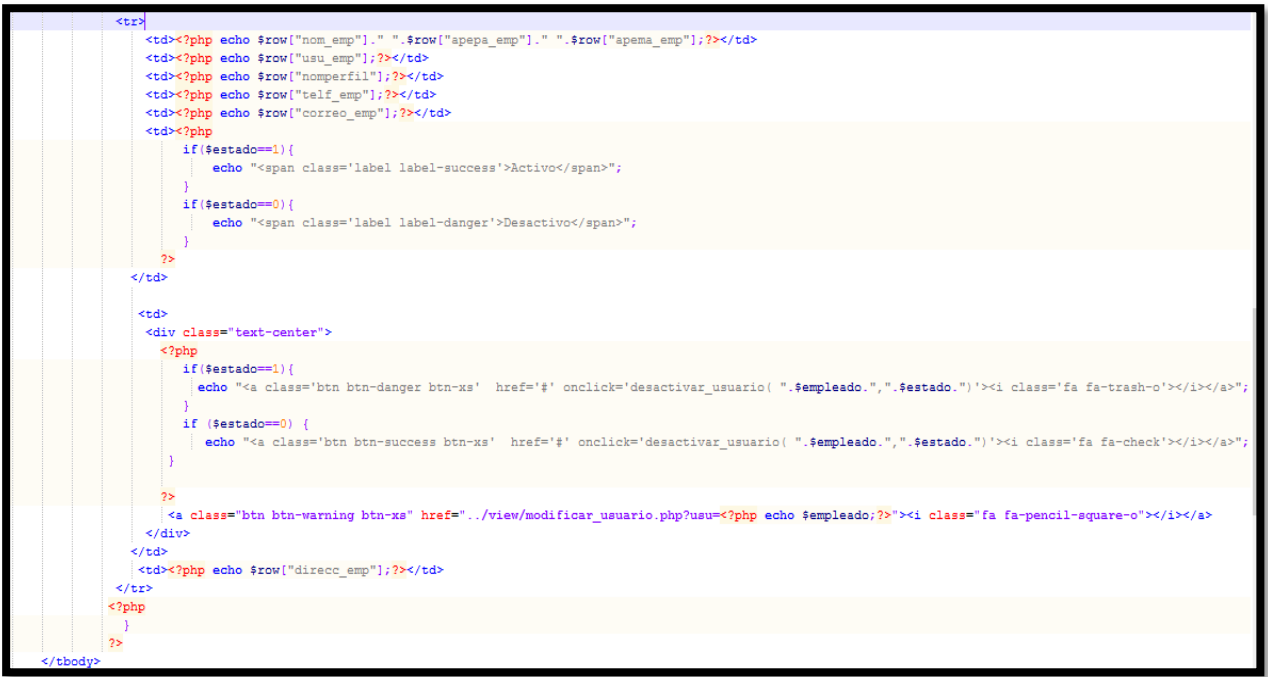

En la figura 43 se muestra un formulario para **crear un nuevo usuario** en el cual no es necesario completar todos los campos, bastara con el nombre**, apellido paterno, telf/cell, usuario, clave y perfil**. Al final podrás guardar y te redireccionara a la lista de usuarios.

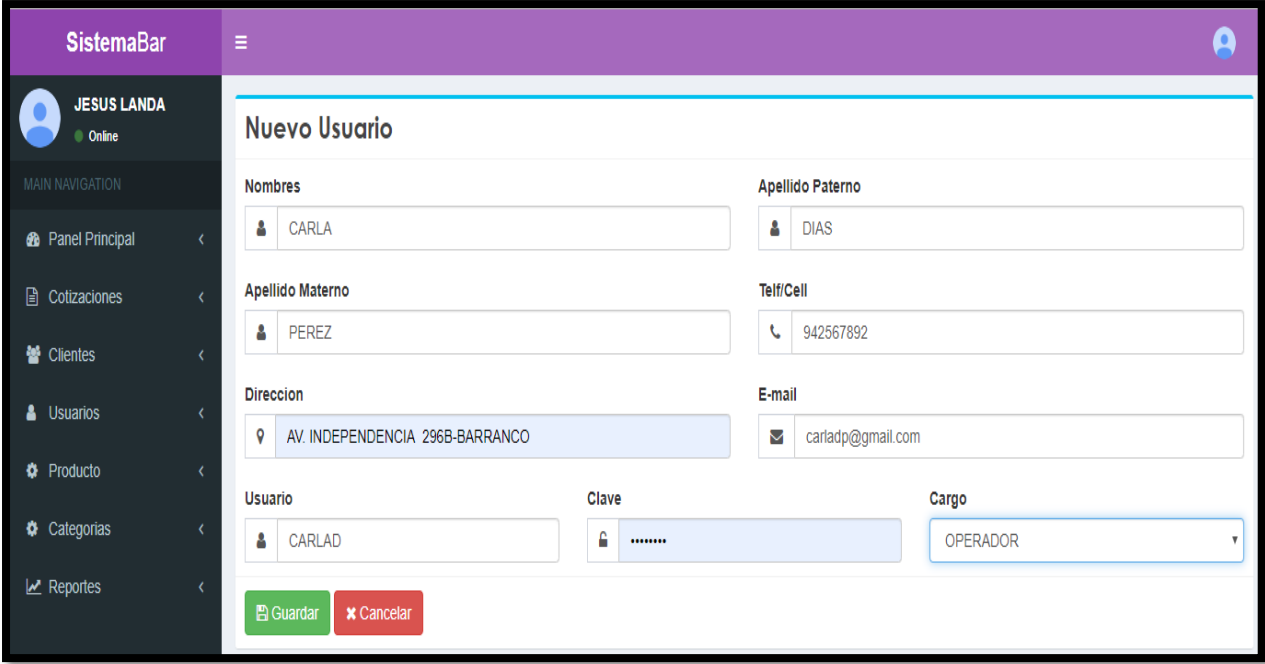

### **Código Insertar Usuario**

En este código, recibe los valores del formulario de nuevo usuario y se realiza el insert en sql, manda un mensaje de registro correcto y redicciona a la lista de usuarios.

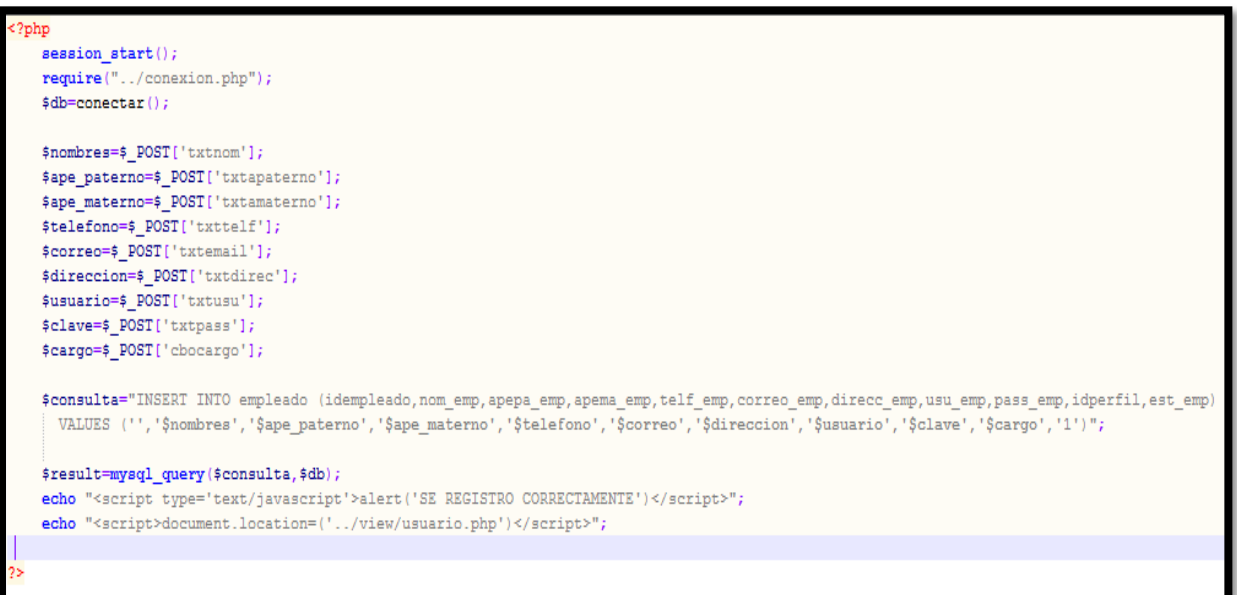

 En la figura 44 se muestra el formulario para **modificar los datos de un usuario**, donde al momento de guardar se actualizará los datos y rediccionara a la lista de usuarios.

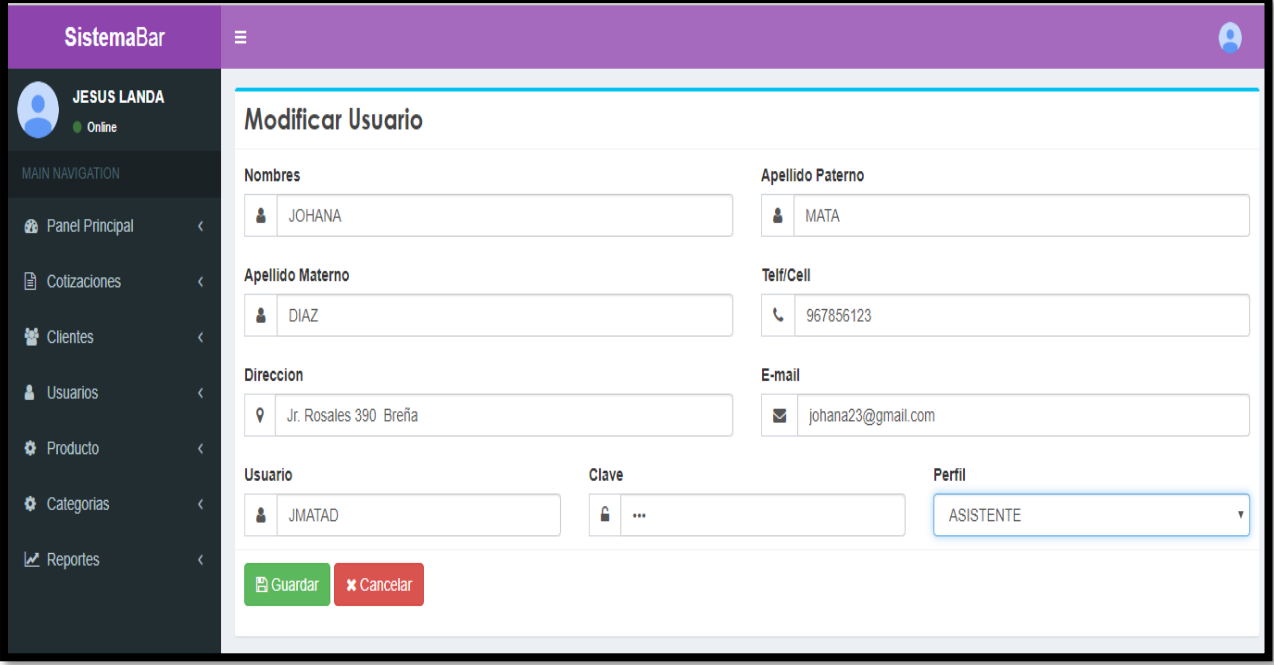

**Figura 44:** Interfaz de editar usuario

#### **Código Update Usuario**

En este código, recibe los valores del formulario de modificar usuario y se realiza el update en sql, manda un mensaje de registro actualizado y redicciona a la lista de usuarios.

```
?php
 session start();
 require("../conexion.php");
 sdb=connectar():
 $idusuario=$_POST['txtidusu'];
 $nombres=$ POST['txtnom'];
 $ape_paterno=$_POST['txtapaterno'];
 $ape_materno=$_POST['txtamaterno'];
 $telefono=$_POST['txttelf'];
 $correo=$ POST['txtemail'];
 $direccion=$ POST['txtdirec'];
 $usuario=$_POST['txtusu'];
 $clave=$_POST['txtpass'];
 $cargo=$ POST['cbocargo'];
 $sql2="UPDATE empleado SET nom_emp='$nombres', apepa_emp='$ape_paterno', apema_emp='$ape_materno', telf_emp='$telefono'
        correo_emp='$correo',direcc_emp='$direccion',usu_emp='$usuario',pass_emp='$clave',idperfil='$cargo'
        WHERE idempleado='$idusuario'";
 $consulta=mysql_query($sql2,$db);
 echo "<script type='text/javascript'>alert('SE ACTUALIZO CORRECTAMENTE EL REGISTRO')</script>";
  echo "<script>document.location=('../view/usuario.php')</script>";
```
En la figura 45 se muestra la lista de usuarios, donde todos los usuarios están activos, pero da la opción de poder **desactivar o activar un usuario**. En la cual mostrara un **mensaje de confirmación** y aparece en la lista de usuarios con diferente estado.

| <b>SistemaBar</b>                    |           | Ξ                                             |                                   |                      |           |                            |               |                                                                               |
|--------------------------------------|-----------|-----------------------------------------------|-----------------------------------|----------------------|-----------|----------------------------|---------------|-------------------------------------------------------------------------------|
| <b>JESUS LANDA</b><br>Online         |           | Lista de Usuarios                             |                                   |                      |           |                            |               |                                                                               |
| MAIN NAVIGATION                      |           |                                               |                                   |                      |           |                            |               | 4 Nuevo Usuario                                                               |
| <b>8</b> Panel Principal             | $\langle$ | Show<br>10<br>$\overline{\mathbf{v}}$ entries |                                   |                      |           |                            | Search:       |                                                                               |
| <b>■</b> Cotizaciones                | ∢         | <b>Empleado</b>                               | <b>Ji Usuario</b><br>$\mathbb{I}$ | Perfil               | Telf      | E-mail                     | <b>Estado</b> | Opcion                                                                        |
| <b>營</b> Clientes                    | x         | <b>O</b> JESUS LANDA FLORES                   | <b>JLANDAF</b>                    | <b>ADMINISTRADOR</b> | 994268896 | jlanda@sistemabar.pe       | Activo        | $\begin{bmatrix} 0 \\ 0 \end{bmatrix}$ $\begin{bmatrix} 0 \\ 0 \end{bmatrix}$ |
| <b>&amp;</b> Usuarios                |           | <b>O</b> JOHANA MATA DIAZ                     | <b>JMATAD</b>                     | <b>ASISTENTE</b>     | 967856123 | johana23@gmail.com         | Activo        | $\begin{bmatrix} \mathbf{B} & \mathbf{B} \end{bmatrix}$                       |
| <b><math>\bullet</math></b> Producto |           | <b>O</b> Lucia Landa Flores                   | <b>LUCIALF</b>                    | <b>ADMINISTRADOR</b> | 936989182 | contabilidad@sistemabar.pe | Activo        | $\begin{bmatrix} \mathbf{B} & \mathbf{B} \end{bmatrix}$                       |
| Categorias                           |           | Susana Meza Torres                            | <b>MSUSIT</b>                     | <b>OPERADOR</b>      | 976345661 | susana@gmail.com           | Activo        | $\begin{bmatrix} \mathbf{B} & \mathbf{B} \end{bmatrix}$                       |
| $\mathbb{Z}$ Reportes                |           | Showing 1 to 4 of 4 entries                   |                                   |                      |           |                            | Previous      | $\overline{1}$<br><b>Next</b>                                                 |

**Figura 45:** Interfaz lista de usuarios activos

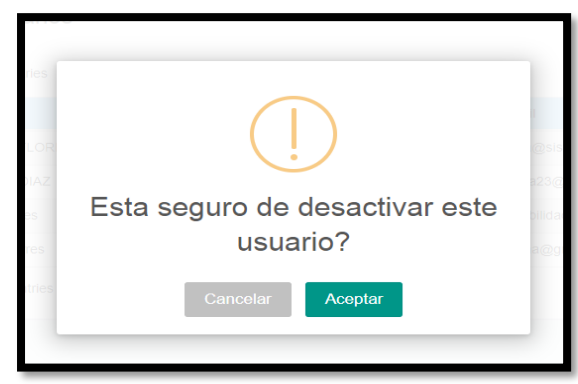

**Figura 46:** Mensaje de confirmación de desactivación de usuario

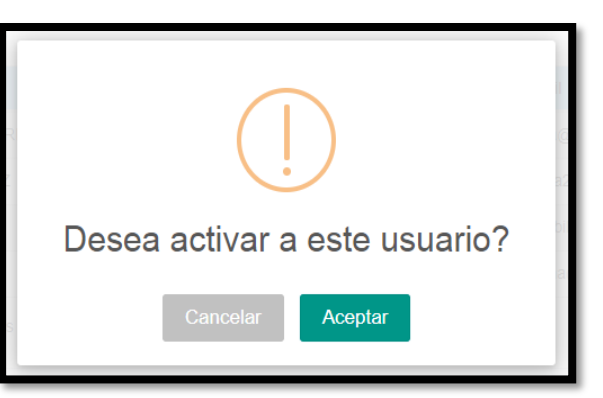

#### **Figura 47:** Mensaje de confirmación de activación de usuario

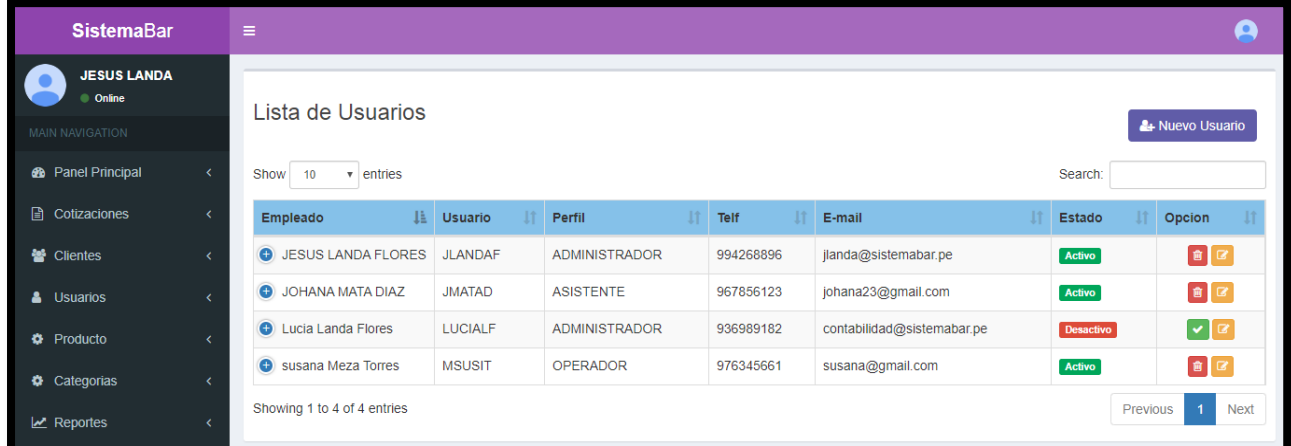

**Figura 48:** Resultado de confirmación de desactivación y activación de usuario

### **Código Desactivar Usuario**

En este código, la función desactivar usuario recibe dos valores el idusuario y el estado (1=activo y 0=desactivo), en la cual evalúa si estuviera activo manda el idusuario a una consulta SQL para poder desactivarlo a través de ajax y brinda un mensaje de confirmación.

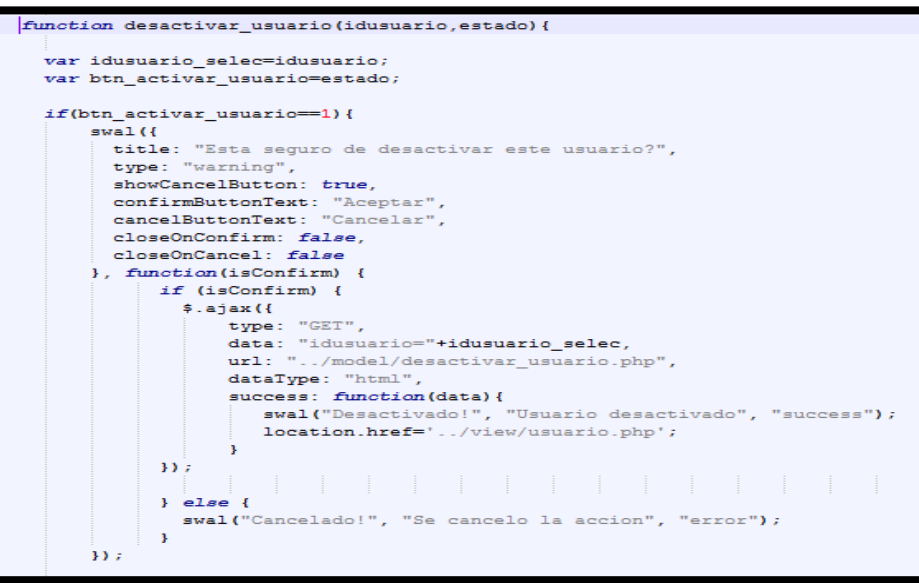

#### **Código Activar Usuario**

En este código, la función activar usuario recibe dos valores el idusuario y el estado (1=activo y 0=desactivo), en la cual evalúa si estuviera desactivo manda el idusuario a una consulta sql para poder activarlo a través de ajax y brinda un mensaje de confirmación.

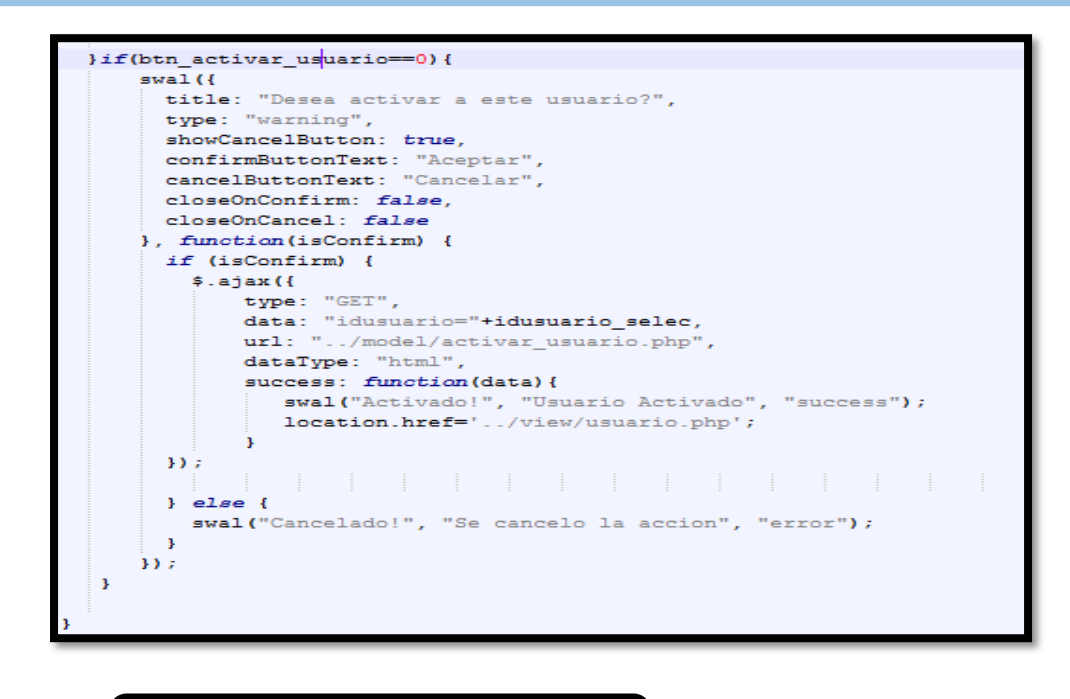

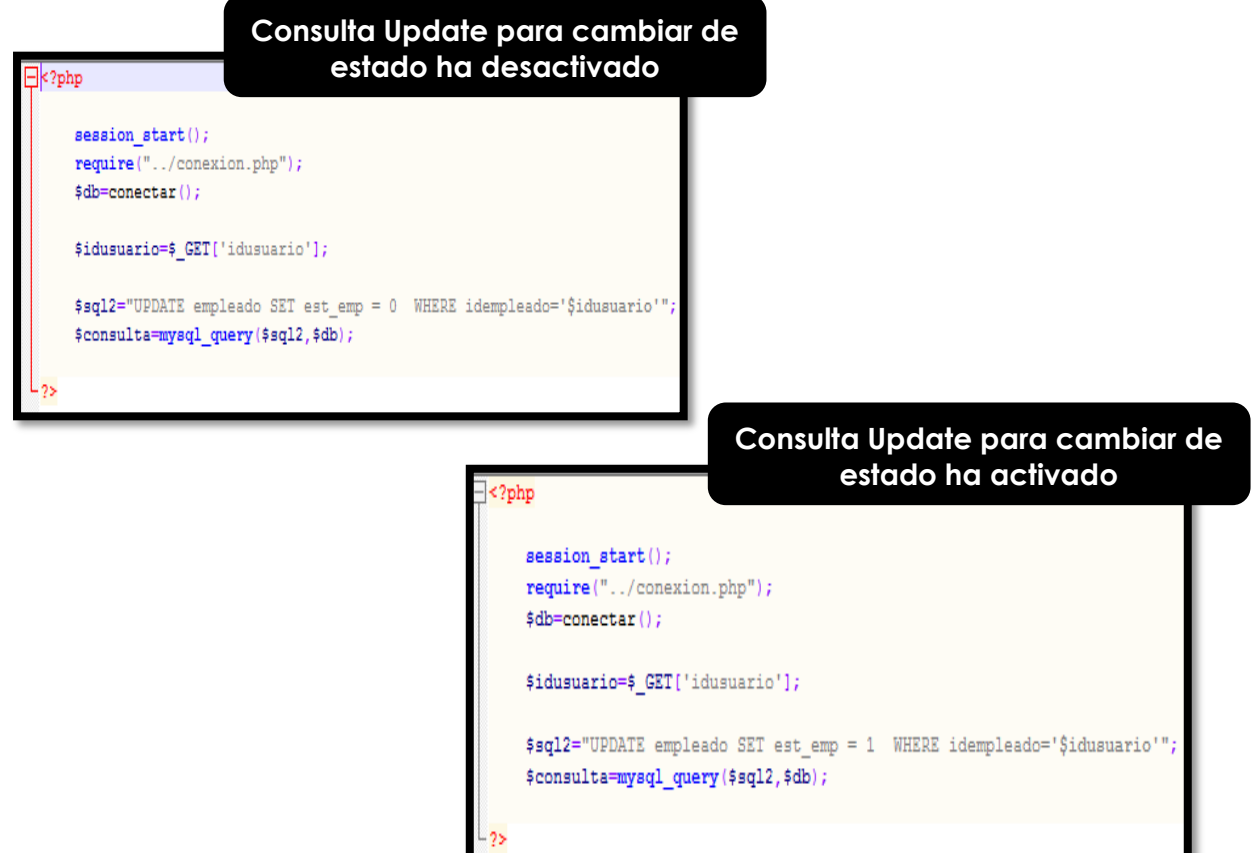

## **Prueba de Software de Usuarios**

En la tabla 22 se observa la tabla de equivalencia de Nuevo Usuario para poder registrar el usuario nuevo.

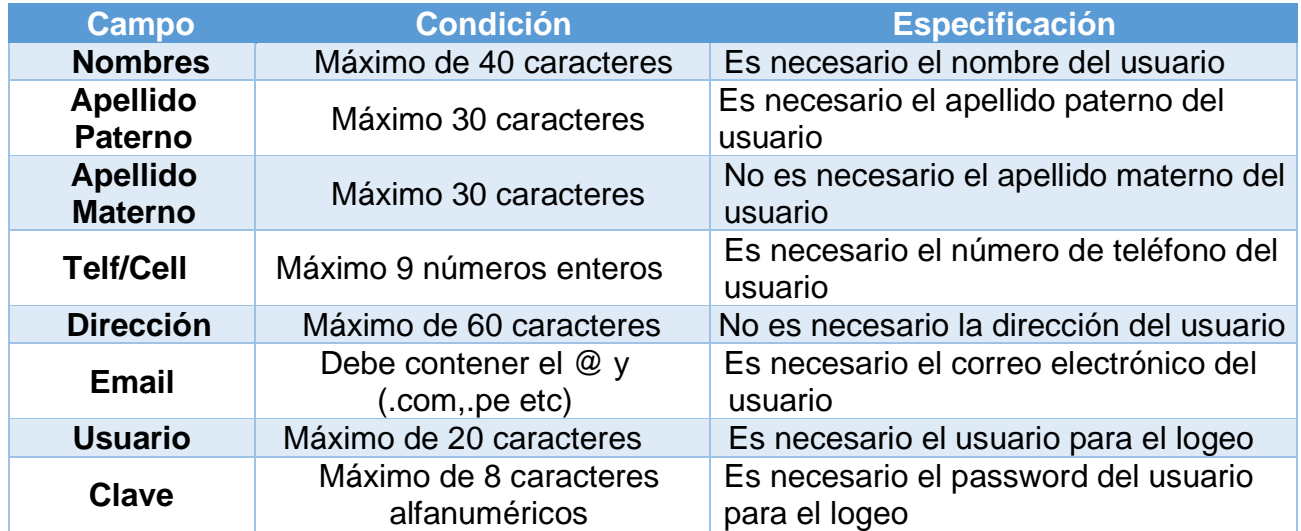

### **Tabla N° 22:** Tabla de Equivalencia de Nuevo Usuario

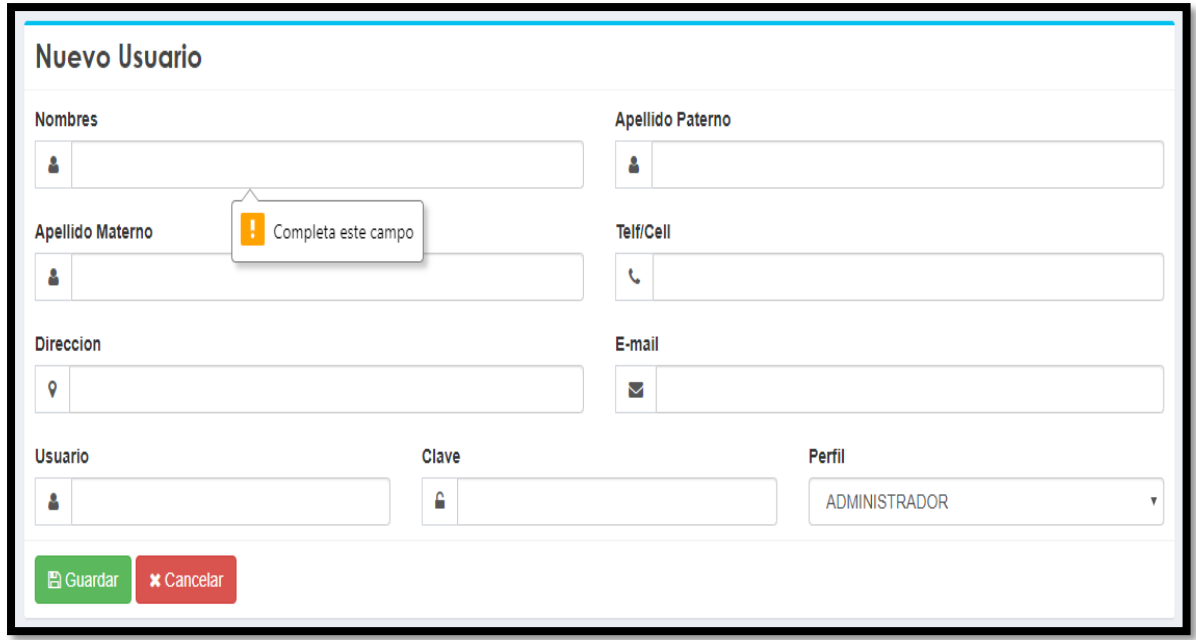

**Figura 49:** Mensaje de campos obligatorios en Nuevo Usuario

### **Perfiles**

En la figura 50 se muestra la interfaz de perfiles, donde podemos crear nuevos perfiles, ver los perfiles que agregamos y poder modificar alguno de ellos.

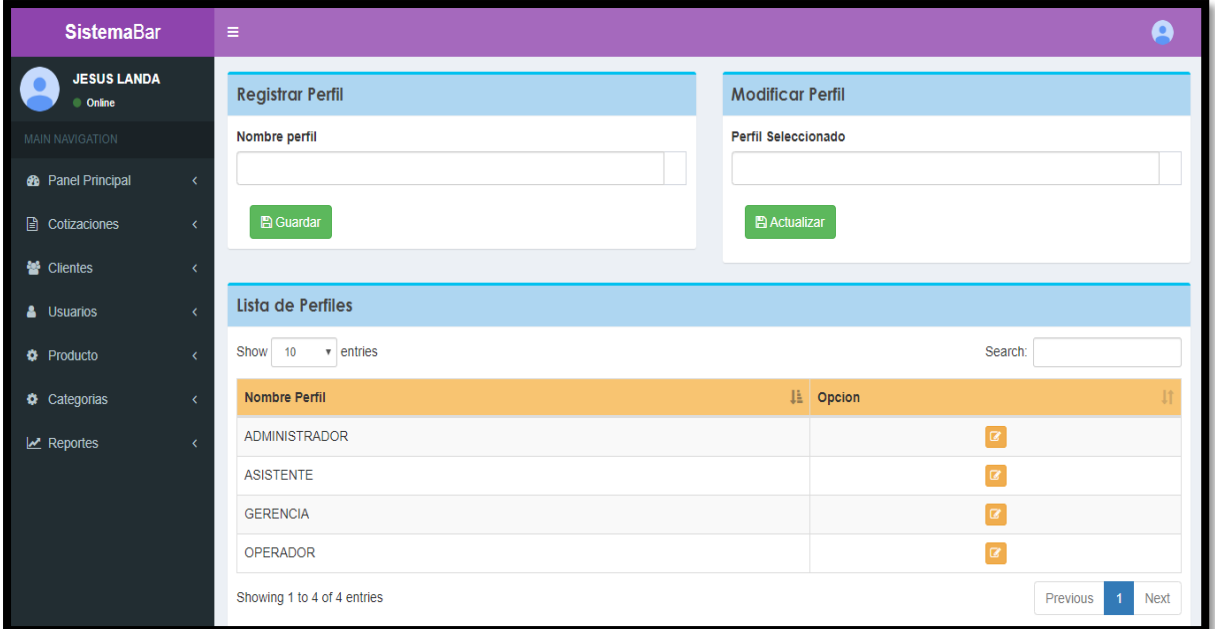

#### **Figura 50:** Ventana de Perfil

### **Código de Registrar Perfil**

En esta sección dibujamos las cajas de texto con el nombre de perfil y un botón de guardar a través de un evento función.

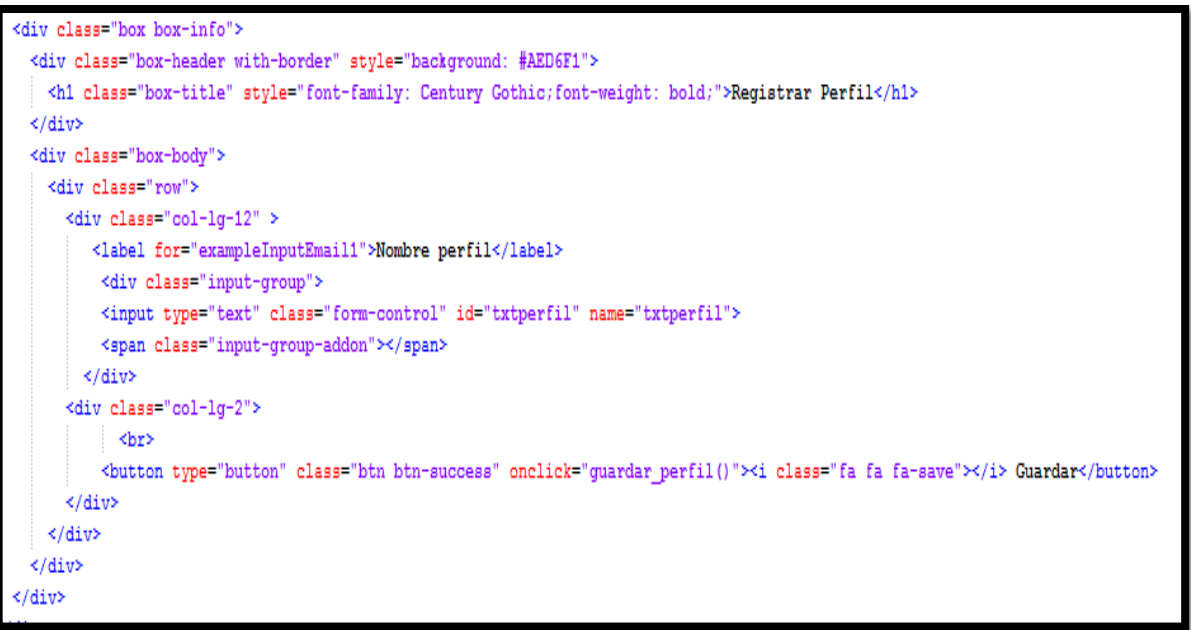

#### **Insert Perfil**

En las figuras se muestra la función guardar perfil, que envía un variable y el otro archivo la recepciona y realiza la consulta insert.

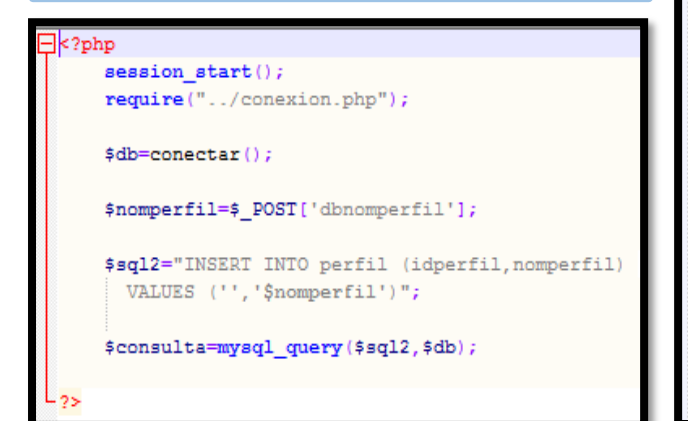

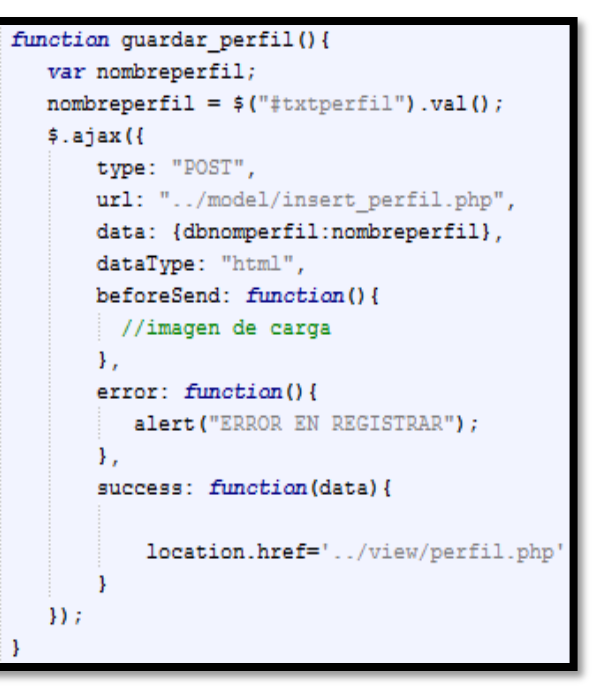

#### **Código de Modificar Perfil**

En esta sección dibujamos las cajas de texto con el nombre de perfil, donde capturamos el idperfil que se seleccionó en la tabla de perfiles y un botón actualizar a través de un evento función.

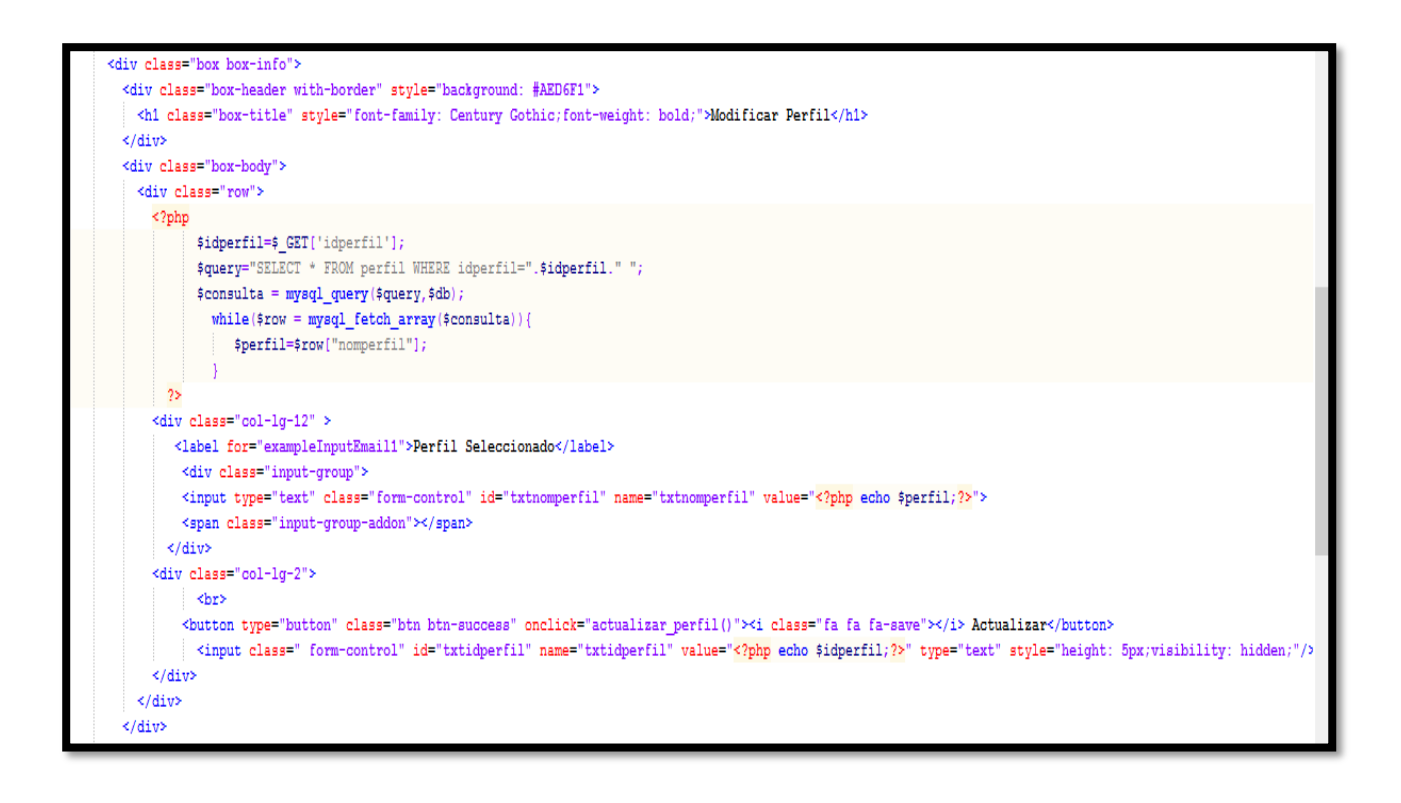

### **Update Perfil**

En las figuras se muestra la función actualizar perfil, que envía un variable y el otro archivo la recepciona y realiza la consulta update.

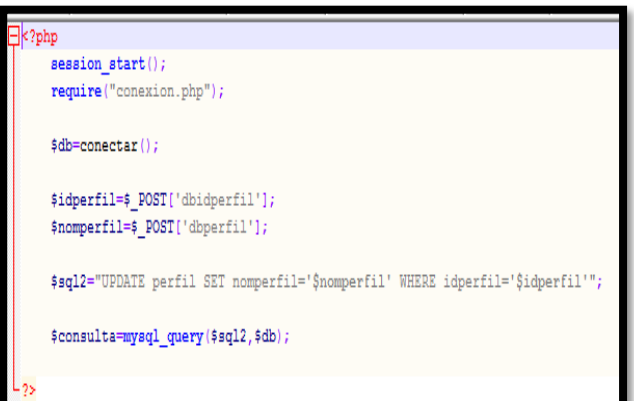

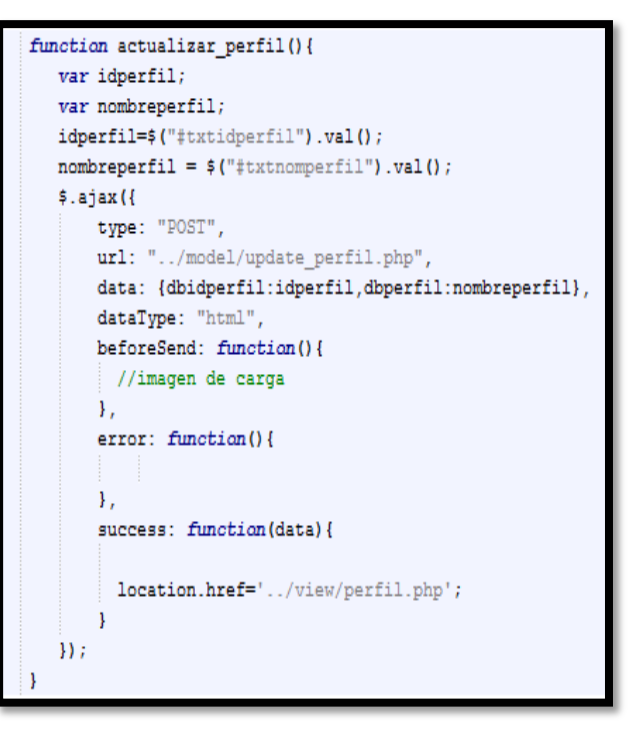

### **Grafico Burndown del sprint 1**

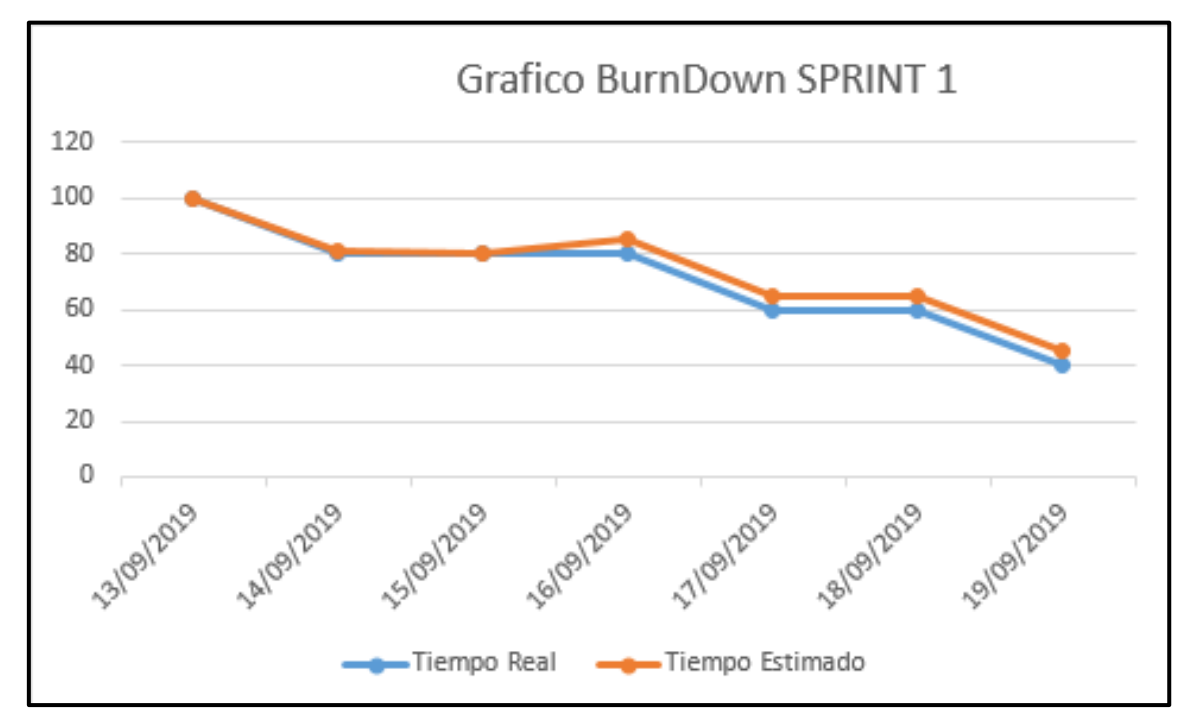

**Figura 51:** BurnDown Sprint 1

### **Retrospectiva del sprint 1**

Al final del Sprint, el equipo scrum se reunió para recibir la respuesta del Scrum master, para saber cómo le fue en la reunión con el Product Owner, resulta que el producto se entregó sin problemas entregado y es el cliente quedo satisfecho.

### **Cosas Positivas**

- Logramos cumplir los resultados.
- **El apoyo del equipo en todo momento.**

### **Cosas Negativas**

 $\ddot{\bullet}$  Ninguna

#### Acta de reunión de planificación de Sprint 1

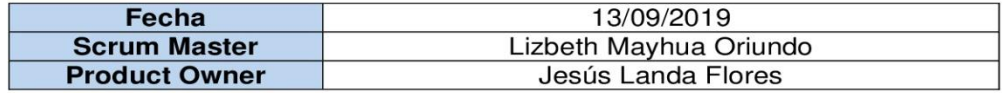

Mediante la presente acta se valida y se da conformidad los objetivos a realizarse en el sprint 1 por parte del equipo de desarrollo, como también, los elementos de la pila de producto (Historias de usuarios) que contiene el sprint mencionado.

Dentro del Sprint 1 se determinó lo siguiente:

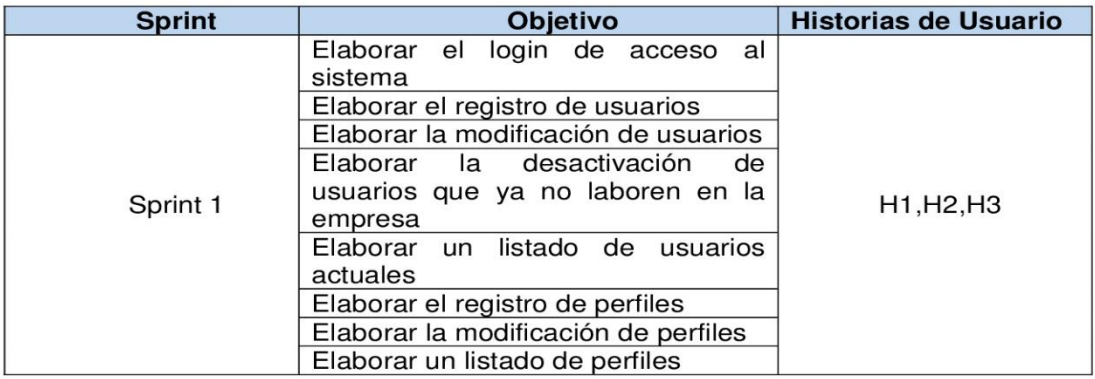

Firma de conformidad.

JESUS CISCO LANDA FLORES **GERENTE GENE** ..............

**SISTEMA BAR S.A.C** 

Jesús Francisco Landa Flores

**Gerente General** 

### Acta de reunión de revisión de Sprint 1

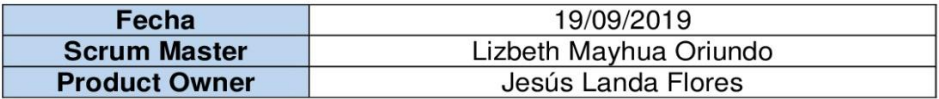

Mediante la presente acta se válida y se da conformidad que el Sr. Jesús Landa Flores presento la elaboración del acceso del sistema y el mantenimiento de usuarios y perfiles, los cuales se determinaron en los objetivos del Sprint 1.

Dentro del Sprint 1 se determinó lo siguiente:

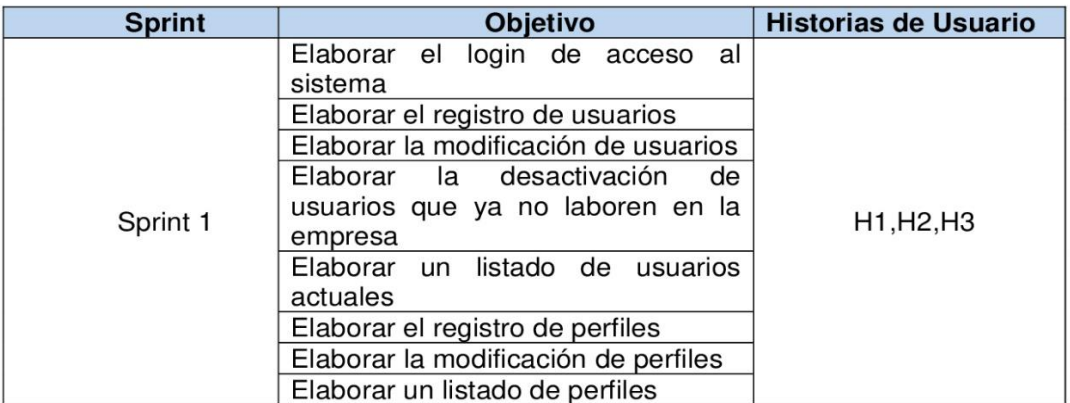

Firma de conformidad.

Ligle-FRANCISCO LANDA FLORES **JESUS GERENTE GENERAL** ------------------------

**SISTEMA BAR S.A.C** 

Jesús Francisco Landa Flores

**Gerente General** 

### **12.4.3. Sprint 2**

a) Lista de pendientes del sprint 2

En la siguiente tabla 23 se detalla la lista de entregables del sprint 2

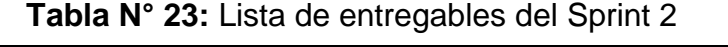

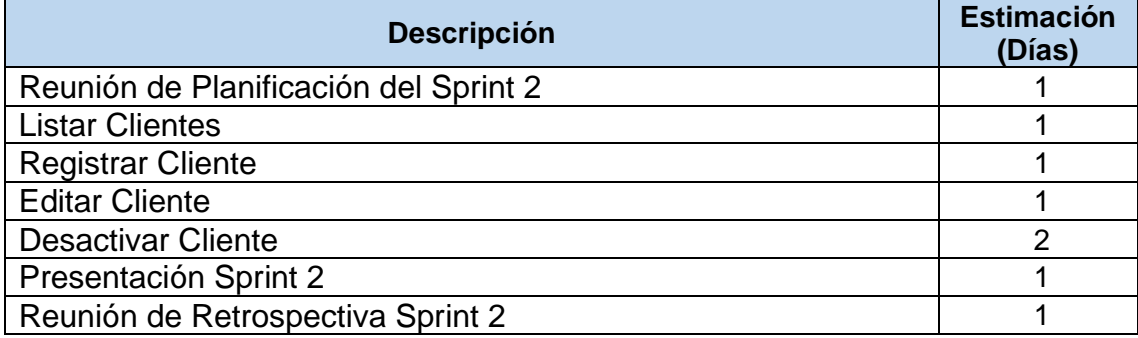

#### **Fuente:** Elaboración Propia

b) Planificación del sprint 2

En la siguiente Figura 52 se muestra las fechas en que se llevara a cabo cada actividad progresiva.

| Nombre de tarea<br>٠                  | Duración | Comienzo<br>$\overline{\phantom{a}}$ | Fin<br>$\overline{\mathbf{v}}$ | 16 sep '19<br>D |
|---------------------------------------|----------|--------------------------------------|--------------------------------|-----------------|
| ▲ Sprint 2                            | 4 días   | vie 13/09/19                         | mié 18/09/19                   |                 |
| Reunion de Planificacion del Sprint 2 | 1 día    | vie 13/09/19                         | vie 13/09/19                   | ч               |
| <b>Registrar Clientes</b>             | 1 día    | sáb 14/09/19                         | sáb 14/09/19                   |                 |
| <b>Listar Clientes</b>                | 1 día    | sáb 14/09/19                         | sáb 14/09/19                   |                 |
| <b>Editar Clientes</b>                | 1 día    | lun 16/09/19                         | lun 16/09/19                   |                 |
| Desactivar Cliente                    | 1 día    | lun 16/09/19                         | lun 16/09/19                   |                 |
| Presentación Sprint 2                 | 1 día    | mar 17/09/19                         | mar 17/09/19                   |                 |
| Reunión de Retrospectiva Sprint 2     | 1 día    | mié 18/09/19                         | mié 18/09/19                   |                 |

**Figura 52:** Cronograma del Sprint 2

#### c) Entregables

En la figura 53 se muestra el formulario de nuevo cliente en la cual se completará todos los campos para poder registrarlo.

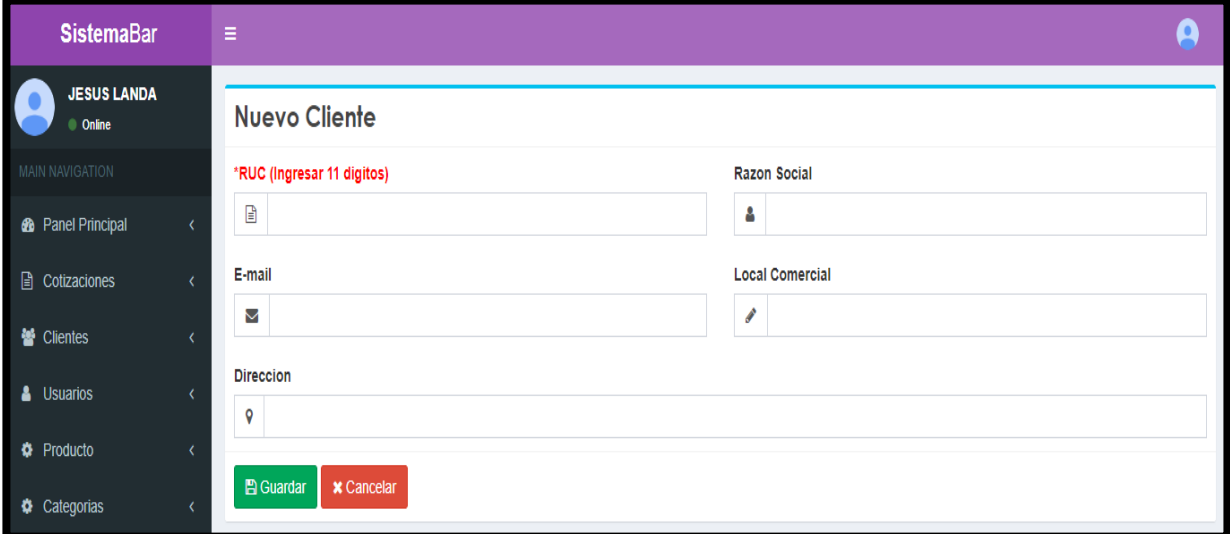

**Figura 53:** Ventana de Nuevo Cliente

#### **Código Registrar Cliente**

En esta parte, recibe los valores del formulario de nuevo cliente, en la cual hace una comparación del ruc si estuviera registrado manda un mensaje que el ruc se está repitiendo, y si fuera lo contrario realiza el insert a la tabla cliente.

```
phy?
  \mathtt{session\_start}() ;
 require("../conexion.php");
 $db=conectar();
 $ruc=$ POST['txtruc'];
 $direccion=$ POST['txtdirec'];
 $correo=$_POST['txtemail'];
 $nomlocal=$_POST['txtnomlocal'];
 //COMPROBAMOS SI LOS DATOS ESTAN REGISTRADOS
 $nuevo_ruc=mysql_query("SELECT ruc_cli FROM cliente WHERE ruc_cli=".$ruc."");
 if (mysql num rows ($nuevo ruc) >0)
     echo "<script type='text/javascript'>alert('EL RUC YA SE ENCUENTRA REGISTRADO')</script>";
     echo "<script>document.location=('../view/cliente_nuevo.php#FormularioCliente')</script>";
 else{$consulta="INSERT INTO cliente (idcliente, ruc_cli, razonsocial_cli, direc_cli, correo_cli, nomlocal_cli, est_cli)
       VALUES ('', '$ruc', '$razon_social', '$direccion', '$correo', '$nomlocal', '1')";
     $result=mysql_query($consulta,$db);
     echo "<script type="text/javascript'>alert('SE REGISTRO CORRECTAMENTE')</script>";<br>echo "<script>document.location=('../view/cliente.php')</script>";
```
En la figura 54 se muestra que la lista de clientes registrados, en el cual solo el perfil administrador y asistente pueden crear, editar y desactivar a los usuarios.

| <b>SistemaBar</b>                                       |                          | Ξ                                                          |                            |                                  |               |                                     |
|---------------------------------------------------------|--------------------------|------------------------------------------------------------|----------------------------|----------------------------------|---------------|-------------------------------------|
| <b>JESUS LANDA</b><br>Conline<br><b>MAIN NAVIGATION</b> |                          | Lista de Clientes                                          |                            |                                  |               | & Nuevo Cliente                     |
| <b>8</b> Panel Principal                                | $\overline{\phantom{a}}$ | $\overline{\mathbf{v}}$ entries<br>Show<br>10 <sup>°</sup> |                            |                                  |               | Search:                             |
| <b>■</b> Cotizaciones                                   |                          | Local                                                      | <b>IL RUC</b><br><b>It</b> | <b>RazonSocial</b>               | <b>Estado</b> | E-mail                              |
| <b>替 Clientes</b>                                       |                          | <b>BAR KENE</b><br>⊕                                       | 20393950375                | INVERSIONES LEVO MARKET E.I.R.L. | Activo        | 20393950375@pse.pe                  |
| <b>A</b> Usuarios                                       |                          | <b>BARBER GROUP MOLINA</b>                                 | 20601368081                | <b>BARBER GROUP S.A.C.</b>       | Activo        | wilder.zevallos@thebarbercompany.pe |
| <b><math>\bullet</math></b> Producto                    |                          | <b>O</b> BAZAR                                             | 20604943664                | FPC GLOBAL S.A.C.                | Activo        | gerencia@bazarbarperu.com           |
|                                                         |                          | <b>CARS WASH</b><br>$\bullet$                              | 20565279239                | SHINE WORKS S.A.C.               | Activo        | renzom@gmail.com                    |
| Categorias                                              |                          | CLUB SUIZO                                                 | 20555098911                | LARANCINO S.A.C                  | Activo        | contabilidad@amadeus.com.pe         |
| $\mathsf{L}\mathsf{L}$ Reportes                         |                          | <b>CLUB YACHT</b><br>$\bullet$                             | 20603325517                | YACHT S.A.C                      | Activo        | admin@amadeus.pe                    |
|                                                         |                          | <b>DISC. DIVINA CUCINA</b><br>Θ.                           | 20601988942                | <b>DIVINA CUCINA S.A.C</b>       | Activo        | mayra70@gmail.com                   |
|                                                         |                          | <b>DISCOTECA DOWN TOWN</b><br>Э                            | 20421714682                | <b>INVERSIONES J.T.L. S.A.C.</b> | Activo        | contabilidad@downtown.com           |
|                                                         |                          | <b>O</b> DISCOTECA MUTE                                    | 20538378675                | <b>GIALED S.A.C</b>              | Activo        | administracion@gmail.com            |

**Figura 54:** Interfaz de Lista de Clientes

### **Código Listar Cliente 1ra parte**

En esta parte, dibujamos la tabla con las columnas necesarias a mostrar, así también realizamos la consulta sql, que mostrara los datos registrados.

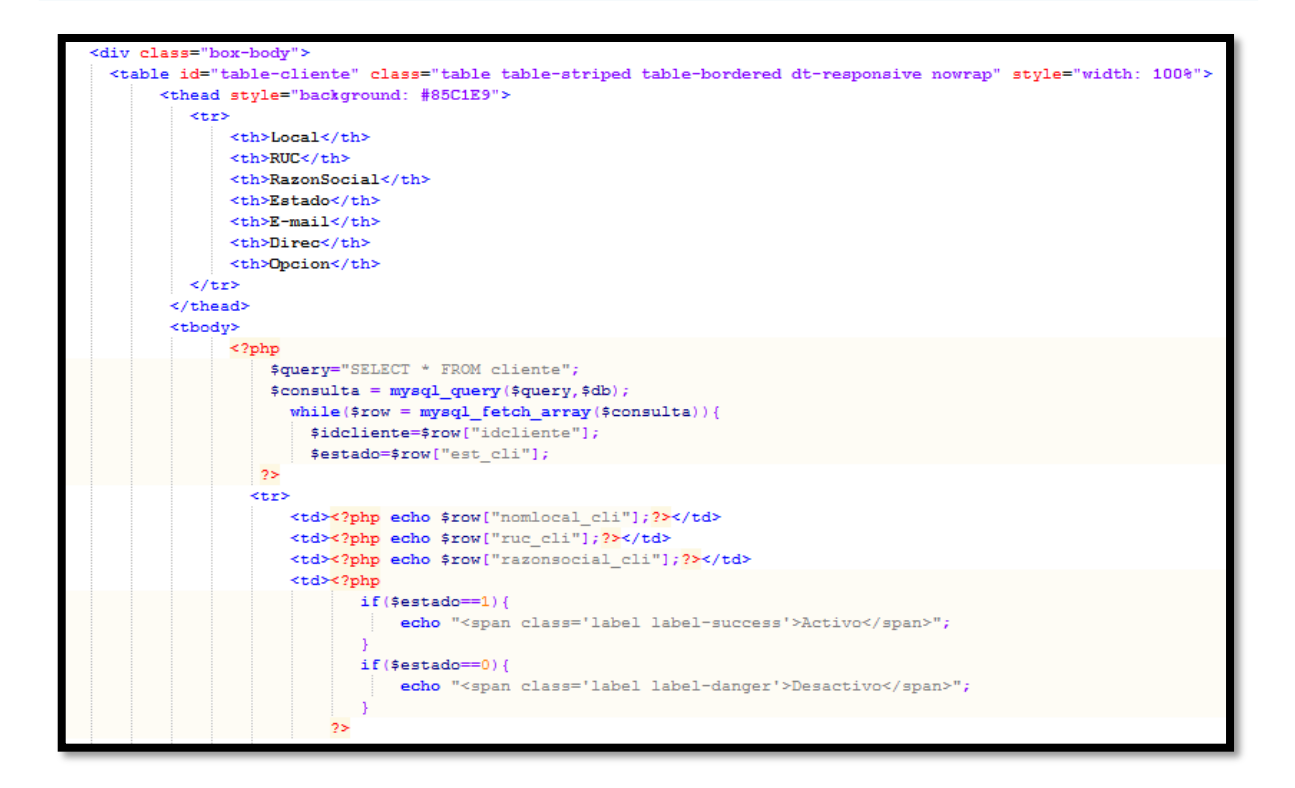

### **Código Listar Cliente 2da parte**

En esta parte, mostramos los datos de cada columna, así también se especifica el estado en que esta cada cliente ya sea activo o inactivo. En las opciones tiene una para desactivar o activar al cliente y otra para modificar según e id de cada cliente.

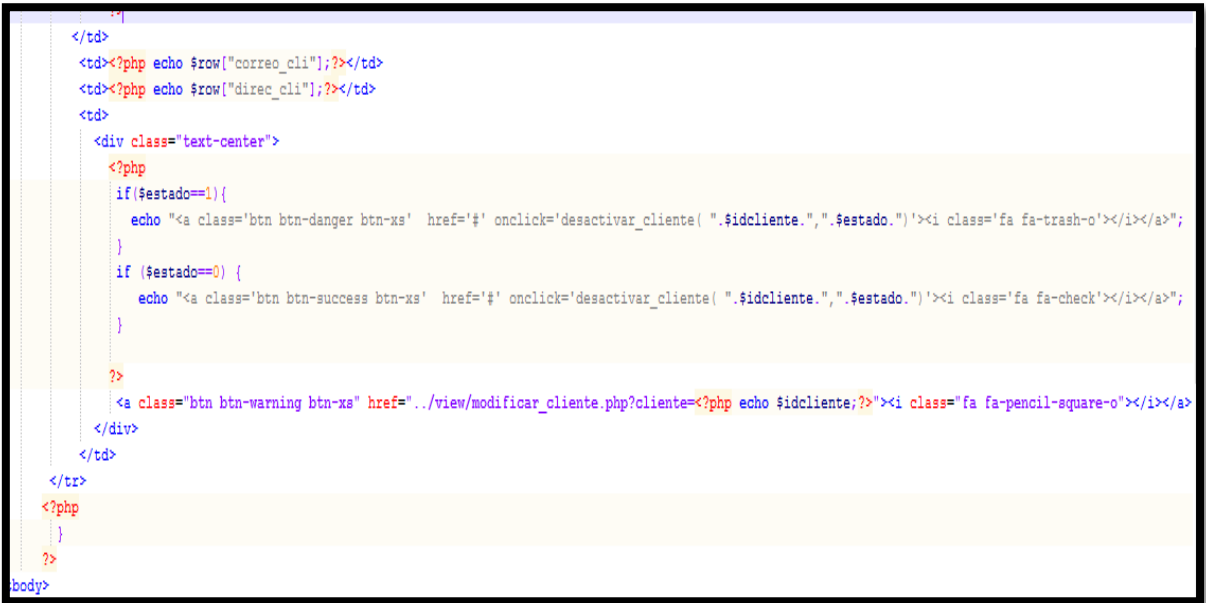

En la figura 55 se muestra el formulario para **modificar los datos de un cliente**, donde al momento de guardar se actualizará los datos y rediccionara a la lista de clientes.

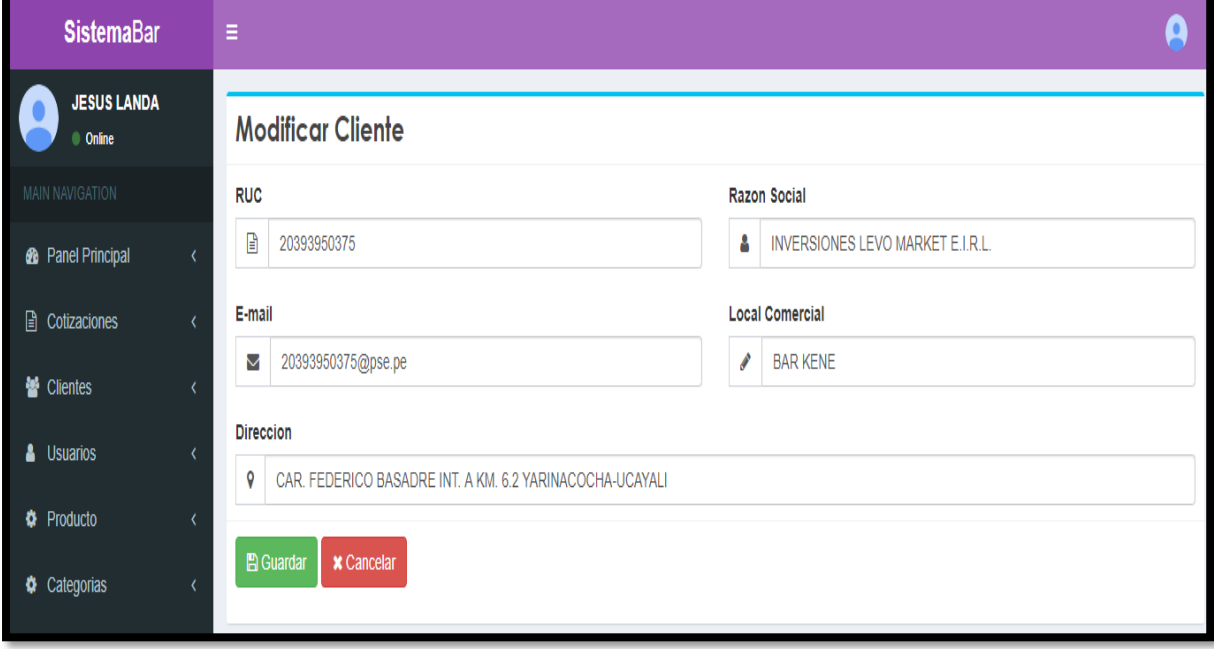

**Figura 55:** Interfaz de Editar Cliente

### **Código Update Usuario**

En este código, recibe los valores del formulario de modificar cliente y se realiza el update en sql, manda un mensaje de registro actualizado y redicciona a la lista de clientes.

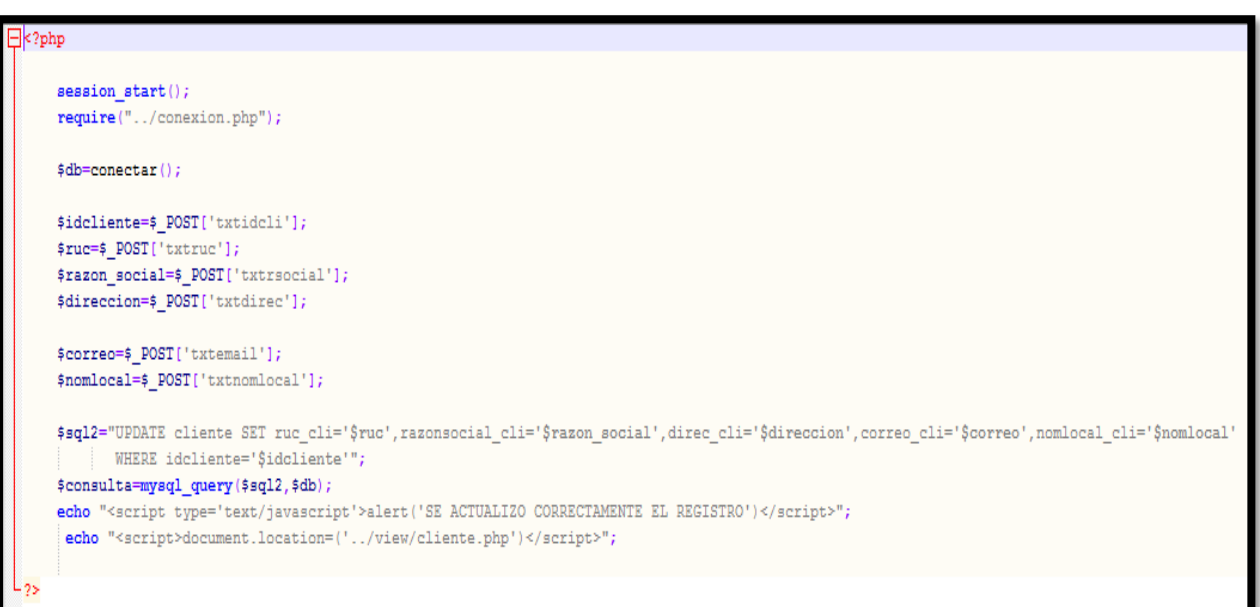

En la figura 56 se muestra la lista de clientes, donde todos los usuarios están activos, pero da la opción de poder **desactivar o activar un cliente**. En la cual mostrara un **mensaje de confirmación** y aparece en la lista de clientes con diferente estado.

| <b>SistemaBar</b>                                        |                              | Ξ                                             |                  |                                         |               |                                     |
|----------------------------------------------------------|------------------------------|-----------------------------------------------|------------------|-----------------------------------------|---------------|-------------------------------------|
| <b>JESUS LANDA</b><br>● Online<br><b>MAIN NAVIGATION</b> |                              | Lista de Clientes                             |                  |                                         |               | & Nuevo Cliente                     |
| <b>8</b> Panel Principal                                 | $\left\langle \right\rangle$ | Show<br>10<br>$\overline{\mathbf{v}}$ entries |                  |                                         |               | Search:                             |
| <b>A</b> Cotizaciones                                    |                              | IE.<br>Local                                  | <b>RUC</b><br>11 | Iî<br><b>RazonSocial</b>                | <b>Estado</b> | E-mail                              |
| 警 Clientes                                               | $\epsilon$                   | <b>BARKENE</b>                                | 20393950375      | <b>INVERSIONES LEVO MARKET E.I.R.L.</b> | Activo        | 20393950375@pse.pe                  |
| <b>A</b> Usuarios                                        |                              | <b>BARBER GROUP MOLINA</b><br>◒               | 20601368081      | <b>BARBER GROUP S.A.C.</b>              | Activo        | wilder.zevallos@thebarbercompany.pe |
| <b>#</b> Producto                                        |                              | <b>O</b> BAZAR                                | 20604943664      | FPC GLOBAL S.A.C.                       | Activo        | gerencia@bazarbarperu.com           |
|                                                          |                              | CARS WASH                                     | 20565279239      | SHINE WORKS S.A.C.                      | Activo        | renzom@gmail.com                    |
| <b><math>\bullet</math></b> Categorias                   |                              | CLUB SUIZO                                    | 20555098911      | LARANCINO S.A.C                         | Activo        | contabilidad@amadeus.com.pe         |
| $\mathbb{Z}$ Reportes                                    |                              | CLUB YACHT                                    | 20603325517      | YACHT S.A.C                             | Activo        | admin@amadeus.pe                    |
|                                                          |                              | <b>O</b> DISC. DIVINA CUCINA                  | 20601988942      | <b>DIVINA CUCINA S.A.C</b>              | Activo        | mayra70@gmail.com                   |
|                                                          |                              | <b>O</b> DISCOTECA DOWN TOWN                  | 20421714682      | <b>INVERSIONES J.T.L. S.A.C.</b>        | Activo        | contabilidad@downtown.com           |
|                                                          |                              | <b>O</b> DISCOTECA MUTE                       | 20538378675      | <b>GIALED S.A.C</b>                     | Activo        | administracion@gmail.com            |

**Figura 56:** Interfaz lista de clientes activos

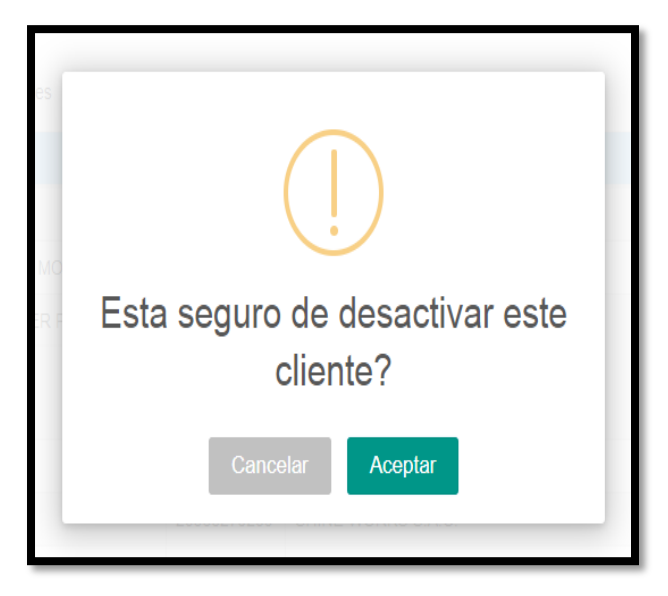

**Figura 57:** Mensaje de confirmación de desactivación del cliente

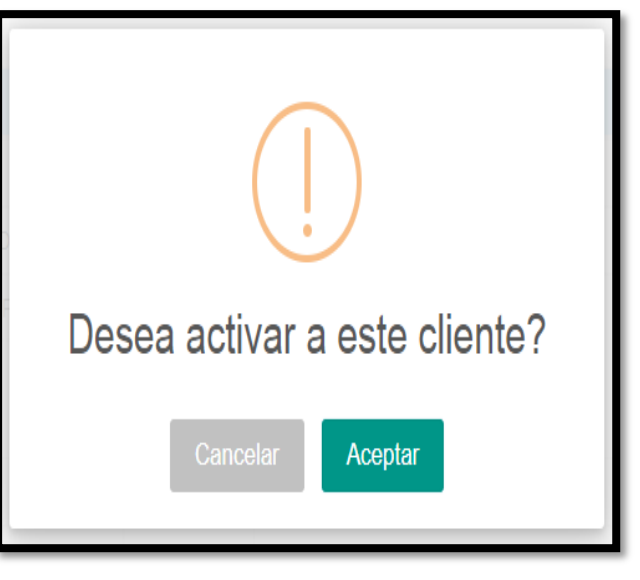

**Figura 58:** Mensaje de confirmación de activación del cliente

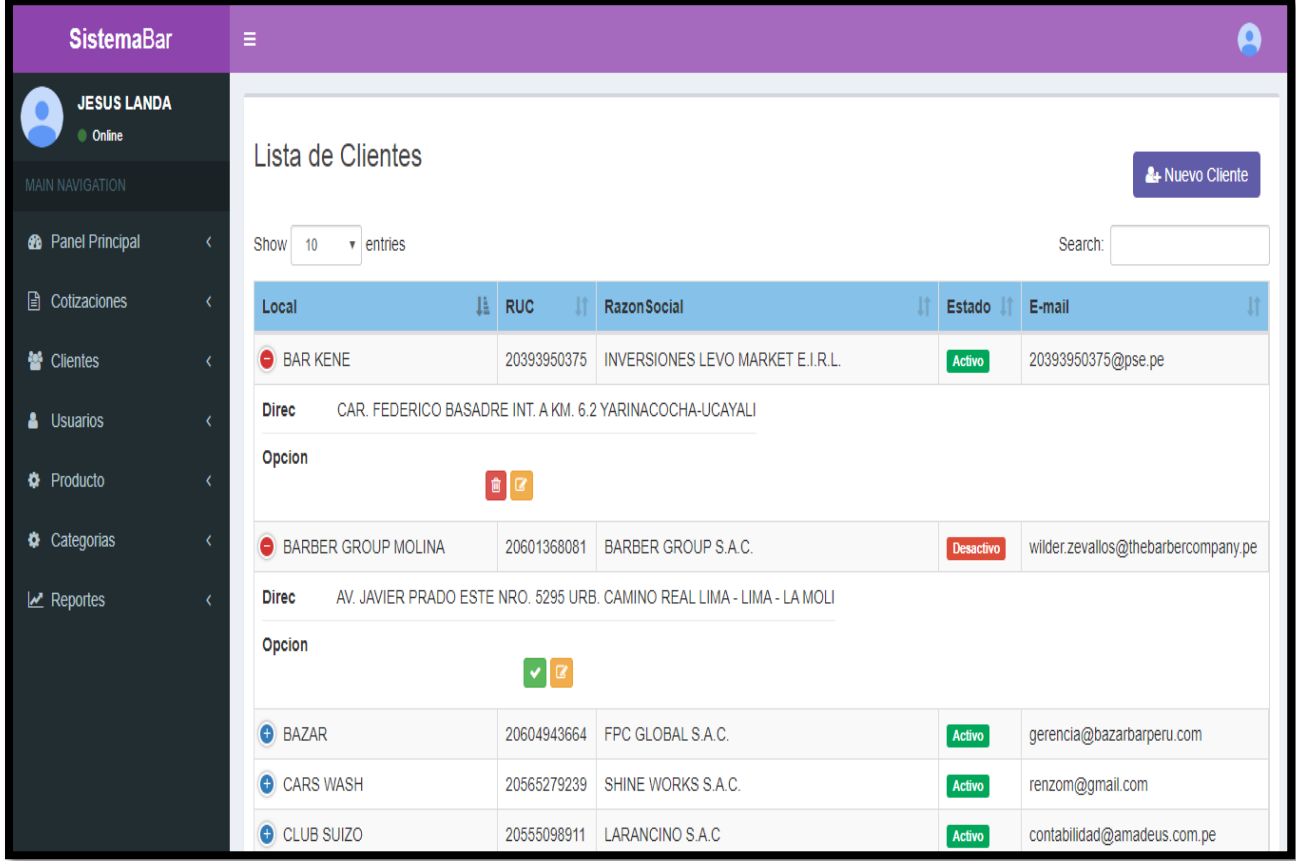

**Figura 59:** Resultado de confirmación de desactivación y activación de cliente

#### **Código Desactivar Cliente**

En este código, la función desactivar usuario recibe dos valores el idcliente y el estado (1=activo y 0=desactivo), en la cual evalúa si estuviera activo manda el idcliente a una consulta SQL para poder desactivarlo a través de ajax y brinda un mensaje de confirmación.

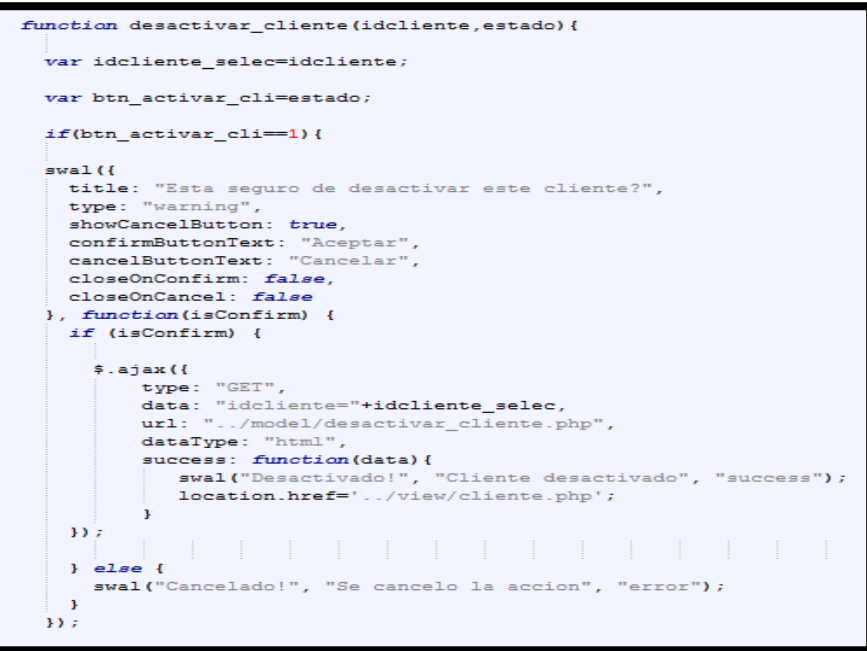

#### **Código Activar Cliente**

En este código, la función activar usuario recibe dos valores el idcliente y el estado (1=activo y 0=desactivo),en la cual evalúa si estuviera desactivo manda el idcliente a una consulta sql para poder activarlo a través de ajax y brinda un mensaje de confirmación.

```
lif(btn_activar_cli==0){
    swal ({
       title: "Desea activar a este cliente?".
       type: "warning",
      showCancelButton: true,
      confirmButtonText: "Aceptar",<br>cancelButtonText: "Cancelar",
       closeOnConfirm: false,
       closeOnCancel: false
    }, function(isConfirm) {
       if (isConfirm) {
           :<br>$.ajax({
                jaki<br>data: "idcliente="+idcliente_selec,<br>url: "./model/activar_cliente.php",<br>url: "../model/activar_cliente.php",
                \mathtt{dataType:} "html",
                success: function(data){<br>success: function(data){<br>success: functivado!", "Cliente Activado", "success");<br>location.href='../view/cliente.php';
                 \mathbf{A}33.5} else {
          swal("Cancelado!", "Se cancelo la accion", "error");
       \overline{1}) ) ;
```
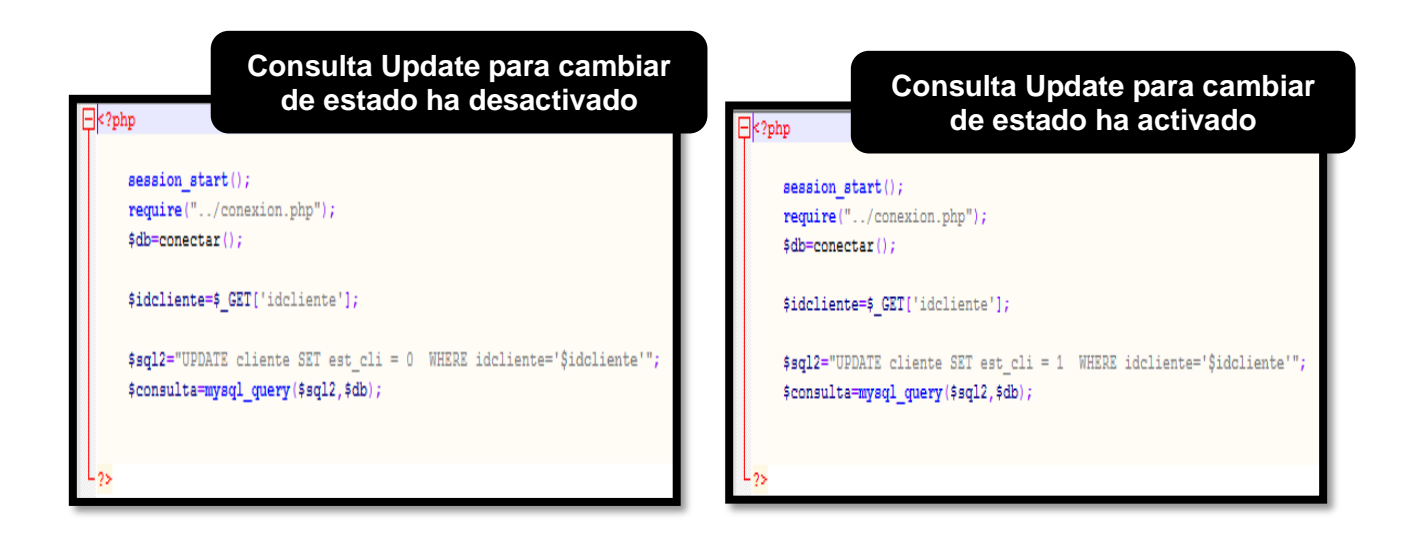

### **Pruebas de Software Clientes**

En la tabla 24 se observa la tabla de equivalencia de Nuevo Cliente para poder registrar el cliente nuevo.

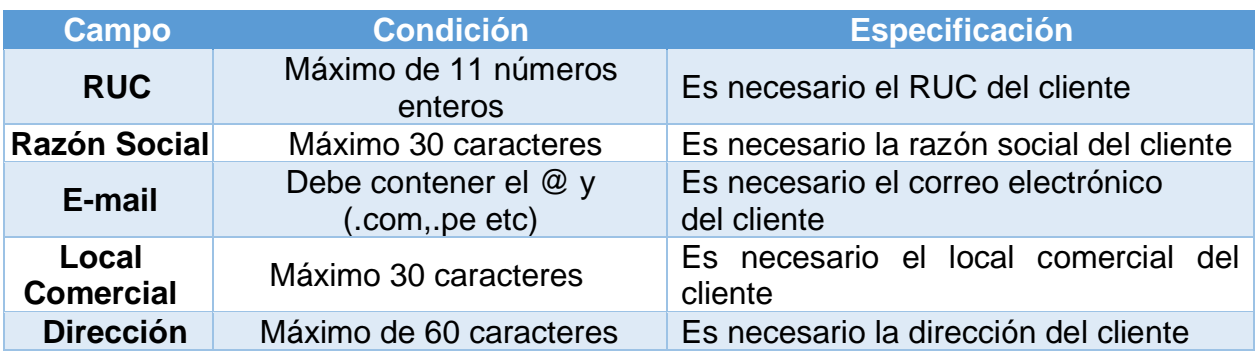

#### **Tabla N° 24:** Tabla de Equivalencia de Nuevo Cliente

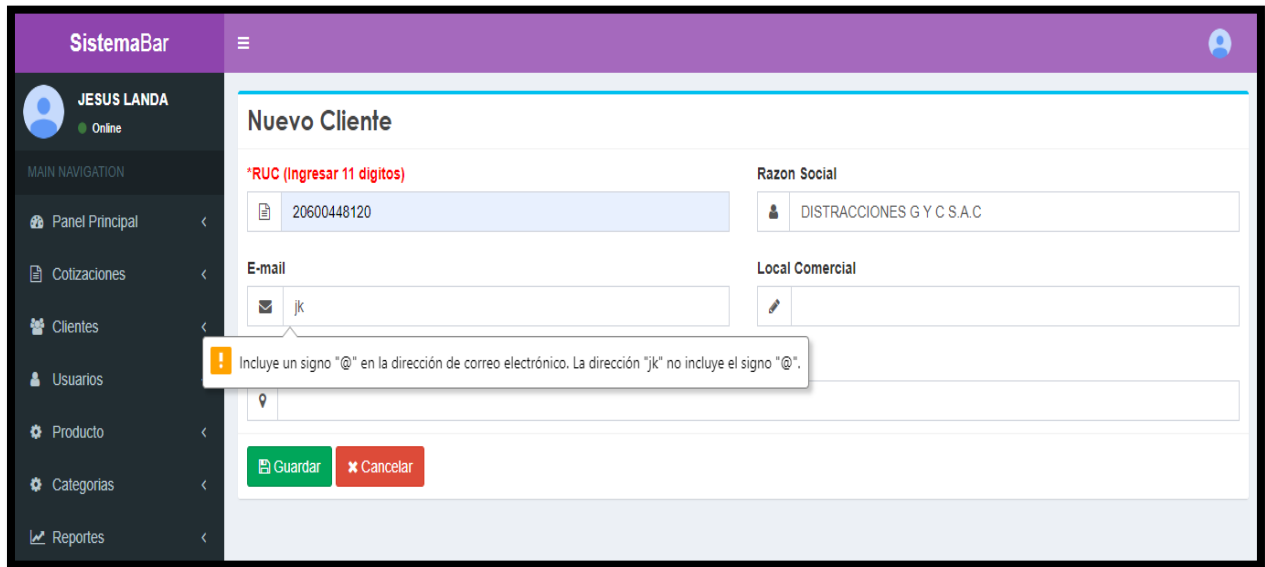

**Figura 60:** Mensaje de campos obligatorios en Nuevo Cliente

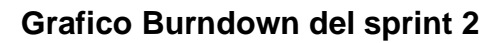

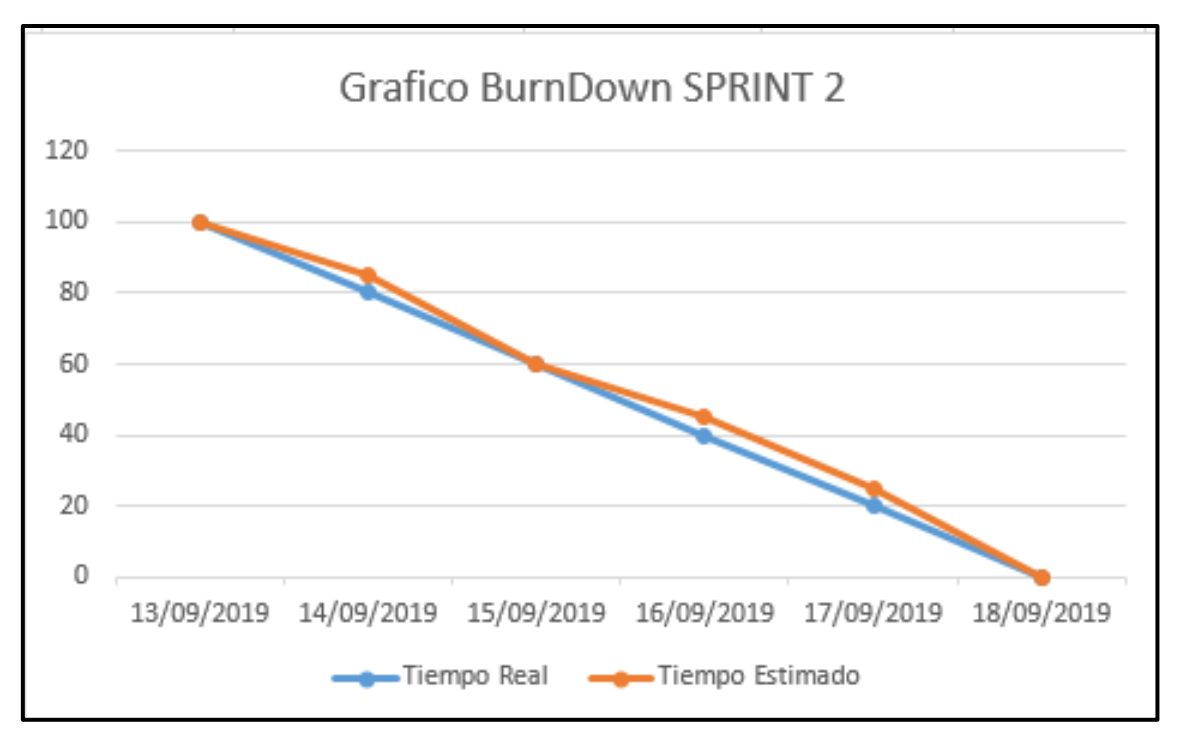

**Figura 61:** BurnDown Sprint 2

### **Retrospectiva del sprint 2**

Al final del Sprint, el equipo scrum se reunió para recibir la respuesta del Scrum master, para saber cómo le fue en la reunión con el Product Owner, resulta que el producto se entregó sin problemas entregado y es el cliente quedo satisfecho.

### **Cosas Positivas**

- $\overline{\phantom{a}}$  Logramos cumplir los resultados.
- **El apoyo del equipo en todo momento.**

### **Cosas Negativas**

 $\leftarrow$  Ninguna

#### Acta de reunión de planificación de Sprint 2

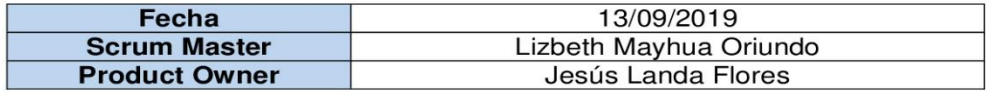

Mediante la presente acta se valida y se da conformidad los objetivos a realizarse en el sprint 2 por parte del equipo de desarrollo, como también, los elementos de la pila de producto (Historias de usuarios) que contiene el sprint mencionado.

Dentro del Sprint 2 se determinó lo siguiente:

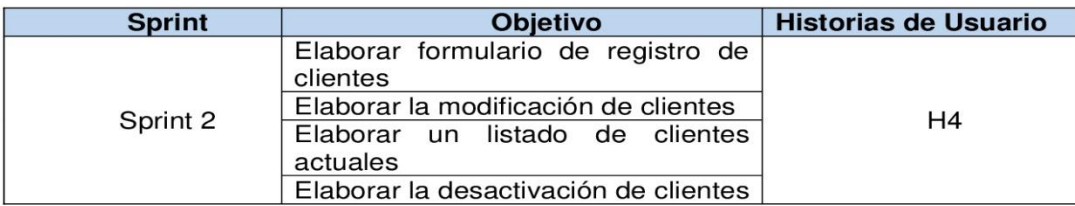

Firma de conformidad.

Miflen FRANCISCO LANDA FLORES **GERENTE** 

**SISTEMA BAR S.A.C** Jesús Francisco Landa Flores **Gerente General** 

#### Acta de reunión de revisión de Sprint 2

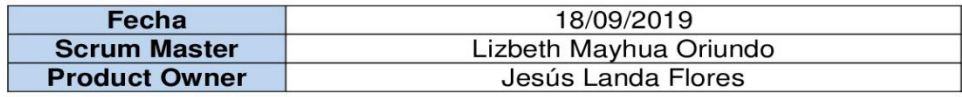

Mediante la presente acta se válida y se da conformidad que el Sr. Jesús Landa Flores presento la elaboración del mantenimiento de clientes, los cuales se determinaron en los objetivos del Sprint 2.

Dentro del Sprint 2 se determinó lo siguiente:

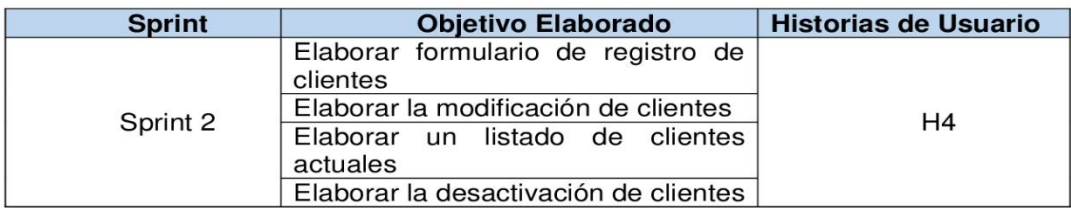

Firma de conformidad.

Mifley JESUS FRANCISCO LANDA FLORES

**SISTEMA BAR S.A.C** 

Jesús Francisco Landa Flores

**Gerente General** 

### **12.4.4. Sprint 3**

a) Lista de pendientes del sprint 3

En la siguiente tabla 25 se detalla la lista de entregables del sprint 3

**Tabla N° 25:** Lista de entregables del Sprint 3

| Reunión de Planificación del Sprint 3<br><b>Listar Producto</b><br><b>Registrar Producto</b><br><b>Editar Producto</b><br><b>Desactivar Producto</b><br>2<br>Listar Categoría<br>Registrar Categoría<br>Editar Categoría<br>Eliminar Categoría | <b>Descripción</b>    | <b>Estimación</b><br>(Días) |
|----------------------------------------------------------------------------------------------------|-----------------------|-----------------------------|
|                                                                                                    |                       |                             |
|                                                                                                    |                       |                             |
|                                                                                                    |                       |                             |
|                                                                                                    |                       |                             |
|                                                                                                    |                       |                             |
|                                                                                                    |                       |                             |
|                                                                                                    |                       |                             |
|                                                                                                    |                       |                             |
|                                                                                                    |                       |                             |
|                                                                                                    | Presentación Sprint 3 |                             |
| Reunión de Retrospectiva Sprint 3                                                                                                    |                       |                             |

 **Fuente:** Elaboración Propia

b) Planificación del sprint 3

En la siguiente Figura 62 se muestra las fechas en que se llevara a cabo cada actividad progresiva

|                                       |          |                                      |                                       |       |  | 23 sep '19 |  |
|---------------------------------------|----------|--------------------------------------|---------------------------------------|-------|--|------------|--|
| Nombre de tarea<br>$\mathbf{v}$       | Duración | Comienzo<br>$\overline{\phantom{0}}$ | <b>Fin</b><br>$\overline{\mathbf{v}}$ | $X +$ |  |            |  |
| 4 Sprint 3                            | 6 días   | jue 19/09/19                         | jue 26/09/19                          |       |  |            |  |
| Reunion de Planificacion del Sprint 3 | 1 día    | jue 19/09/19                         | jue 19/09/19                          |       |  |            |  |
| Registrar Producto                    | 1 día    | vie 20/09/19                         | vie 20/09/19                          |       |  |            |  |
| <b>Editar Producto</b>                | 1 día    | vie 20/09/19                         | vie 20/09/19                          |       |  |            |  |
| Desactivar producto                   | 2 días   | lun 23/09/19                         | mar 24/09/19                          |       |  |            |  |
| Listar Producto                       | 1 día    | mar 24/09/19                         | mar 24/09/19                          |       |  | ₩          |  |
| Registrar Categoria                   | 1 día    | mié 25/09/19                         | mié 25/09/19                          |       |  |            |  |
| <b>Editar Categoria</b>               | 1 día    | jue 26/09/19                         | jue 26/09/19                          |       |  |            |  |
| Eliminar Categoria                    | 1 día    | mié 25/09/19                         | mié 25/09/19                          |       |  |            |  |
| Listar Categoria                      | 1 día    | mié 25/09/19                         | mié 25/09/19                          |       |  |            |  |
| Presentación Sprint 3                 | 1 día    | mié 25/09/19                         | mié 25/09/19                          |       |  |            |  |
| Reunion de Retrospectiva Sprint 3     | 1 día    | jue 26/09/19                         | jue 26/09/19                          |       |  |            |  |

**Figura 62:** Cronograma de sprint 3

En la figura 63 se muestra el formulario de nuevo producto en la cual se completará todos los campos para poder registrarlo

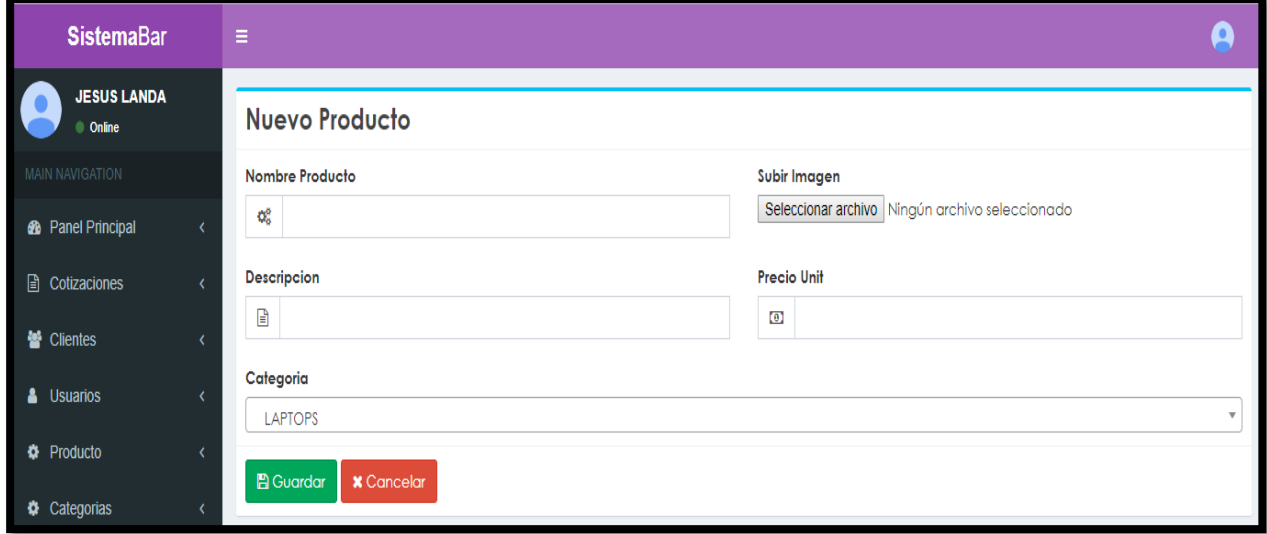

**Figura 63:** Ventana de Nuevo Producto

#### **Código Registrar Producto**

En esta parte, recibe los valores del formulario de nuevo producto, en la cual para la imagen obtiene el nombre y el tipo de imagen, lo direcciona a una ruta y lo guarda en el servidor junto a los otros datos del producto.

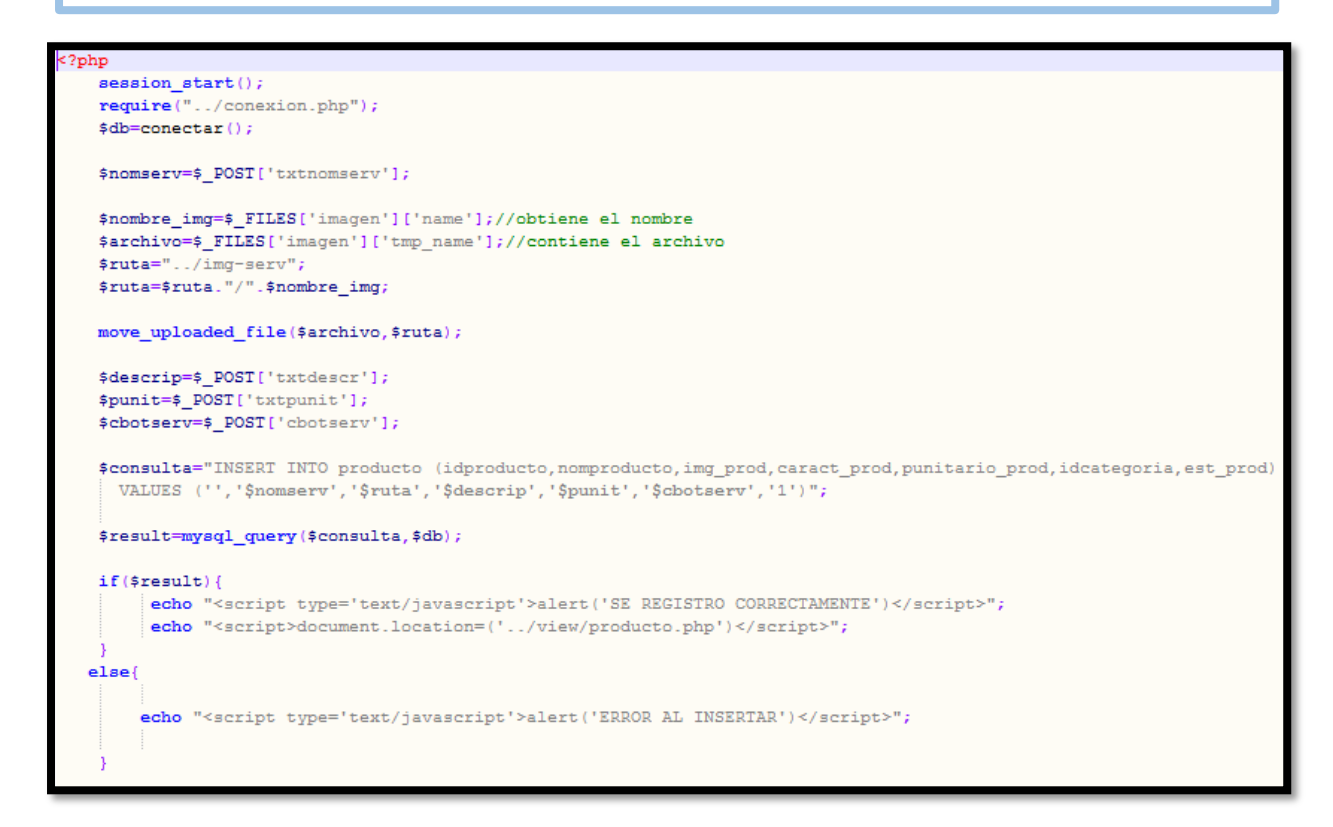

En la figura 64 se muestra el formulario para **modificar los datos del producto**, donde al momento de guardar se actualizará los datos y rediccionara a la lista de productos.

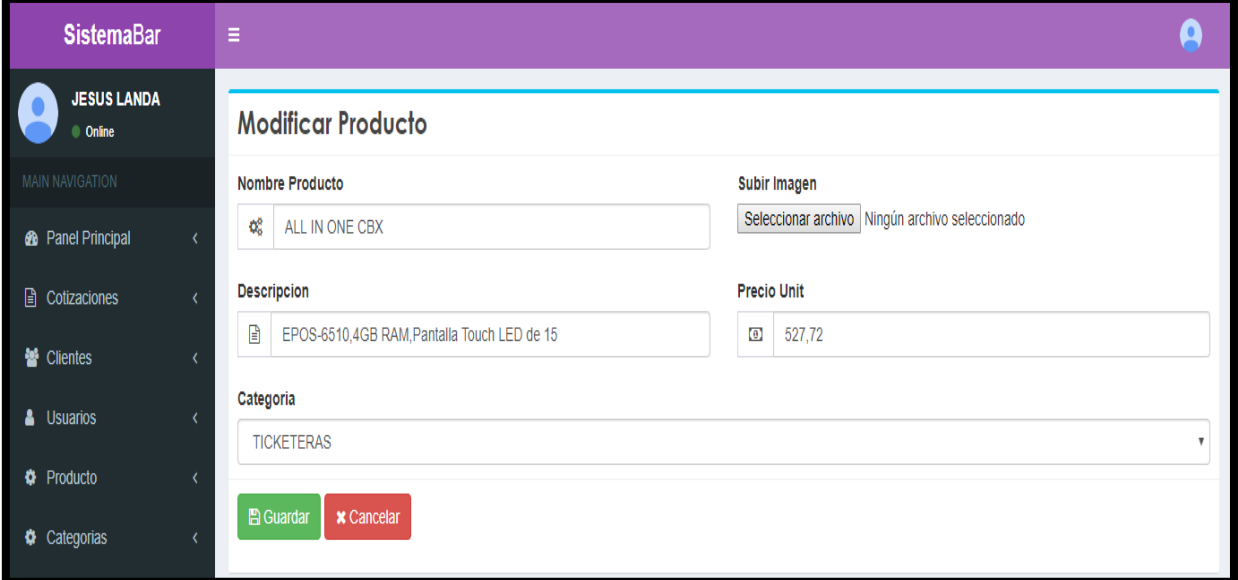

#### **Figura 64:** Interfaz de Editar Producto

#### **Código Update Producto**

En este código, recibe los valores del formulario de modificar producto y se realiza el update en sql, manda un mensaje de registro actualizado y redicciona a la lista de productos.

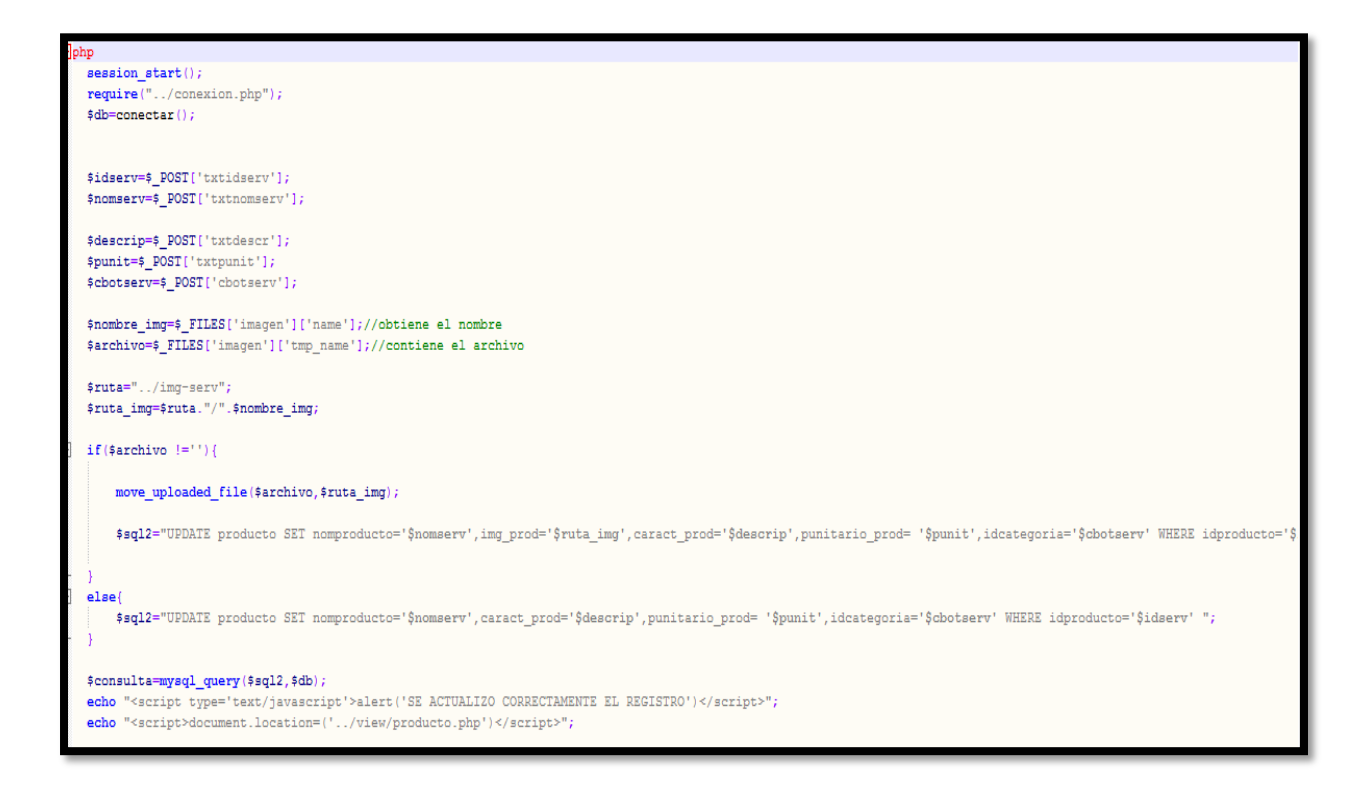

En la figura 65 se muestra que la lista de productos registrados, en el cual solo el perfil administrador y asistente pueden crear, editar y desactivar a los productos.

| <b>SistemaBar</b>                                           |            | Ξ                     |                                 |            |        |                   |    | $\Omega$                                                                              |
|-------------------------------------------------------------|------------|-----------------------|---------------------------------|------------|--------|-------------------|----|---------------------------------------------------------------------------------------|
| <b>JESUS LANDA</b><br>● Online<br><b>MAIN NAVIGATION</b>    |            |                       | Lista de Productos              |            |        |                   |    | + Nuevo Producto                                                                      |
| <b>2</b> Panel Principal                                    | $\left($   | Show 10               | $\overline{\mathbf{v}}$ entries |            |        | Search:           |    |                                                                                       |
| <b>■</b> Cotizaciones                                       | $\epsilon$ | -li-l<br><b>Vista</b> | Producto                        | P.Unitario | Estado | Categoria         | 11 | Opcion                                                                                |
| es Clientes                                                 |            |                       | ALL IN ONE CBX                  | 527.72     | Activo | <b>TICKETERAS</b> |    | $\begin{tabular}{ c c c } \hline \rule{.8cm}{.4cm} & \rule{.8cm}{.4cm} \end{tabular}$ |
| & Usuarios                                                  |            |                       | <b>TICKETERA XPRINTER</b>       | 601.20     | Activo | <b>TICKETERAS</b> |    | $\begin{bmatrix} 0 \\ 0 \end{bmatrix}$                                                |
| <b>#</b> Producto<br><b><math>\bullet</math></b> Categorias |            |                       | MINI PC MARCA SHARAVCI          | 935.00     | Activo | <b>TICKETERAS</b> |    | $\begin{array}{ c c }\hline \textbf{r} & \textbf{r} \\\hline \end{array}$             |
| $\mathbb{Z}$ Reportes                                       |            |                       | <b>DISCO DURO SOLIDO</b>        | 200.40     | Activo | <b>TICKETERAS</b> |    |                                                                                       |
|                                                             |            |                       | CPU-HP                          | 300.60     | Activo | <b>TICKETERAS</b> |    | $\begin{array}{ c c }\hline \textbf{b} & \textbf{c}\end{array}$                       |
|                                                             |            | E                     | ALL IN ONE SCANGLE 15"          | 2,574.00   | Activo | <b>TICKETERAS</b> |    |                                                                                       |

**Figura 65:** Interfaz de Lista de Clientes

### **Código Listar Producto 1ra parte**

En esta parte, dibujamos la tabla con las columnas necesarias a mostrar, así también realizamos la consulta sql, que mostrara los datos registrados.

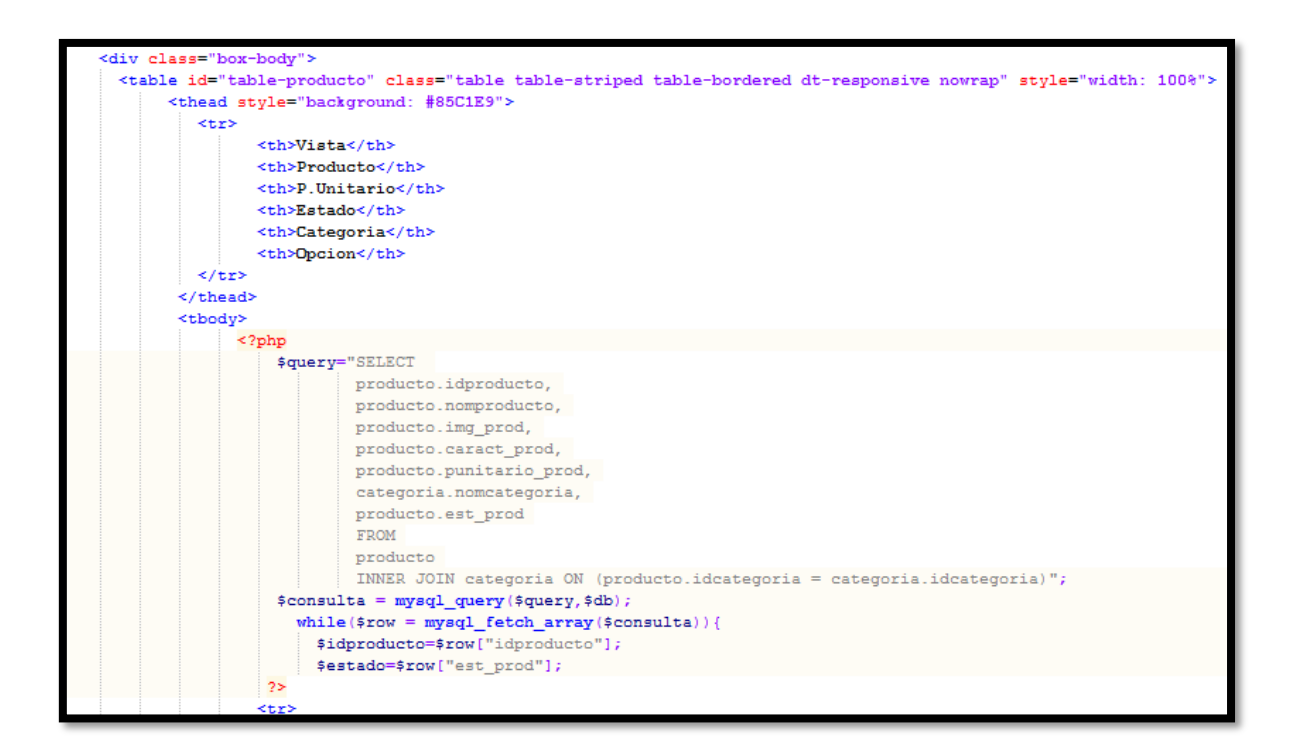

#### **Código Listar Producto 2da parte**

En esta parte, mostramos los datos de cada columna, así también se especifica el estado en que esta cada producto ya sea activo o inactivo. En las opciones tiene una para desactivar o activar el producto y otra para modificar según el id del producto.

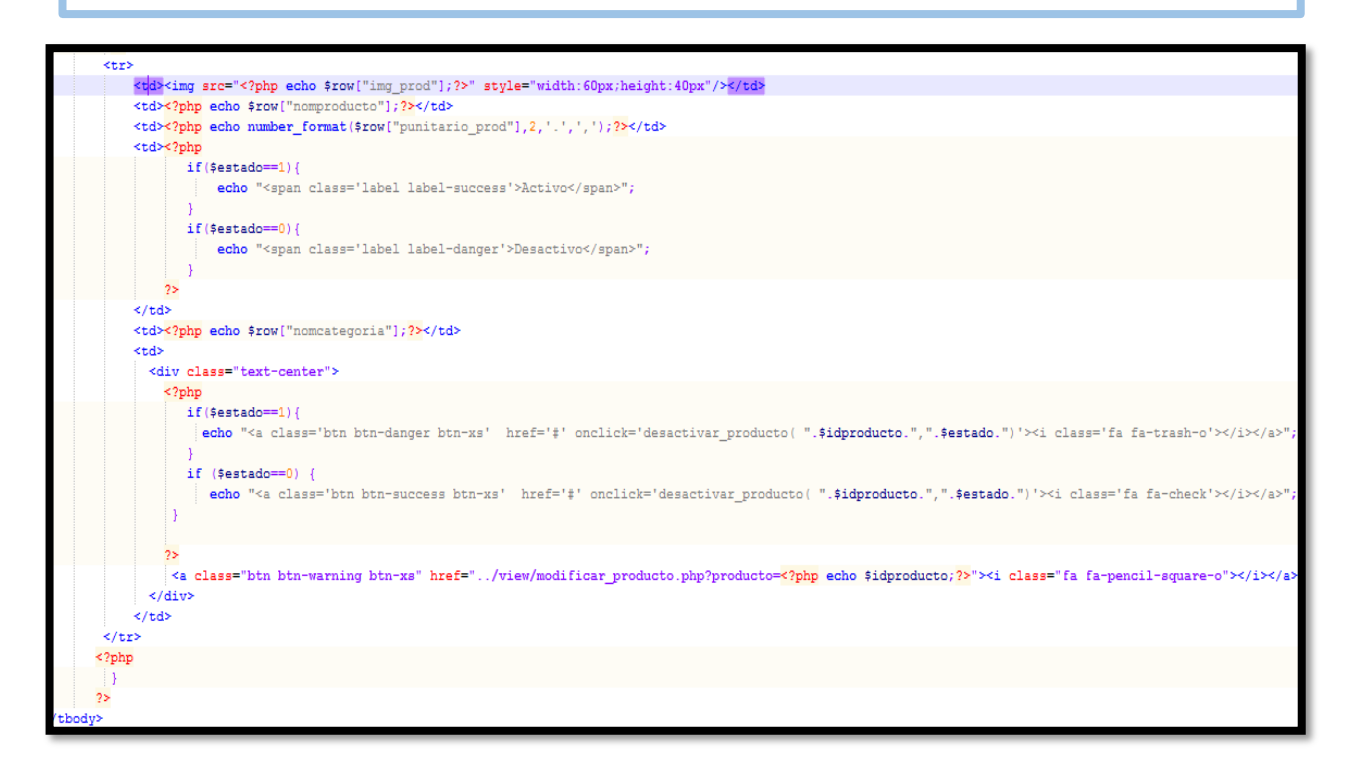

En la figura 66 se muestra la lista de clientes, donde todos los productos están activos, pero da la opción de poder **desactivar o activar un producto**. En la cual mostrara un **mensaje de confirmación** y aparece en la lista de productos con diferente estado

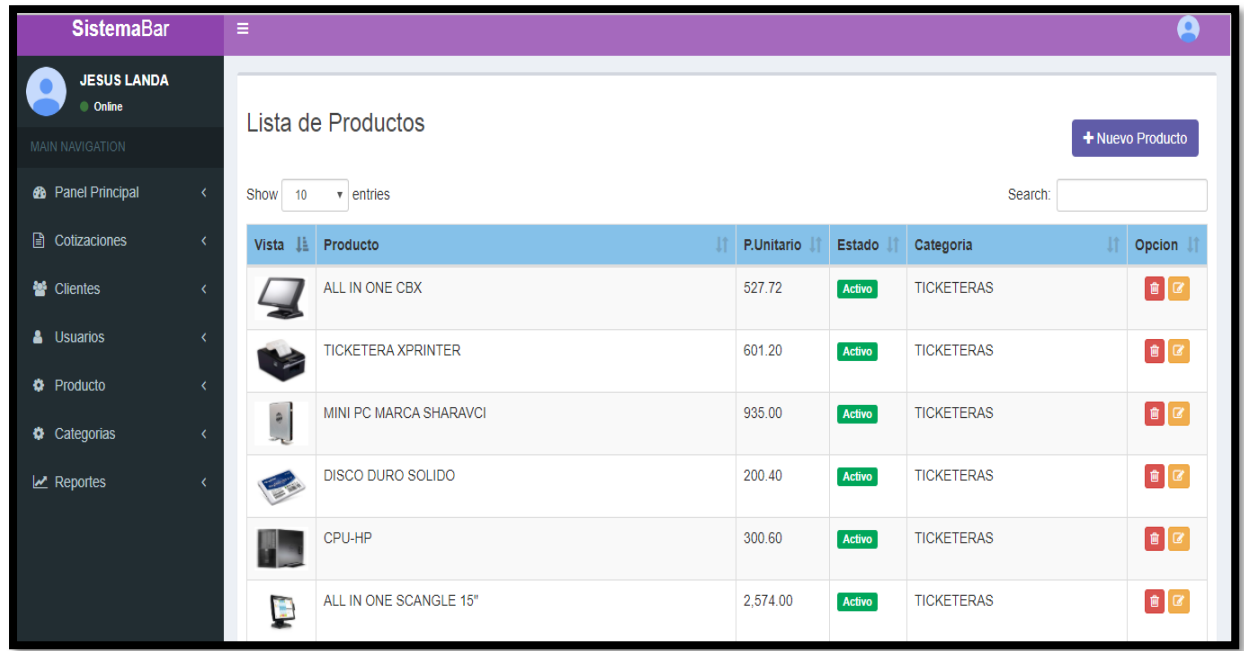

**Figura 66:** Interfaz lista de productos activos

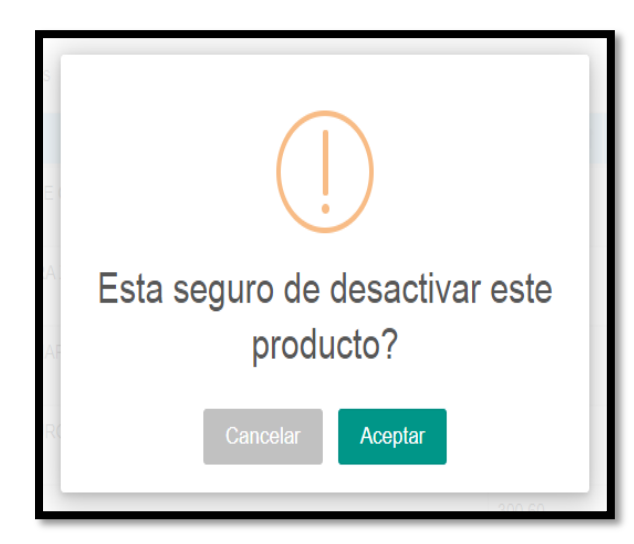

**Figura 67:** Mensaje de confirmación de desactivación del producto

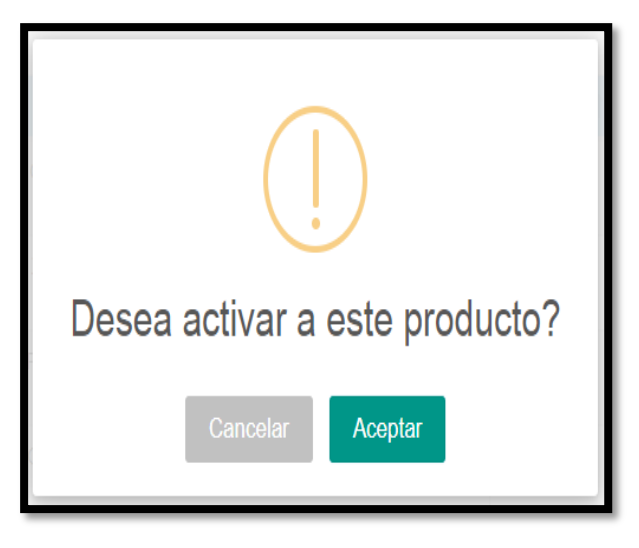

**Figura 68:** Mensaje de confirmación de activación del producto

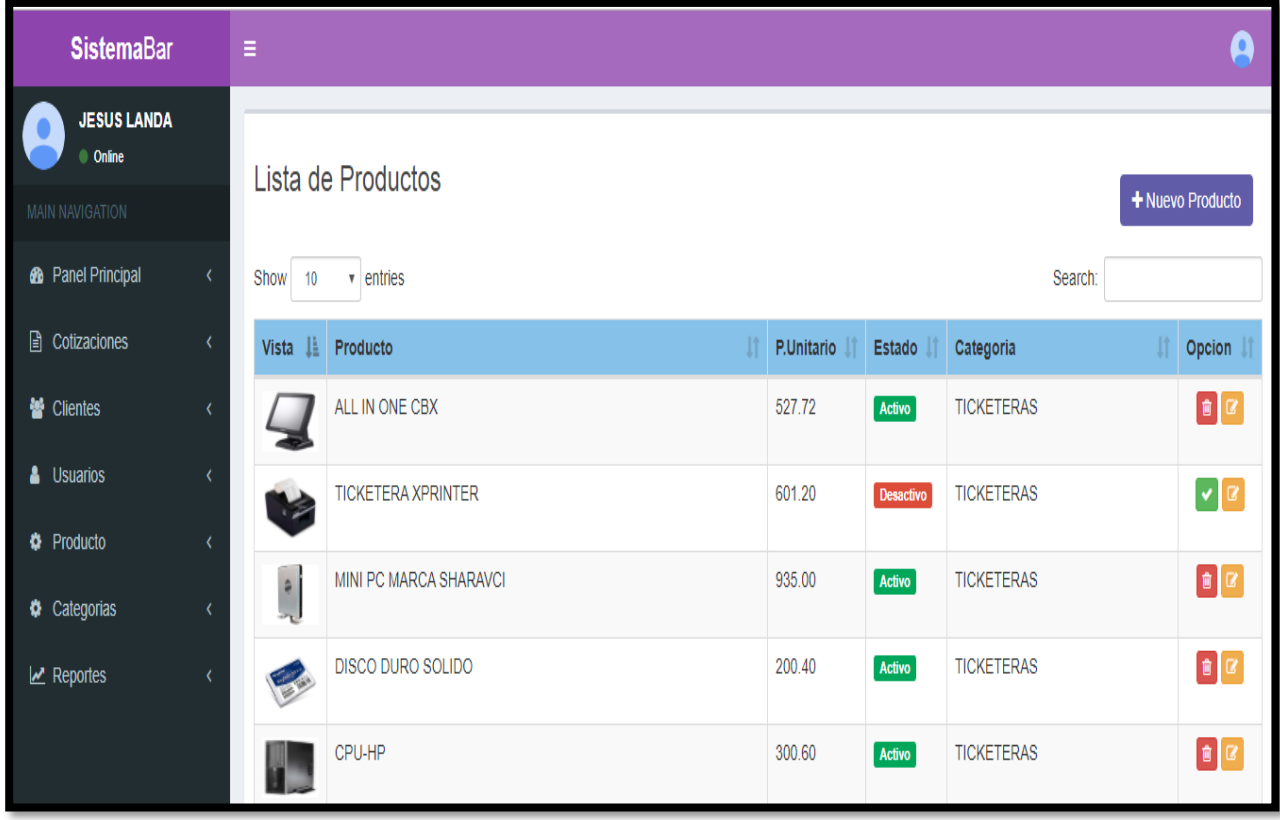

**Figura 69:** Resultado de confirmación de desactivación y activación de producto

#### **Código Desactivar Producto**

En este código, la función desactivar producto recibe dos valores el idproducto y el estado (1=activo y 0=desactivo), en la cual evalúa si estuviera activo manda el idproducto a una consulta SQL para poder desactivarlo a través de ajax y brinda un mensaje de confirmación.

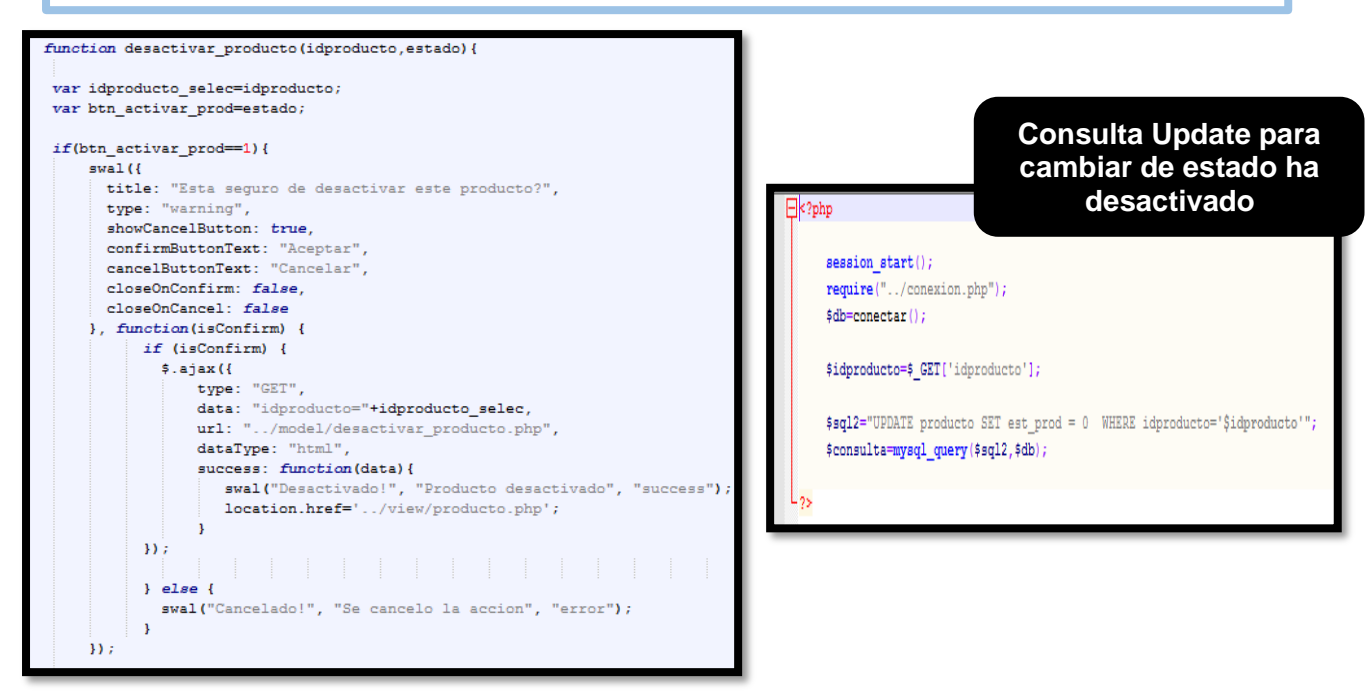

#### **Código Activar Producto**

En este código, la función activar producto recibe dos valores el idproducto y el estado (1=activo y 0=desactivo),en la cual evalúa si estuviera desactivo manda el idproducto a una consulta sql para poder activarlo a través de ajax y brinda un mensaje de confirmación.

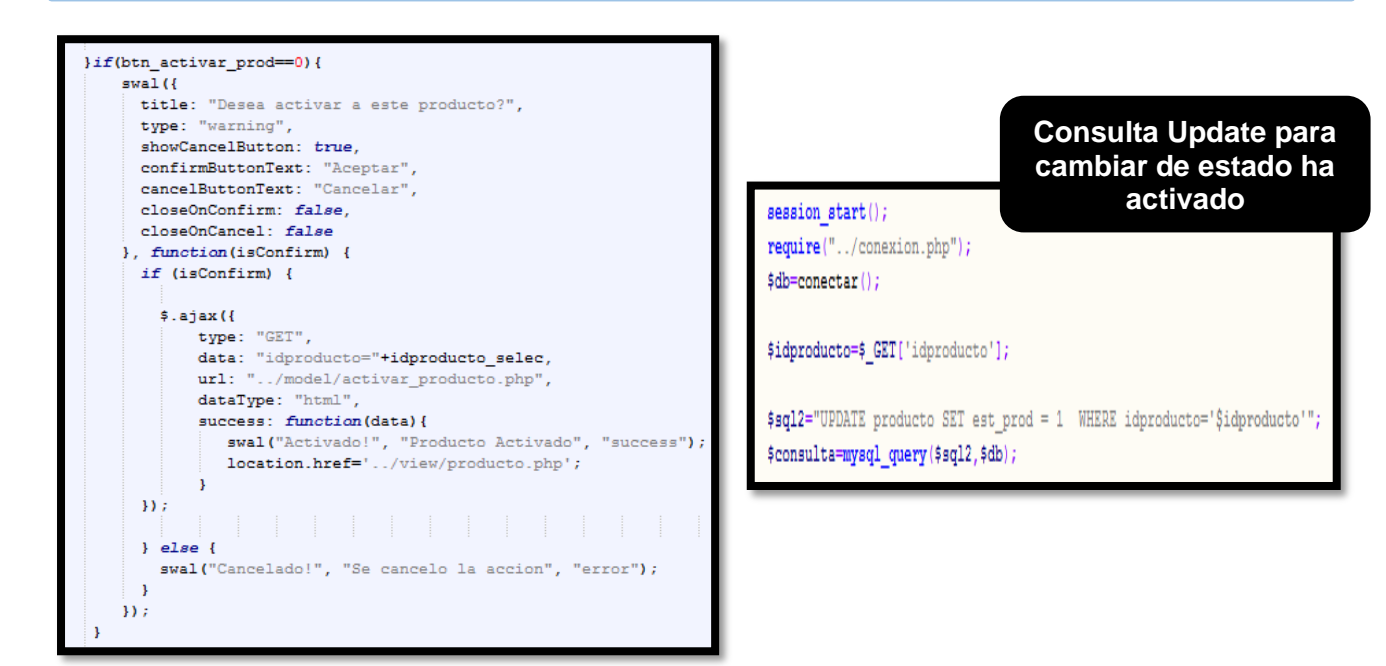

### **Pruebas de Software Productos**

En la tabla 26 se observa la tabla de equivalencia de Nuevo Producto para poder registrar el producto nuevo.

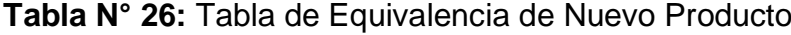

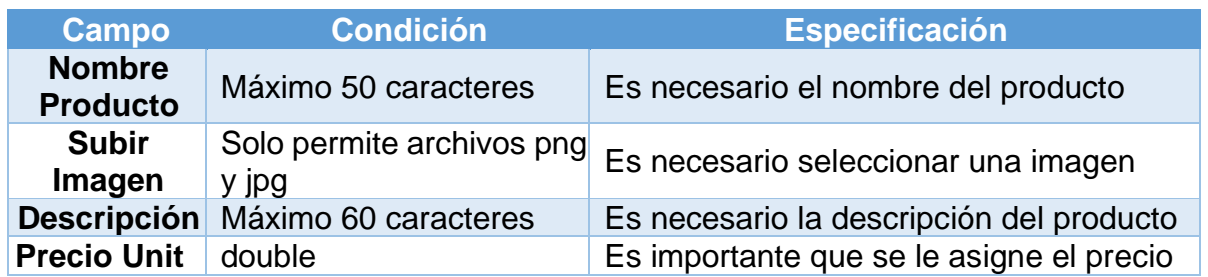

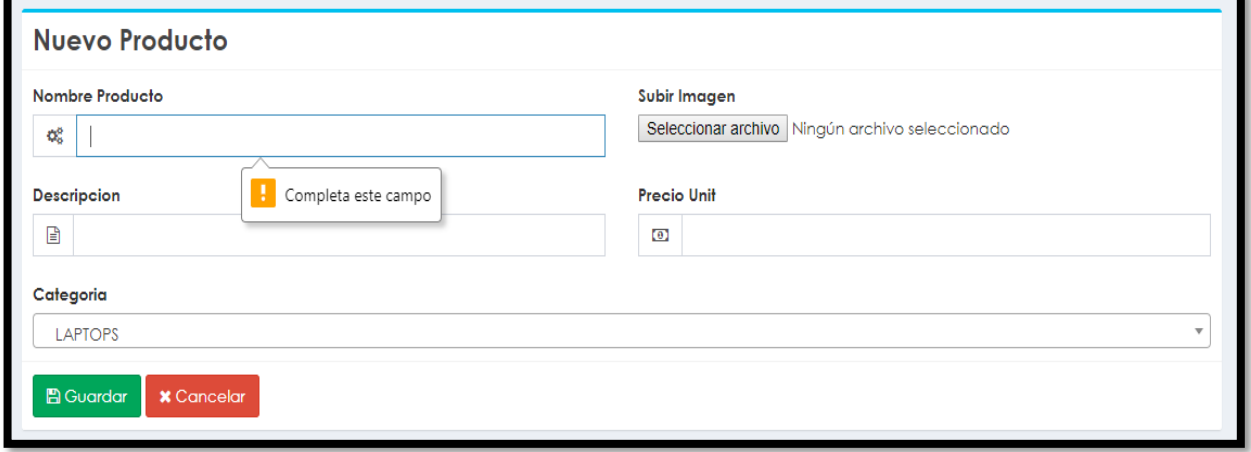

**Figura 70:** Mensaje de campos obligatorios en Nuevo Producto

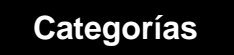

En la figura 71 se muestra la interfaz de categorías, donde podemos crear nuevas categorías, ver las categorías que agregamos y poder modificar alguno de ellos.

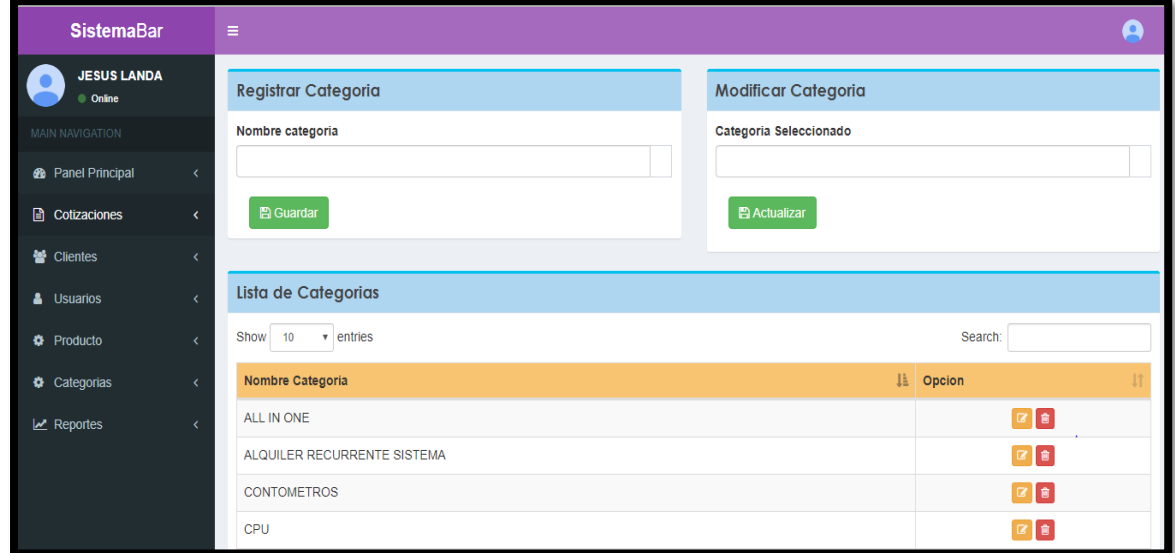

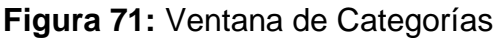

### **Código de Registrar Categoría**

En esta sección dibujamos las cajas de texto con el nombre de categoría y un botón de guardar a través de un evento función.

```
<div class="box box-info">
<div class="box-header with-border" style="background: #AED6F1">
  <h1 class="box-title" style="font-family: Century Gothic;font-weight: bold;">Registrar Categoria</h1>
\langle/div>
<div class="box-body">
  <div class="row">
    <div class="col-1g-12" >
       <label for="exampleInputEmail1">Nombre categoria</label>
        <div class="input-group">
       <input type="text" class="form-control" id="txtcategoria" name="txtcategoria">
        <span class="input-group-addon"></span>
      \langle/div>
    <div class="col-lg-2">
          <br>
       <button type="button" class="btn btn-success" onclick="guardar categoria()"><i class="fa fa fa-save"></i> Guardar</button>
    \langle/div>
  \langle/div>
\langle/div>
/div>
```
### **Insert Categoría**

En las figuras se muestra la función guardar categoría, que envía un variable y el otro archivo la recepciona y realiza la consulta insert.

```
\langle?php
  session start();
  require("../conexion.php");
  \dagger onectar():
  $nomcategoria=$ POST['dbnomcategoria'];
  $sql2="INSERT INTO categoria (idcategoria, nomcategoria)
    VALUES ('', '$nomcategorical') ";
   $consulta=mysql query($sql2,$db);
```

```
<script type="text/javascript">
   function guardar categoria () {
       var nombrecategoria;
       nombrecategoria = $("#txtcategoria") . val();
       $. ajax(type: "POST",
           url: "../model/insert categoria.php",
           data: {dbnomcategoria:nombrecategoria},
           dataType: "html",
           beforeSend: function(){
             //imagen de carga
           \} ,
            error: function(){
               alert ("ERROR EN REGISTRAR");
           \mathcal{L}success: function (data) {
                location.href='../view/categoria.php';
           \mathcal{Y}\} ) ;
    \overline{\phantom{a}}</script>
```
#### **Código de Modificar Categoría**

En esta sección dibujamos las cajas de texto con el nombre de categoría, donde capturamos el idcategoria que se seleccionó en la tabla de perfiles y un botón actualizar a través de un evento función.

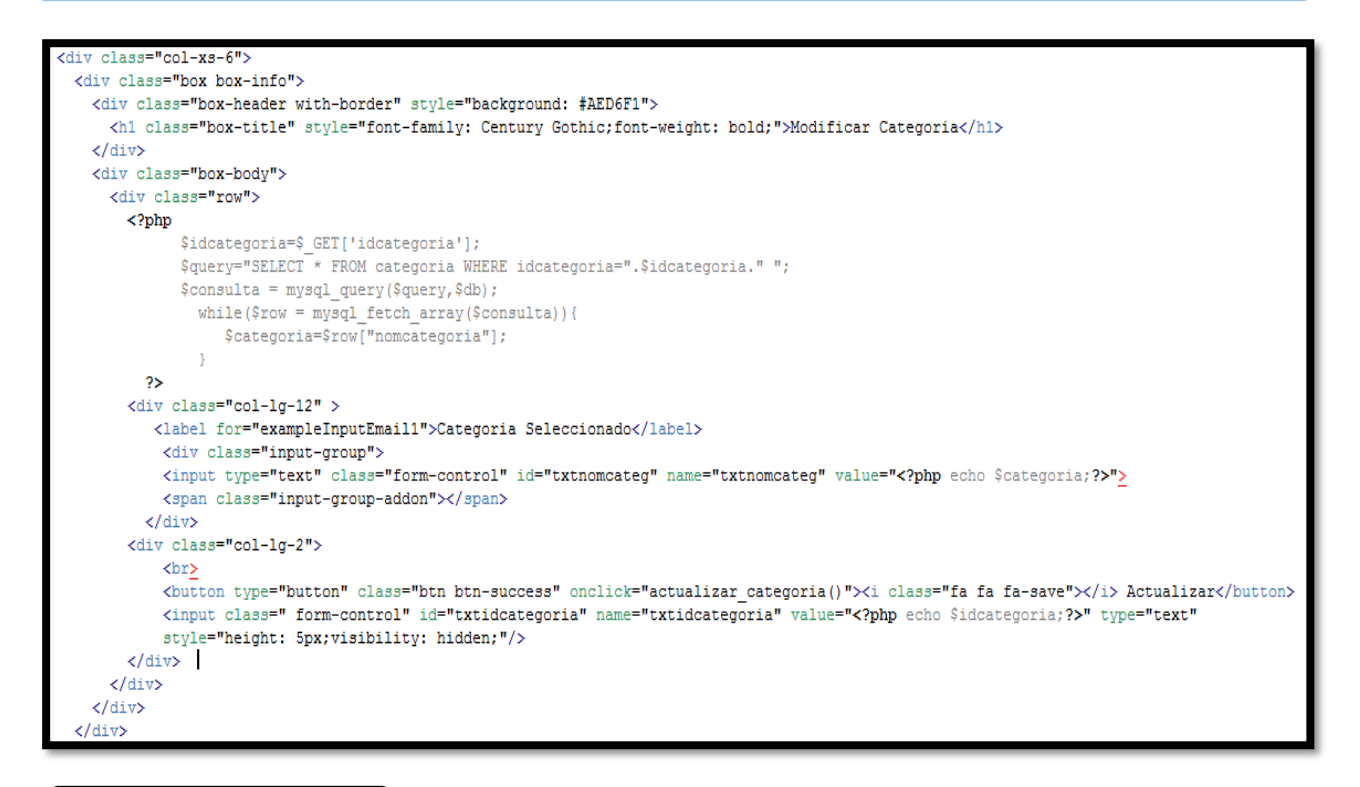

# **Update Categoría**

En las figuras se muestra la Funcion actualizar categoría, que envía un variable y el otro archivo la recepciona y realiza la consulta update.

```
\langle?php
  session start();
  require("conexion.php");
  $db=conectar();
  $idcategoria=$ POST['dbidcategoria'];
  $nomcategoria=$ POST['dbcategoria'];
  \Ssql2="UPDATE categoria SET nomcategoria='\Snomcategoria' WHERE idcategoria='\Sidcategoria'";
  $consulta=mysql query($sql2,$db);
```

```
script type="text/javascript">
  function actualizar categoria(){
      var idcategoria;
      var nombrecategoria;
      idcategoria=$("#txtidcategoria").val();
      nombrecategoria = $("\daggertxtnomcateg") .val();
      $. ajax(type: "POST",
          {\tt url: "../model/update\_categorical.php",}data: {dbidcategoria:idcategoria,dbcategoria:nombrecategoria},
           dataType: "html",
          beforeSend: function(){
             //imagen de carga
          \mathcal{H}error: function(){
          Δ.
           success: function(data){
            location.href='../view/categoria.php';
          \overline{\phantom{a}}\mathcal{H}\overline{\mathbf{r}}/script>
```
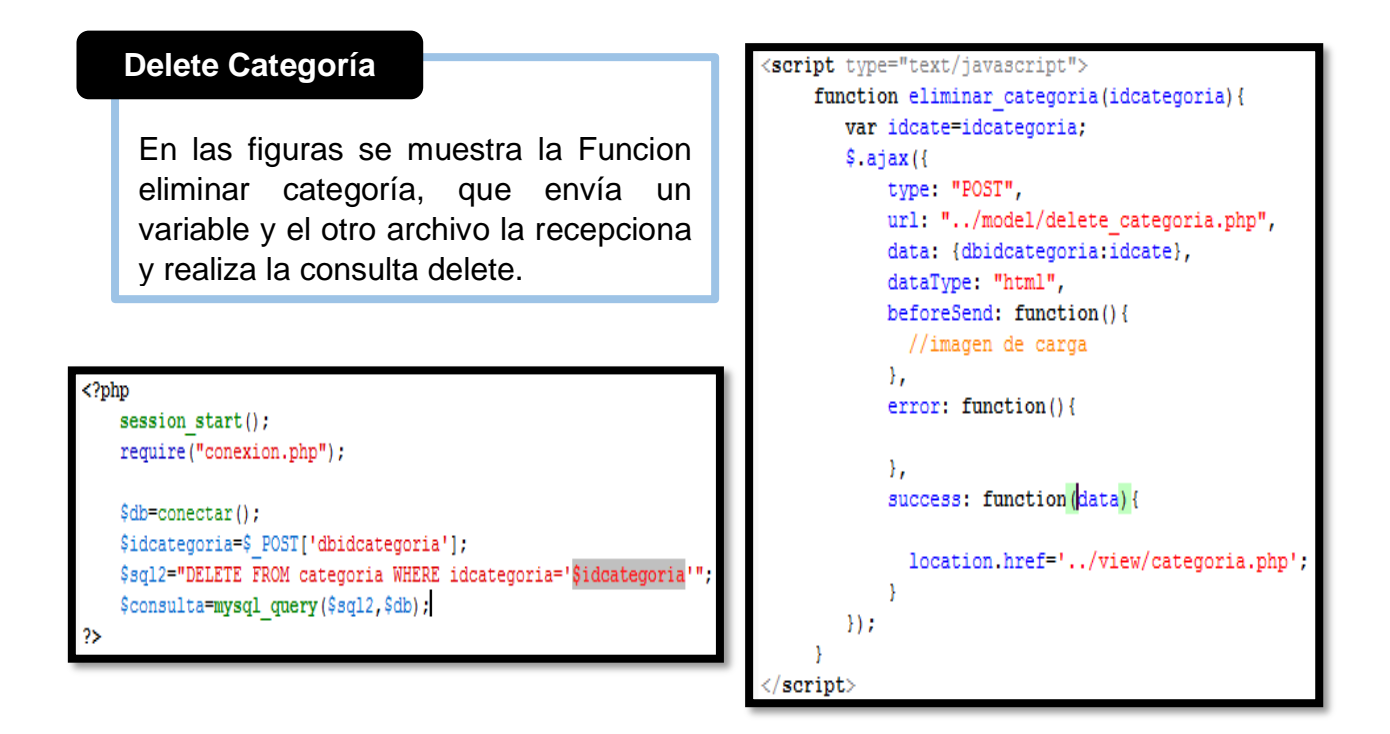

### **Grafico Burndown del sprint 3**

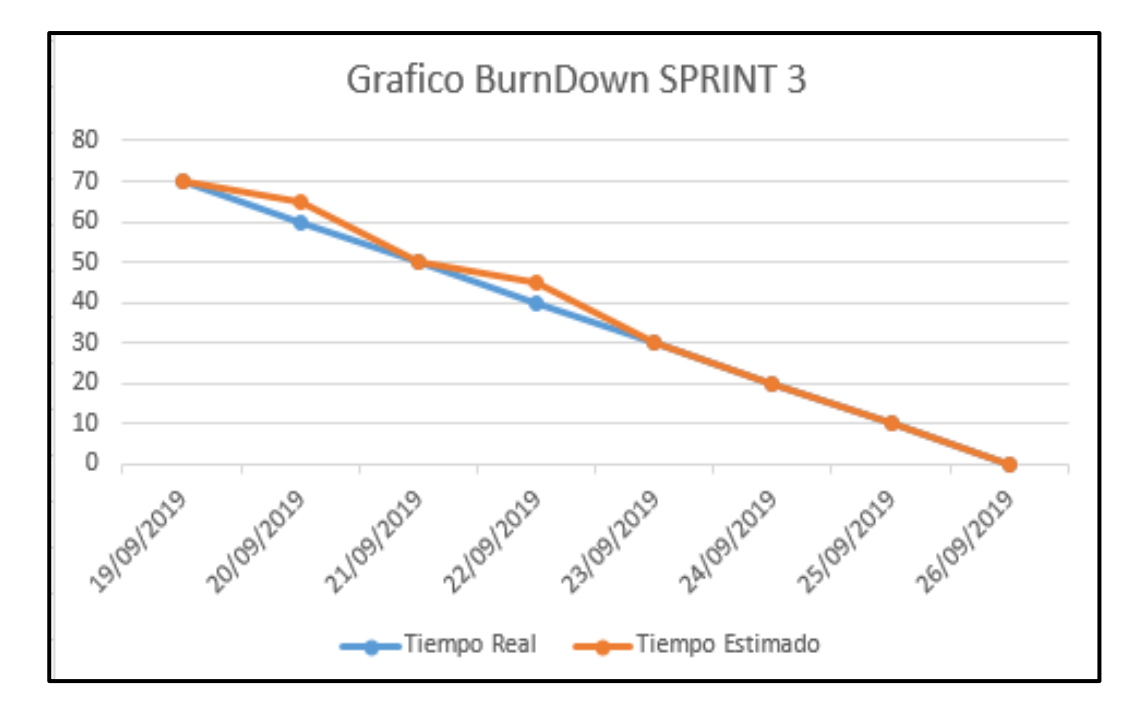

**Figura 72:** BurnDown Sprint 3

### **Retrospectiva del sprint 3**

Al final del Sprint, el equipo scrum se reunió para recibir la respuesta del Scrum master, para saber cómo le fue en la reunión con el Product Owner, resulta que el producto se entregó sin problemas entregado y es el cliente quedo satisfecho.

### **Cosas Positivas**

- Logramos cumplir los resultados.
- **El apoyo del equipo en todo momento.**

### **Cosas Negativas**

 $\ddot{\bullet}$  Ninguna
### Acta de reunión de planificación de Sprint 3

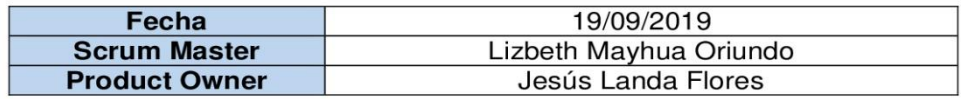

Mediante la presente acta se valida y se da conformidad los objetivos a realizarse en el sprint 3 por parte del equipo de desarrollo, como también, los elementos de la pila de producto (Historias de usuarios) que contiene el sprint mencionado.

Dentro del Sprint 3 se determinó lo siguiente:

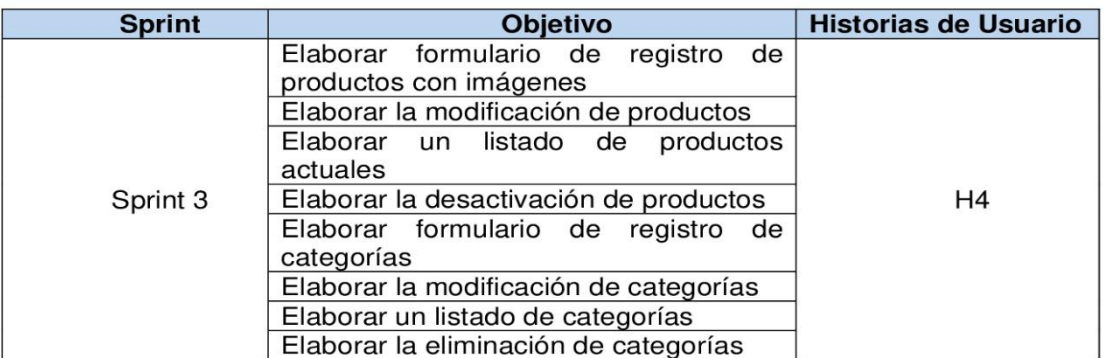

Firma de conformidad.

JESUS FRANCISCO LANDA FLORES

**SISTEMA BAR S.A.C** 

--------------------

Jesús Francisco Landa Flores

**Gerente General** 

#### Acta de reunión de revisión de Sprint 3

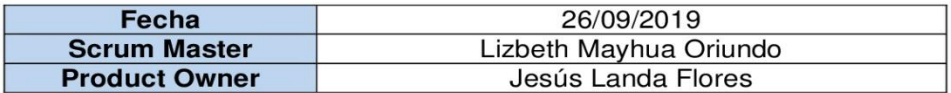

Mediante la presente acta se válida y se da conformidad que el Sr. Jesús Landa Flores presento la elaboración del mantenimiento de productos y categorías, los cuales se determinaron en los objetivos del Sprint 3.

Dentro del Sprint 3 se determinó lo siguiente:

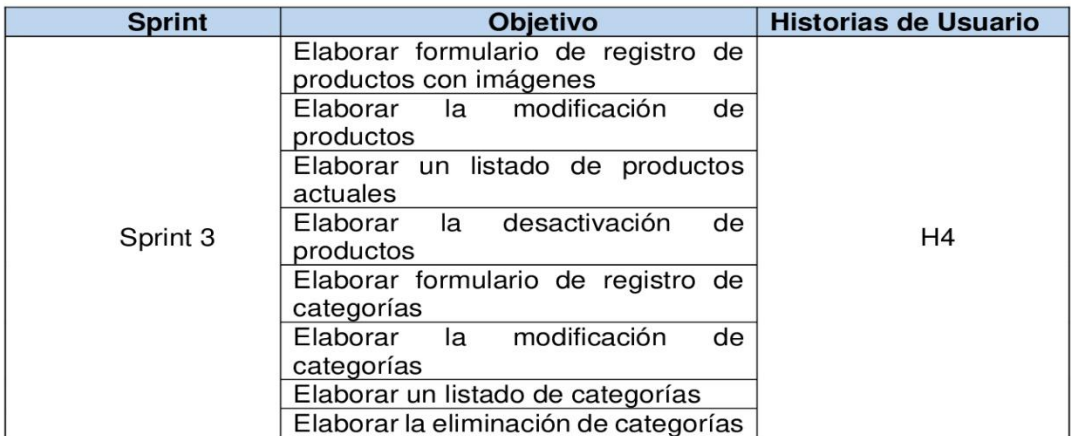

Firma de conformidad.

Li Ho JESUS FRANCISCO LANDA FLORES

**SISTEMA BAR S.A.C** 

.........................

Jesús Francisco Landa Flores

**Gerente General** 

## **12.4.5. Sprint 4**

a) Lista de pendientes del sprint 4

En la siguiente tabla 27 se detalla la lista de entregables del sprint 4

**Tabla N° 27:** Lista de entregables del Sprint 4

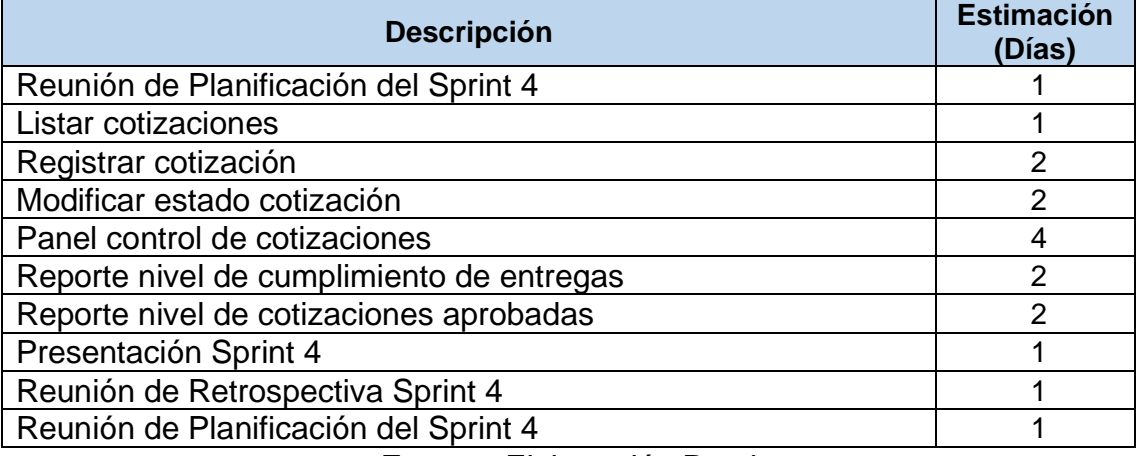

 **Fuente:** Elaboración Propia

**b)** Planificación del sprint 4

En la siguiente Figura 73 se muestra las fechas en que se llevara a cabo cada actividad progresiva

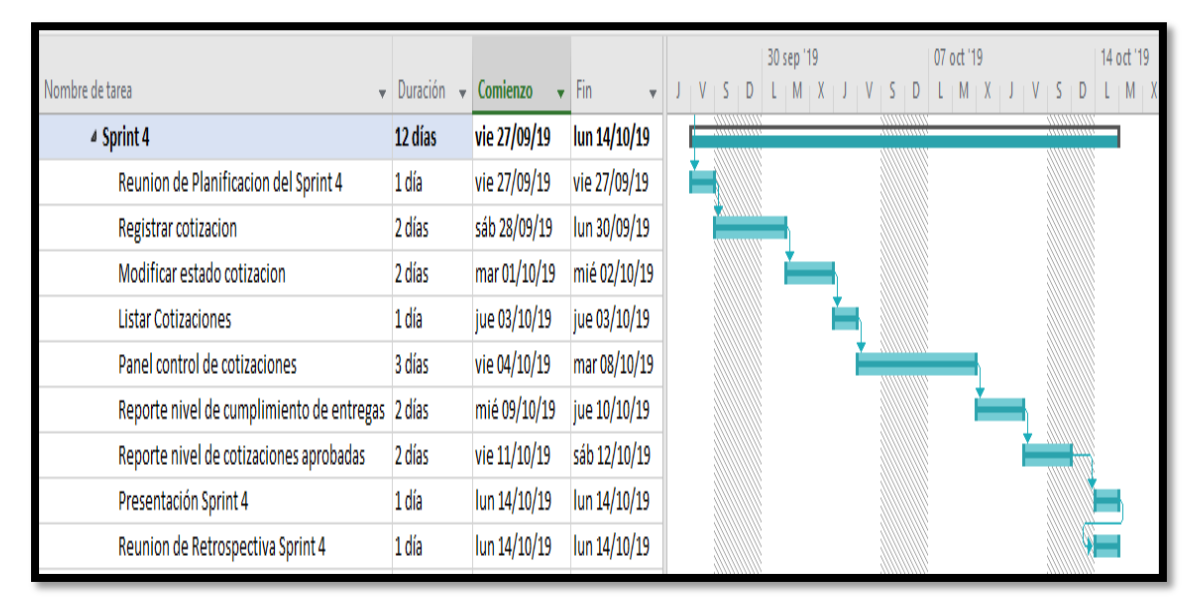

**Figura 73:** Cronograma del Sprint 4

#### c) Entregables

En la figura 74 se muestra el formulario de nueva cotización en la cual se completará todos los campos para poder registrarlo y se va ir agregando los productos con la cantidad que se necesita y el descuento es opcional.

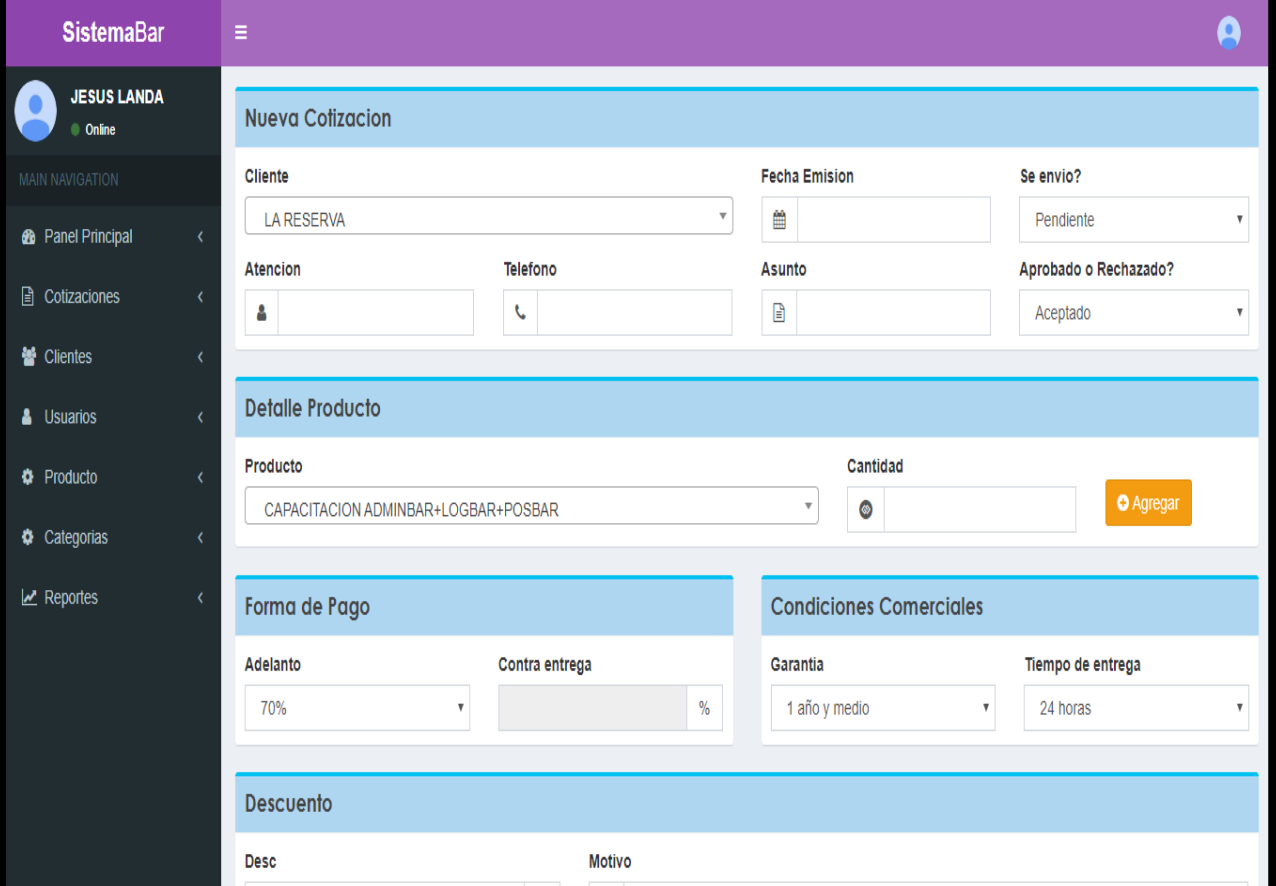

**Figura 74:** Ventana de Nueva Cotización

#### **Código Registrar Cotización**

En esta parte, recibe los valores del formulario de nuevo cotización, en la cual recibe las variables enviadas en un link GET, a su vez genera el siguiente número de cotización en continuación del anterior. Llama los datos del cliente y del empleado a través del idcliente e idempleado. Al final dibuja la maqueta de la cotización con los detalles del precio total y igv.

<?php

session start(); require once "../conexion.php"; \$db=conectar();

\$session id= session id(); // Cargamos la librería dompdf que hemos instalado en la carpeta dompdf require once '../pdf/dompdf/autoload.inc.php'; use Dompdf\Dompdf;

#### //Variables por GET

\$cliente=\$ GET['dbcliente']; \$fecha cotizacion=\$ GET['dbfechaemision']; \$estado=\$ GET['dbestado']; \$estado aceptado=\$ GET['dbestado acepta']; \$asunto=\$ GET['dbasunto']; \$atencion=\$ GET['dbatencion']; \$telef atencion=\$ GET['dbtelefono atencion']; \$adelantofp=\$ GET['dbadelantofp']; \$contra entrega=\$ GET['dbcontra entrega']; \$garantia=\$ GET['dbgarantia']; \$tiempo\_entrega=\$\_GET['dbtiempo\_entrega']; \$descuento=\$ GET['dbdescuento']; \$desc motivo=\$ GET['dbdesc motivo']; \$empleado=\$ GET['dbempleado'];

//Fin de variables por GET \$sql\_cotizacion=mysql\_query("SELECT LAST\_INSERT\_ID(nro\_cotizacion) AS last FROM cotizacion ORDER BY idcotizacion DESC LIMIT 0,1 ", \$db); \$rwC=mysql\_fetch\_array(\$sql\_cotizacion); \$numero cotizacion=\$rwC['last']+1;

```
//AUMENTANDO CEROS AL NRO COTIZACION
if($numero_cotizacion<10){
 $numero cotizacion f= "0000".$numero cotizacion;
else if ($numero cotizacion>=10 and $numero cotizacion<100) {
   $numero cotizacion f= "000".$numero cotizacion;
else if ($numero_cotizacion>=100 and $numero_cotizacion<1000) {
   $numero cotizacion f= "00". $numero cotizacion;
else{
  $numero_cotizacion_f=$numero_cotizacion;
 //LLAMANDO DATO DEL CLIENTE
 $sql cliente="SELECT * FROM cliente WHERE idcliente='".$cliente."'";
 $consulta_cliente=mysql_query($sql_cliente,$db);
  while($row = mysql_fetch_array($consulta_cliente)){
       $razon social=$row['razonsocial cli'];
      $local_comercial=$row['nomlocal_cli'];
 //LLAMANDO DATOS DEL EMPLEADO
 $sql_empleado="SELECT * FROM empleado WHERE idempleado='".$empleado."'";
 $consulta_empleado=mysql_query($sql_empleado,$db);
  while($row = mysql_fetch_array($consulta_empleado)){
       $nombres_emp=$row['nom_emp'];
       $apellido_paterno=$row['apepa_emp'];
       $empleado completo=$nombres emp." ".$apellido paterno;
       $celular_emp=$row['telf_emp'];
 \mathbf{I}
```
## Vista Cotización Generada

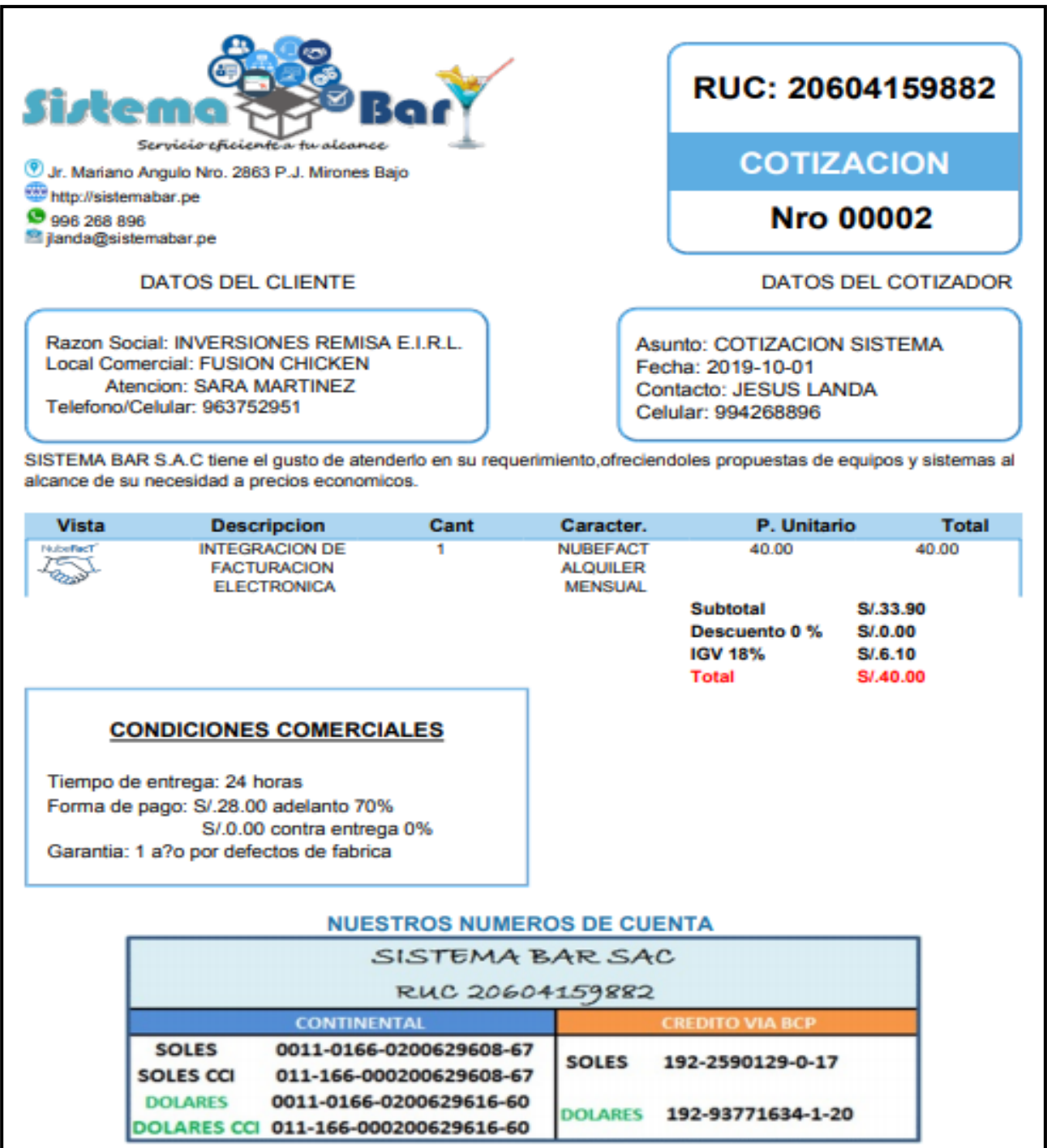

En la Figura 75 se muestra el formulario para **modificar los datos de la cotización**, donde solo podrá **modificar el estado de envio, el estado de aprobado y los productos agregados**, al momento de guardar se actualizará los datos y rediccionara a la lista de cotizaciones.

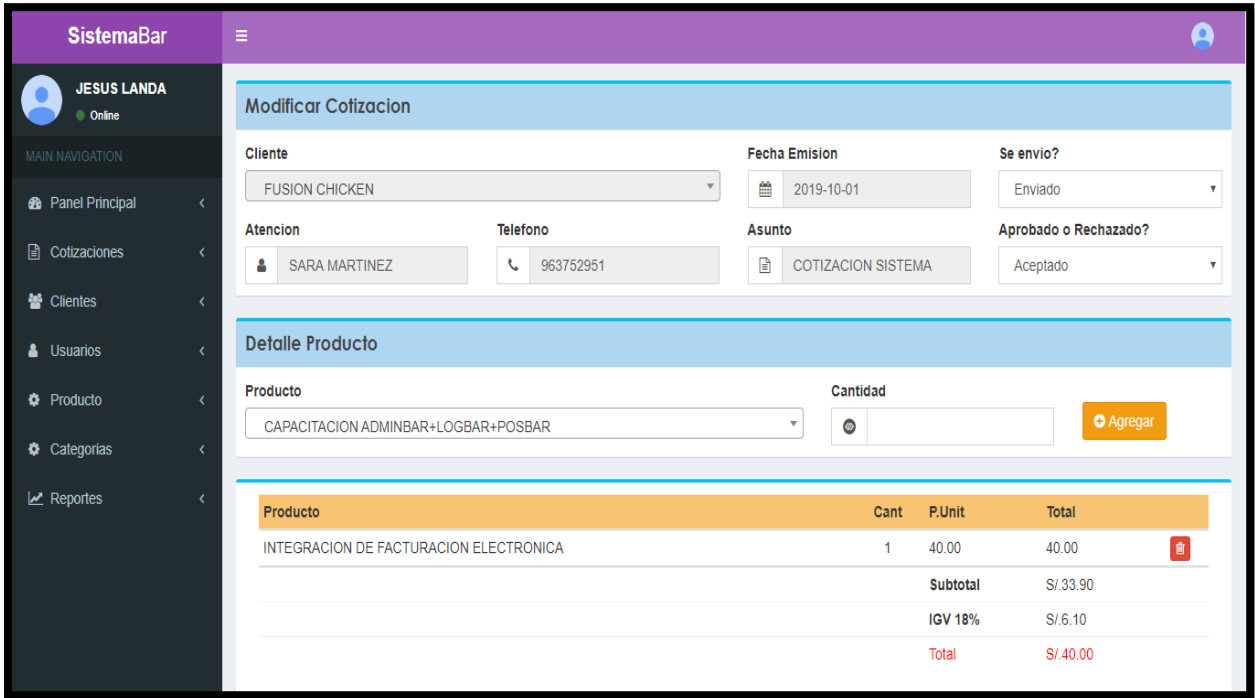

**Figura 75:** Ventana de Editar de Cotización

## **Código Update Cotización**

En este código, recibe los valores del formulario a través del número de cotización y luego se actualizará según cambio que se haya realizado.

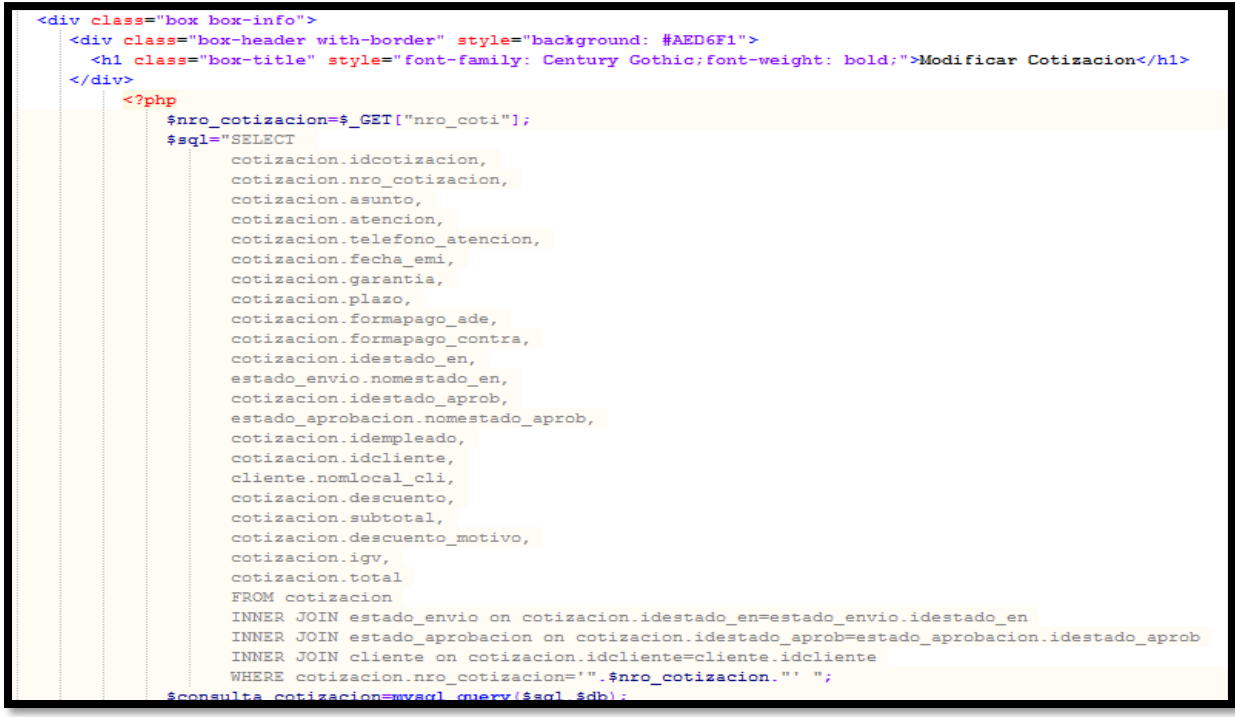

En la Figura 76 se muestra que la **lista de cotizaciones registradas**, en el cual solo el perfil administrador y asistente pueden crear y editar las cotizaciones.

| <b>SistemaBar</b>                   |            | Ξ                                                        |                            |                           |                |              |           |                |                    | Д                  |  |  |  |
|-------------------------------------|------------|----------------------------------------------------------|----------------------------|---------------------------|----------------|--------------|-----------|----------------|--------------------|--------------------|--|--|--|
| <b>JESUS LANDA</b><br><b>Online</b> |            | Lista de Cotizaciones                                    |                            |                           |                |              |           |                |                    |                    |  |  |  |
| <b>MAIN NAVIGATION</b>              |            | + Nuevo Cotizacion                                       |                            |                           |                |              |           |                |                    |                    |  |  |  |
| <b>6</b> Panel Principal            | $\epsilon$ | Show<br>$\overline{\mathbf{v}}$ entries<br>Search:<br>10 |                            |                           |                |              |           |                |                    |                    |  |  |  |
| <b>A</b> Cotizaciones               | $\left($   | $N^{\circ}$<br>Æ.                                        | 1î<br>Cliente              | Asunto                    | FechaEmi       | Total        | Se envio? | Aceptado?      | <b>Creado Por</b>  | Opcion             |  |  |  |
| <b>替 Clientes</b>                   | ż          | 00001                                                    | <b>REST. EL CRIOLLAZO</b>  | <b>COTIZACION EQUIPOS</b> | $01 - 10 - 19$ | S/.2.024.88  | Enviado   | Aceptado       | <b>JESUS LANDA</b> | <b>B</b>           |  |  |  |
| & Usuarios                          |            | 00002                                                    | <b>FUSION CHICKEN</b>      | <b>COTIZACION SISTEMA</b> | $01 - 10 - 19$ | S/.40.00     | Enviado   | Aceptado       | <b>JESUS LANDA</b> | <b>B</b>           |  |  |  |
| <b>D</b> Producto                   |            | 00003                                                    | POKE 51 JOCKEY             | <b>COTIZACION EQUIPOS</b> | $01 - 10 - 19$ | S/.2,206.60  | Enviado   | Rechazado      | <b>JESUS LANDA</b> | $\boxed{\text{C}}$ |  |  |  |
| Categorias                          | k          | 00004                                                    | <b>DISC. DIVINA CUCINA</b> | <b>COTIZACION EQUIPOS</b> | $01-10-19$     | S/.14.314.82 | Enviado   | Aceptado       | <b>JESUS LANDA</b> | <b>B</b>           |  |  |  |
| $\mathbf{z}$ Reportes               |            | 00005                                                    | <b>CARS WASH</b>           | <b>COTIZACION EQUIPOS</b> | $01 - 10 - 19$ | S/.1,563.50  | Pendiente | Ninguno        | <b>JESUS LANDA</b> | <b>B</b>           |  |  |  |
|                                     |            | 00006                                                    | PANKA LA MOLINA            | <b>COTIZACION SISTEMA</b> | $01 - 10 - 19$ | S/.177.00    | Enviado   | Aceptado       | <b>JESUS LANDA</b> | <b>B</b>           |  |  |  |
|                                     |            | 00007                                                    | <b>WAHIOS MIRAFLORES</b>   | <b>COTIZACION EQUIPOS</b> | $01 - 10 - 19$ | S/.236.47    | Enviado   | Aceptado       | <b>JESUS LANDA</b> | 0 D                |  |  |  |
|                                     |            | 00008                                                    | PAPPAS MIRAFLORES          | <b>COTIZACION EQUIPOS</b> | $01-10-19$     | S/.1.608.01  | Enviado   | Aceptado       | <b>JESUS LANDA</b> | $\boxed{\text{B}}$ |  |  |  |
|                                     |            | 00009                                                    | EL CHINITO LINCE           | <b>COTIZACION EQUIPOS</b> | $01 - 10 - 19$ | S/.2.112.00  | Enviado   | Aceptado       | <b>JESUS LANDA</b> | $\boxed{\text{B}}$ |  |  |  |
|                                     |            | 00010                                                    | <b>DISCOTECA MUTE</b>      | <b>COTIZACION</b>         | $01 - 10 - 19$ | S/.400.80    | Pendiente | <b>Ninguno</b> | <b>JESUS LANDA</b> | <b>B</b>           |  |  |  |

**Figura 76:** Interfaz de lista de cotizaciones

## **Codificación de listar clientes**

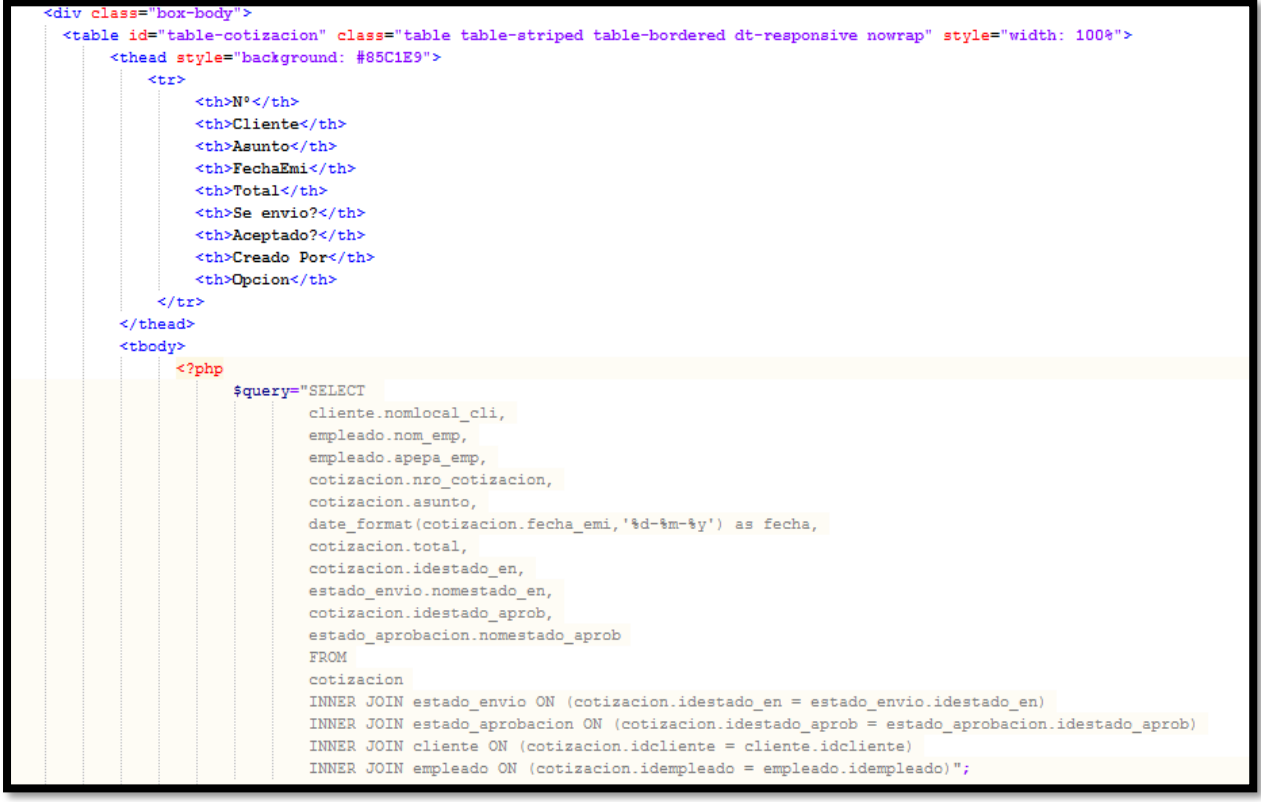

# **Panel de control de cotizaciones**

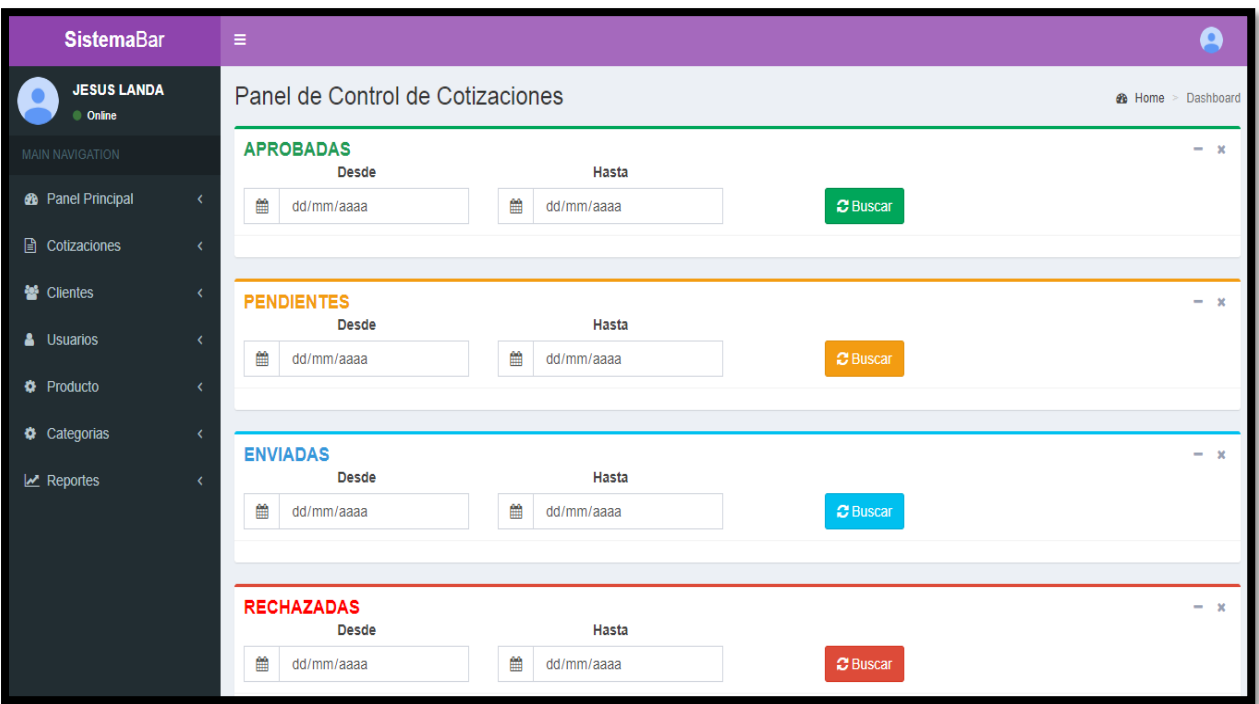

**Figura 77:** Panel de control de cotizaciones

## **Codificación de cotizaciones aprobadas**

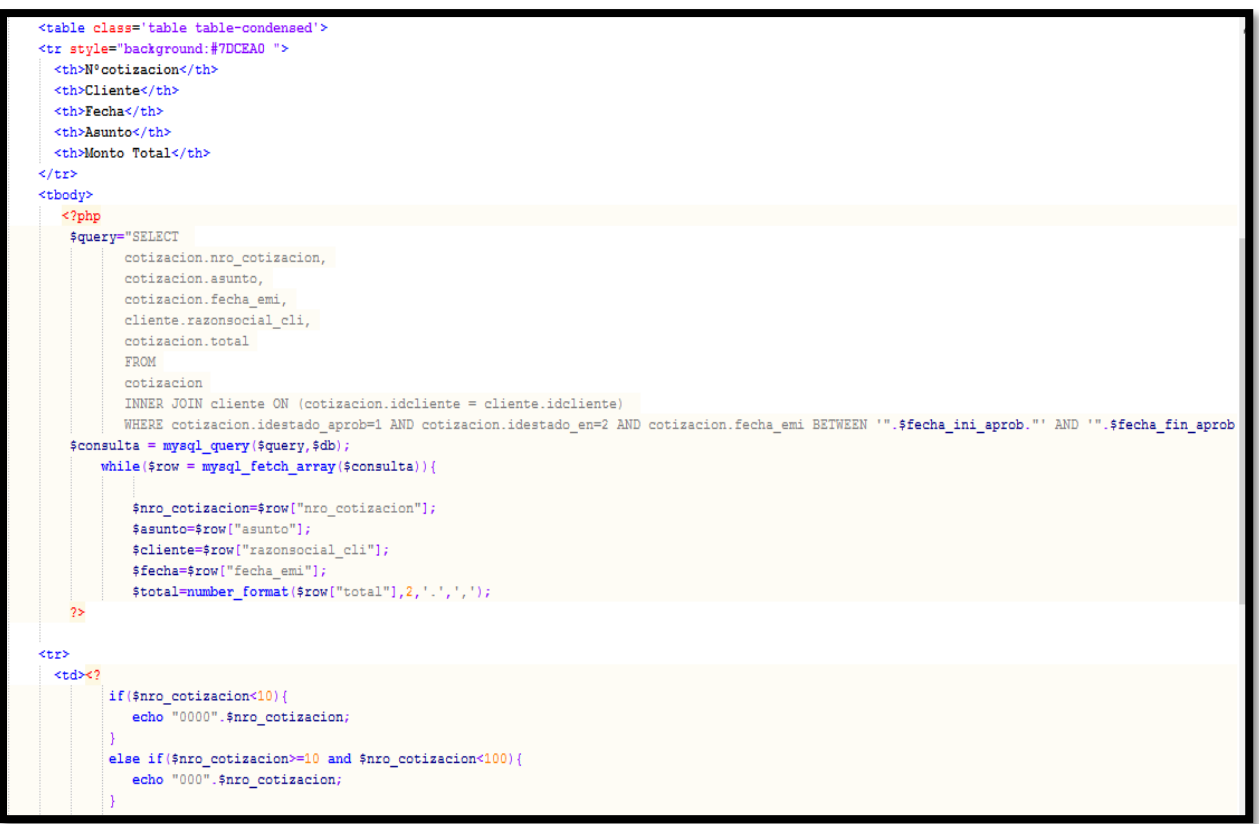

### **Codificación de cotizaciones pendientes**

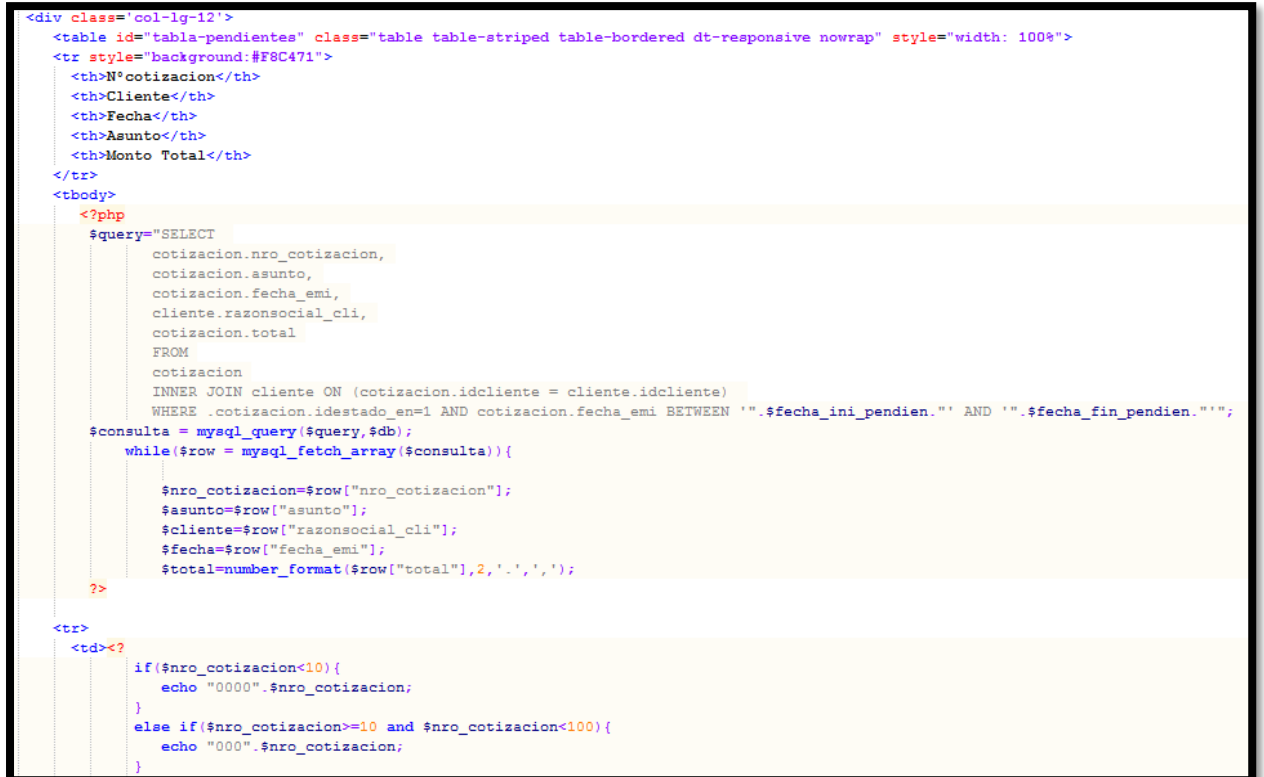

#### **Codificación de cotizaciones rechazadas**

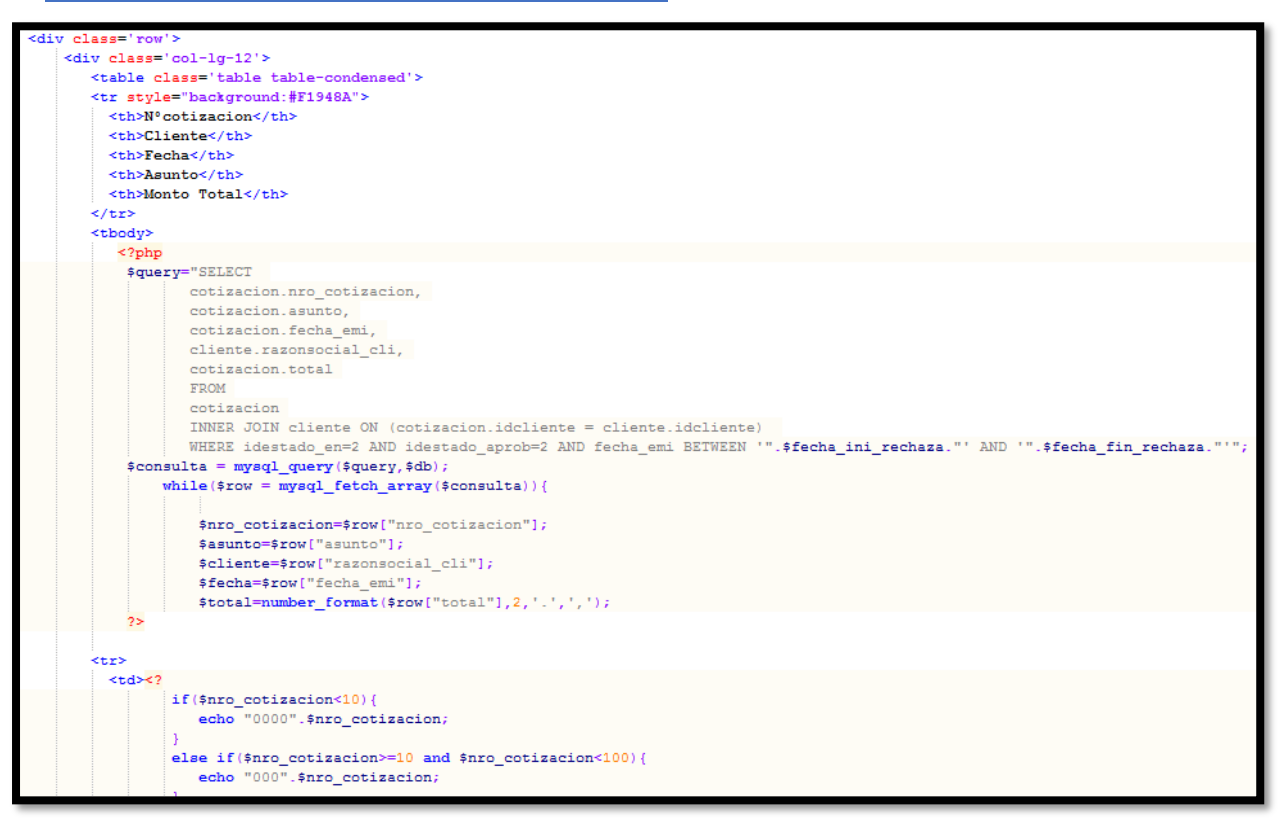

### **Codificación de cotizaciones enviadas**

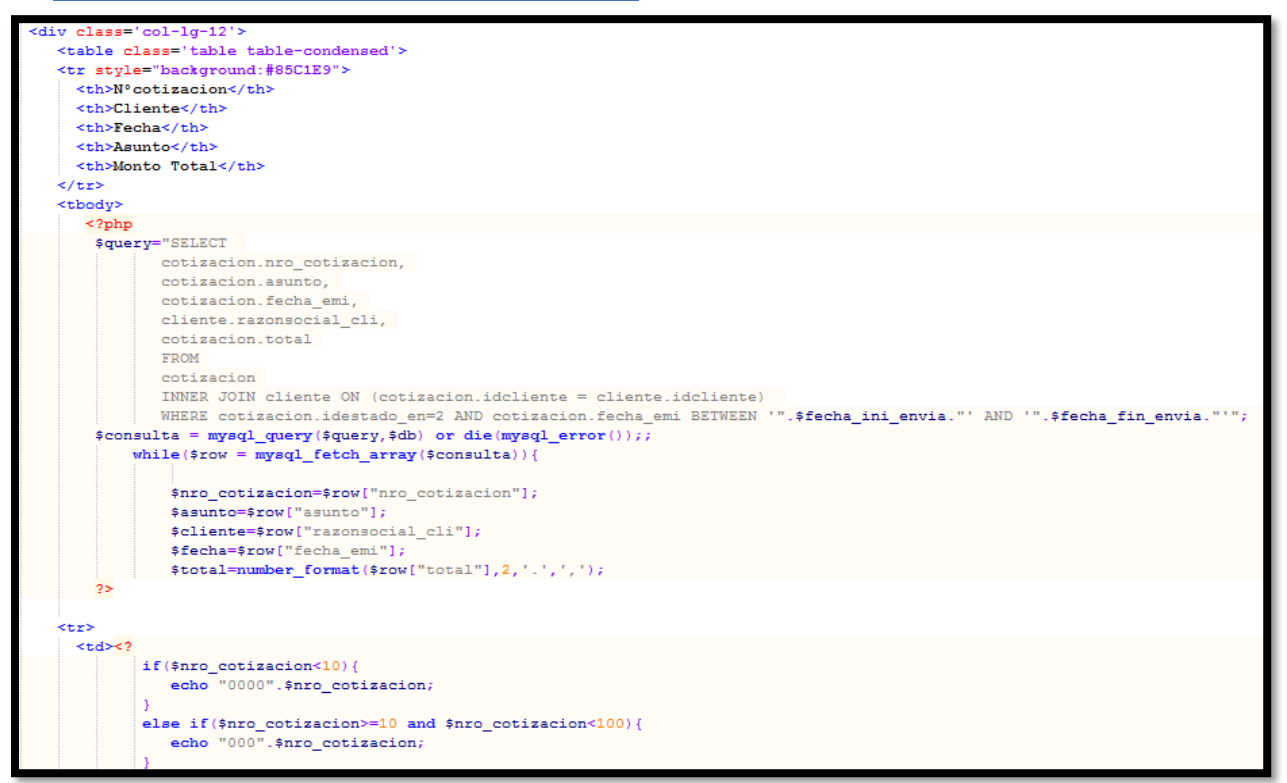

#### **Reporte indicador 1 : Nivel de cumplimiento de entregas**

| MAIN NAVIGATION                      |                              |                                               |            | Reporte de Nivel de Cumplimiento de entregas |  |                                   |                                 |  |  |  |  |
|--------------------------------------|------------------------------|-----------------------------------------------|------------|----------------------------------------------|--|-----------------------------------|---------------------------------|--|--|--|--|
| <b>@</b> Panel Principal             | $\epsilon$                   | Desde<br>曲                                    | 01/10/2019 | Hasta<br>巤<br>31/10/2019                     |  | C Analizar                        |                                 |  |  |  |  |
| <b>■</b> Cotizaciones                | $\left\langle \right\rangle$ |                                               |            |                                              |  |                                   |                                 |  |  |  |  |
| <b>營</b> Clientes                    |                              | Show<br>$\mathbf{v}$ entries<br>Search:<br>10 |            |                                              |  |                                   |                                 |  |  |  |  |
| <b>&amp;</b> Usuarios                |                              | Item LE                                       | Fecha      | Nro Cotizaciones Cumplidas a Tiempo          |  | Nro Total Cotizaciones Requeridas | Nivel Cumpliento de entregas(%) |  |  |  |  |
| <b><math>\bullet</math></b> Producto |                              | 1                                             | 2019-10-01 | 8                                            |  | 10                                | 80.00%                          |  |  |  |  |
| Categorias                           |                              | $\overline{2}$                                | 2019-10-02 | $\overline{7}$                               |  | 9                                 | 77.78%                          |  |  |  |  |
|                                      |                              | 3                                             | 2019-10-03 | 6                                            |  | 8                                 | 75.00%                          |  |  |  |  |
| $\mathbf{z}$ Reportes                |                              | Δ                                             | 2019-10-04 | 6                                            |  | 8                                 | 75.00%                          |  |  |  |  |
|                                      |                              | 5                                             | 2019-10-05 | $\overline{7}$                               |  | 9                                 | 77.78%                          |  |  |  |  |
|                                      |                              | 6                                             | 2019-10-07 | $\overline{7}$                               |  | 10                                | 70.00%                          |  |  |  |  |
|                                      |                              | $\overline{7}$                                | 2019-10-09 | 6                                            |  | 9                                 | 66.67%                          |  |  |  |  |
|                                      |                              | 8                                             | 2019-10-10 | 8                                            |  | 10                                | 80.00%                          |  |  |  |  |
|                                      |                              | 9                                             | 2019-10-11 | 6                                            |  | 8                                 | 75.00%                          |  |  |  |  |
|                                      |                              | 10                                            | 2019-10-12 | $\overline{7}$                               |  | 10                                | 70.00%                          |  |  |  |  |
|                                      |                              | <b>Total</b>                                  |            | 138                                          |  | 183                               | 75.44%                          |  |  |  |  |

**Figura 78:** Nivel de cumplimiento de entregas

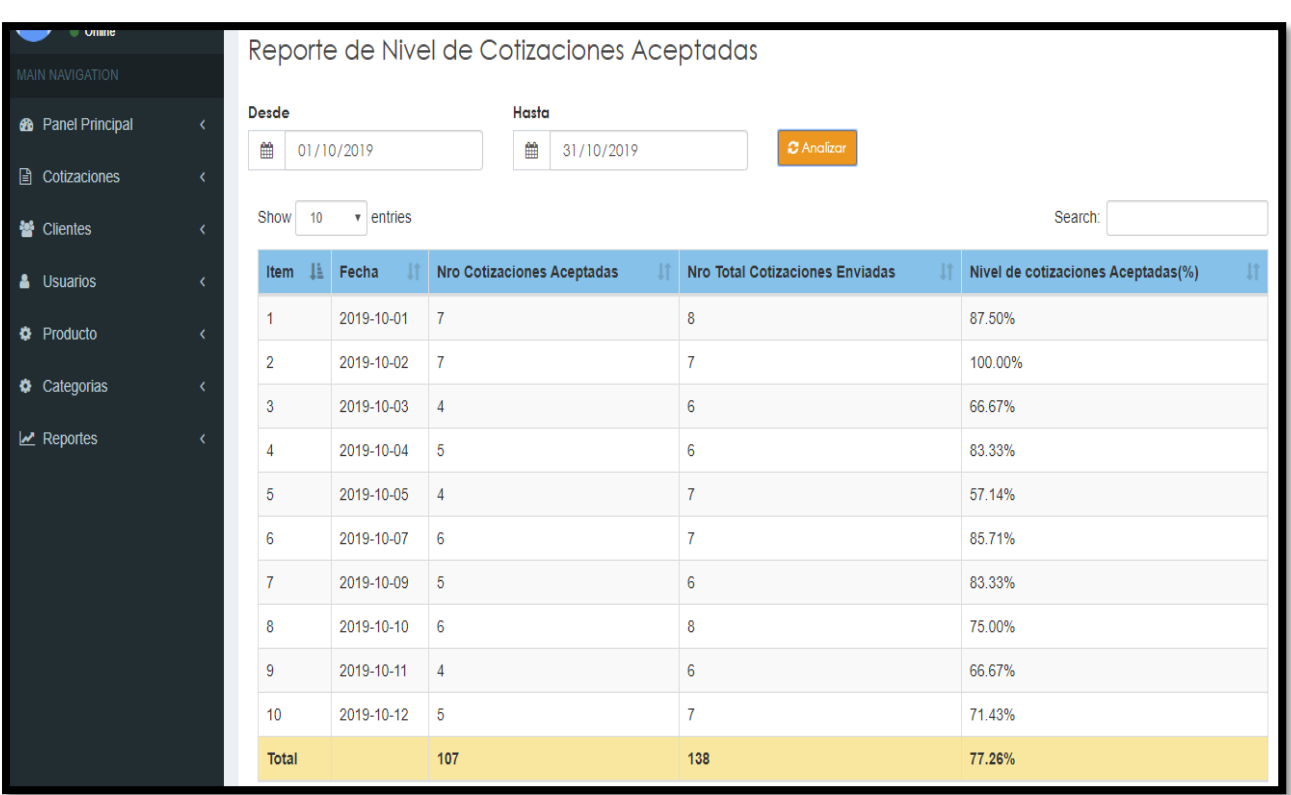

## **Reporte indicador 2: Nivel de cotizaciones aprobadas**

**Figura 79:** Nivel de cotizaciones aprobadas

## **Grafico Burndown del sprint 4**

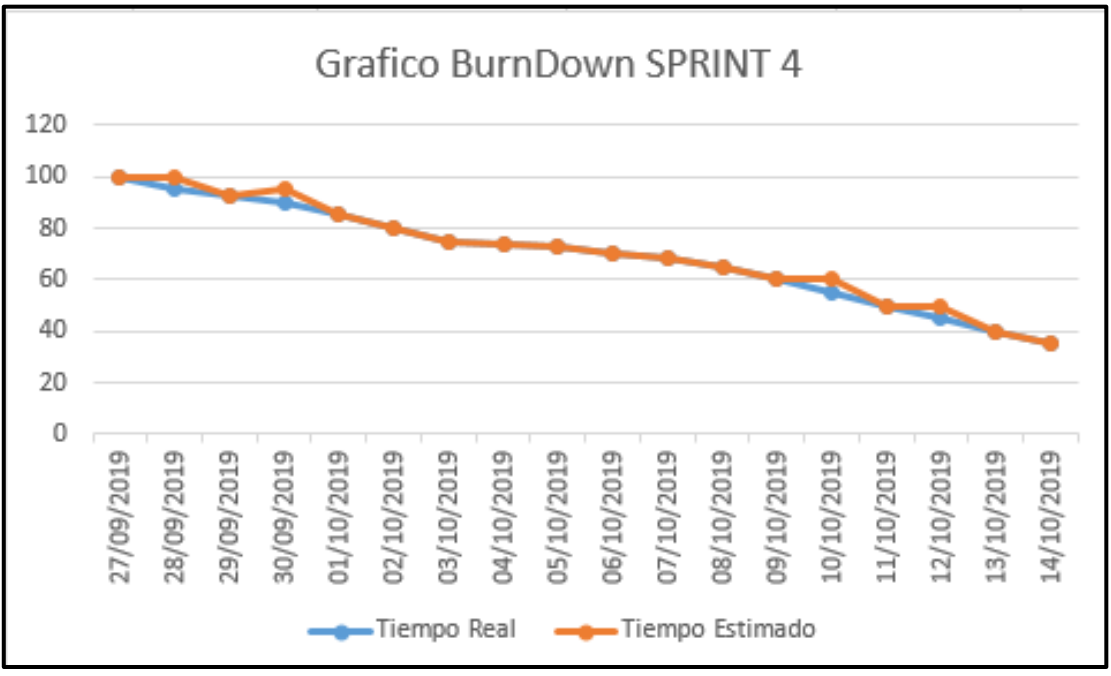

**Figura 80: Burndown sprint 4** 

## **Retrospectiva del sprint 4**

Al final del Sprint, el equipo scrum se reunió para recibir la respuesta del Scrum master, para saber cómo le fue en la reunión con el Product Owner, resulta que el producto se entregó sin problemas entregado y es el cliente quedo satisfecho.

## **Cosas Positivas**

- Logramos cumplir los resultados.
- El apoyo del equipo en todo momento.

## **Cosas Negativas**

 $\ddot{\bullet}$  Ninguna

#### Acta de reunión de planificación de Sprint 4

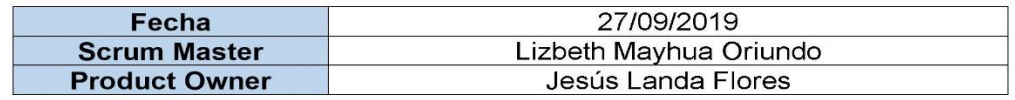

Mediante la presente acta se valida y se da conformidad los objetivos a realizarse en el sprint 4 por parte del equipo de desarrollo, como también, los elementos de la pila de cotizaciones (Historias de usuarios) que contiene el sprint mencionado.

Dentro del Sprint 4 se determinó lo siguiente:

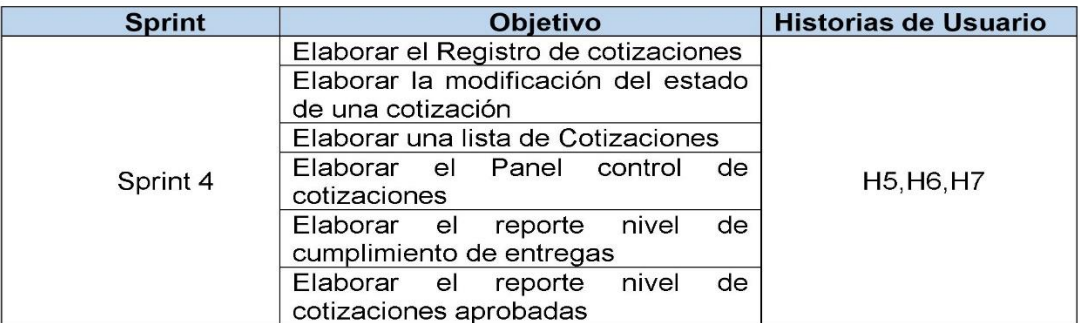

Firma de conformidad.

 $\ell\nu\ell$ FRANCISCO LANDA FLORES JESUS

**SISTEMA BAR S.A.C** 

Jesús Francisco Landa Flores

**GERENTE GENERAL** 

#### Acta de reunión de revisión de Sprint 4

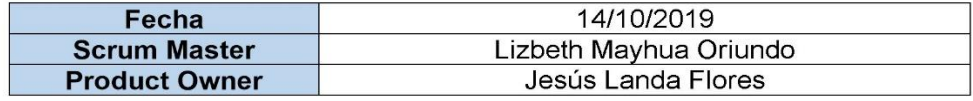

Mediante la presente acta se válida y se da conformidad que el Sr. Jesús Landa Flores presento la elaboración del mantenimiento de cotizaciones y panel de control de cotizaciones, los cuales se determinaron en los objetivos del Sprint 4.

Dentro del Sprint 4 se determinó lo siguiente:

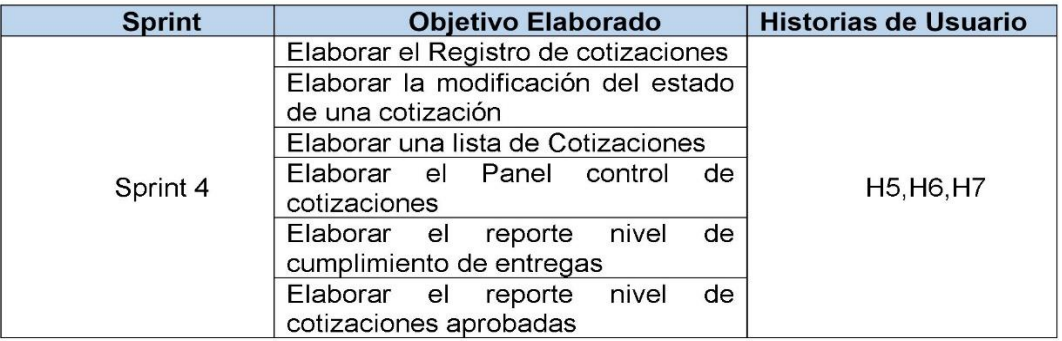

Firma de conformidad.

FRANCISCO LANDA FLORES<br>GERENTE GENERAL

**SISTEMA BAR S.A.C** 

Jesús Francisco Landa Flores

**Gerente General** 

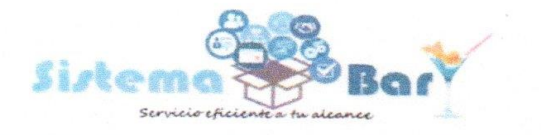

**FinBar (Finanzas)** LogBar (Logística) PosBar (Punto de Venta) AdminBar (Administración)

### **ACTA DE IMPLEMENTACION**

Mediante el presente documento el Gerente General el Sr. JESÚS FRANCISCO LANDA FLORES con N º de DNI 40843090, da conformidad que se ha implementado el "Sistema web para el control de cotizaciones en la empresa Sistema Bar S.A.C", el cual se esta utilizando desde el 1 de octubre del presente año.La implementacion estuvo a cargo de la srta Lizbeth Yomira Mayhua Oriundo, identificada con DNI 73701666; cuya finalidad es mejorar mencionado proceso.

Se expide el presente documento, de acuerdo a Ley, para los fines que el interesado crea conveniente.

Lima, 3 de Octubre del 2019

SISTEMA BAR S A C 120 AL Niflag JESUS FRANCISCO LANDA FLORES

Jr. Mariano Angulo 2863 - Lima - Lima - Lima Telefono: 929864129 - 949790136

https://sistemabar.pe https://www.facebook.com/sistemabar **WEIGHT STATE**